# **Software**<sup>46</sup>

## **webMethods EntireX**

**Administration under z/OS**

Version 9.5 SP1

November 2013

# webMethods EntireX

This document applies to webMethods EntireX Version 9.5 SP1.

Specifications contained herein are subject to change and these changes will be reported in subsequent release notes or new editions.

Copyright © 1997-2013 Software AG, Darmstadt, Germany and/or Software AG USA, Inc., Reston, VA, USA, and/or its subsidiaries and/or its affiliates and/or their licensors..

The name Software AG and all Software AG product names are either trademarks or registered trademarks of Software AG and/or Software AG USA, Inc. and/or its subsidiaries and/or its affiliates and/or their licensors. Other company and product names mentioned herein may be trademarks of their respective owners.

Detailed information on trademarks and patents owned by Software AG and/or its subsidiaries is located at http://documentation.softwareag.com/legal/.

Use of this software is subject to adherence to Software AG's licensing conditions and terms. These terms are part of the product documentation, located at http://documentation.softwareag.com/legal/ and/or in the root installation directory of the licensed product(s).

This software may include portions of third-party products. Forthird-party copyright notices and license terms, please referto "License Texts, Copyright Notices and Disclaimers of Third-Party Products". This document is part of the product documentation, located at http://documentation.softwareag.com/legal/ and/or in the root installation directory of the licensed product(s).

#### **Document ID: EXX-ADMIN-95SP1-20140628ZOS**

### **Table of Contents**

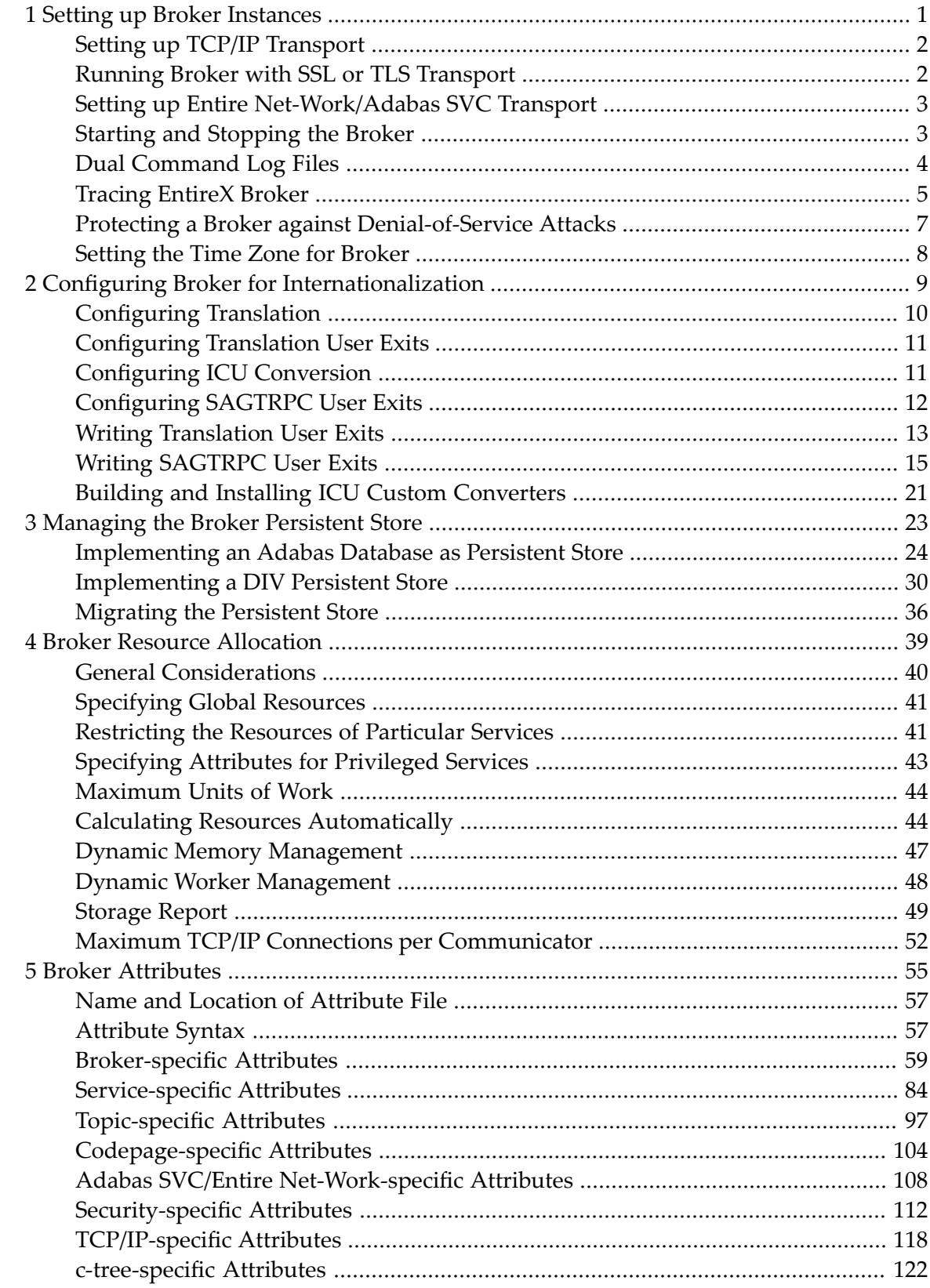

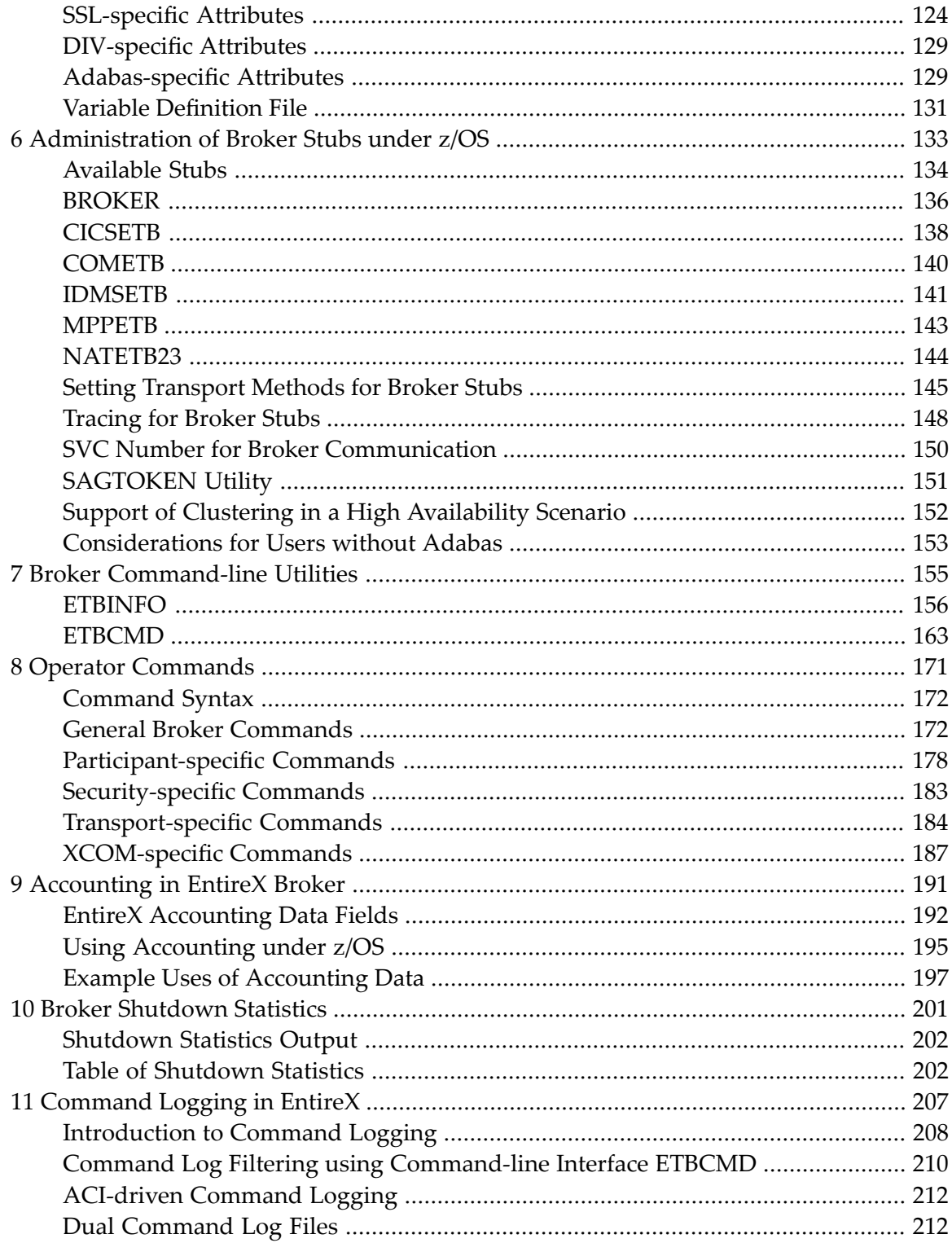

### <span id="page-4-0"></span> $\mathbf{1}$ **Setting up Broker Instances**

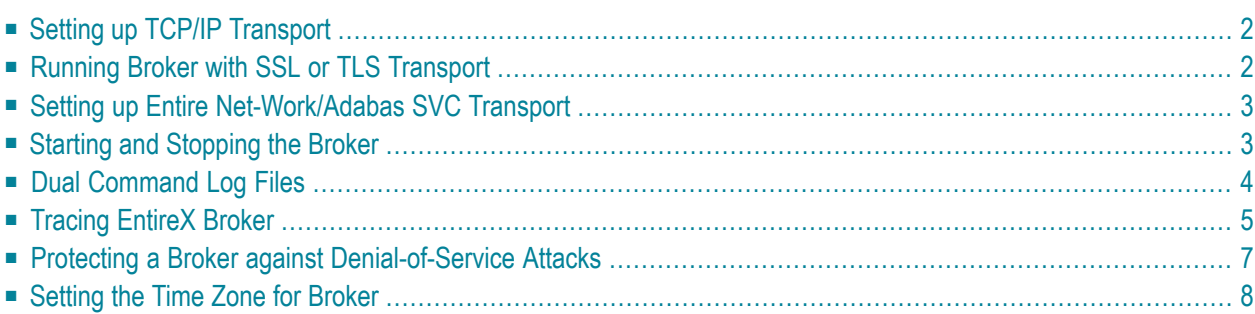

This chapter contains information on setting up the Broker under z/OS. It assumes that you have completed the relevant steps described under *Installing EntireX under z/OS* in the z/OS installation documentation.

### <span id="page-5-0"></span>**Setting up TCP/IP Transport**

The recommended way to set up the TCP/IP communicator is to define PORT=*nnnn* and optionally HOST=x.x.x.x|*hostname* and STACK-NAME=*stackname* under *TCP/IP-specific Attributes*(DEFAULTS=TCP) under *Broker Attributes* in the administration documentation.

However, if no port number is specified in the broker attribute file, the EntireX Broker kernel uses getservbyname to determine the TCP/IP port on which it will listen for incoming connections. The specified name is the value of BROKER-ID in the attribute file. An entry for this value must be made in the local machine's */etc/services* file. Example:

ETB*nnn yyyyy*/tcp # local host

<span id="page-5-1"></span>where *etbnnn* is the BROKER-ID and *yyyyy* is the intended port number. This is the same place from which local Broker stubs will obtain the port information. If getservbyname fails, then a default port number of 1971 will be used. This is the same default port number that the stubs use.

### **Running Broker with SSL or TLS Transport**

<span id="page-5-2"></span>Before starting the Broker, it must be configured to correctly use SSL or TLS as a transport mechanism:

- Step 1: Modify [Broker-specific](#page-5-2) Attributes
- Step 2: Modify [SSL-specific](#page-6-2) Attributes

#### **Step 1: Modify Broker-specific Attributes**

Append "-SSL" to the TRANSPORT attribute. For example:

DEFAULTS = BROKER TRANSPORT = TCP-SSL

See also TRANSPORT.

#### <span id="page-6-2"></span>**Step 2: Modify SSL-specific Attributes**

Set the SSL or TLS attributes, for example:

DEFAULTS = SSL TRUST-STORE = MYRING  $KEY - LABEL = MYCERTIFICATE$ VERIFY-CLIENT = N PORT=1958

where *1958* is the default but can be changed to any port number.

<span id="page-6-0"></span>See also *SSL-specific Attributes* (DEFAULTS=SSL) under *Broker Attributes* in the administration documentation and *SSL or TLS and Certificates with EntireX*.

### **Setting up Entire Net-Work/Adabas SVC Transport**

#### **To set up EntireX Net-Work communication mechanism**

- 1 Ensure that all load libraries in the Broker kernel steplib are APF-authorized.
- 2 Ensure that appropriate values are supplied in the Broker attribute file section DEFAULTS=NET, paying particular attention to the IUBL parameter- which specifies the maximum send/receive bufferlength that can be sent between an application and Broker kernel within a single request - and NABS, which governs the total amount of storage available concurrently for all users communicating overthis transport mechanism. See *Adabas SVC/Entire Net-Work-specific Attributes* (DEFAULTS=NET) under *Broker Attributes* in the administration documentation.
- <span id="page-6-1"></span>3 Ensure that communication with the EntireX Broker is possible by running the installation verification programs (bcoc, bcos) using transport type NET.

### **Starting and Stopping the Broker**

#### **To start the Broker**

- 1 Create a user ID for the started task or job where your Broker kernel is going to run.
- 2 If you are using a started task, ensure that the user ID is defined in the list of user IDs for started tasks and that the sample Broker kernel JCL is modified appropriately to create a PROC.
- 3 Start the Broker kernel either from the Broker kernel job (JCL) or started task (PROC).

#### **To stop the Broker**

Issue the operator command  $P \leq$  J0BNAME>

Or:

Execute the ETBCMD utility using the example syntax below:

```
//ETBCMD EXEC PGM=ETBCMD,
// PARM=('/-bhost:port:TCP ',
// '-cSHUTDOWN -dBROKER -xuid -ypwd')
```
<span id="page-7-0"></span>See *Operator Commands* in the z/OS administration documentation for a full list and also *[Broker](#page-158-0) [Command-line](#page-158-0) Utilities*.

### **Dual Command Log Files**

Command logging is a feature to assist in debugging Broker ACI applications. A command in this context represents one user request sent to the Broker and the related response of Broker.

Broker uses two command log files, enabling data to be written to one of the files while the other is being copied for archival purposes. Two file names must be specified for the dual command logs. At startup, Broker initializes both files and keeps the first open for printing command log data. Broker kernel switches to the other command log when the first file becomes full - or when the size of the open file reaches the value optionally specified by CMDLOG-FILE-SIZE (specified in KB).

**Note:** It is always advisable to copy the contents of a full command log file before Broker fills the subsequent command log file. Otherwise, the information in the first file (full and closed) will be overwritten.

The file requirements are two equally sized, physical sequential files defined with a record length of 121 bytes, i.e.

DCB=(LRECL=121, RECFM=PS, BLKSIZE=nnnn). We recommended you allocate files with a single (primary) extent only. For example SPACE=(CYL,(30,0)). The minimum file size is approximately 3 cylinders of 3390 device.

Alternatively, the dual command log files can be allowed in USS HFS file system.

For more information, see *Command Logging in EntireX* in the z/OS administration documentation.

### <span id="page-8-0"></span>**Tracing EntireX Broker**

This section covers the following topics:

- Broker [TRACE-LEVEL](#page-8-1) Attribute
- [Attribute](#page-8-2) File Trace Setting
- [Deferred](#page-9-0) Tracing
- [Flushing](#page-9-1) Trace Data to a GDG Data Set

#### <span id="page-8-1"></span>**Broker TRACE-LEVEL Attribute**

The Broker TRACE-LEVEL attribute determines the level of tracing to be performed while Broker is running. The Broker has a master TRACE-LEVEL specified in the Broker section of the attribute file as well as several individual TRACE-LEVEL settings that are specified in the following sections of the attribute file. You can also modify the different TRACE-LEVEL values while Broker is running, without having to restart the Broker kernel for the change to take effect.

For temporary changes to TRACE-LEVEL without restarting the Broker, use the Broker commandline utility *[ETBCMD](#page-166-0)*.

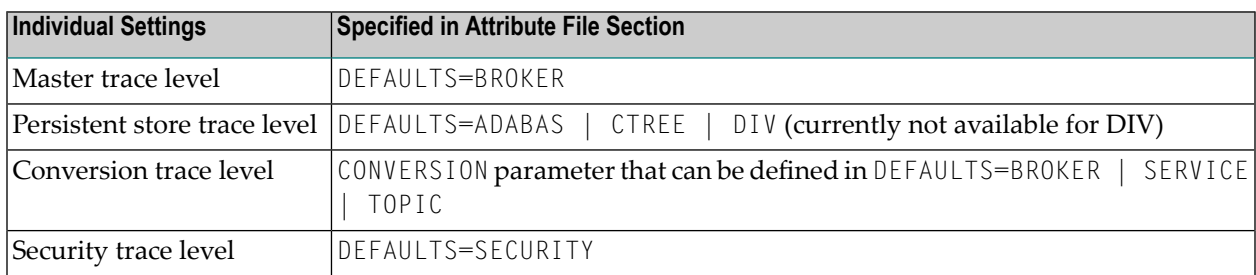

<span id="page-8-2"></span>These individual TRACE-LEVEL values determine the level of tracing within each subcomponent. If not specified, the master TRACE-LEVEL is used.

#### **Attribute File Trace Setting**

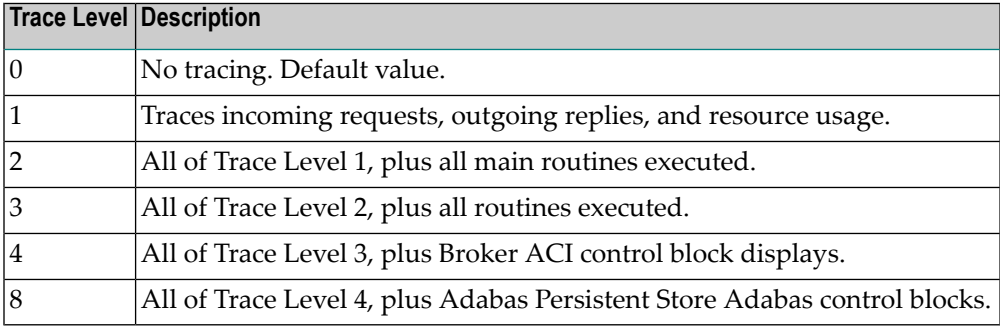

**Note:** Trace levels 2 and above should be used only when requested by Software AG support.

### <span id="page-9-0"></span>**Deferred Tracing**

It is not always convenient to run with TRACE-LEVEL defined, especially when higher trace levels are involved. Deferred tracing is triggered when a specific condition occurs - such as an ACI response code or a Broker subtask abend. Such conditions cause the contents of the trace buffer to be written, showing trace information leading up the specified event. If the specified event does not occur, the Broker trace will contain only startup and shutdown information (equivalent to TRACE-LEVEL=0). Operating the trace in this mode requires the following additional attributes in the Broker section of the attribute file. Values for TRBUFNUM and TRAP-ERROR are only examples.

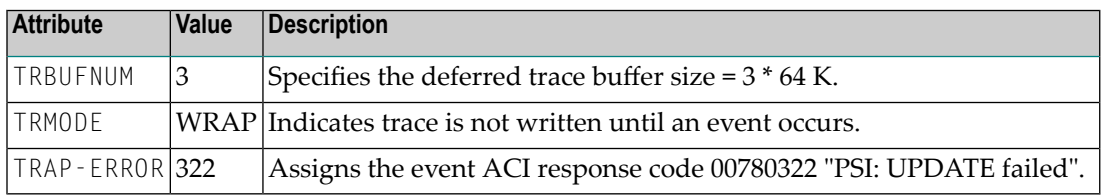

#### <span id="page-9-1"></span>**Flushing Trace Data to a GDG Data Set**

With broker-specific attributes TRMODE=WRAP and TRBUFNUM=*n*, Broker writes trace data to internal buffers instead of stderr (DD:SYSOUT). These buffers are used in round-robbin mode and do not involve any I/O operation. If you need trace data for diagnostic purposes, use the operator command *FLUSH* to write the trace data from the internal buffers to a data set. A FLUSH command is performed automatically in case of error exceptions. The output data set is not readable for any other user when the broker is running. To avoid this problem, you can use a GDG (generation data group) data set as output data set. First you must allocate the GDG and define it to the broker. These preparatory steps are outlined below. The GDG name EXX.GDG is used in the examples.

**Note:** GDG is supported for deferred tracing only.

- <span id="page-9-2"></span>■ [Allocating](#page-9-2) a GDG
- [Defining](#page-10-1) the GDG to Broker
- [Writing](#page-10-2) to the GDG Data Set

#### **Allocating a GDG**

Define the GDG with IDCAMS. This definition is needed before working with the GDG data sets. You can use the following JCL to define a GDG. The LIMIT parameter is set to 16, but may contain other values according to your needs.

```
//IDCAMS EXEC PGM=IDCAMS,REGION=4096K
//SYSPRINT DD SYSOUT=*
//SYSIN DD *
 DEFINE GENERATIONDATAGROUP -
 (NAME(EXX.GDG) -
 NOEMPTY -
 SCRATCH -
 LIMIT(16)/*
```
#### <span id="page-10-1"></span>**Defining the GDG to Broker**

The GDG data set as target for trace data can be managed without changes to the Broker JCL. However, the DD statement for such a GDG data set has to be defined as a Broker attribute in order to propagate the file characteristics to the runtime library of the IBM Language Environment.

```
TRACE-DD = "DSNAME=EXX.GDG,
            DCB=(BLKSIZE=1210,DSORG=PS,LRECL=121,RECFM=FB),
            DISP=(NEW,CATLG,CATLG),
            SPACE=(CYL,(100,10)),
            STORCLAS=SMS"
```
<span id="page-10-2"></span>See TRACE-DD under *Broker Attributes* in the administration documentation.

#### **Writing to the GDG Data Set**

After successful broker initialization, a new data set of the GDG is allocated and opened. Based on the defined GDG name EXX.GDG in the sample JCL above, data set names EXX.GDG.G0001V00, EXX.GDG.G0002V00, EXX.GDG.G0003V00 and so on will be allocated and written.

<span id="page-10-0"></span>Use operator command FLUSH to write all trace data from internal buffers to the GDG data set. The data set will be closed at the end of the FLUSH processing, and the next GDG data set is allocated and opened. During broker shutdown, the GDG data set is filled with all available trace data and closed.

### **Protecting a Broker against Denial-of-Service Attacks**

An optional feature of EntireX Broker is available to protect a Broker running with SECURITY=YES against denial-of-service attacks. An application that is running with invalid user credentials will get a security response code. However, if the process is doing this in a processing loop, the whole system could be affected. If PARTICIPANT-BLACKLIST is set to "YES", EntireX Broker maintains a blacklist to handle such "attacks". If an application causes ten consecutive security class error codes within 30 seconds, the blacklist handler puts the participant on the blacklist. All subsequent requests from this participant are blocked until the BLACKLIST-PENALTY-TIME has elapsed.

#### **Server Shutdown Use Case**

Here is a scenario illustrating another use of this feature that is not security-related.

An RPC server is to be shut down immediately, using Broker Command and Information Services (CIS), and has no active request in the broker. The shutdown results in the LOGOFF of the server. The next request that the server receives will probably result in message 00020002 "User does not exist", which will cause the server to reinitialize itself. It was not possible to inform the server that shutdown was meant to be performed.

With the *blacklist*, this is now possible. As long as the blacklist is not switched off, when a server is shut down immediately using CIS and when there is no active request in the broker, a marker is set in the blacklist. When the next request is received, this marker results in message 00100050 "Shutdown IMMED required", which means that the server is always informed of the shutdown.

### <span id="page-11-0"></span>**Setting the Time Zone for Broker**

Broker obtains the time zone value by reading the environment variable TZ. If not specified, Broker retrieves the assignment of TZ from the configuration file */etc/profile*.

Check your /etc/profile for an appropriate setting of environment variable  $TZ$ . The  $TZ$  value should reflect the appropriate value for your location.

Remember that the new Daylight Saving Time rule according to the Energy Policy Act in the U.S. takes effect in 2007. If you live in an area affected by the new rule, you may append it to the TZ environment variable.

For example, TZ=EST5EDT,M4.1.0,M10.5.0 is no longer valid. TZ=EST5EDT,M3.2.0,M11.1.0 must be used instead.

If you don't want to change your /etc/profile, you may configure Broker's startup JCL to define environment variable TZ. Modify the EXEC statement thus:

```
//BROKER EXEC PGM=ETBNUC,REGION=0M,TIME=1440,
// PARM='ENVAR(''TZ=EST5EDT,M3.2.0,M11.1.0'')/'
```
The value of  $TZ$  should reflect the appropriate value for your location. Please enclose the time zone value in quotation marks and parentheses, as outlined above. The rule for daylight saving time changes can be appended after the time zone value.

### <span id="page-12-0"></span> $\overline{2}$ **Configuring Broker for Internationalization**

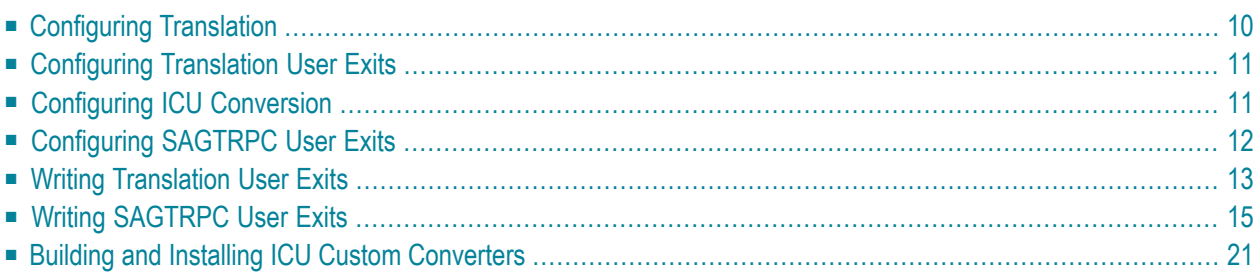

It is assumed that you have read the document *Internationalization with EntireX* and are familiar with the various internationalization approaches described there.

This chapter explains in detail how to configure the broker for the various internationalization approaches, how to write a translation user exit and how to write a SAGTRPC user exit.

<span id="page-13-0"></span>See also *What isthe Best Internationalization Approach to use?* under*Introduction to Internationalization*

### **Configuring Translation**

#### **To configure translation**

In the Broker attribute file, set the service-specific or topic-specific broker attribute TRANSLATION to "SAGTCHA" as the name of the translation routine. Example:

TRANSLATION=SAGTCHA

### <span id="page-14-0"></span>**Configuring Translation User Exits**

#### **To configure translation user exits**

As a prerequisite, the user-written translation module must be accessible to the Broker worker threads.

- 1 Copy the user-written translation module into any library of the Broker's steplib concatenation.
- 2 In the Broker attribute file, set the service-specific or topic-specific broker attribute TRANSLATION to the name of the user-written translation routine. Example:

<span id="page-14-1"></span>TRANSLATION=MYTRANS

### **Configuring ICU Conversion**

#### **To configure ICU conversion**

- 1 In the Broker attribute file, set the service-specific ortopic-specific broker attribute CONVERSION. Examples:
	- 1. ICU Conversion with SAGTCHA for *ACI-based Programming*:

CONVERSION=(SAGTCHA,TRACE=1,OPTION=SUBSTITUTE)

2. ICU Conversion with SAGTRPC for *RPC-based Components* and *Reliable RPC*:

CONVERSION=(SAGTRPC,TRACE=2,OPTION=STOP)

We recommend always using SAGTRPC for RPC data streams. *Conversion with Multibyte, Double-Byte and other Complex Codepages* will always be correct, and *Conversion with Single-byte Codepages*is also efficient because SAGTRPC detects single-byte codepages automatically. See *Conversion Details*.

- 2 Optionally configure a CONVERSION OPTION to tune error behavior to meet your requirements; see *OPTION Values for Conversion*.
- 3 Forthe Broker attribute, check if ICU conversion is possible, that is, the attribute ICU-CONVER-SION is either
	- $\blacksquare$  not defined, its default is YES
	- set to YES

#### **To configure locale string defaults (optional)**

■ If the broker's locale string defaults do not match yourrequirements (see *Broker's Locale String Defaults* under *Locale String Mapping* in the internationalization documentation), we recommend you assign suitable locale string defaults for your country and region, see the respective attribute in *Codepage-specific Attributes* (DEFAULTS=CODEPAGE) under *Broker Attributes* in the administration documentation for how to customize the broker's locale string defaults.

#### **To customize mapping of locale strings (optional)**

<span id="page-15-0"></span>If the built-in locale string mapping mechanism does not match your requirements, you can assign specific codepages to locale strings. See *Broker's Built-in Locale String Mapping* under *Locale String Mapping* in the internationalization documentation and locale-string for information on customizing the mapping of locale strings to codepages.

### **Configuring SAGTRPC User Exits**

#### **To configure SAGTRPC user exits**

As a prerequisite, the user-written conversion module must be accessible to the Broker worker threads.

- 1 Copy the user-written conversion module into any library of the Broker's steplib concatenation.
- 2 In the Broker attribute file, set the service-specific or topic-specific broker attribute CONVERSION to the name of the user-written SAGTRPC user exit routine. Example:

#### CONVERSION=(MYTRANS,TRACE=1)

#### **To configure locale string defaults**

If the broker's locale string defaults do not match your requirements, we recommend you assign suitable locale string defaults for your country and region. See the appropriate attribute under *Codepage-specific Attributes* (DEFAULTS=CODEPAGE) under *Broker Attributes* in the administration documentation for information on customizing broker's locale string defaults, and also *Locale String Mapping* in the internationalization documentation.

#### **To customize mapping of locale strings**

If the broker's built-in locale string mechanism does not match your requirements, you can assign specific codepages to locale strings. See *Broker's Built-in Locale String Mapping* under *Locale String Mapping* in the internationalization documentation and the appropriate attribute under *Codepage-specific Attributes* (DEFAULTS=CODEPAGE) under *Broker Attributes* in the administration documentation for information on customizing broker's locale string defaults.

### <span id="page-16-0"></span>**Writing Translation User Exits**

This section covers the following topics:

- [Introduction](#page-16-1)
- [Structure](#page-16-2) of the TRAP Control Block
- Using the TRAP [Fields](#page-17-0)

#### <span id="page-16-1"></span>**Introduction**

EntireX Broker provides an interface to enable user-written translation routines in the programming language Assembler. It contains three parameters:

- $\blacksquare$  The address of the TRAP control block (TRAP = Translation Routine / Area for Parameters).
- The address of a temporary work area. It is aligned to fullword / long integer boundary (divisible by 4). The work area can only be used for temporary needs and is cleared after return.
- <span id="page-16-2"></span>■ A fullword (long integer) that contains the length of the work area.

**Note:** Names for user-written translation routines starting with "SAG" are reserved for Software AG usage and must not be used, e.g. "SAGTCHA" and "SAGTRPC".

#### **Structure of the TRAP Control Block**

The Assembler dummy section TR\$TRAP covers the layout of the TRAP control block:

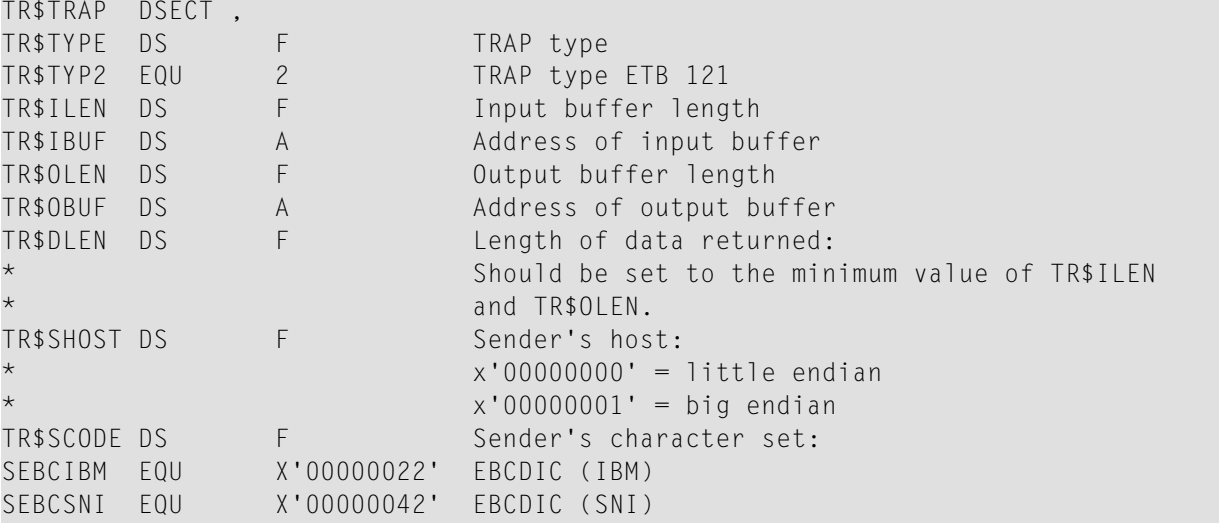

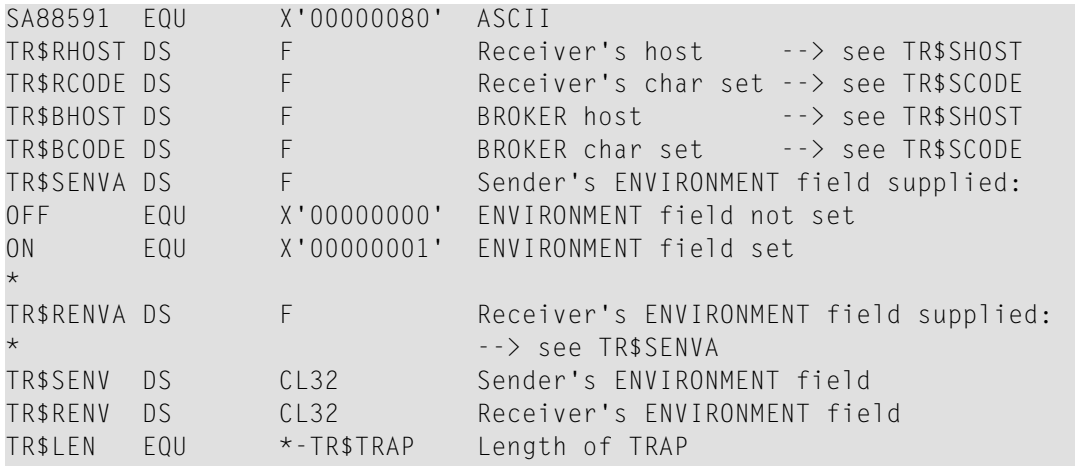

<span id="page-17-0"></span>The translation routine USRTCHA is an example of the translation user exit, it is contained in the EntireX Common source library.

#### **Using the TRAP Fields**

The TR\$DLEN must be supplied by the user-written translation routine. It tells the Broker the length of the message of the translation. In our example its value is set to the minimum length of the input and output buffer.

All other TRAP fields are supplied by the Broker and must not be modified by the user-written translation routine.

The incoming message is located in a buffer pointed to by TR\$IBUF. The length (not to be exceeded) is supplied in TR\$ILEN. The character set information from the send buffer can be taken from TR\$SCODE.

The outgoing message must be written to the buffer pointed to by  $TRSOBUF$ . The length of the output bufferis given in the field TR\$OLEN. The character set is specified in TR\$RCODE. If the addresses given in TR\$IBUF and TR\$OBUF point to the same location, it is not necessary to copy the data from the input buffer to the output buffer.

The environment fields TR\$SENVA and TR\$RENVA are provided to handle site-dependent character set information. For the SEND and/or RECEIVE functions, you can specify data in the ENVIRONMENT field of the Broker ACI control block. This data is translated into the codepage of the platform where EntireX Broker is running (see field TR\$BCODE) and is available to the TR\$SENV or TR\$RENV field in the TRAP control block. TR\$SENVA or TR\$RENVA are set to ON if environmental data is available.

The sample source USRTCHA contains a section to handle the ENVIRONMENT value \*NONE. The translation will be skipped if \*NONE is supplied by the sender or receiver. Any values given in the API field ENVIRONMENT must correspond to the values handled in the translation routine.

### <span id="page-18-0"></span>**Writing SAGTRPC User Exits**

This section covers the following topics:

- [Introduction](#page-18-1)
- [Structure](#page-18-2) of the User Exit Control Block
- Using the User Exit [Interface](#page-20-0) Fields
- Character Set and [Codepage](#page-21-0)

#### <span id="page-18-1"></span>**Introduction**

<span id="page-18-2"></span> $\overline{\phantom{a}}$ 

EntireX Broker provides an interface to SAGTRPC user exit routines written in the programming language Assembler. The interface contains three parameters:

- The address of the UE (user exit) control block.
- The address of a temporary work area. It is aligned to a fullword / long-integer boundary (divisible by 4). The work area can only be used temporarily and is cleared after return.
- A fullword (long integer) that contains the length of the work area.

**Note:** Names for conversion routines starting with "SAG" are reserved for Software AG usage and must not be used, e.g. "SAGTCHA" and "SAGTRPC".

#### **Structure of the User Exit Control Block**

The Assembler dummy section UE\$CB shows the layout of the user exit control block.

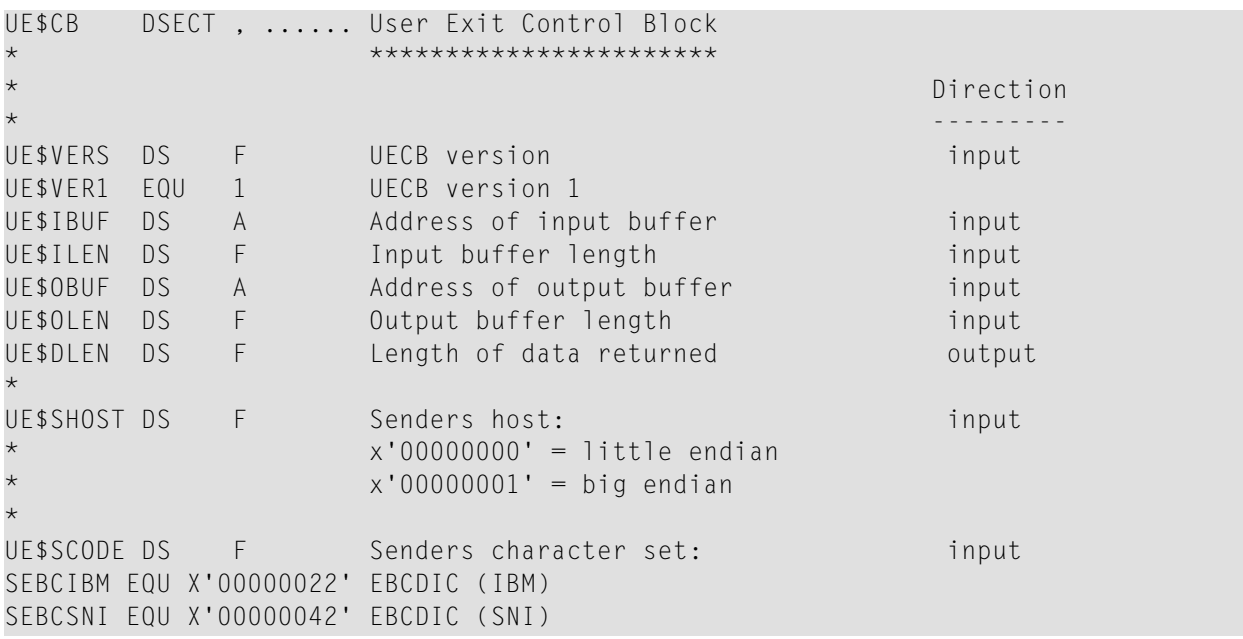

SA88591 EQU X'00000080' ASCII

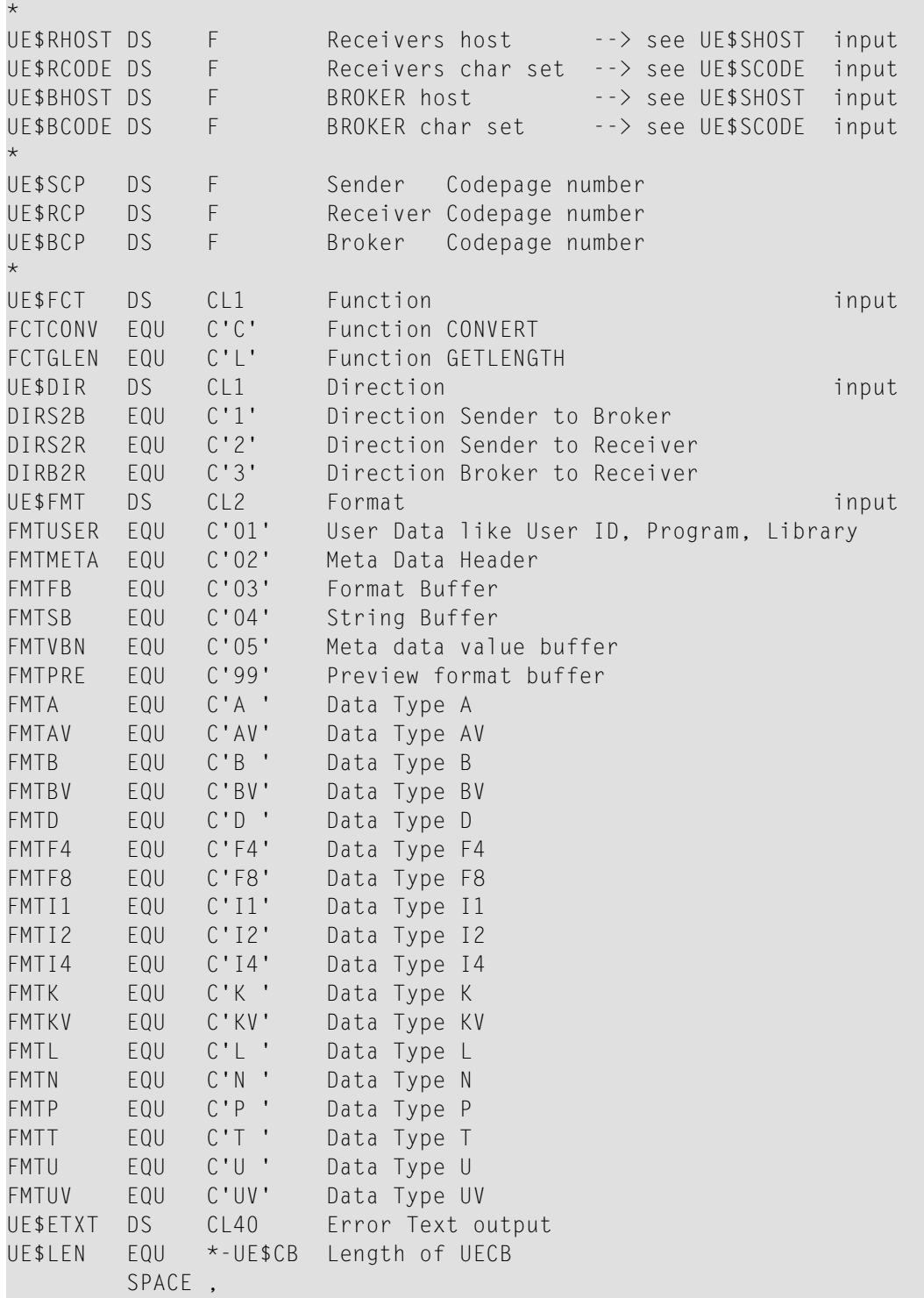

The user-written conversion exit example USRTRPC is delivered in the EntireX common source library EXX951.SRCE. See *Contents of Mainframe Installation Medium* in the z/OS installation documentation.

#### <span id="page-20-0"></span>**Using the User Exit Interface Fields**

The user exit provides two separate functions, CONVERT and GETLENGTH. The field UE\$FCT indicates the function to execute.

### **Errors**

Both functions can send an error, using register 15 in the range 1 to 9999 to SAGTRPC together with an error text in the field UE\$ETXT.

- A value of 0 returned in register 15 means successful response.
- Error 9999 is reserved for output buffer overflow. See *CONVERT [Function](#page-20-1)*.
- When an error occurs, the conversion of the message will be aborted and the error text will be sent to the receiver (client or server). The error is prefixed with the error class 1011. See *Message Class 1011 - User-definable SAGTRPC Conversion Exit* under *Error Messages and Codes*.

#### Example:

<span id="page-20-1"></span>The user exit returns 1 in register 15 and the message "Invalid Function" in UE\$ETXT. The receiver gets the error message 10110001 Invalid Function.

#### **CONVERT Function**

This function has to be executed when the contents of UE\$FCT match the definition FCTCONV.

UE\$DLEN must be supplied by SAGTRPC's user-written conversion exit. Its value must be set to the length of the output buffer.

All other interface fields are supplied by the Broker and must not be modified by SAGTRPC's user-written conversion exit.

The incoming data is located in a buffer pointed to by  $UESIBUF. UESILEN$  defines the length.

The outgoing converted message must be written to the buffer pointed to by UE\$OBUF. The field TR\$OLEN defines the maximum length available.

For variable length data such as AV and KV, an output buffer overflow can occur if the message size increases after conversion or the receiver's receive buffer is too small. In this case error 9999 "output buffer overflow" must be returned, which calls the *[GETLENGTH](#page-21-1) Function* for the remaining fields.

#### <span id="page-21-1"></span>**GETLENGTH Function**

The GETLENGTH function evaluates the needed length of the output buffer after conversion. An actual conversion must not be performed. The length needed must be returned in the field UE\$OLEN.

The GETLENGTH function is called for remaining fields after the CONVERT function returned the error 9999 "output buffer overflow".

The purpose of this function is to evaluate the length needed by the receiver's receive buffer. This length is returned to the receiver in the ACI field RETURN-LENGTH. The receiver can then use the Broker ACI function RECEIVE with the option LAST together with a receive buffer large enough to reread the message.

#### <span id="page-21-0"></span>**Character Set and Codepage**

The character-set information used is the same as in the user-written translation routine and is taken from UE\$SCODE (for the sender), UE\$RCODE (for the receiver) and UE\$BCODE (for the Broker). The character-set information depends on the direction information given in the field UE\$DIR. See the following table:

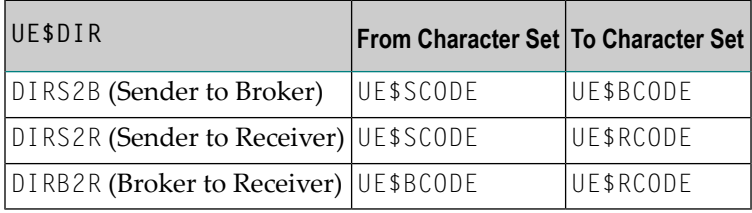

Alternatively, the codepage as derived from the locale string mapping process is provided in UE\$SCP (sender codepage), UE\$RCP (receiver codepage) and UE\$BCP (Broker codepage), and can be used to find the correct conversion table. See the following table and also *Locale String Mapping* in the internationalization documentation.

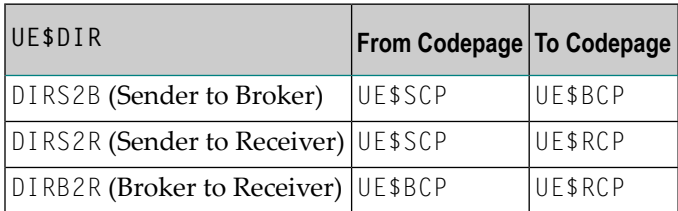

#### **Software AG IDL Data Types to Convert**

The field UE\$FMT provides the SAGTRPC user-written conversion exit with the information on the IDL data types to convert. Each data type can be handled independently.

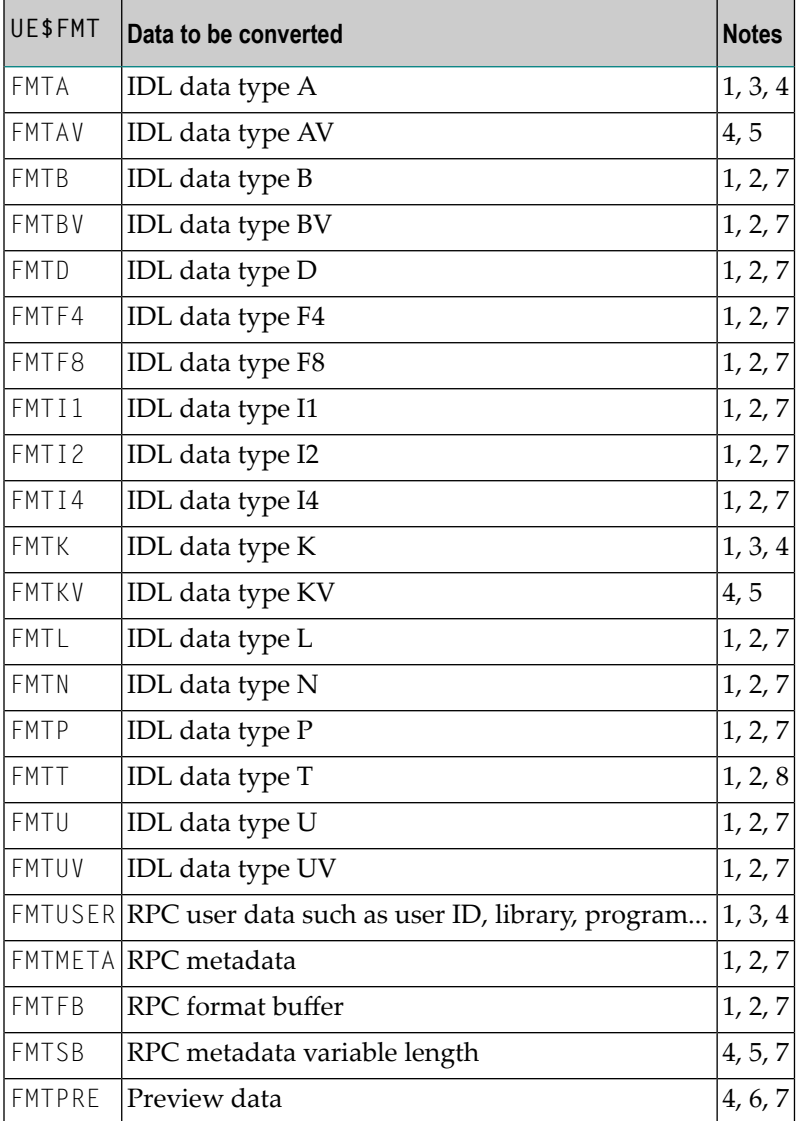

#### **Notes:**

 $\overline{g}$ 

- 1. Field length is constant.
- 2. The field content length must not increase or decrease during conversion. If this happens, the user exit should produce an error.
- 3. If the field content length *decreases* during the conversion, suitable padding characters (normally blanks) have to be used.

If the field content length *increases* during conversion and exceeds the field length, the contents must be truncated or, alternatively, the conversion can be aborted and an error produced.

- 4. If the contents are truncated, character boundaries are the responsibility of the user exit. Complete valid characters after conversion have to be guaranteed. This may be a complex task for codepages described under *Conversion with Multibyte, Double-Byte and other Complex Codepages*. For *Conversion with Single-byte Codepages* it is simple because the character boundaries are the same as the byte boundaries.
- 5. The field length can decrease or increase during the conversion up to the output buffer length. The new field length must be returned in UE\$DLEN. If the output buffer in the CONVERT function is too small, error 9999 must be returned to the caller.
- 6. The field buffer should continue to be converted until the output buffer is full or the input buffer has been processed. If the field content length increases or truncations occur, no error should be produced. If the field content length decreases, there should be no padding. The new field length should simply be returned to the caller.
- 7. Codepages used for RPC data streams must meet several requirements. See *Codepage Requirements for RPC Data Stream Conversions* under *What isthe Best Internationalization Approach to use?* under *Introduction to Internationalization*. If these are not met, the codepage cannot be used to convert RPC data streams.

#### **To assemble and link the SAGTRPC user-written conversion exit**

- 1 Assemble the conversion exit to a module named USRTRPC. This name cannot be changed.
- 2 Link the USRTRPC module to the supplied SAGTRPC module. You can give the resulting load module any name that does not begin with "SAG". Names starting with "SAG", such as "SAGTCHA" and "SAGTRPC", are reserved for Software AG. In the example below, the module is named "USRTRANS".

```
//LKED EXEC PGM=HEWL,
// PARM='LET,LIST,MAP,AMODE(31),XREF,CALL,RENT'
//SYSUT1 DD UNIT=<unit>,SPACE=(CYL,(1,1))
//SYSUT2 DD UNIT=<unit>,SPACE=(CYL,(1,1))
//SYSPRINT DD SYSOUT=*
//EXBLOAD DD DISP=SHR,DSN=EXB951.LOAD(SAGTRPC)
//USRLOAD DD DISP=SHR,DSN=<MyLoadLib>(USRTRPC)
//SYSLIN DD *
INCLUDE EXBLOAD(SAGTRPC)
INCLUDE USRLOAD(USRTRPC)
 ORDER CEESTART
 ENTRY CEESTART
NAME USRTRANS(R)
/*
//SYSLMOD DD DISP=SHR,DSN=. . . .(USRTRANS)
//SYSIN DD DUMMY
```
### <span id="page-24-0"></span>**Building and Installing ICU Custom Converters**

User-written ICU converters (codepages) are not supported under z/OS.

# <span id="page-26-0"></span>**3 Managing the Broker Persistent Store**

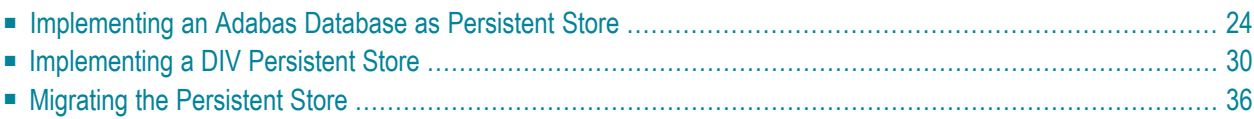

The persistent store is used for storing unit-of-work messages and publish-and-subscribe data to disk. This means message and status information can be recovered after a hardware or software failure to the previous commit point issued by each application component.

Under z/OS, the broker persistent store can be implemented with:

- the Adabas database of Software AG
- a VSAM linear data set (LDS) accessed using Data In Virtual (DIV)

<span id="page-27-0"></span>See also *Concepts of Persistent Messaging* in the general administration documentation.

### **Implementing an Adabas Database as Persistent Store**

- [Introduction](#page-27-1)
- [Configuring](#page-27-2) and Operating the Adabas Persistent Store
- Adabas DBA [Considerations](#page-29-0)

#### <span id="page-27-1"></span>**Introduction**

EntireX provides an Adabas persistent driver. This enables Broker unit of work (UOW) messages and their status to be stored in an Adabas file. It is designed to work with Adabas databases under z/OS, UNIX, Windows, BS200/OSD and z/VSE, and can be used where the database resides on a different machine to Broker kernel. For performance reasons, we recommend using Broker on the same machine as the Adabas database.

#### <span id="page-27-2"></span>**Configuring and Operating the Adabas Persistent Store**

#### **Selecting the Adabas Persistent Store Driver**

The Adabas persistent store driver module is contained within the regular Broker load library or binaries directory. Module ADAPSI is activated by specifying the PSTORE-TYPE parameter. Use the supplied job EXBJ015 from data set EXX951.JOBS to define and install the persistent store file in your Adabas database. This job creates and loads the Adabas file into the database.

#### **Restrictions**

If a HOT start is performed, the Broker kernel must be executed on the same platform on which also the previous Broker executed. This is because some portions of the persistent data are stored in the native character set and format of the Broker kernel. It is also necessary to start Broker with the same Broker ID as the previous Broker executed.

If a COLD start is executed a check is made to ensure the Broker ID and platform information found in the persistent store file is consistent with the Broker being started (provided the persistent store file is not empty). This is done to prevent accidental deletion of data in the persistent store by a different Broker ID. If you intend to COLD start Broker and to utilize a persistent store file which has been used previously by a different Broker ID, you must supply the additional PSTORE-TYPE parameter FORCE-COLD=Y.

#### **Recommendations**

- Perform regular backup operations on your Adabas database. The persistent store driver writes C1 checkpoint records at each start up and shut down of Broker.
- Significant performance improvements can be achieved using Adabas/Fastpath where available. See Adabas/Fastpath documentation for details of installation and configuration of Adabas/Fastpath.
- For performance reasons, execute Broker on the same machine as Adabas.

#### **Broker Checkpoints in Adabas**

During startup, Broker writes the following C1 checkpoint records to the Adabas database. The time, date and job name are recorded in the Adabas checkpoint log. This enables Adabas protection logs to be coordinated with Broker executions. This information can be read from Adabas, using the ADAREP utility with option CPLIST:

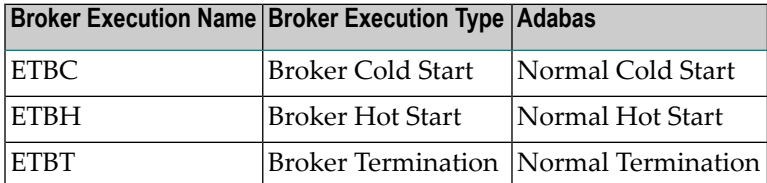

#### <span id="page-29-0"></span>**Adabas DBA Considerations**

- BLKSIZE : Adabas Persistent Store [Parameter](#page-29-1) for Broker
- Table of Adabas [Parameter](#page-29-2) Settings
- [Estimating](#page-30-0) the Number of Records to be Stored
- [Estimating](#page-30-0) the Number of Records to be Stored
- Tips on [Transports,](#page-32-0) Platforms and Versions

#### <span id="page-29-1"></span>**BLKSIZE : Adabas Persistent Store Parameter for Broker**

Caution should be exercised when defining the block size (BLKSIZE) parameter for the Adabas persistent store. This determines how much UOW message data can be stored within a single Adabas record. Therefore, do not define a much larger block size than the size of the maximum unit of work being processed by Broker. (Remember to add 41 bytes for each message in the unit of work.) The advantage of having a good fit between the unit of work and the block size is that fewer records are required for each I/O operation.

<span id="page-29-2"></span>It is necessary to consider the following Adabas parameters and settings when using Adabas for the persistent store file:

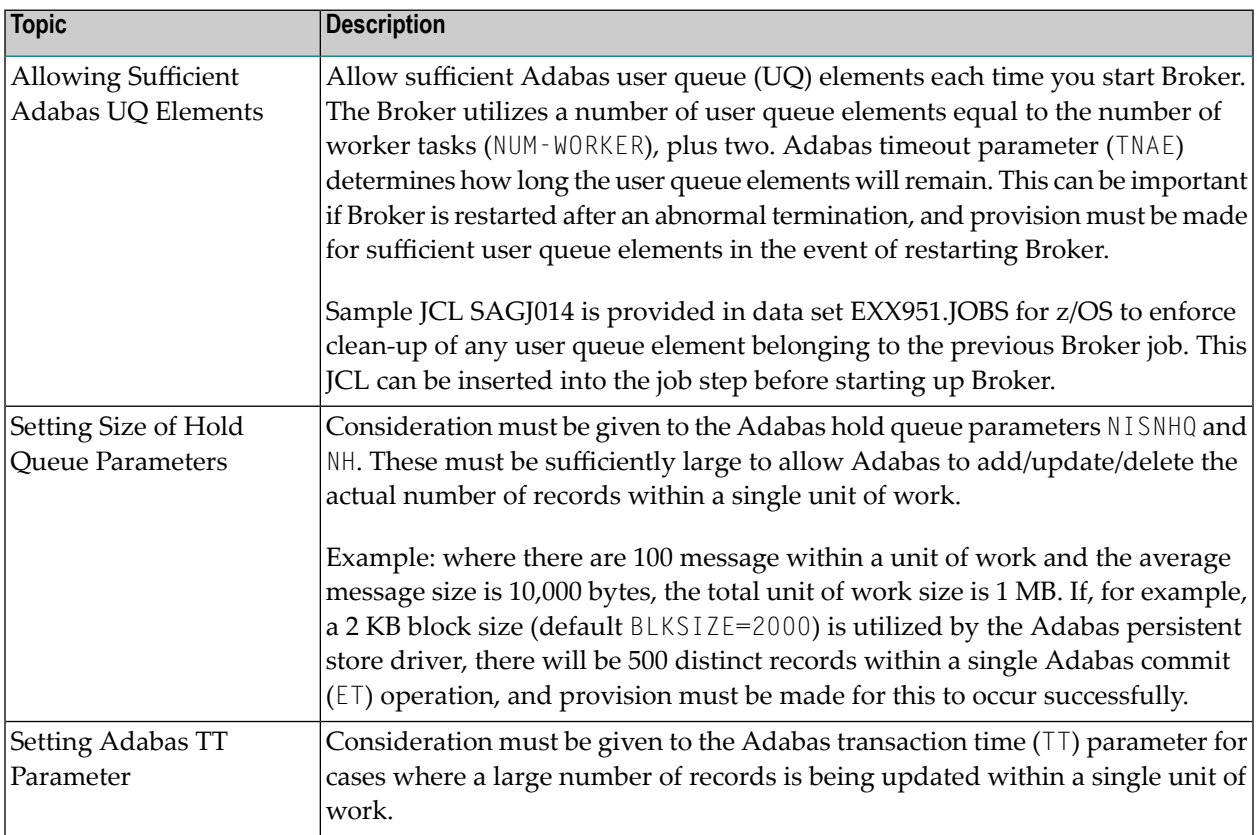

#### **Table of Adabas Parameter Settings**

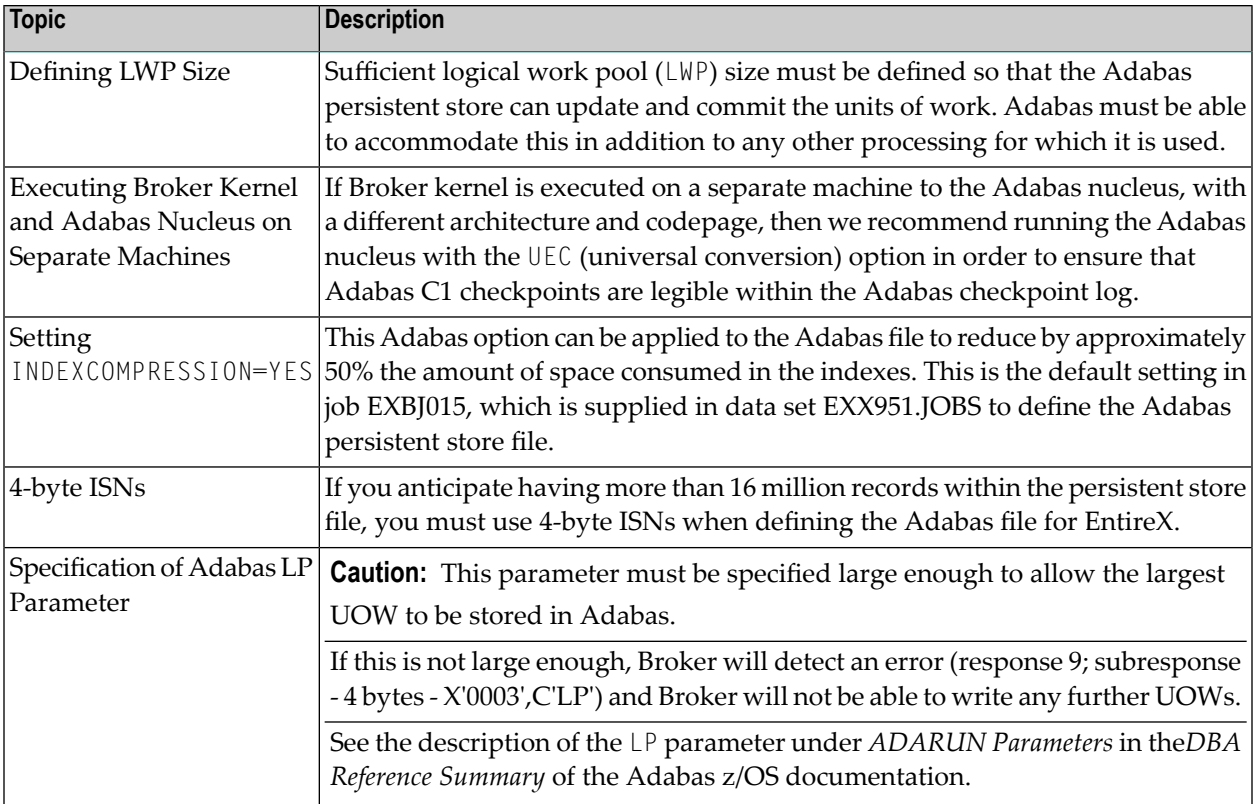

#### <span id="page-30-0"></span>**Estimating the Number of Records to be Stored**

To calculate the Adabas file size it is necessary to estimate the number of records being stored. As an approximate guide, there will be one Adabas record (500 bytes) for each unprocessed unit of work, plus also *n* records containing the actual message data, which depends on the logical block size and the size of the unit of work. In addition, there will be one single record (500 bytes) for each unit of work having a persisted status.

Always allow ample space for the Adabas persistent store file since the continuous operation of Broker relies of the availability of this file to store and retrieve information.

**Note:** If the Adabas file space is exceeded, no new units of work will be accepted.

#### **Estimating the Number of Records to be Stored**

In this example there are 100,000 Active UOW records at any one time. Each of these is associated with two message records containing the message data. UOW records are 500 bytes in length. Each message record contains 2,000 bytes. In addition, there are 500,000 UOW status records residing in the persistent store, for which the UOW has already been completely processed. These are 500 bytes long.

**Note:** The actual size of the data stored within the UOW message records is the sum of all the messages within the UOW, plus a 41-byte header for each message. Therefore, if the

average message length is 59 bytes, the two 2,000 bytes, messagesrecords, could contain n = 4,000 / (59+41), or 40 messages. Adabas is assumed to compress the message data by 50% in the example (this can vary according to the nature of the message data).

3-byte ISNs and RABNs are assumed in this example. A device type of 8393 is used; therefore, the ASSO block size is 4,096, and DATA block size is 27,644. Padding factor of 10% is specified.

The following example calculates the space needed for Normal Index (NI), Upper Index (UI), Address Converter (AC) and Data Storage (DS).

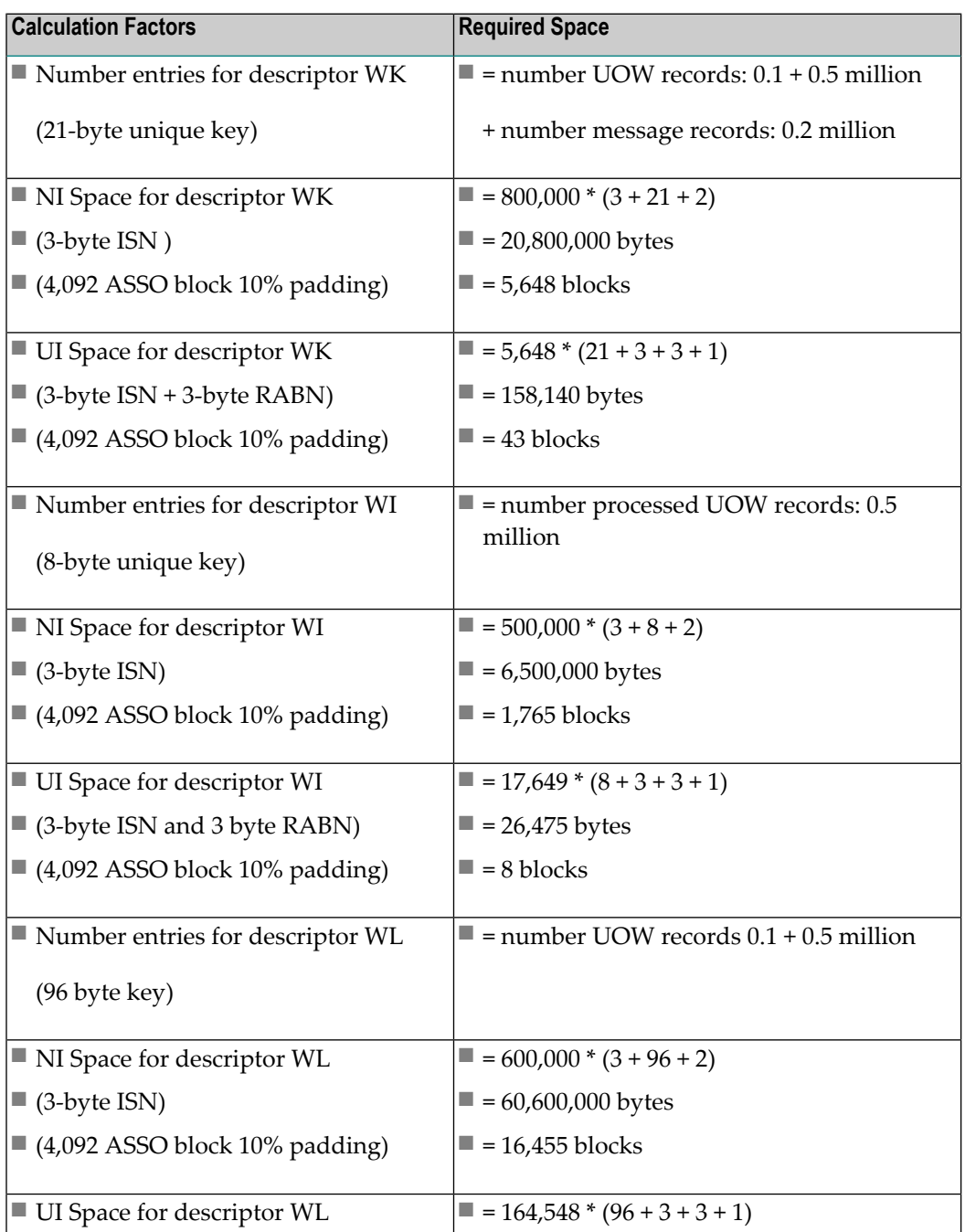

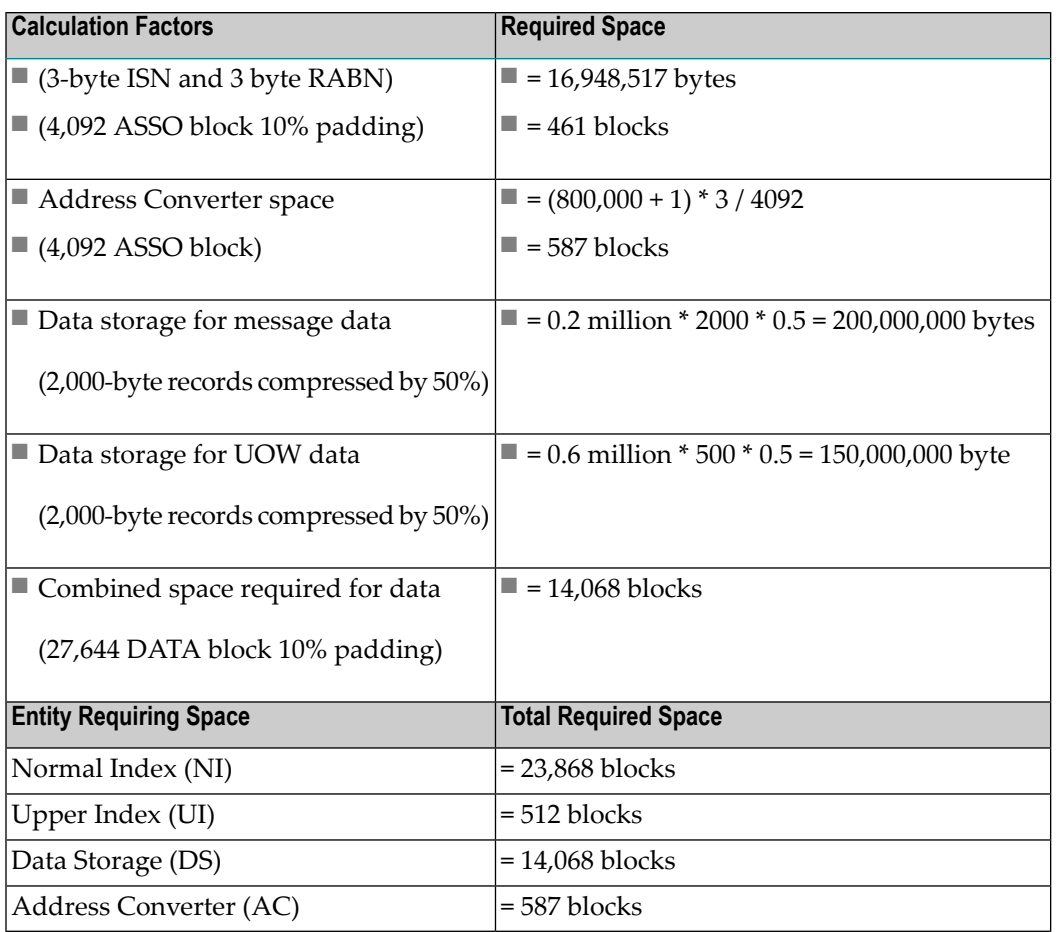

### <span id="page-32-0"></span>**Tips on Transports, Platforms and Versions**

#### ■ **Entire Net-Work**

If you intend to use Adabas persistent store through Entire Net-Work, see the Entire Net-Work documentation for installation and configuration details.

#### ■ **Adabas Versions**

Adabas persistent store can be used on all Adabas versions currently released and supported by Software AG.

#### ■ **Prerequisite Versions of Entire Net-Work with Adabas**

See the Adabas and Entire Net-Work documentation to determine prerequisite versions of Entire Net-Work to use with Adabas at your site.

### <span id="page-33-0"></span>**Implementing a DIV Persistent Store**

- [Introduction](#page-33-1)
- Format [Parameters](#page-33-2)
- DIV Persistent Store: [Operations](#page-37-0) Using IDCAMS

#### <span id="page-33-1"></span>**Introduction**

The persistent store is implemented as a VSAM linear data set (LDS) accessed using Data In Virtual (DIV). This DIV persistent store is a container for units of work and publications. Publish and subscribe data may have persistent data and status, or just persistent status.

DIV is an access method that utilizes the system paging facilities for fast I/O to and from an LDS. Performance is best if the LDS is placed on the fastest storage device available such as those used for paging. An LDS may span multiple volumes.

The DIV persistent store has an internal structure that is formatted by EntireX Broker during a COLD start (see the PSTORE Broker attribute). This format is controlled by format parameter statements that the Broker reads from the attribute file. See *DIV-specific Attributes* (DEFAULTS=DIV) under *Broker Attributes* in the administration documentation.

<span id="page-33-2"></span>Persistent store data sets are maintained using the IBM z/OS utility IDCAMS. See *Operations using IDCAMS* under *Managing the Broker Persistent Store* in the z/OS administration documentation for more information.

#### **Format Parameters**

The persistent store format parameters define how a persistent store is formatted during a cold start operation and how it is accessed during all operations. These parameters are supplied in the attribute file section *DIV-specific Attributes*. Knowledge of the application usage of units of work (UOWs) will be very helpful in selecting appropriate values for the parameters used to define the persistent store.

**Note:** This section describes all DIV-related broker attributes. However, if you run your broker with PSTORE-VERSION=4, only the following attributes are required:

- STORE
- DDNAME
- DATASPACE NAME
- DATASPACE PAGES

All other DIV-specific attributes are obsolete with PSTORE-VERSION=4.

This section covers the following topics:

- Parameter [Descriptions](#page-34-0)
- Table of Persistent Store Format [Parameters](#page-35-0)
- Sample Definitions of Format [Parameters](#page-37-1)

#### <span id="page-34-0"></span>**Parameter Descriptions**

The persistent store format parameters file must begin with the word DEFINE, followed by "parameter name parameter value" specifications. Each parameter name must be separated from the parameter value by whitespace (blanks, tabs, or new lines). Comments may be added to the file. A comment begins with  $/$ \* and ends with  $\prime$  just as in the C language. The parameters must be entered in uppercase. In the following parameter descriptions, lowercase is used to denote variables:

```
DEFINE STORE name
   DDNAME ddname
   DATASPACE NAME name-of-dataspace
   DATASPACE PAGES count-of-pages
   ATTRIBUTE CELL SIZE size-of-one-attribute-cell
   ATTRIBUTE CELL COUNT initial-number-of-cells-to-allocate
   OID SIZE size-of-object-identifier
   HASH MODULUS size-of-primary-index-array
   HASH CELL COUNT initial-number-of-cells-to-allocate
   CELL POOL NAME cell-pool-name
     SIZE size-of-one-cell
     COUNT initial-number-of-cells-to-allocate
```
**Notes:**

- The following parameters are always used by the persistent store component:
	- STORE
	- DDNAME
	- DATASPACE NAME
	- DATASPACE PAGES

All other parameters are used only during a persistent store cold start.

#### <span id="page-35-0"></span>**Table of Persistent Store Format Parameters**

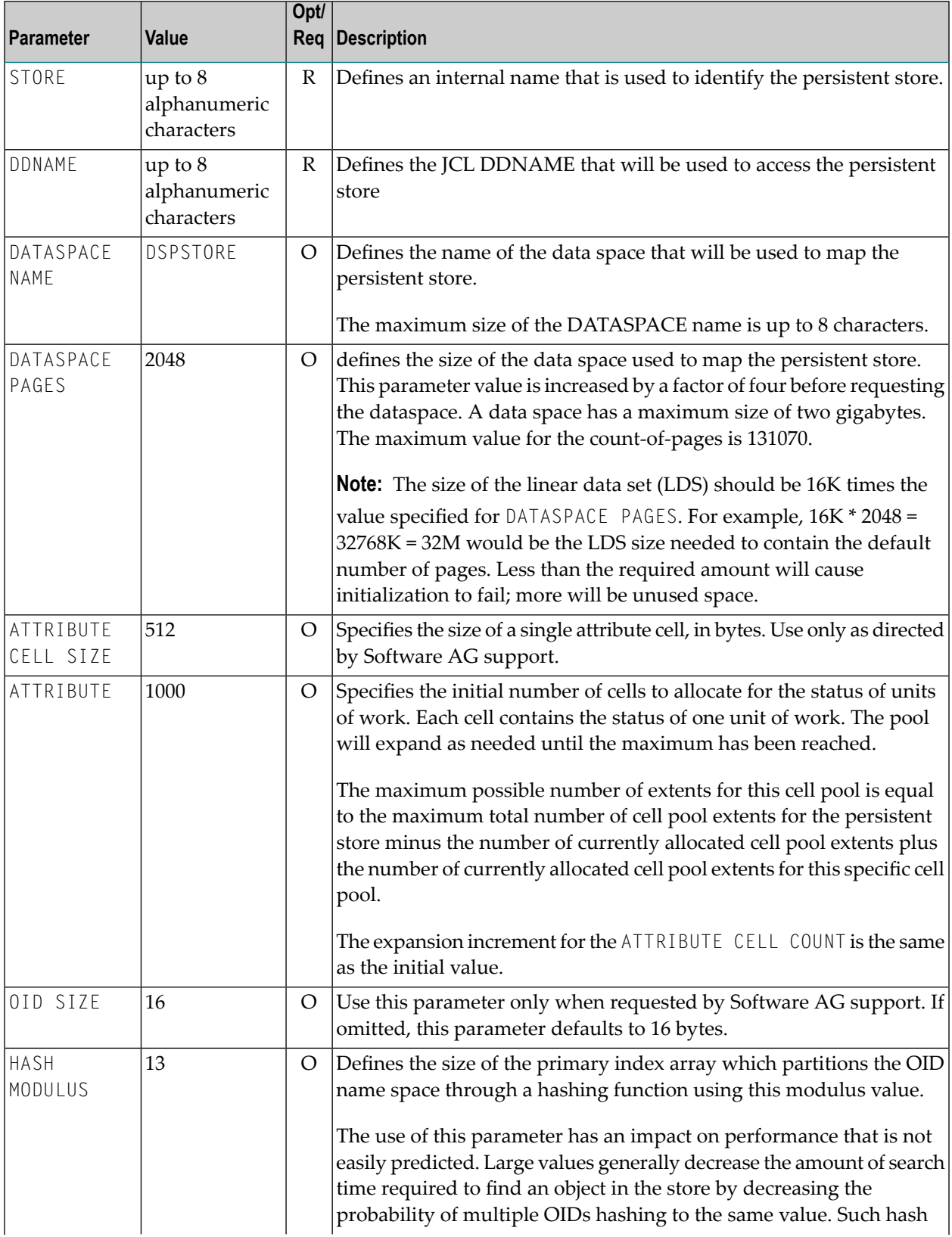
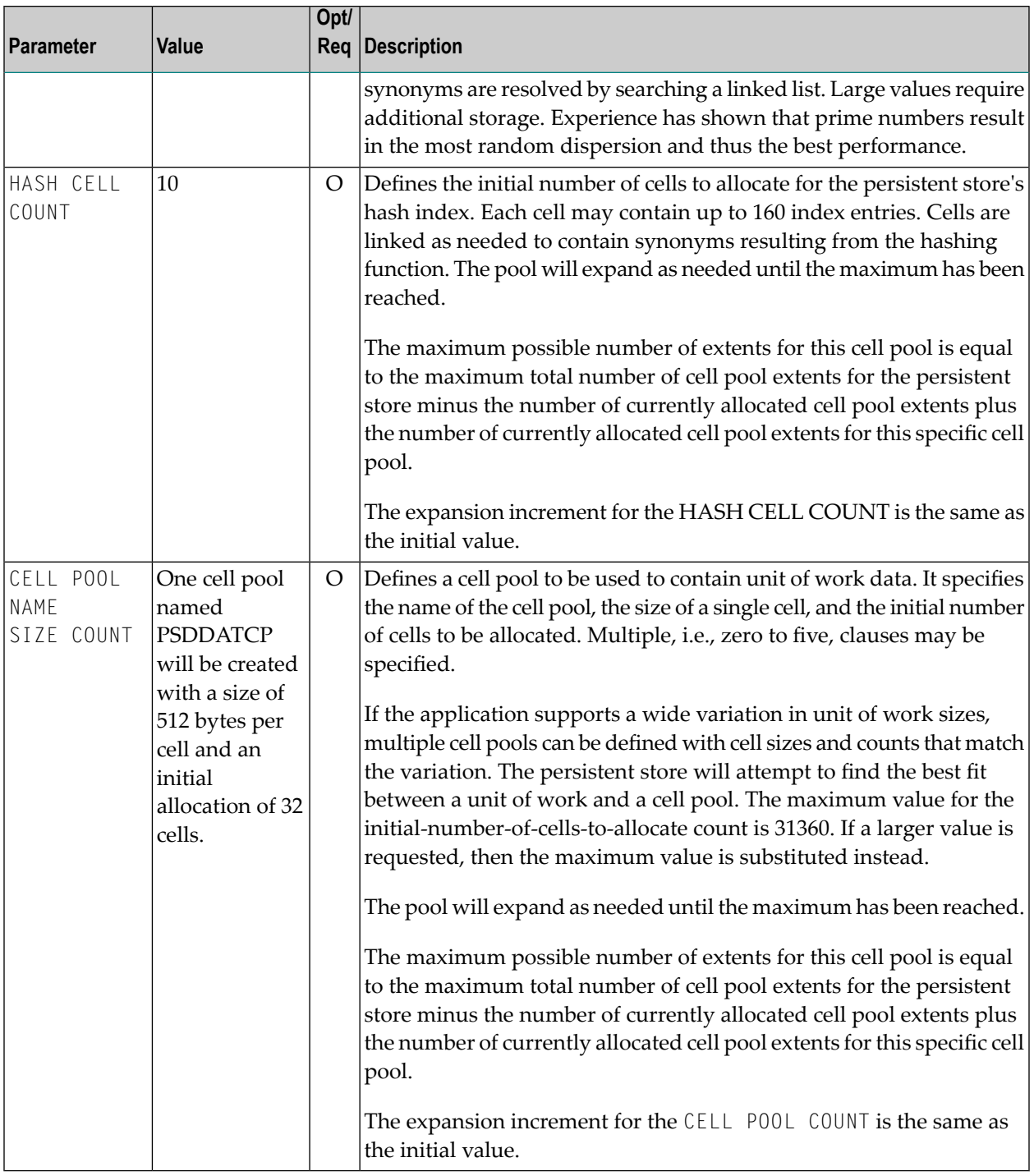

**Note:** The total number of cell pool extents for the persistent store is equal to the number of cell pools (user plus system defined) times 4. Currently, the maximum total number of cell pool extents is 28. A cell pool extent will be added as necessary until the maximum total number for the persistent store is reached.

### **Sample Definitions of Format Parameters**

### ■ **Example 1: Minimum specification:**

```
DEFAULTS = DIV
DIV = "DEFINE STORE PSD01 DDNAME STORE01"
```
■ **Example 2: How to create a small persistent store for testing or for a lightly loaded application with small units of work:**

```
DEFAULTS = DIV
DIV = "DEFINE STORE PSD01
  DDNAME STORE01
  DATASPACE PAGES 1024
  CELL POOL NAME CPUOW01 SIZE 128 COUNT 1000"
```
■ **Example 3: How to define a persistent store for an application that supports a wide variety of unit of work sizes:**

```
DEFAULTS = DIV
DIV = "DEFINE STORE PSD01
    DDNAME STORE01
    DATASPACE PAGES 4096
    HASH CELL COUNT 126
    HASH MODULUS 503
    CELL POOL NAME CPUOW01 SIZE 128 COUNT 1000
    CELL POOL NAME CPUOW02 SIZE 256 COUNT 500
    CELL POOL NAME CPUOW03 SIZE 4096 COUNT 100
    CELL POOL NAME CPUOW04 SIZE 16384 COUNT 10
    CELL POOL NAME CPUOW05 SIZE 65536 COUNT 5"
```
### **DIV Persistent Store: Operations Using IDCAMS**

This section covers the following topics:

- Defining a [Persistent](#page-38-0) Store Linear Data Set
- Printing a [Persistent](#page-38-1) Store for Diagnosis
- Copying a [Persistent](#page-38-2) Store for Backup or Diagnosis

■ Sample [IDCAMS](#page-39-0) JCL

### <span id="page-38-0"></span>**Defining a Persistent Store Linear Data Set**

The following IDCAMS statement can be used to allocate the persistent store. It assumes that the local environment is using z/OS SMS for data management. SMS allows for simple definition, but it may not be used at your site or it may not provide optimal performance. You may therefore need to modify the following statement under the direction of your local system administrator:

```
DEFINE CLUSTER (NAME(dsn_pstore) -
MEGABYTES(15.5) -
SHAREOPTIONS(1,3) - /*this is required*/
LINEAR) /*this is required*/
```
where *dsn\_pstore* is the DSNAME you chose for the PSTORE linear data set (LDS).

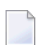

**Note:** The size of the linear data set (LDS) should be 16K times the value specified for DATASPACE PAGES. For example, 16K \* 2048 = 32768K = 32M would be the LDS size needed to contain the default number of pages. Less than the required amount will cause initialization to fail; more will be unused space.

### <span id="page-38-1"></span>**Printing a Persistent Store for Diagnosis**

The following statement lists the catalog information for the linear data set:

LISTCAT ENTRIES(*dsn\_pstore*) ALL

where *dsn\_pstore* is the DSNAME you chose for the PSTORE linear data set (LDS).

<span id="page-38-2"></span>The following statement prints the contents of a persistent store in dump format:

PRINT IDS(*dsn\_pstore*) DUMP

**Copying a Persistent Store for Backup or Diagnosis**

REPRO IDS(*dsn\_pstore*) ODS(*your\_backup\_name*)

### <span id="page-39-0"></span>**Sample IDCAMS JCL**

Sample JCL is provided as member IDCAMS in the installation source library. Each operation is contained in a separate DD. To select an operation, modify the SYSIN DD DDNAME= to the name of the DD enclosing the statements to be selected.

# **Migrating the Persistent Store**

The contents of EntireX Broker's persistent store can be migrated to a new persistent store in order to change the PSTORE type or to use the same type of PSTORE with increased capacity.

The migration procedure outlined here requires two Broker instances started with a special RUN-MODE parameter. One Broker unloads the contents of the persistent store and transmits the data to the other Broker, which loads data into the new PSTORE. Therefore, for the purposes of this discussion, we will refer to an *unload* Broker and a *load* Broker.

This procedure is based on Broker-to-Broker communication to establish a communication link between two Broker instances. It does not use any conversion facilities, since the migration procedure is supported for homogeneous platforms only.

- [Configuration](#page-39-1)
- Migration [Procedure](#page-40-0)

### <span id="page-39-1"></span>**Configuration**

The migration procedure requires two Broker instances started with the RUN-MODE parameter. The unload Broker should be started with the following attribute:

#### RUN-MODE=PSTORE-UNLOAD

The load Broker should be started with the following attribute:

#### RUN-MODE=PSTORE-LOAD

These commands instruct the Broker instances to perform the PSTORE migration.

**Note:** The attribute PARTNER-CLUSTER-ADDRESS must be defined in both Broker instances to specify the transport address of the load Broker. The unload Broker must know the address of the load broker, and the load Broker must in turn know the address of the unload Broker.

### **Example:**

Broker ETB001 performs the unload on host HOST1, and Broker ETB002 performs the load on host HOST2. The transmission is based on TCP/IP. Therefore, Broker ETB001 starts the TCP/IP communicator to establish port 1971, and Broker ETB002 starts the TCP/IP communicator to establish port 1972.

For ETB001, attribute PARTNER-CLUSTER-ADDRESS = HOST2:1972: TCP is set, and for ETB002, attribute PARTNER-CLUSTER-ADDRESS = HOST1:1971:TCP is set to establish the Broker-to-Broker communication between the two Broker instances.

In addition to attributes RUN-MODE and PARTNER-CLUSTER-ADDRESS, a fully functioning Broker configuration is required when starting the two Broker instances. To access an existing PSTORE on the unloader side, you must set the attribute  $PSTORE = HOT$ . To load the data into the new PSTORE on the loader side, you must set the attribute  $PSTORE = COLD$ . The load process requires an empty PSTORE at the beginning of the load process.

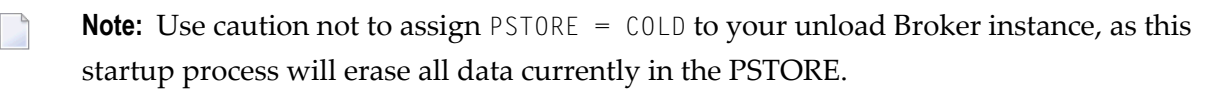

For the migration process, the unload Broker and the load Broker must be assigned different persistent stores.

A report can be generated to detail all of the contents of the existing persistent store. At the end of the migration process, a second report can be run on the resulting new persistent store. These two reports can be compared to ensure that all contents were migrated properly. To run these reports, set the attribute PSTORE-REPORT=YES. See PSTORE for detailed description, especially for the file assignment.

### <span id="page-40-0"></span>**Migration Procedure**

The migration procedure is made up of three steps.

### **Step 1**

The unload Broker and the load Broker instances can be started independently of each other. Each instance will wait for the other to become available before starting the unload/load procedure.

The unload Broker instance sends a handshake request to the load Broker instance in order to perform an initial compatibility check. This validation is performed by Broker according to platform architecture type and Broker version number. The handshake ensures a correctly configured partner cluster address and ensures that the user did not assign the same PSTORE to both Broker instances. If a problem is detected, an error message will be issued and both Broker instances will stop.

### **Step 2**

The unload Broker instance reads all PSTORE data in a special non-destructive raw mode and transmits the data to the load Broker instance. The load Broker instance writes the unchanged raw data to the new PSTORE. A report is created if PSTORE-REPORT=YES is specified, and a valid output file for the report is specified.

### **Step 3**

The unload Broker instance requests a summary report from the load Broker instance to compare the amount of migrated data. The result of this check is reported by the unload Broker instance and the load Broker instance before they shut down.

When a Broker instances is started in RUN-MODE =  $PSTORE-LOAD$  or RUN-MODE =  $PSTORE-UNLOAD$ , the Broker instances only allow Administration requests. All other user requests are prohibited.

#### **Notes:** L.

- 1. The contents of the persistent store are copied to the new persistent store as an exact replica. No filtering of unnecessary information will be performed, for example, UOWs in received state. The master records will not be updated.
- 2. Before restarting your Broker with the new persistent store, be sure to change your PSTORE attribute to PSTORE=HOT. *Do not* start your broker with the new persistence store using PSTORE = COLD; this startup process will erase all of the data in your persistent store.
- 3. After completing the migration process and restarting your Broker in a normal run-mode, it is important not to bring both the new PSTORE and the old PSTORE back online using separate Broker instances; otherwise, applications would receive the same data twice. Once the migration process is completed satisfactorily, and is validated, the old PSTORE contents should be discarded.

### $\overline{4}$ **Broker Resource Allocation**

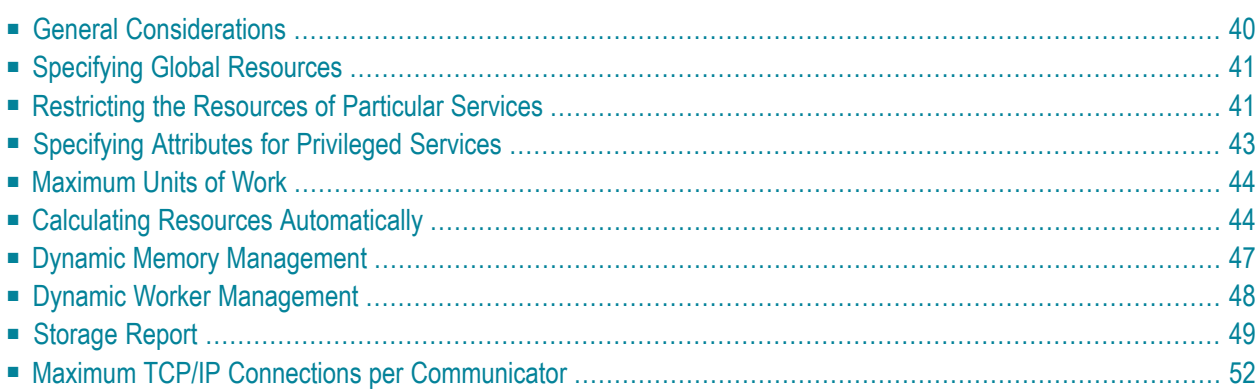

The EntireX Broker is a multithreaded application and communicates among multiple tasks in memory pools. If you do not need to restrict the memory expansion of EntireX Broker, we strongly recommend you enable the dynamic memory management in order to handle changing workload appropriately. See *Dynamic Memory Management* under *Broker Resource Allocation* in the general administration documentation below.If dynamic memory management is disabled, non-expandable memory is allocated during startup to store all internal control blocks and the contents of messages.

# <span id="page-43-0"></span>**General Considerations**

Resource considerations apply to both the global and service-specific levels:

- Dynamic assignment of global resources to services that need them prevents the return of a "Resource Shortage" code to an application when resources are available globally. It also enables the EntireX Broker to run with fewer total resources, although it does not guarantee the availability of a specific set of resources for a particular service.
- Flow control ensures that individual services do not influence the behavior of other services by accident, error, or simply overload. This means that you can restrict the resource consumption of particular services in order to shield the other services.

In order to satisfy both global and service-specific requirements, the EntireX Broker allows you to allocate resources for each individual service or define global resources which are then allocated dynamically to any service that needs them.

The resources in question are the number of conversations, number of servers, plus units of work and the message storage, separated in a long buffer of 4096 bytes and short buffer of 256 bytes. These resources are typically the bottleneck in a system, especially when you consider that nonconversational communication is treated as the special case of "conversations with a single message only" within the EntireX Broker.

Global resources are defined by the parameters in the Broker section of the attribute file. The number of conversations allocated to each service is defined in the service-specific section of the attribute file. Because the conversations are shared by all servers that provide the service, a larger number of conversations should be allocated to services that are provided by more than one server. The number of conversations required is also affected by the number of clients accessing the service in parallel.

# <span id="page-44-0"></span>**Specifying Global Resources**

You can specify a set of global resources with no restrictions on which service allocates the resources:

- Specify the global attributes with the desired values.
- Do not specify any additional restrictions. That is, do not provide values for the following Brokerspecific attributes:

```
LONG-BUFFER-DEFAULT
SHORT-BUFFER-DEFAULT
CONV-DEFAULT
SERVER-DEFAULT
```
■ Also, do not provide values for the following server-specific attributes:

```
LONG-BUFFER-LIMIT
SERVER-LIMIT
SHORT-BUFFER-LIMIT
CONV-LIMIT
```
### **Example**

The following example defines global resources. If no additional definitions are specified, resources are allocated and assigned to any server that needs them.

```
NUM-CONVERSATION=1000
NUM-LONG-BUFFER=200
NUM-SHORT-BUFFER=2000
NUM-SERVER=100
```
## **Restricting the Resources of Particular Services**

You can restrict resource allocation for particular services in advance:

- Use CONV-LIMIT to limit the resource consumption for a specific service.
- Use CONV-DEFAULT to provide a default limit for services for which CONV-LIMIT is not defined.

### **Example**

In the following example, attributes are used to restrict resource allocation:

```
DEFAULTS=BROKER
NUM-CONVERSATION=1000
CONV-DEFAULT=200
DEFAULTS=SERVICE
CLASS=A, SERVER=A, SERVICE=A, CONV-LIMIT=100
CLASS=B, SERVER=B, SERVICE=B, CONV-LIMIT=UNLIM
CLASS=C, SERVER=C, SERVICE=C
```
- Memory for a total of 1000 conversions is allocated (NUM-CONVERSATION=1000).
- Service A (CLASS A, SERVER A, SERVICE A) is limited to 100 conversation control blocks used simultaneously (CONV-LIMIT=100). The application that wants to start more conversations than specified by the limit policy will receive a "Resource shortage" return code. This return code should result in a retry of the desired operation a little later, when the resource situation may have changed.
- Service B (CLASS B, SERVER B, SERVICE B) is allowed to try to allocate as many resources as necessary, provided the resources are available and not occupied by other services. The number of conversations that may be used by this service is unlimited (CONV-LIMIT =UNLIM).
- Service C (CLASS C, SERVER C, SERVICE C) has no explicit value for the CONV-LIMIT attribute. The number of conversation control blocks that it is allowed to use is therefore limited to the default value which is defined by the CONV-DEFAULT Broker attribute.

The same scheme applies to the allocation of message buffers and servers:

■ In the following example, long message buffers are allocated using the keywords NUM-LONG-BUFFER, LONG-BUFFER-DEFAULT and LONG-BUFFER-LIMIT:

```
DEFAULTS=BROKER
NUM-LONG-BUFFER=2000
LONG-BUFFER-DEFAULT=250
DEFAULTS=SERVICE
CLASS=A, SERVER=A, SERVICE=A, LONG-BUFFER-LIMIT=100
CLASS=B, SERVER=B, SERVICE=B, LONG-BUFFER-LIMIT=UNLIM
CLASS=C, SERVER=C, SERVICE=C
```
■ In the following example, short message buffers are allocated using the keywords NUM-SHORT-BUFFER, SHORT-BUFFER-DEFAULT and SHORT-BUFFER-LIMIT:

```
DEFAULTS=BROKER
NUM-SHORT-BUFFER=2000
SHORT-BUFFER-DEFAULT=250
DEFAULTS=SERVICE
CLASS=A, SERVER=A, SERVICE=A, SHORT-BUFFER-LIMIT=100
CLASS=B, SERVER=B, SERVICE=B, SHORT-BUFFER-LIMIT=UNLIM
CLASS=C, SERVER=C, SERVICE=C
```
■ In the following example, servers are allocated using the keywords NUM-SERVER, SERVER-DEFAULT and SERVER-LIMIT:

```
DEFAULTS=BROKER
NUM-SERVER=2000
SERVER-DEFAULT=250
DEFAULTS=SERVICE
CLASS=A, SERVER=A, SERVICE=A, SERVER-LIMIT=100
CLASS=B, SERVER=B, SERVICE=B, SERVER-LIMIT=UNLIM
CLASS=C, SERVER=C, SERVICE=C
```
### <span id="page-46-0"></span>**Specifying Attributes for Privileged Services**

If privileged services (services with access to unlimited resources) exist, specify "UNLIMITED" forthe attributes CONV-LIMIT, SERVER-LIMIT, LONG-BUFFER-LIMIT and SHORT-BUFFER-LIMIT in the service-specific section of the attribute file.

For example:

```
DEFAULTS=SERVICE
CONV-LIMIT=UNLIM
LONG-BUFFER-LIMIT=UNLIM
SHORT-BUFFER-LIMIT=UNLIM
SERVER-LIMIT=UNLIM
```
To ensure a resource reservoir for peak load of privileged services, define more resources than would normally be expected by specifying larger numbers for the Broker attributes that control global resources:

NUM-SERVER NUM-CONVERSATION CONV-DEFAULT LONG-BUFFER-DEFAULT SHORT-BUFFER-DEFAULT SERVER-DEFAULT

# <span id="page-47-0"></span>**Maximum Units of Work**

The maximum number of units of work (UOWs) that can be active concurrently is specified in the Broker attribute file. The MAX-UOWS attribute can be specified for the Broker globally as well as for individual services. It cannot be calculated automatically. If a service is intended to process UOWs, a MAX-UOWS value must be specified.

<span id="page-47-1"></span>If message processing only is to be done, specify MAX-UOWS=0 (zero). The Broker(orthe service) will not accept units of work, i.e., it will process only messages that are not part of a UOW. Zero is used as the default value for MAX-UOWS in order to prevent the sending of UOWs to services that are not intended to process them.

# **Calculating Resources Automatically**

To ensure that each service runs without impacting other services, allow the EntireX Broker to calculate resource requirements automatically:

- Ensure that the attributes that define the default total for the Broker and the limit for each service are not set to UNLIM.
- Specify AUTO for the Broker attribute that defines the total number of the resource.
- Specify a suitable value for the Broker attribute that defines the default number of the resource.

The total number required will be calculated from the number defined for each service. The resources that can be calculated this way are Number of Conversations, Number of Servers, Long Message Buffers and Short Message Buffers.

Avoid altering the service-specific definitions at runtime. Doing so could corrupt the conversation consistency. Applications might receive a message such as "NUM-CONVERSATIONS reached" although the addressed service does not serve as many conversations as defined. The same applies to the attributes that define the long and short buffer resources.

Automatic resource calculation has the additional advantage of limiting the amount of memory used to run the EntireX Broker. Over time, you should be able to determine which services need more resources by noting the occurrence of the return code "resource shortage, please retry". You can then increase the resources for these services. To avoid disruption to the user, you could instead allocate a relatively large set of resources initially and then decrease the values using information gained from the Administration Monitor application.

### **Number of Conversations**

To calculate the total number of conversations automatically, ensure that the CONV-DEFAULT Broker attribute and the CONV-LIMIT service-specific attribute are not set to UNLIM anywhere in the attribute file. Specify NUM-CONVERSATION=AUTO and an appropriate value forthe CONV-DEFAULT Broker attribute. The total number of conversations will be calculated using the value specified for each service.

For example:

```
DEFAULTS=BROKER
NUM-CONVERSATION=AUTO
CONV-DEFAULT=200
DEFAULTS=SERVICE
CLASS=A, SERVER=A, SERVICE=A
CLASS=B, SERVER=B, SERVICE=B, CONV-LIMIT=100
CLASS=C, SERVER=C, SERVICE=C
```
- Service A and Service C both need 200 conversations (the default value). Service B needs 100 conversations (CONV-LIMIT=100).
- Because NUM-CONVERSATIONS is defined as AUTO, the broker calculates a total of 500 conversations  $(200 + 200 + 100)$ .
- NUM-CONVERSATIONS=AUTO allows the number of conversations to be flexible without requiring additional specifications. It also ensures that the brokeris started with enough resources to meet all the demands of the individual services.
- "AUTO" and "UNLIM" are mutually exclusive. If CONV-DEFAULT or a single CONV-LIMIT is defined as UNLIM, the EntireX Broker cannot determine the number of conversations to use in the calculation, and the EntireX Broker cannot be started.

### **Number of Servers**

To calculate the number of servers automatically, ensure that the SERVER-DEFAULT Broker attribute and the SERVER-LIMIT service-specific attribute are not set to UNLIM anywhere in the attribute file. Specify NUM-SERVER=AUTO and an appropriate value for the SERVER-DEFAULT Broker attribute. The total number of server buffers will be calculated using the value specified for each service.

For example:

DEFAULTS=BROKER NUM-SERVER=AUTO SERVER-DEFAULT=250

DEFAULTS=SERVICE CLASS=A, SERVER=A, SERVICE=A, SERVER-LIMIT=100 CLASS=B, SERVER=B, SERVICE=B CLASS=C, SERVER=C, SERVICE=C

### **Long Message Buffers**

To calculate the number of long message buffers automatically, ensure that the LONG-BUFFER-DE-FAULT Broker attribute and the LONG-BUFFER-LIMIT service-specific attribute are not set to UNLIM anywhere in the attribute file. Specify NUM-LONG-BUFFER=AUTO and an appropriate value for the LONG-BUFFER-DEFAULT Broker attribute. The total number of long message buffers will be calculated using the value specified for each service.

For example:

```
DEFAULTS=BROKER
NUM-LONG-BUFFER=AUTO
LONG-BUFFER-DEFAULT=250
DEFAULTS=SERVICE
CLASS=A, SERVER=A, SERVICE=A, LONG-BUFFER-LIMIT=100
CLASS=B, SERVER=B, SERVICE=B
CLASS=C, SERVER=C, SERVICE=C
```
#### **Short Message Buffers**

To calculate the number of short message buffers automatically, ensure that the SHORT-BUFFER-DEFAULT Broker attribute and the SHORT-BUFFER-LIMIT service-specific attribute are not set to UNLIM anywhere in the attribute file. Specify NUM-SHORT-BUFFER=AUTO and an appropriate value for the SHORT-BUFFER-DEFAULT Broker attribute. The total number of short message buffers will be calculated using the value specified for each service.

For example:

```
DEFAULTS=BROKER
NUM-SHORT-BUFFER=AUTO
SHORT-BUFFER-DEFAULT=250
DEFAULTS=SERVICE
CLASS=A, SERVER=A, SERVICE=A
CLASS=B, SERVER=B, SERVICE=B, SHORT-BUFFER-LIMIT=100
CLASS=C, SERVER=C, SERVICE=C
```
# <span id="page-50-0"></span>**Dynamic Memory Management**

Dynamic memory management is a feature to handle changing Broker workload without any restart of the Broker task. It increases the availability of the Broker by using various memory pools for various Broker resources and by being able to use a variable number of pools for the resources.

If more memory is needed than currently available, another memory pool is allocated for the specific type of resource. If a particular memory pool is no longer used, it will be deallocated.

The following Broker attributes can be omitted if DYNAMIC-MEMORY-MANAGEMENT=YES has been defined:

- NUM-CLIENT
- NUM-CMDLOG-FILTER
- NUM-COMBUF
- $\blacksquare \text{ NUM-CONVE ERSATION}$
- NUM-LONG[-BUFFER]
- NUM-PUBLICATION
- NUM-PUBLISHER
- NUM-SERVER
- NUM-SERVICE
- NUM-SERVICE-EXTENSION
- NUM-SHORT[-BUFFER]
- NUM-SUBSCRIBER
- NUM-SUBSCRIBER-TOTAL
- NUM-TOPIC
- NUM-TOPIC-EXTENSION
- NUM-TOPIC-TOTAL
- NUM-UOW|MAX-UOWS|MUOW
- NUM-WQE

 $\overline{a}$ 

If you want statistics on allocation and deallocation operations in Broker, you can configure Broker to create a storage report with the attribute STORAGE-REPORT. See *[Storage](#page-52-0) Report* below.

**Note:** To ensure a stabile environment, some pools of Broker are not deallocated automatically. The first pools of type COMMUNICATION, CONVERSATION, CONNECTION, HEAP, PARTICIPANT, PARTICIPANT EXTENSION, SERVICE ATTRIBUTES, SERVICE, SERVICE EXTENSION, TIMEOUT QUEUE, TRANSLATION, WORK QUEUE are excluded from the automatic deallocation even when they have not been used for quite some time. Large pools cannot be reallocated under some circumstances if the level of fragmentation in the address space has been increased in the meantime.

# <span id="page-51-0"></span>**Dynamic Worker Management**

Dynamic worker management is a feature to handle the fluctuating broker workload without restarting the Broker task. It adjusts the number of running worker tasks according to current workload. The initial portion of worker tasks started at Broker startup is still determined by NUM-WORKER.

If more workers are needed than currently available, another worker task is started. If a worker task is no longer needed, it will be stopped.

The following Broker attributes are used for the configuration if DYNAMIC-WORKER-MANAGEMENT=YES has been defined:

- WORKER-MAX
- WORKER-MIN
- WORKER-NONACT
- WORKER-QUEUE-DEPTH
- WORKER-START-DELAY

The following two attributes are very performance-sensitive:

- Attribute WORKER-QUEUE-DEPTH defines the number of unassigned user requests in the input queue before a new worker task is started.
- Attribute WORKER-START-DELAY defines the time between the last worker task startup and the next check for another possible worker task startup. It is needed to consider the time for activating a worker task.

Both attributes depend on the environment, in particular the underlying operating system and the hardware. The goal is to achieve high-performance user request processing without starting too many worker tasks.

A good starting point to achieve high performance is not to change the attributes and to observe the performance of the application programs after activating the dynamic worker management.

If broker attribute DYNAMIC-WORKER-MANAGEMENT=YES is set, operator commands are available under z/OS to deactivate and subsequently reactivate dynamic worker management.

The following section illustrates the two different modes of dynamic worker management:

■ **Scenario 1** 

```
DYNAMIC-WORKER-MANAGEMENT=YES
NUM-WORKER = 5WORKFR-MIN = 1WORKER-MAX = 32
```
Broker is started with 5 worker tasks and then dynamically varies the number of worker tasks within the range from WORKER-MIN=1 to WORKER-MAX=32 due to DYNAMIC-WORKER-MANAGEMENT=YES.

■ **Scenario 2**

```
DYNAMIC-WORKER-MANAGEMENT=NO
NUM-WORKER = 5WORKER-MIN = 1
WORKER-MAX = 32
```
<span id="page-52-0"></span>Broker is started with 5 worker tasks. The WORKER-MIN/MAX attributes are ignored due to DYNAMIC-WORKER-MANAGEMENT=NO.

# **Storage Report**

You can create an optional report file that provides details about all activities to allocate or to deallocate memory pools. This section details how to create the report and provides a sample report.

- [Creating](#page-52-1) a Storage Report
- [Platform-specific](#page-53-0) Rules
- Sample [Storage](#page-53-1) Report

<span id="page-52-1"></span>See also Broker-specific attribute STORAGE-REPORT.

### **Creating a Storage Report**

Use Broker's global attribute STORAGE - REPORT with the value YES. If attribute value YES is supplied, all memory pool operations will be reported if the output mechanism is available. If the value NO is specified, no report will be created.

### <span id="page-53-0"></span>**Platform-specific Rules**

DDNAME ETBSREP assigns the report file. Format RECFM=FB, LRECL=121 is used.

### <span id="page-53-1"></span>**Sample Storage Report**

The following is an excerpt from a sample STORAGE report.

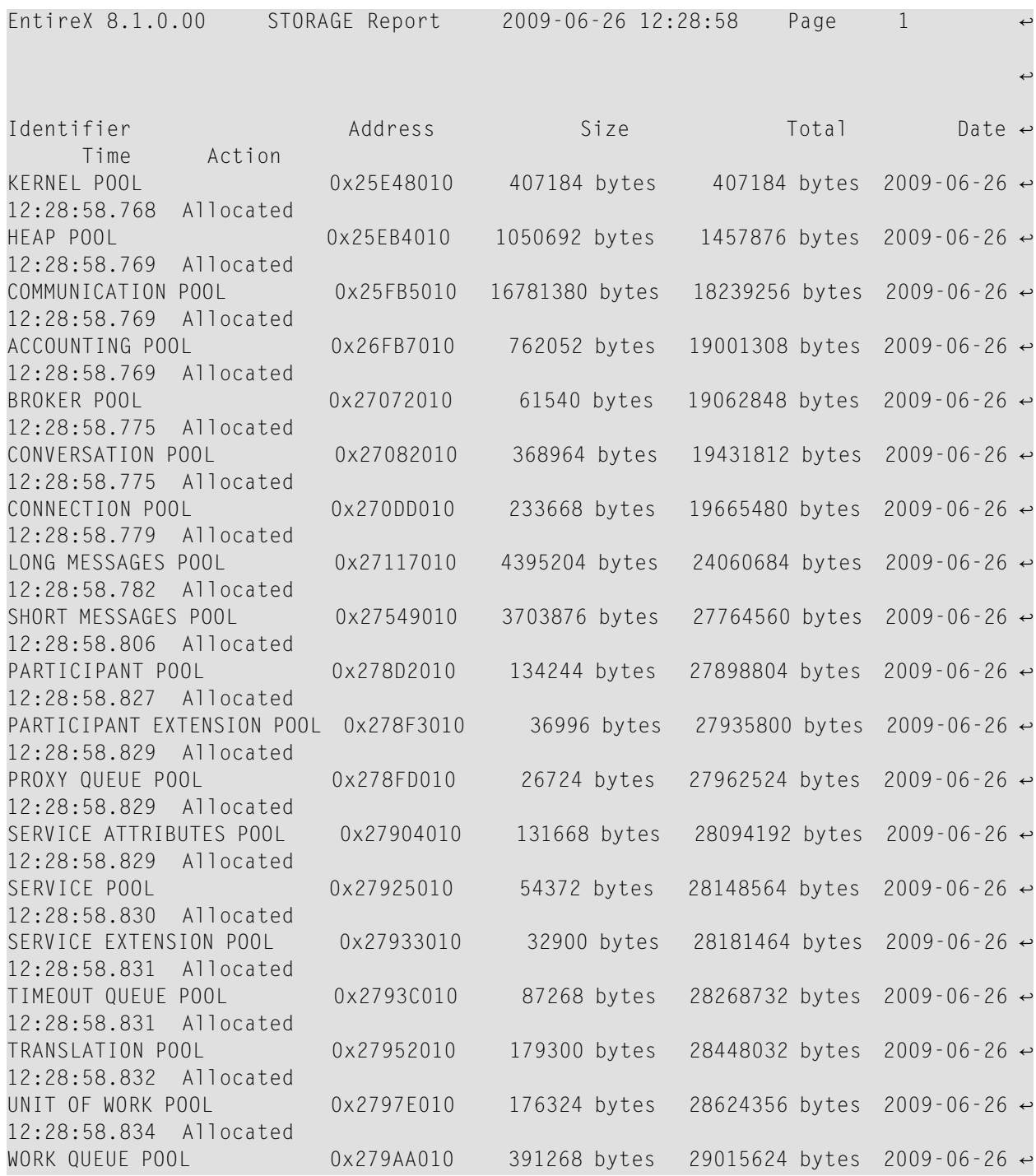

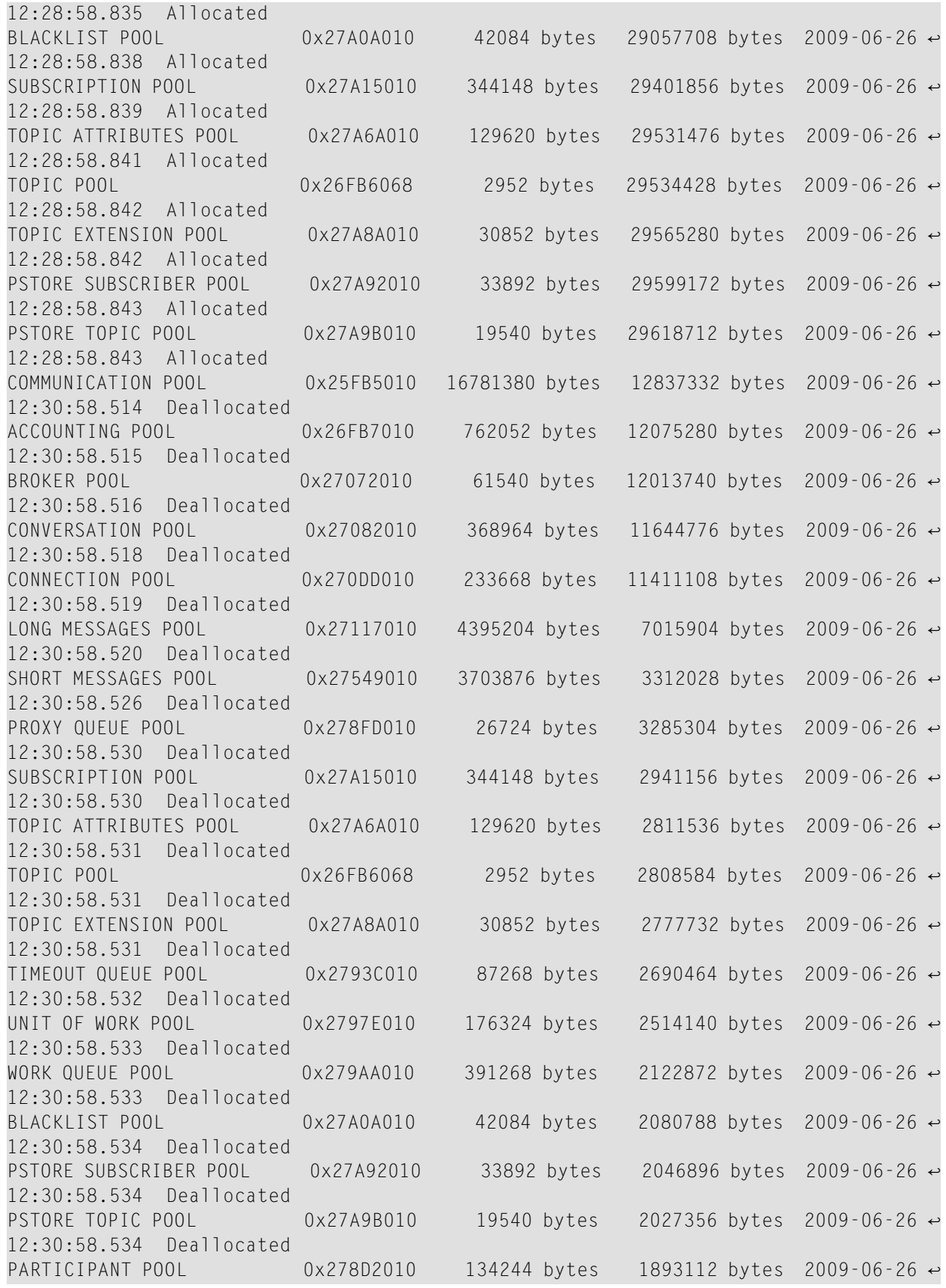

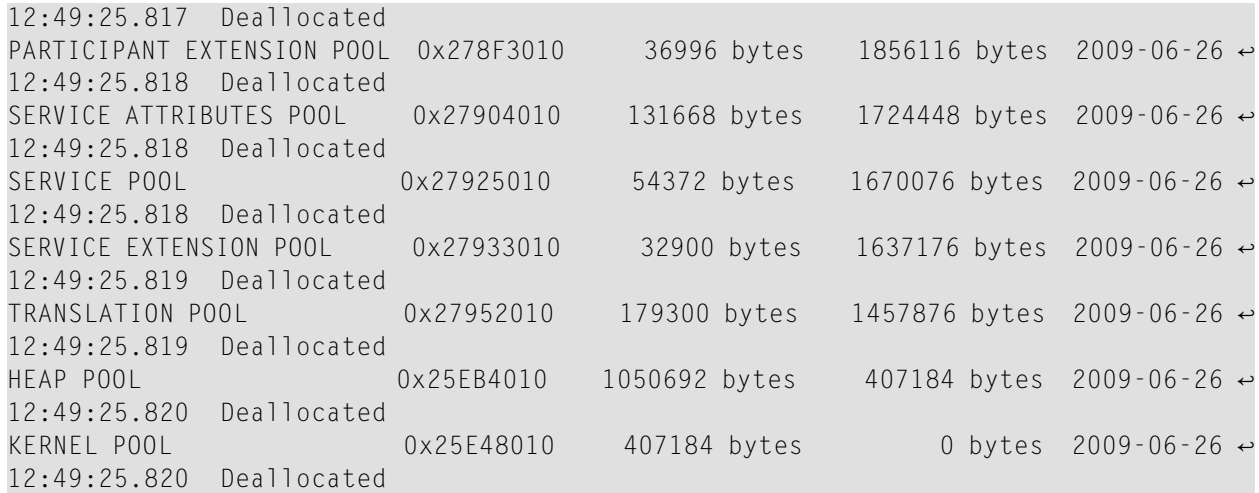

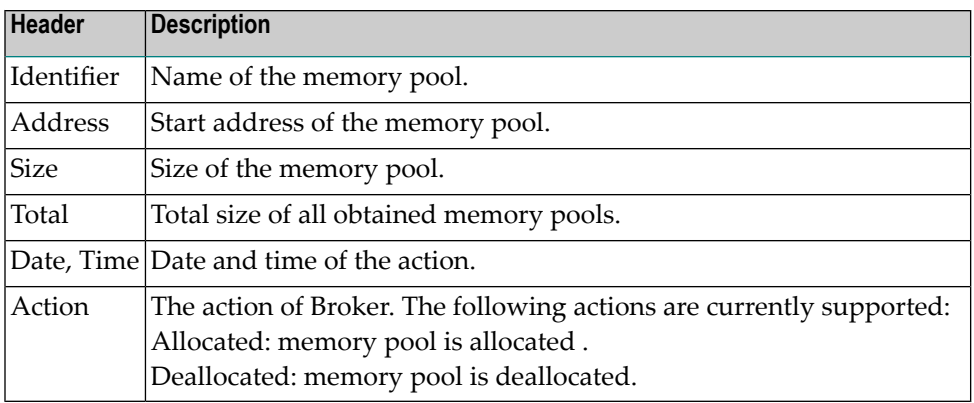

# <span id="page-55-0"></span>**Maximum TCP/IP Connections per Communicator**

This table shows the maximum number of TCP/IP connections per communicator:

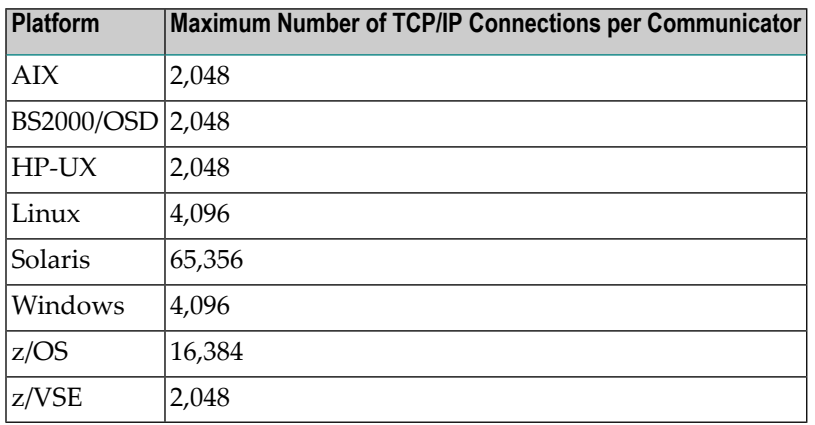

With the Broker-specific attribute POLL these restrictions can be lifted under z/OS and UNIX. See POLL.

See also MAX-CONNECTIONS under *TCP-OBJECT (Struct INFO\_TCP)* under*Information Reply Structures* in the Broker CIS documentation.

### **Note for z/OS**

Under z/OS, the following message may appear in the broker log:

```
ETBD0286 Diagnostic Values:
accept: 124, EDC5124I Too many open files.errno2: 84607302 050B0146
```
The most common reason for this TCP/IP Communicator diagnostic message is the limitation of open files per user. The value of MAXFILEPROC in the BPXPRM00 parmlib member should be greater than the expected number of TCP/IP connections.

### 5 **Broker Attributes**

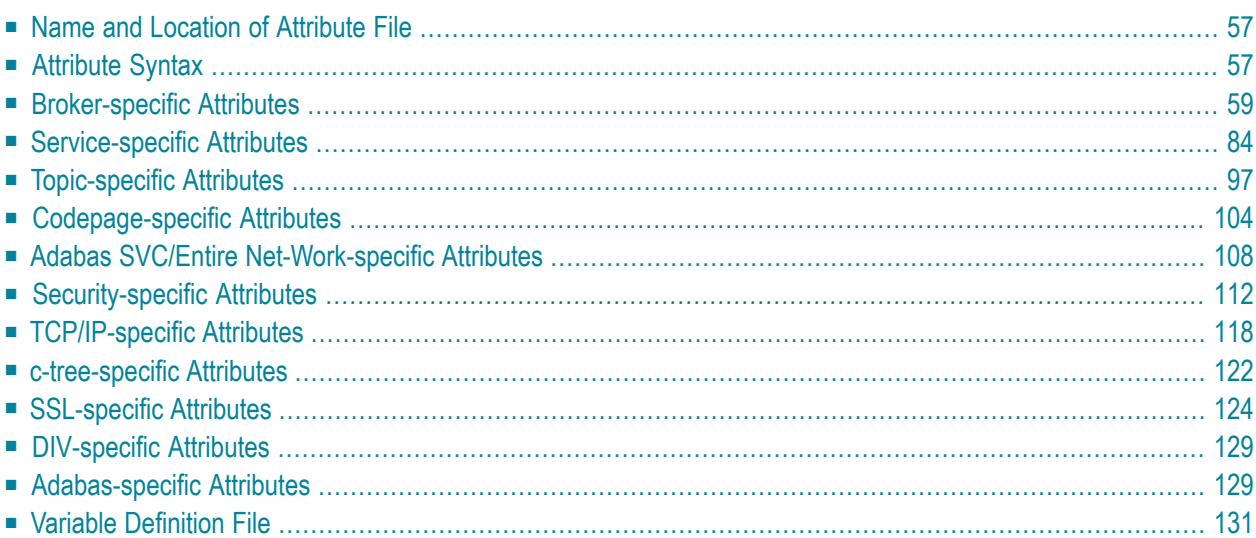

**Note:** This section lists all EntireX Broker parameters. Not all parameters are applicable to all supported operating systems.

The Broker attribute file contains a series of parameters (attributes) that control the availability and characteristics of clients and servers, publishers and subscribers as well as of the Broker itself. You can customize the Broker environment by modifying the attribute settings.

# <span id="page-60-0"></span>**Name and Location of Attribute File**

The name and location of the broker attribute file is platform-dependent.

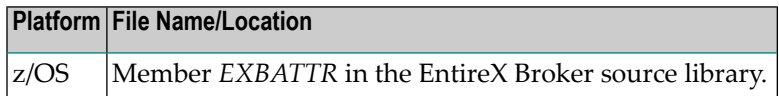

<span id="page-60-1"></span> $^\star$  When starting a broker manually, name and location of the broker attribute file can be overwritten with the environment variable *ETB\_ATTR*.

# **Attribute Syntax**

Each entry in the attribute file has the format:

```
ATTRIBUTE-NAME=value
```
The following rules and restrictions apply:

- A line can contain multiple entries separated by commas.
- Attribute names can be entered in mixed upper and lowercase.
- Spaces between attribute names, values and separators are ignored.
- Spaces in the attribute names are not allowed.
- Commas and equal signs are not allowed in value notations.
- $\blacksquare$  Lines starting with an asterisk (\*) are treated as comment lines. Within a line, characters following an \* or # sign are also treated as comments.
- The CLASS keyword must be the first keyword in a service definition.
- Multiple services can be included in a single service definition section. The attribute settings will apply to all services defined in the section.
- Multiple topics can be included in a single topic definition section. The attribute settings will apply to all topics defined in the section.
- Attributes specified after the service definition (CLASS, SERVER, SERVICE *keywords*) overwrite the default characteristics for the service.
- Attributes specified after the topic definition (TOPIC keyword) override the default characteristics for the topic.
- Attribute values can contain variables of the form  $$(variable \ name)$  or  $%variable \ name$ :
- Due to variations in EBCDIC codepages, braces should only be used on ASCII (UNIX or Windows) platforms or EBCDIC platforms using the IBM-1047 (US) codepage.
- The variable name can contain only alphanumeric characters and the underscore (\_) character.
- The first non-alphanumeric or underscore character terminates the variable name.
- under UNIX and Windows, the string \${*variable name*} is replaced with the value of the corresponding environment variable.
- On z/OS, variable values are read from a file defined by the DD name ETBVARS. The syntax of this file is the same as the attribute file.
- If a variable has no value: if the variable name is enclosed in braces, error 00210594 is given, otherwise \$*variable name* will be used as the variable value.
- $\blacksquare$  If you encounter problems with braces (and this is quite possible in a z/OS environment), we suggest you omit the braces.

# <span id="page-62-0"></span>**Broker-specific Attributes**

The broker-specific attribute section begins with the keyword DEFAULTS=BROKER. It contains attributes that apply to the broker. At startup time, the attributes are read and duplicate or missing values are treated as errors. When an error occurs, the broker stops execution until the problem is corrected.

 $\mathbf{Q}$ 

**Tip:** To avoid resource shortages for your applications, be sure to specify sufficiently large values for the broker attributes that define the global resources.

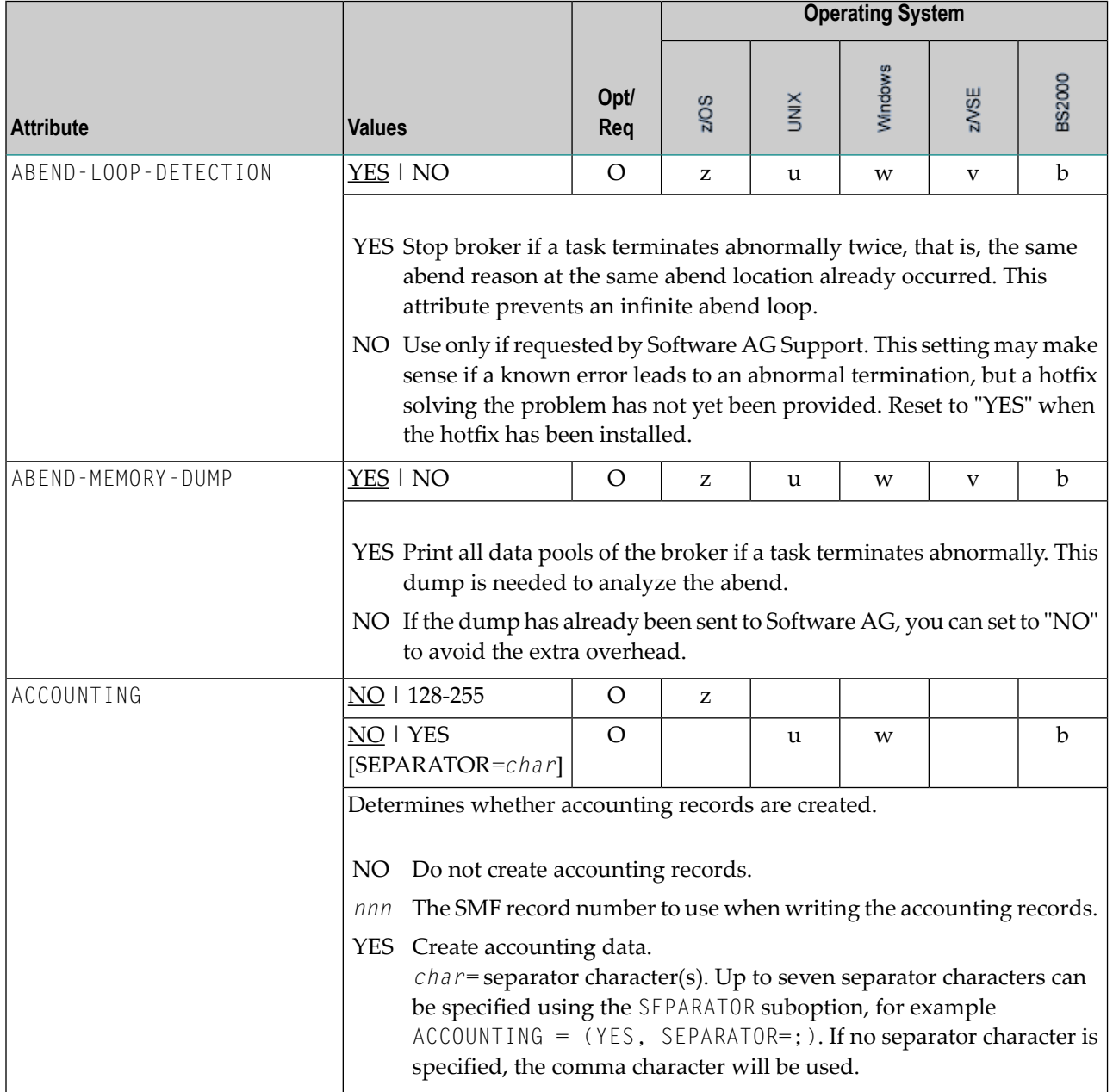

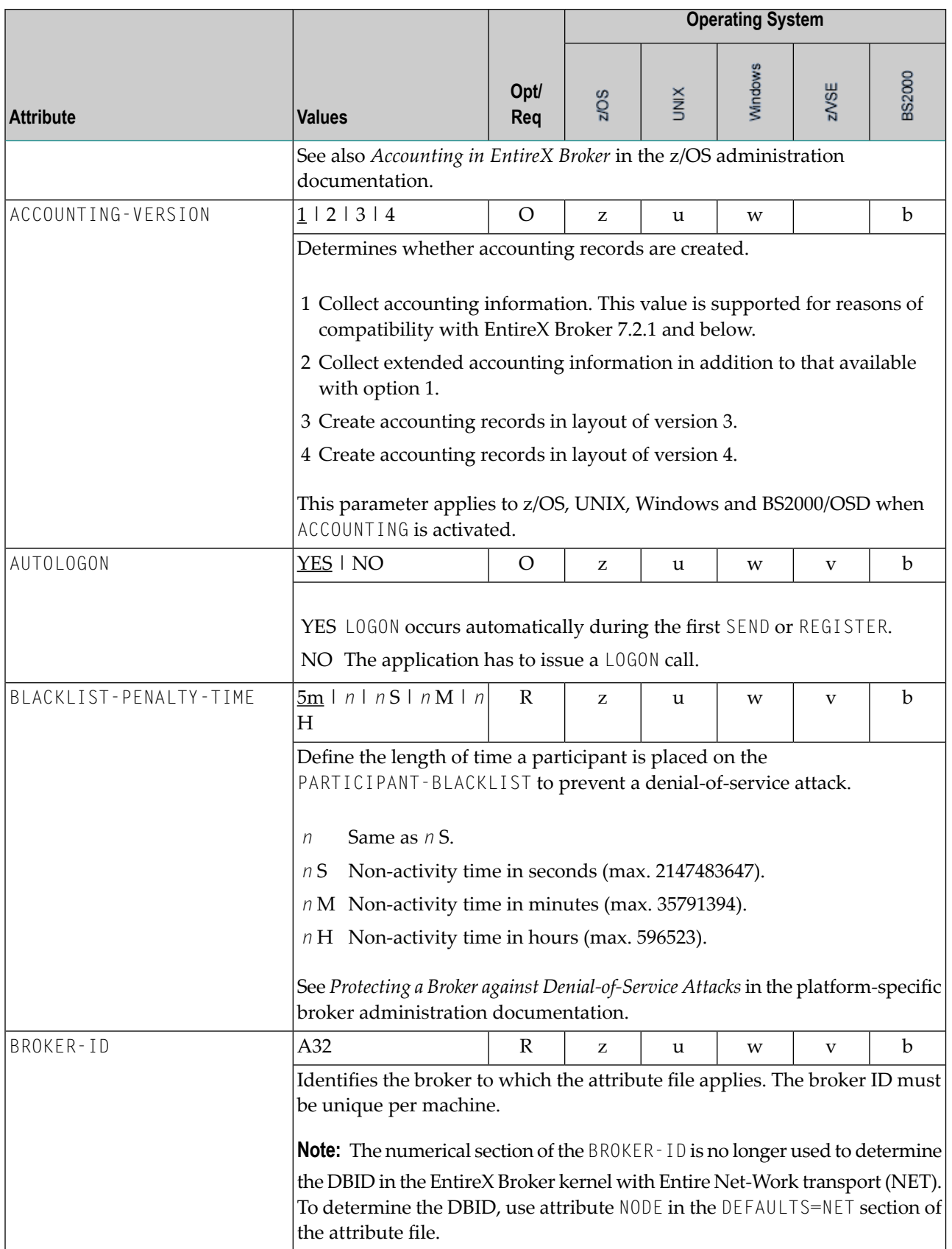

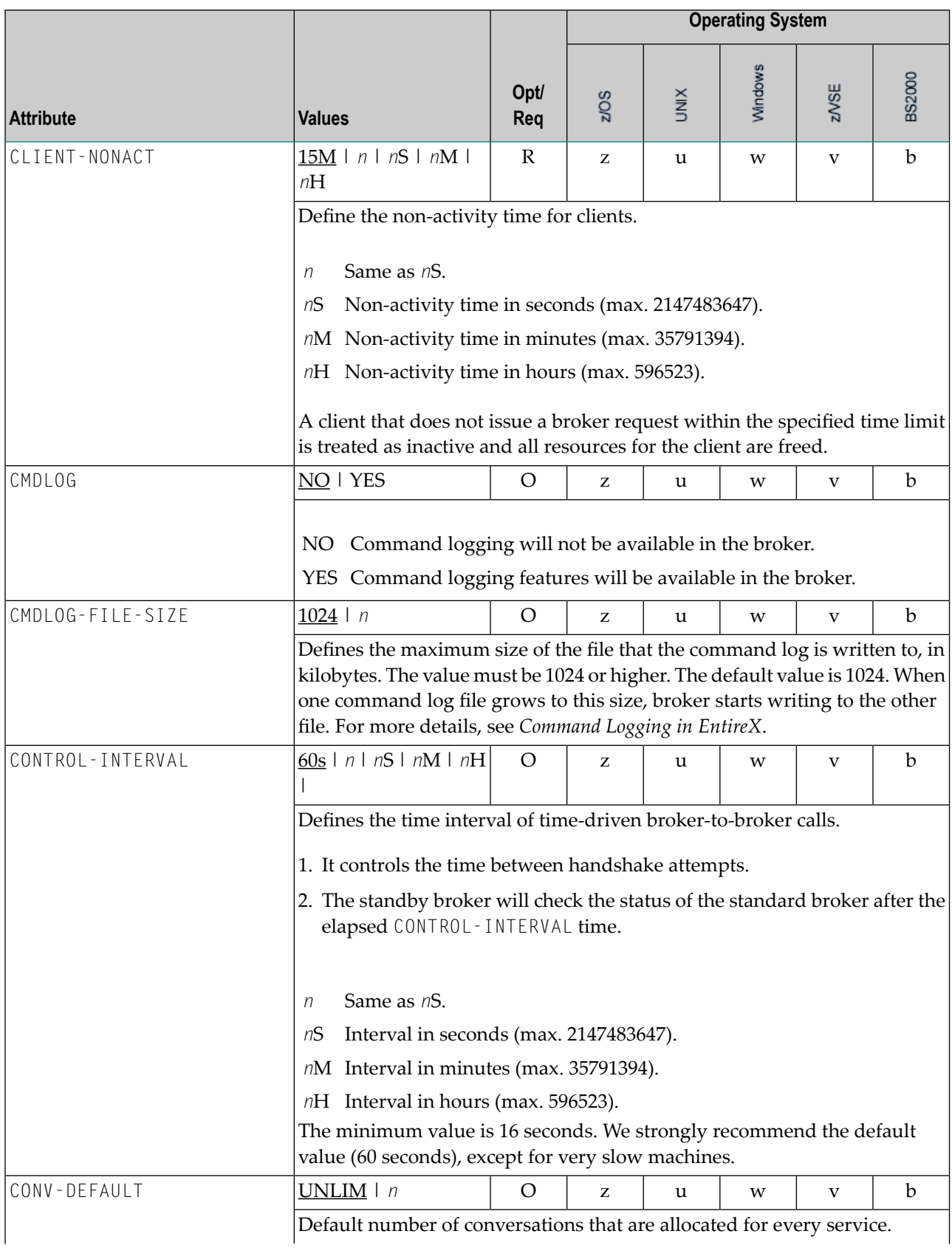

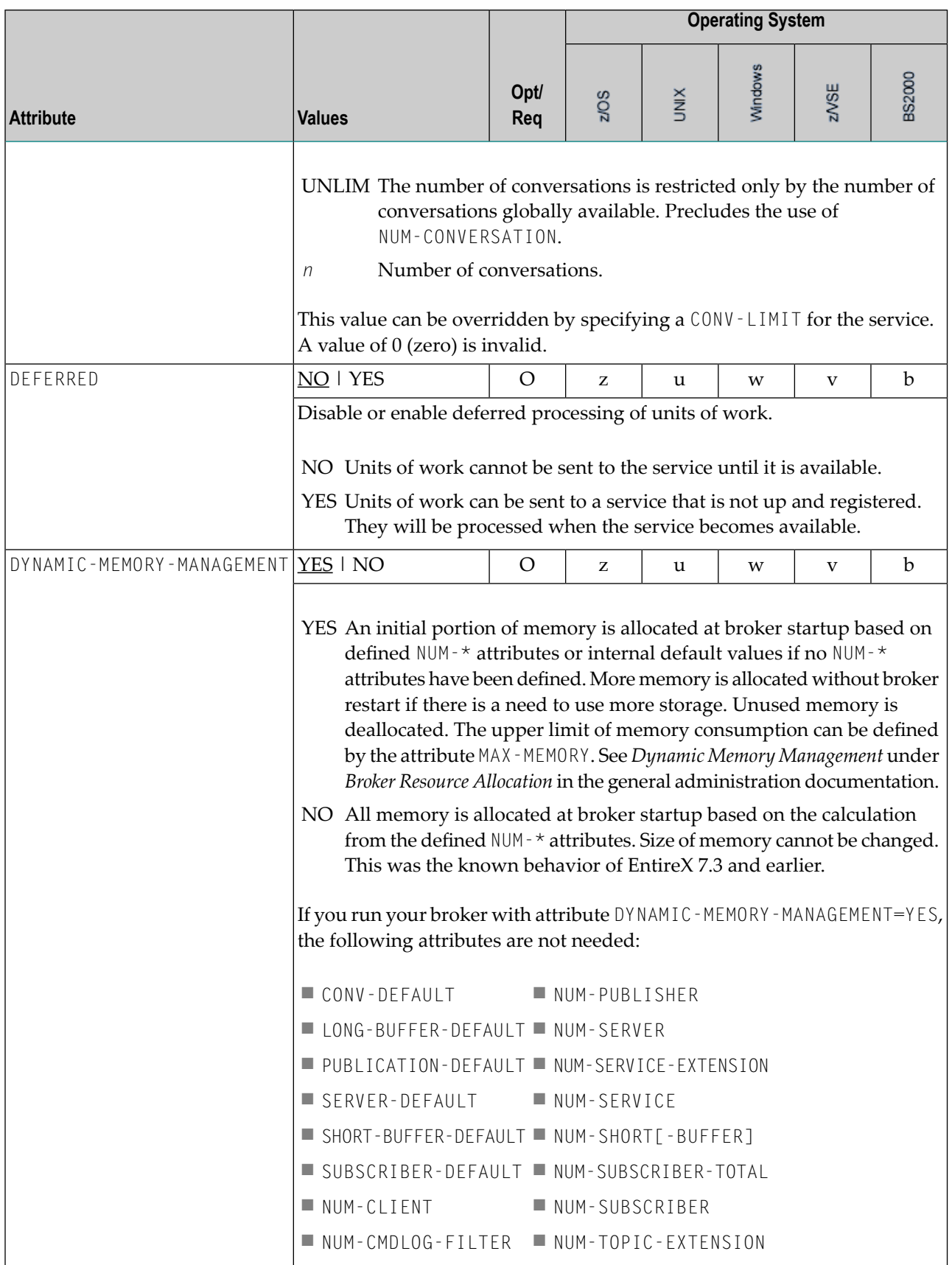

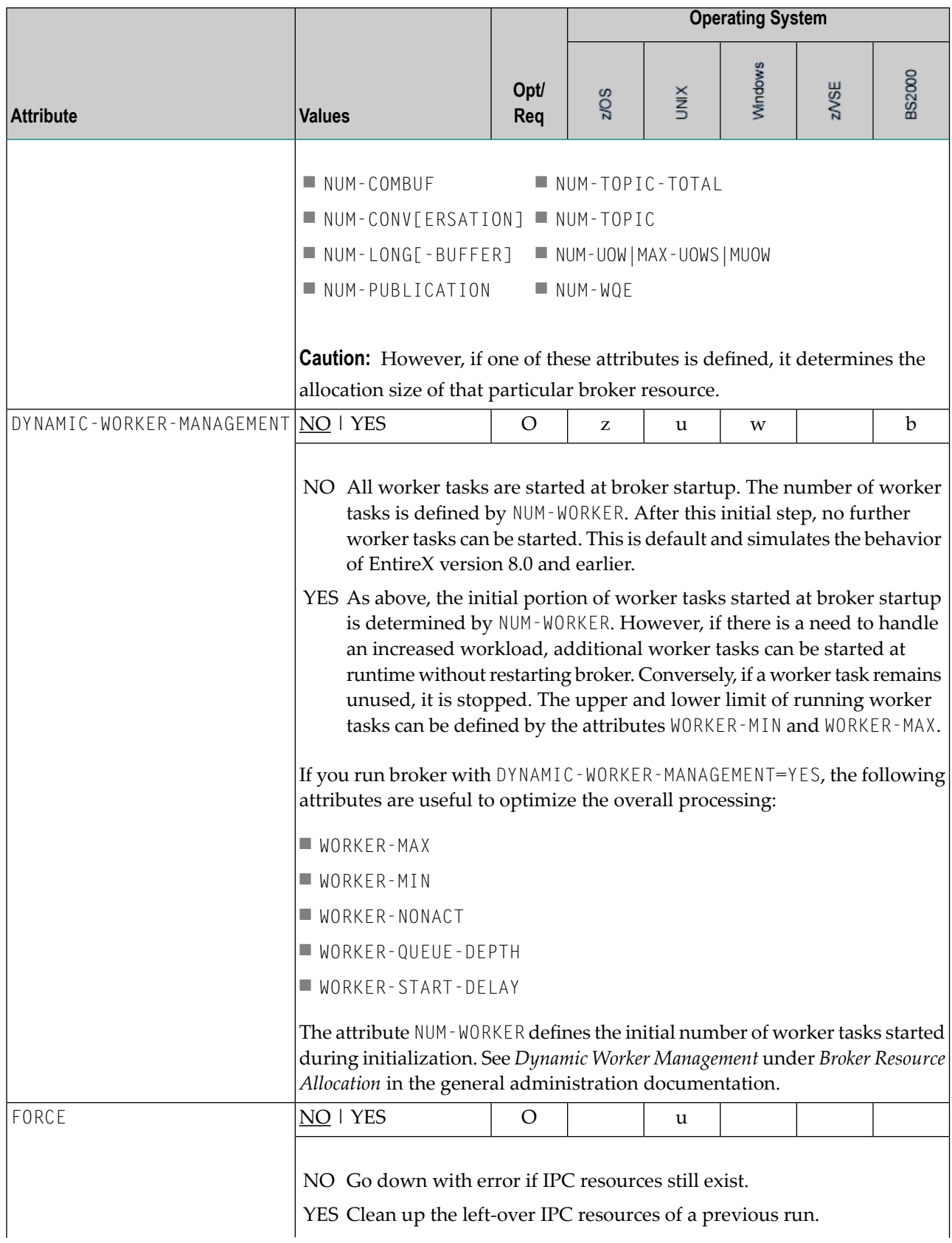

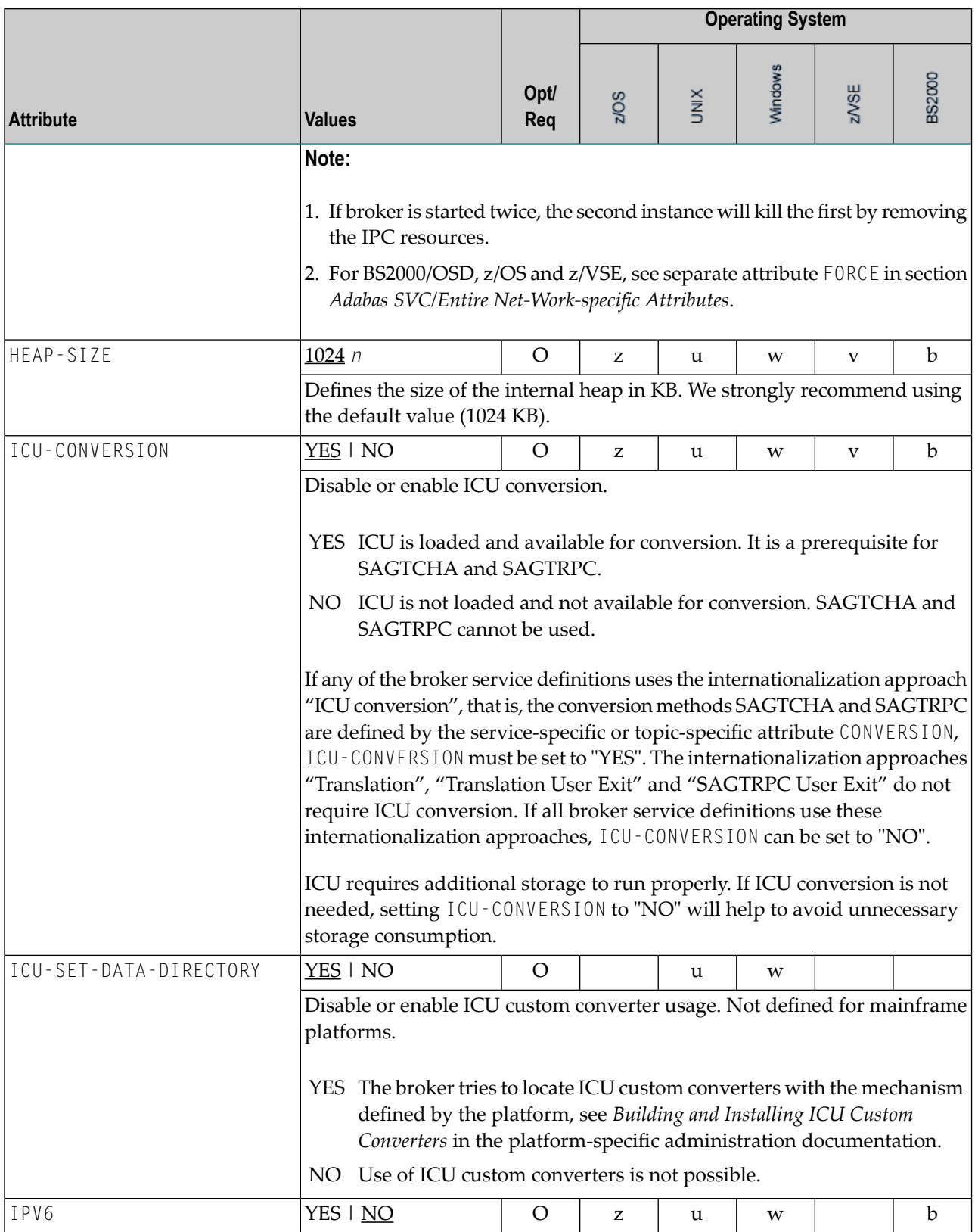

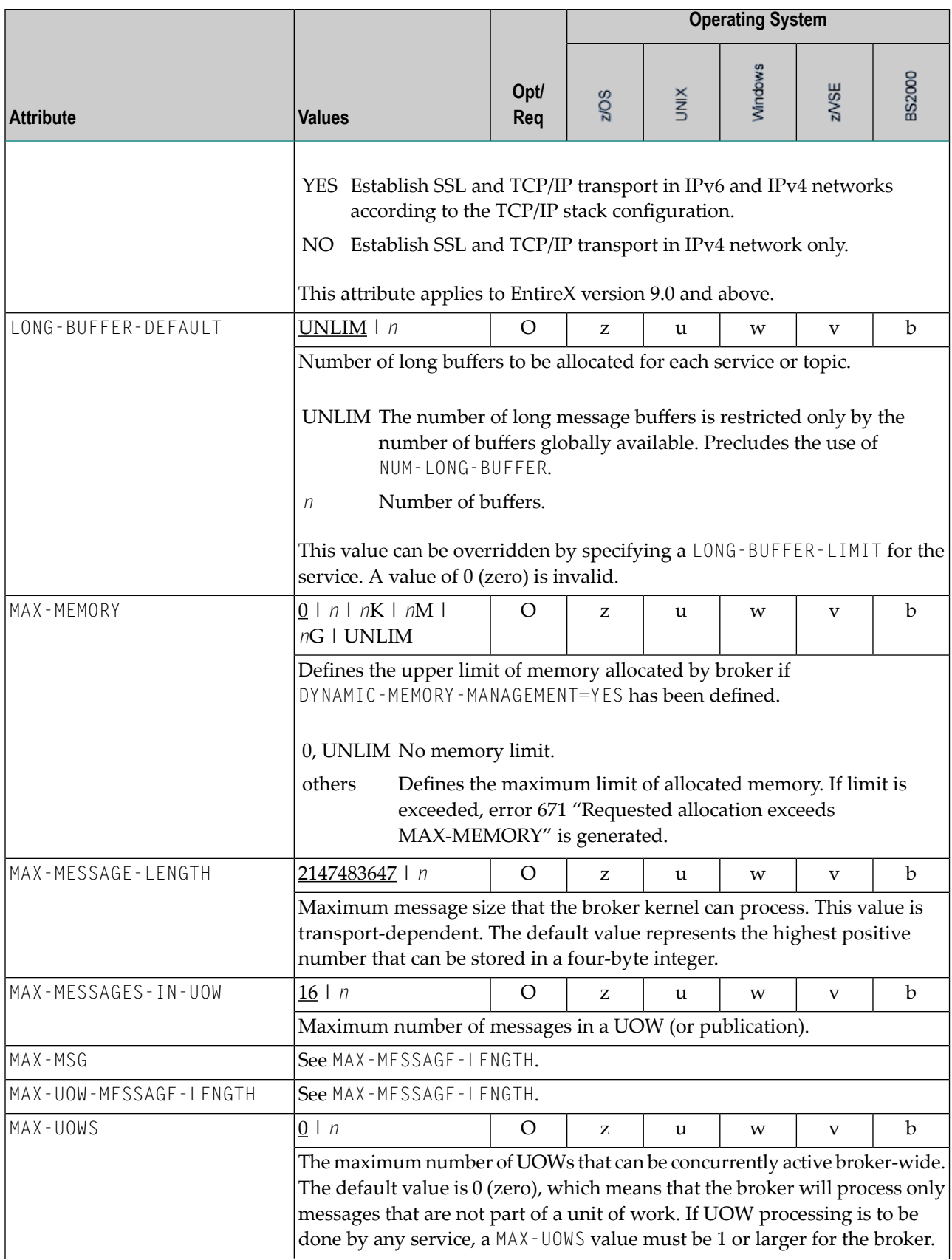

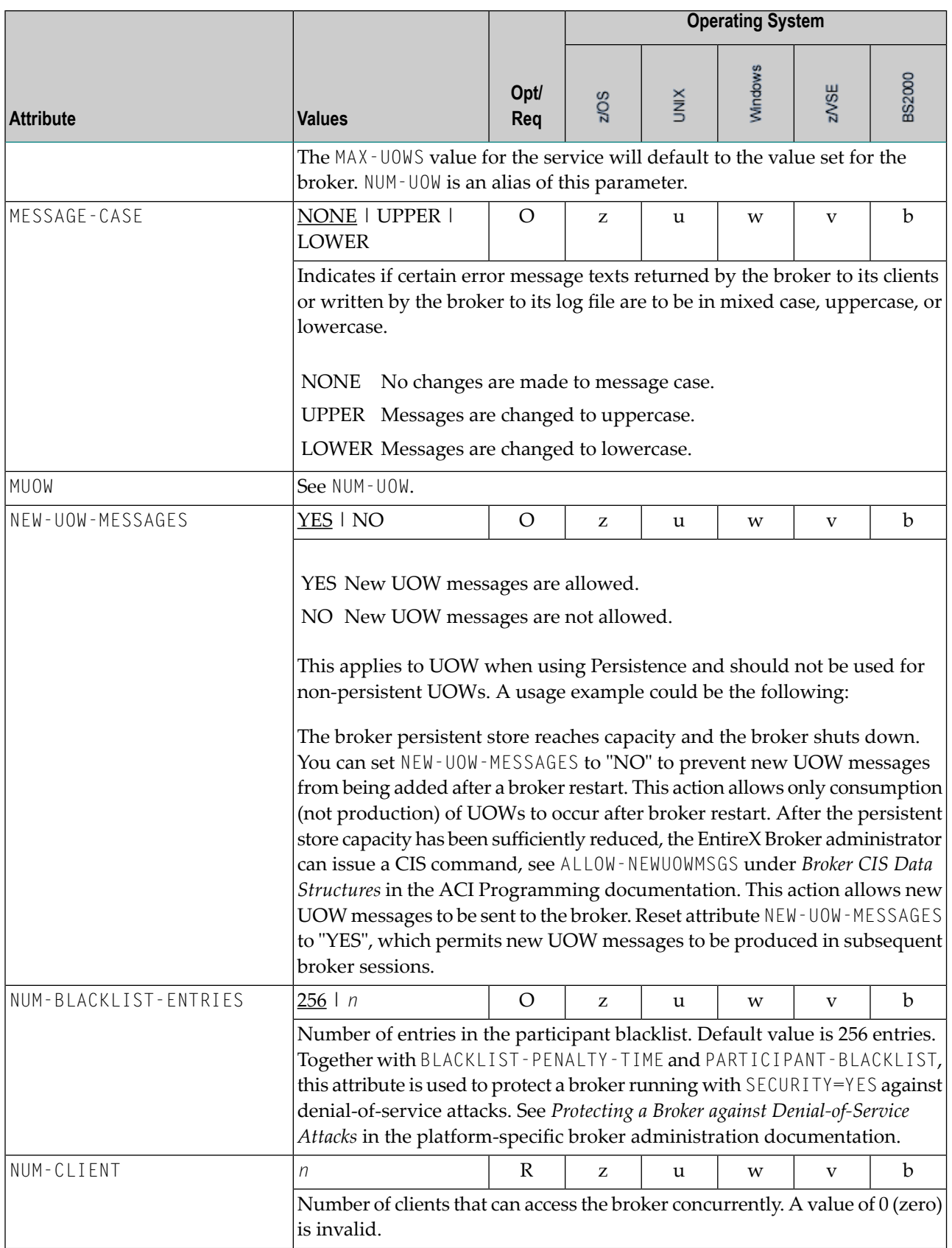

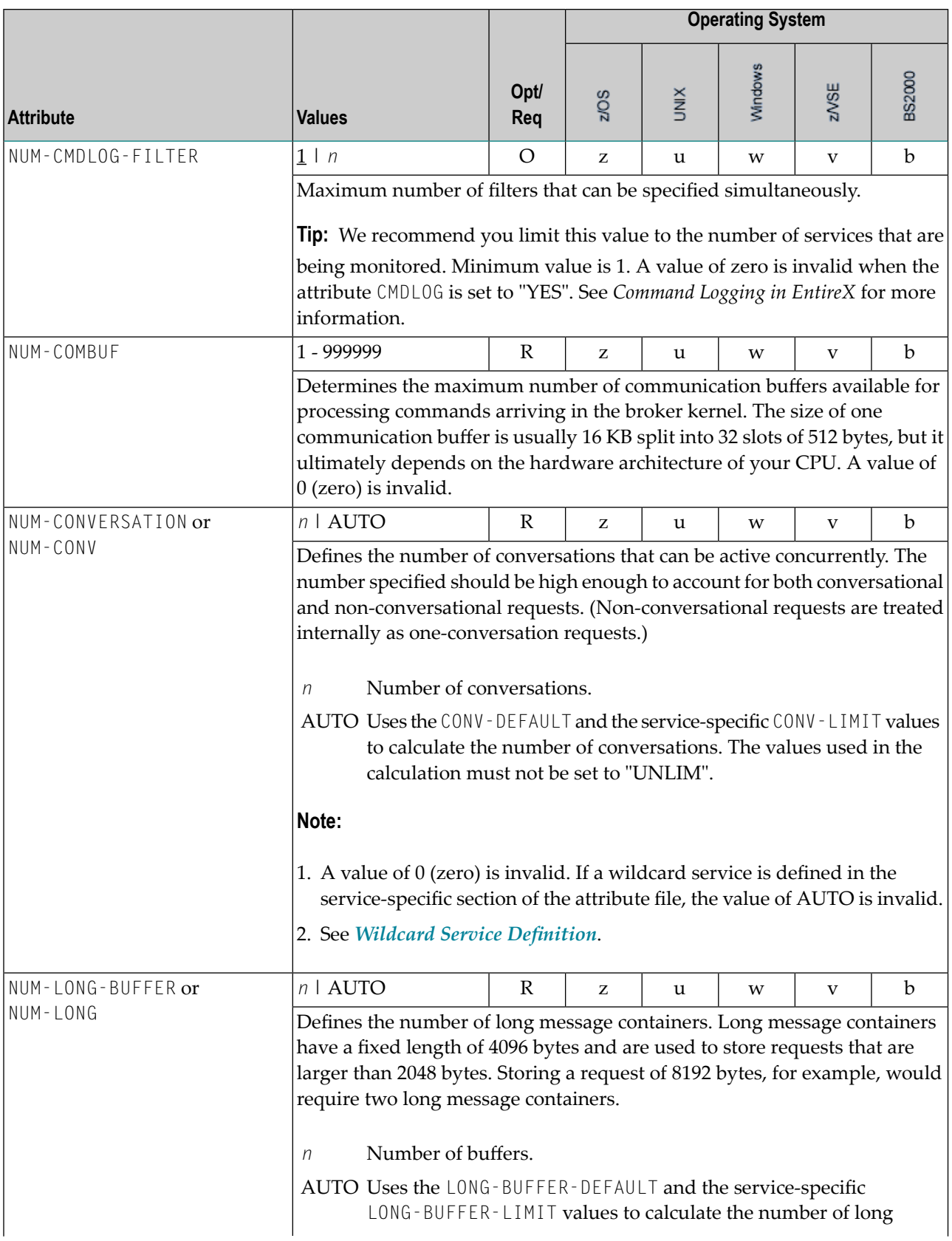

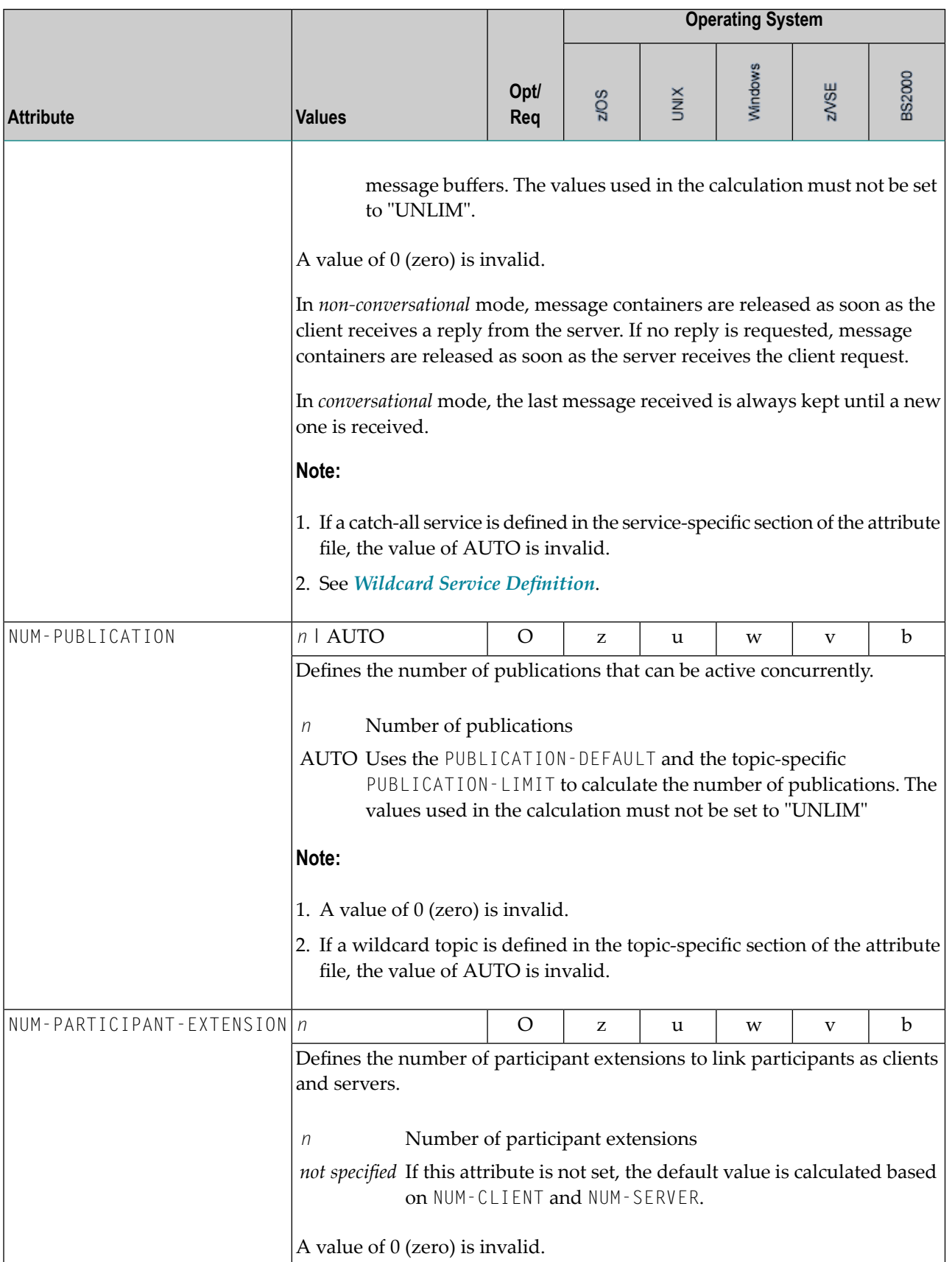
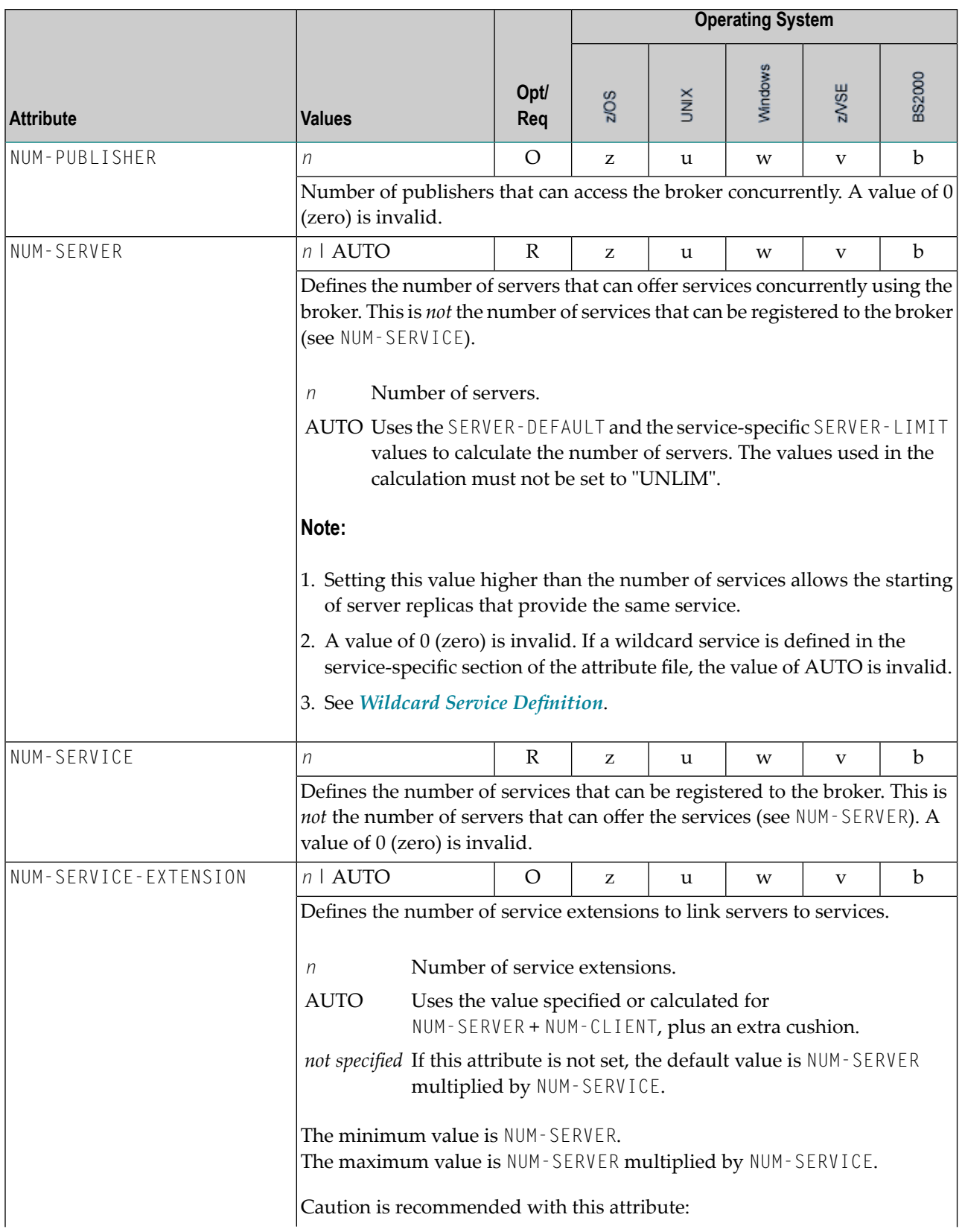

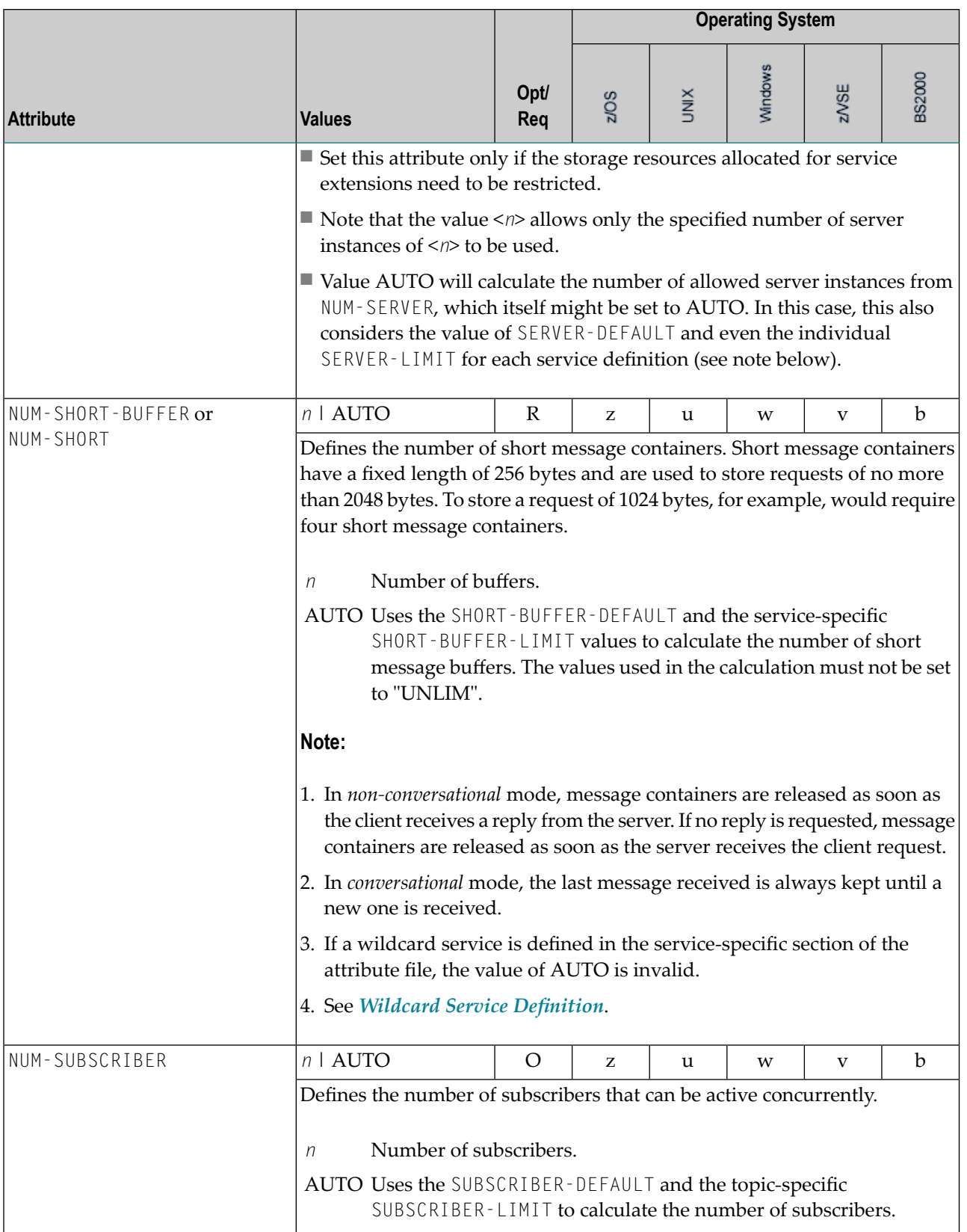

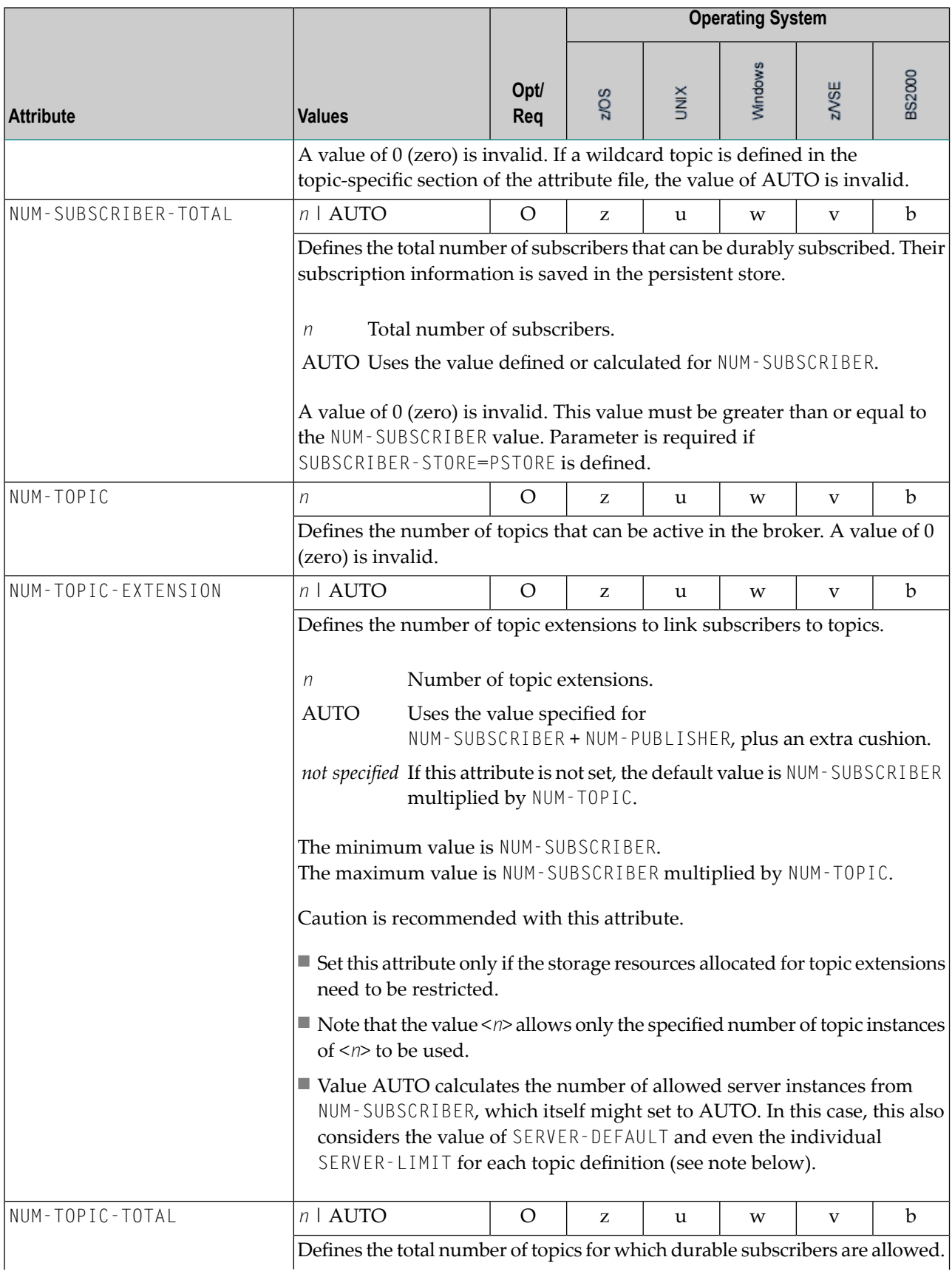

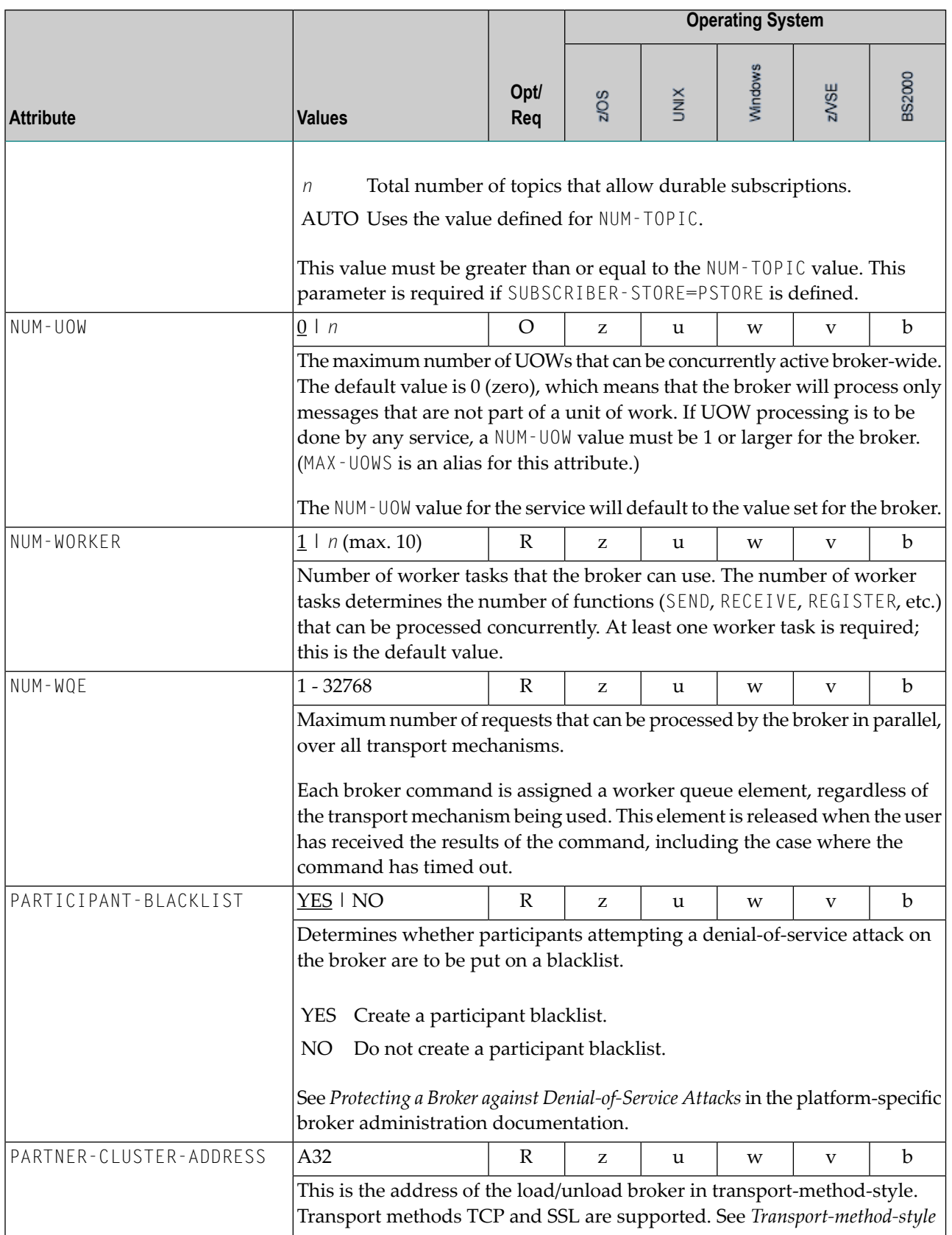

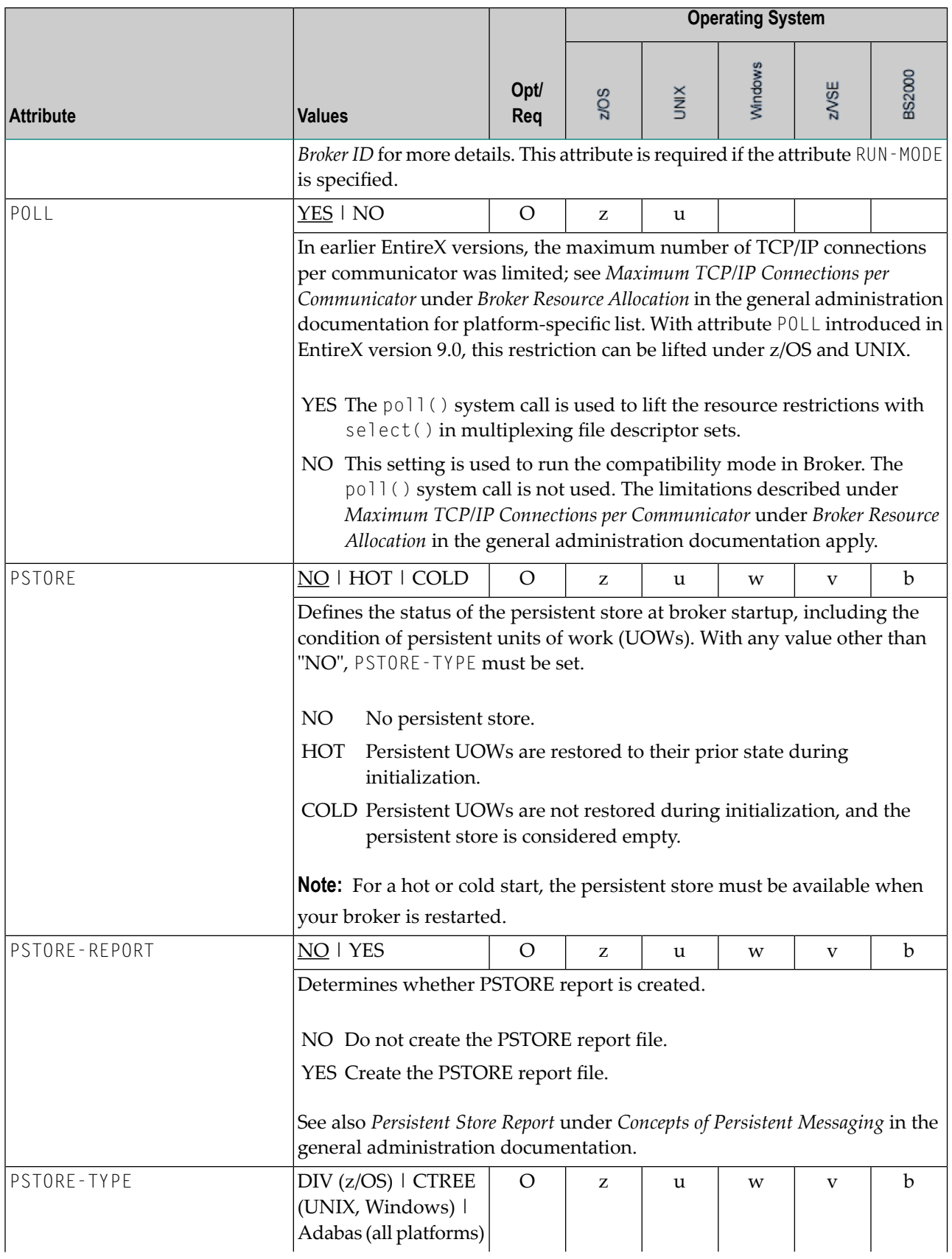

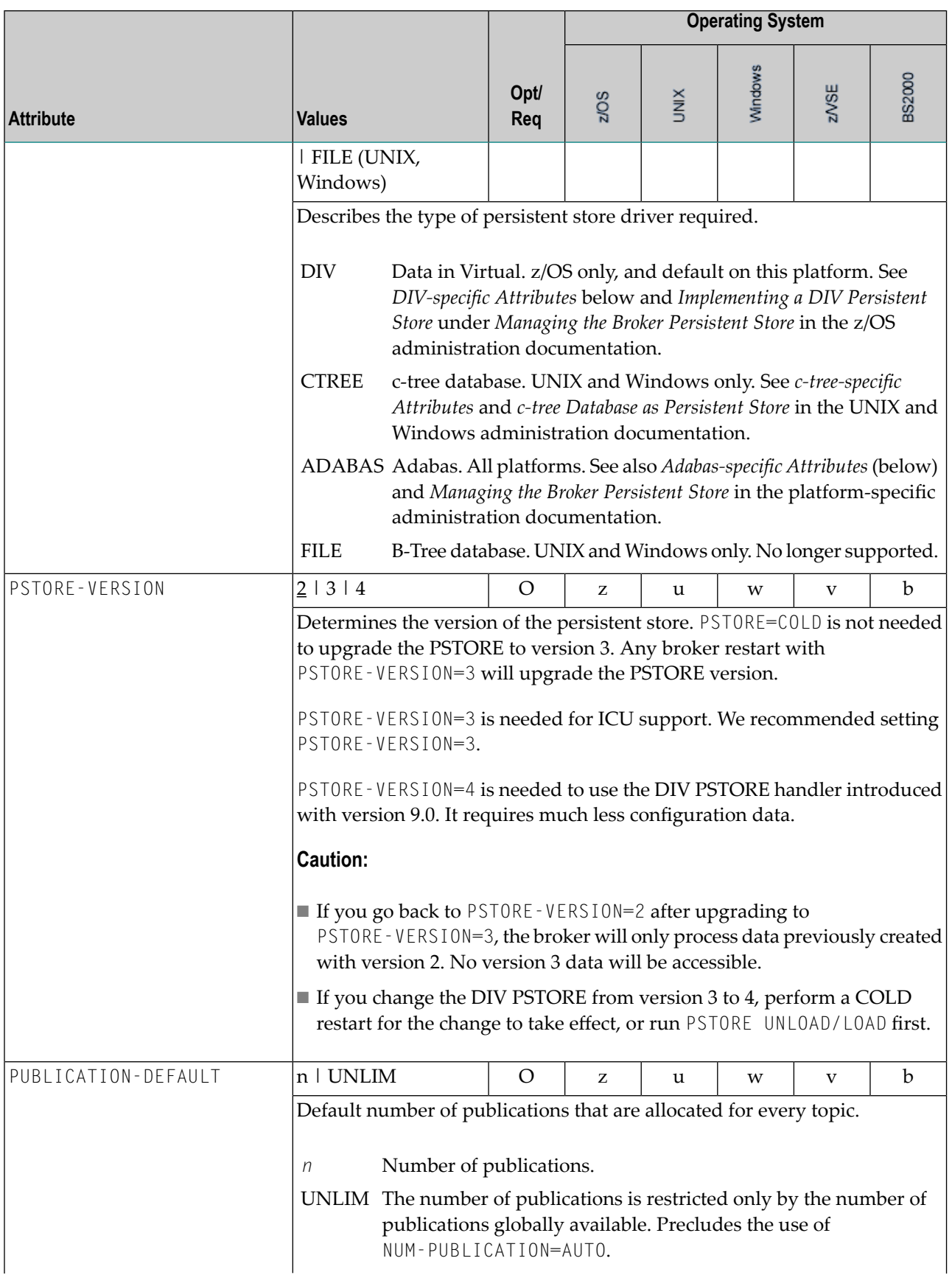

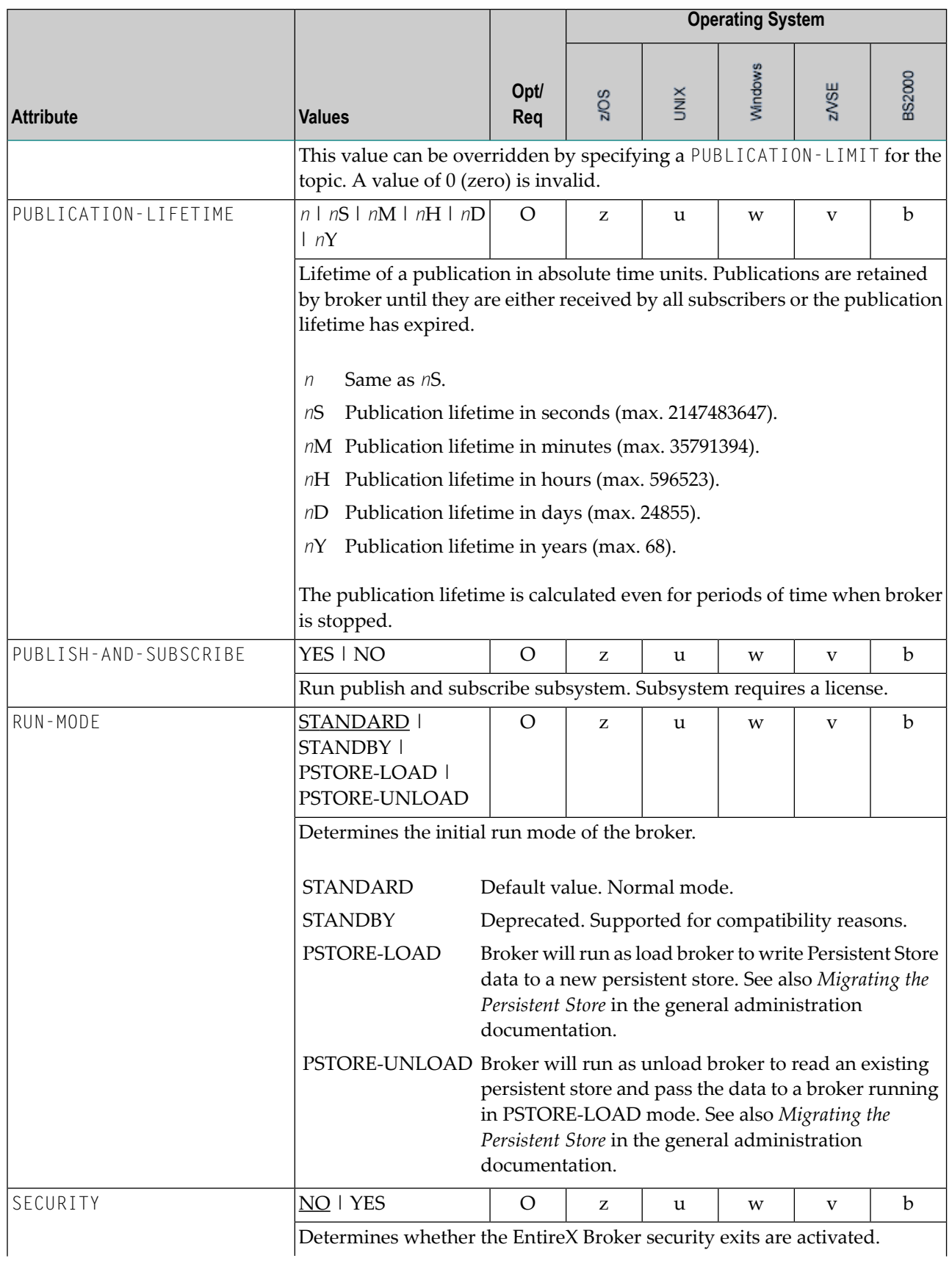

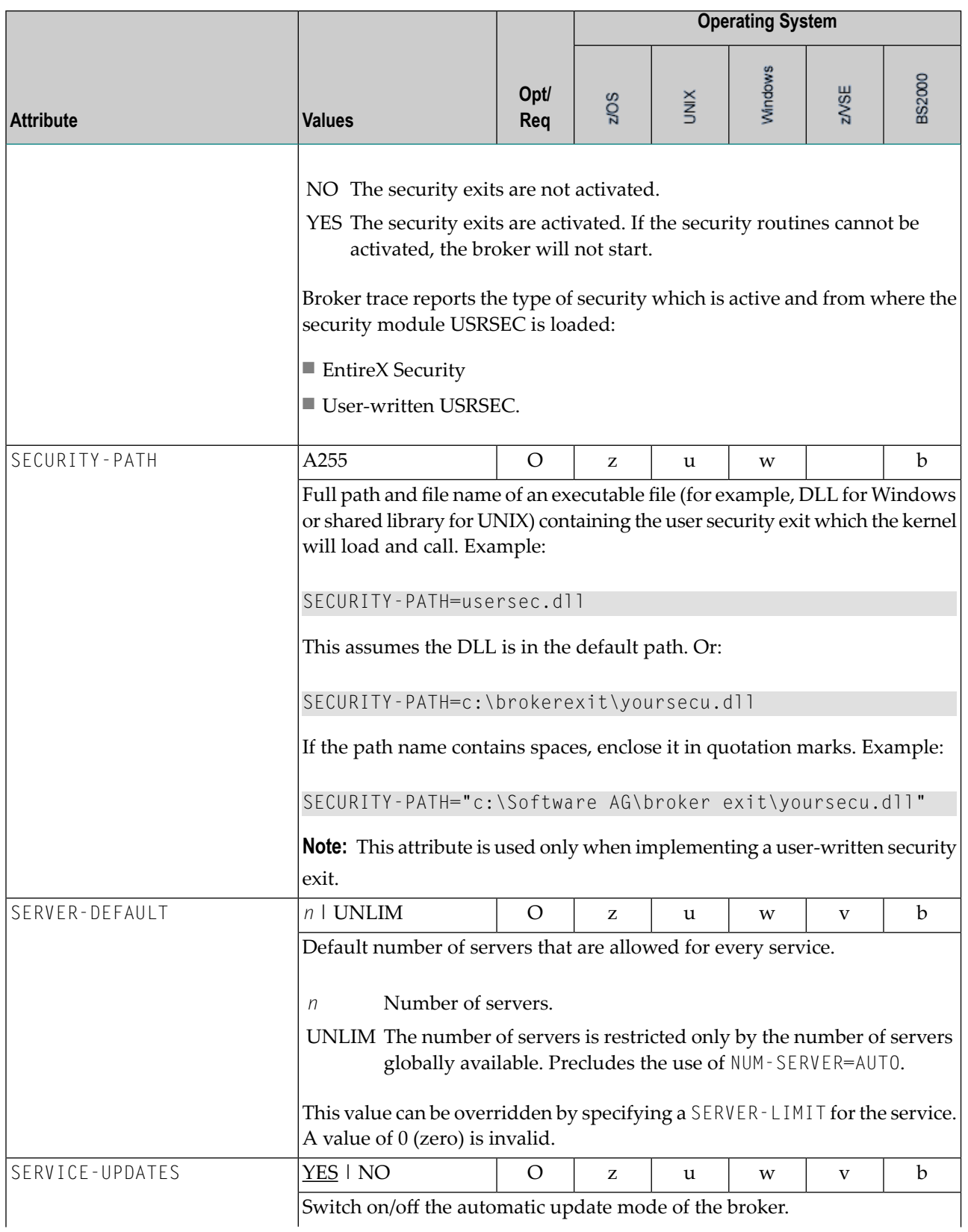

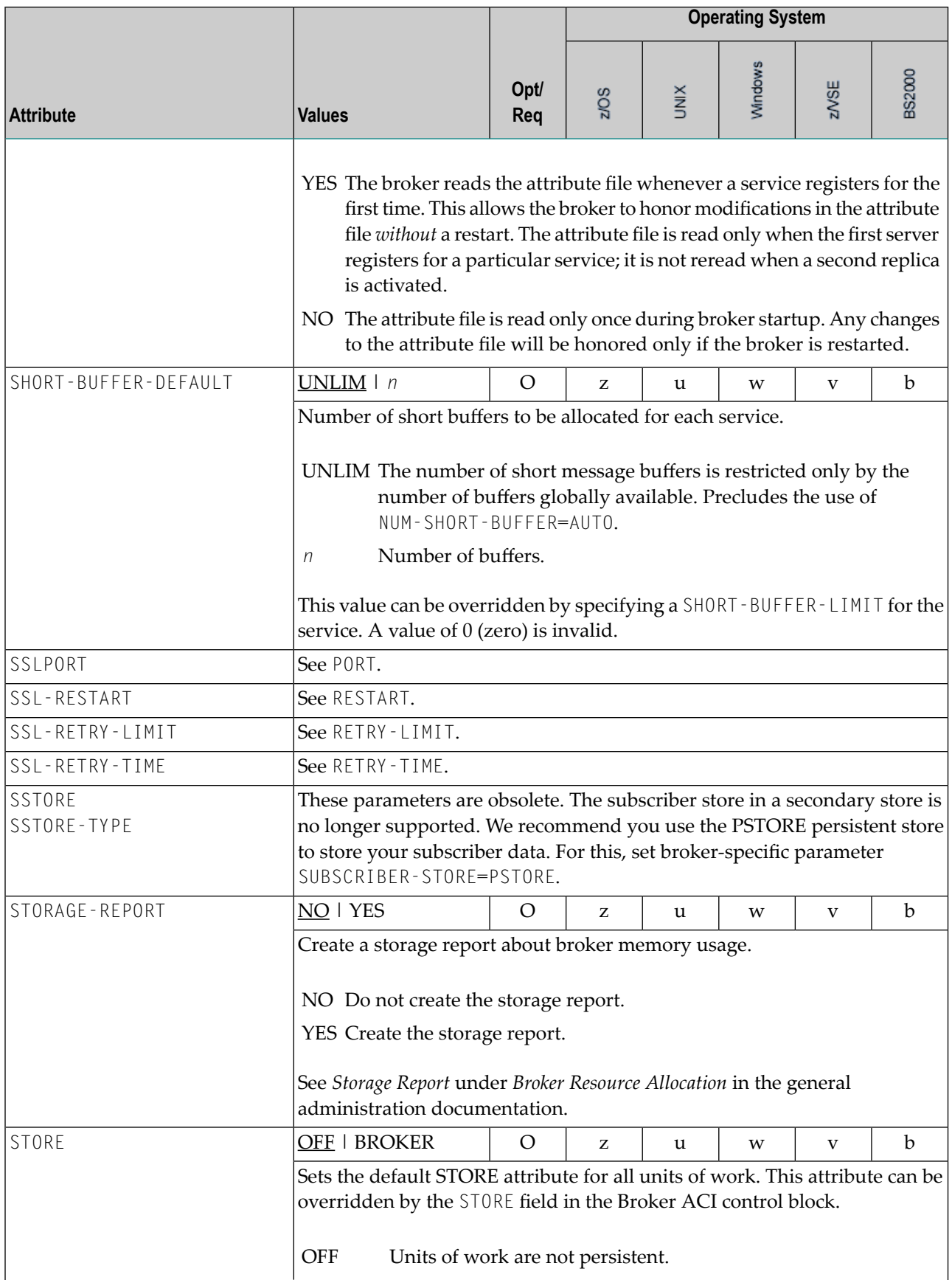

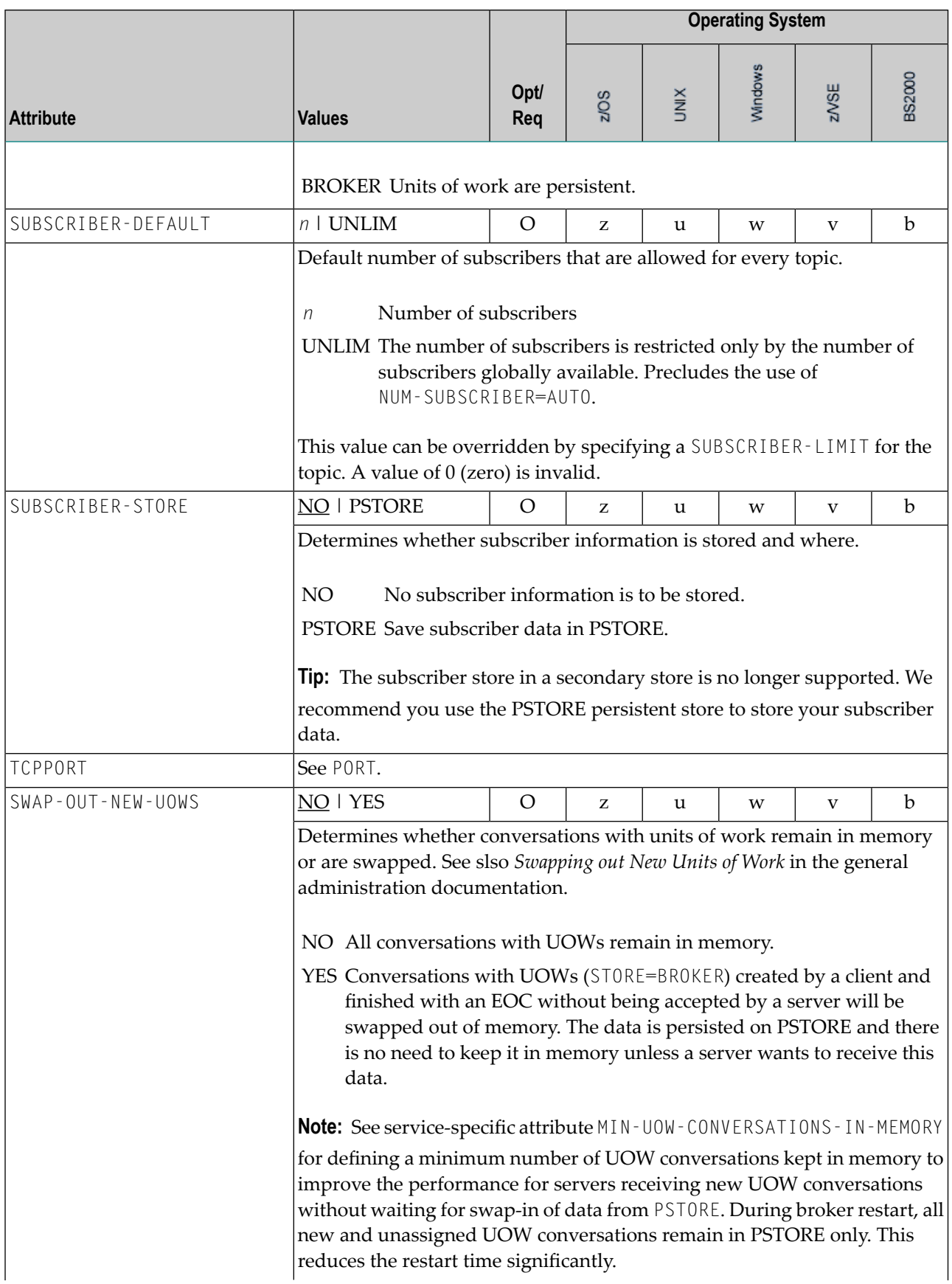

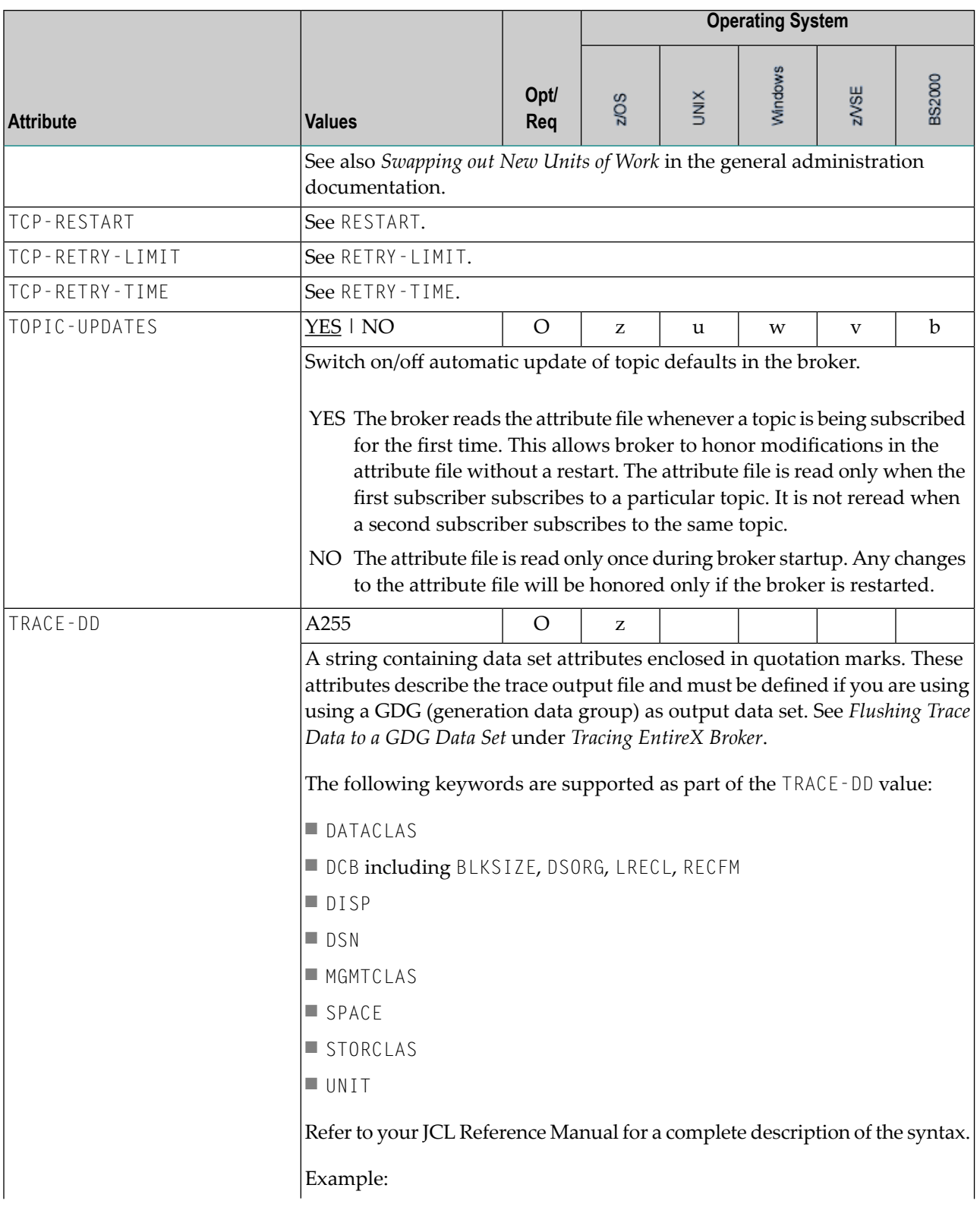

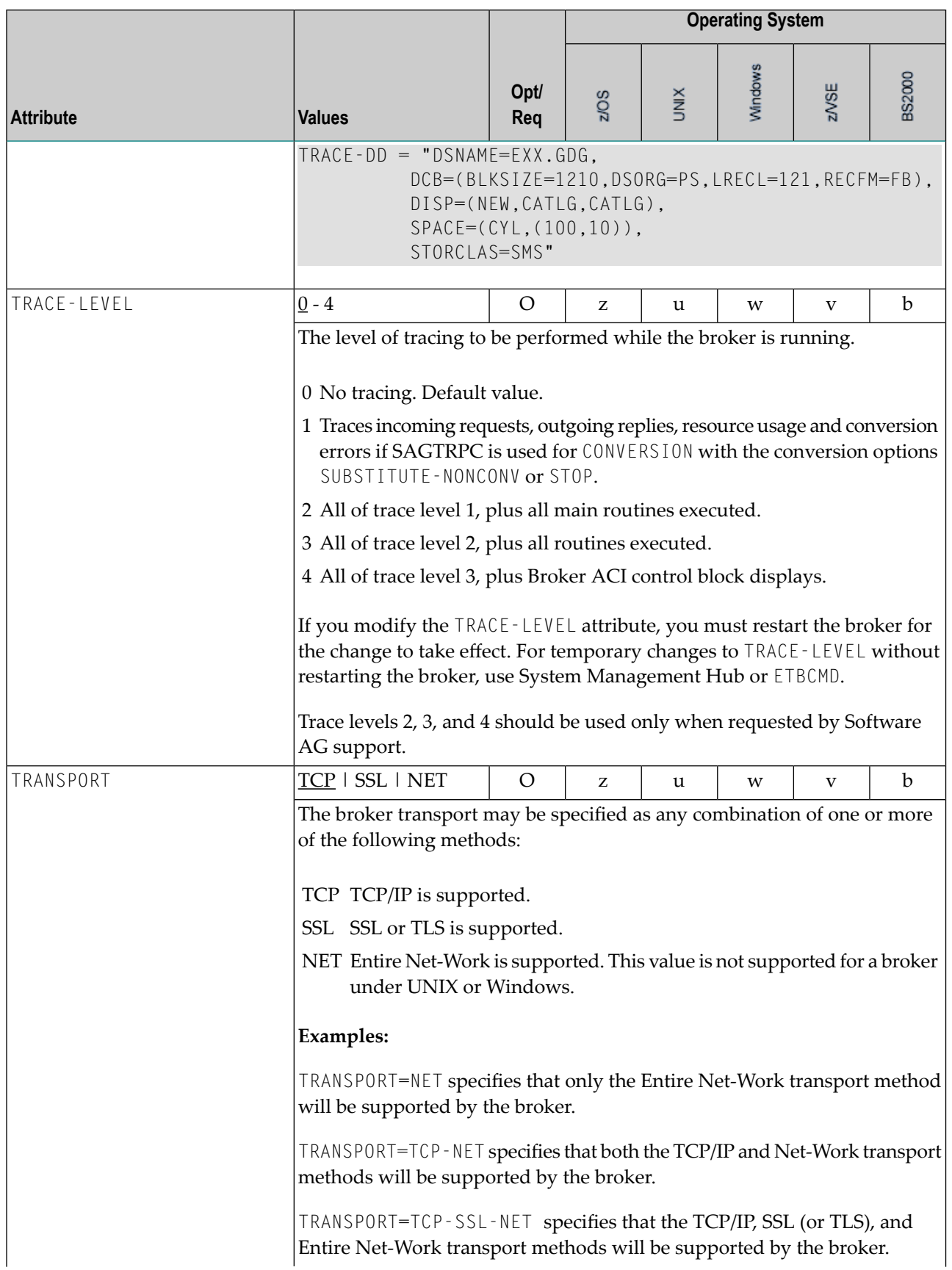

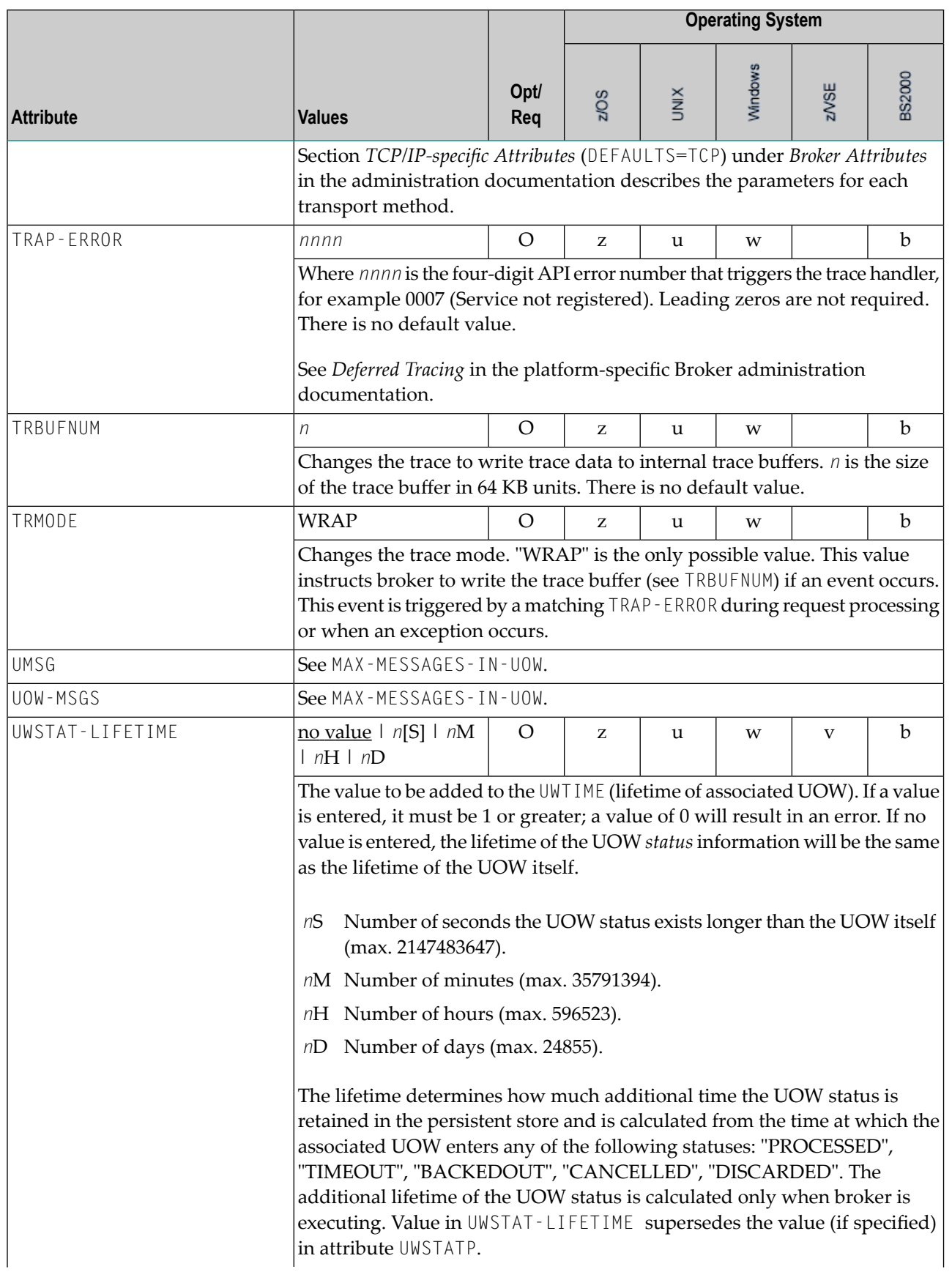

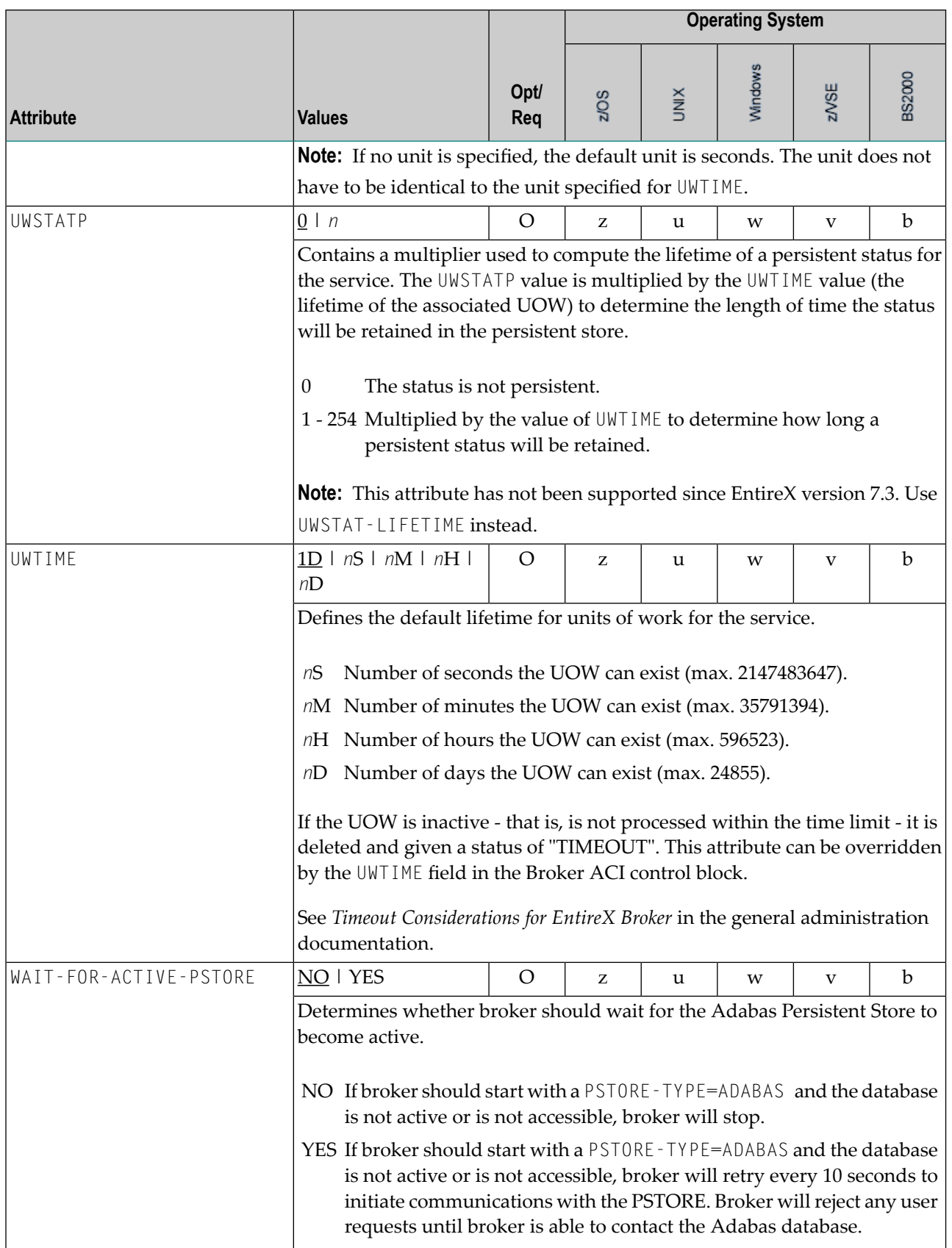

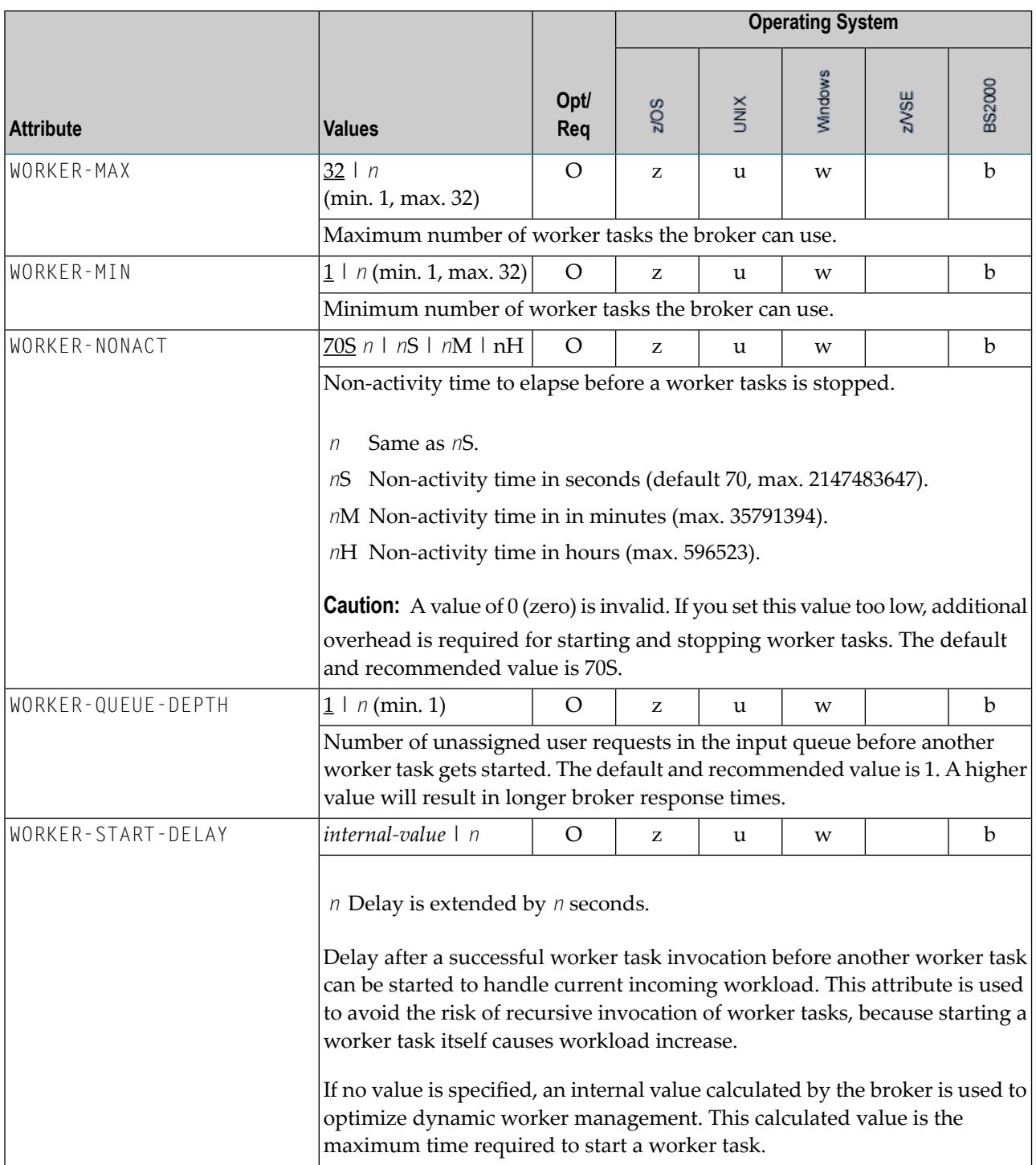

## **Service-specific Attributes**

Each section begins with the keyword DEFAULTS=SERVICE. Services with common attribute values can be grouped together. The attributes defined in the grouping apply to all services specified within it. However, if a different attribute value is defined immediately following the service definition, that new value applies. See also the sections *Wildcard Service [Definition](#page-97-0)* and *[Service](#page-98-0) [Update](#page-98-0) Modes* below the table.

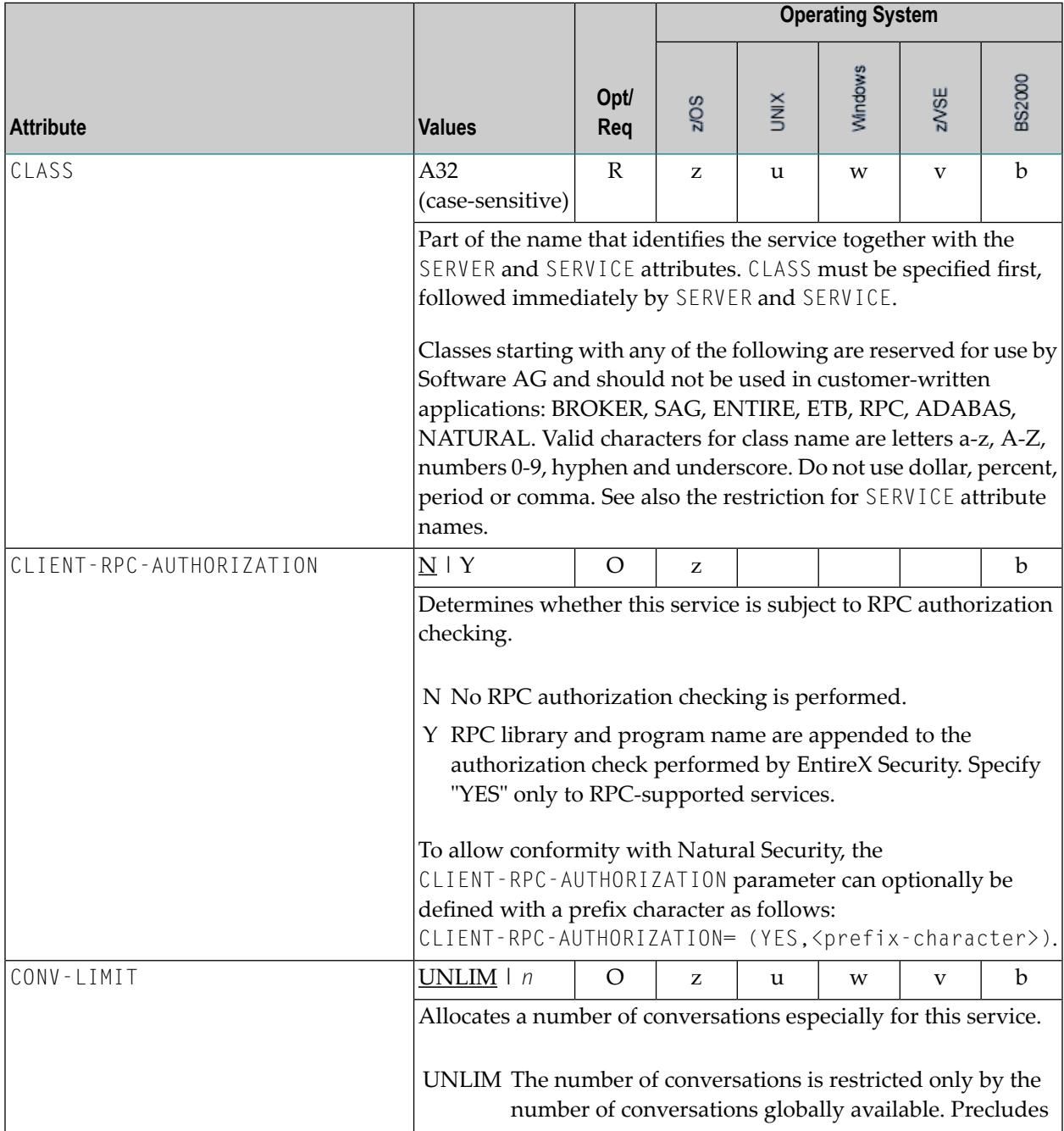

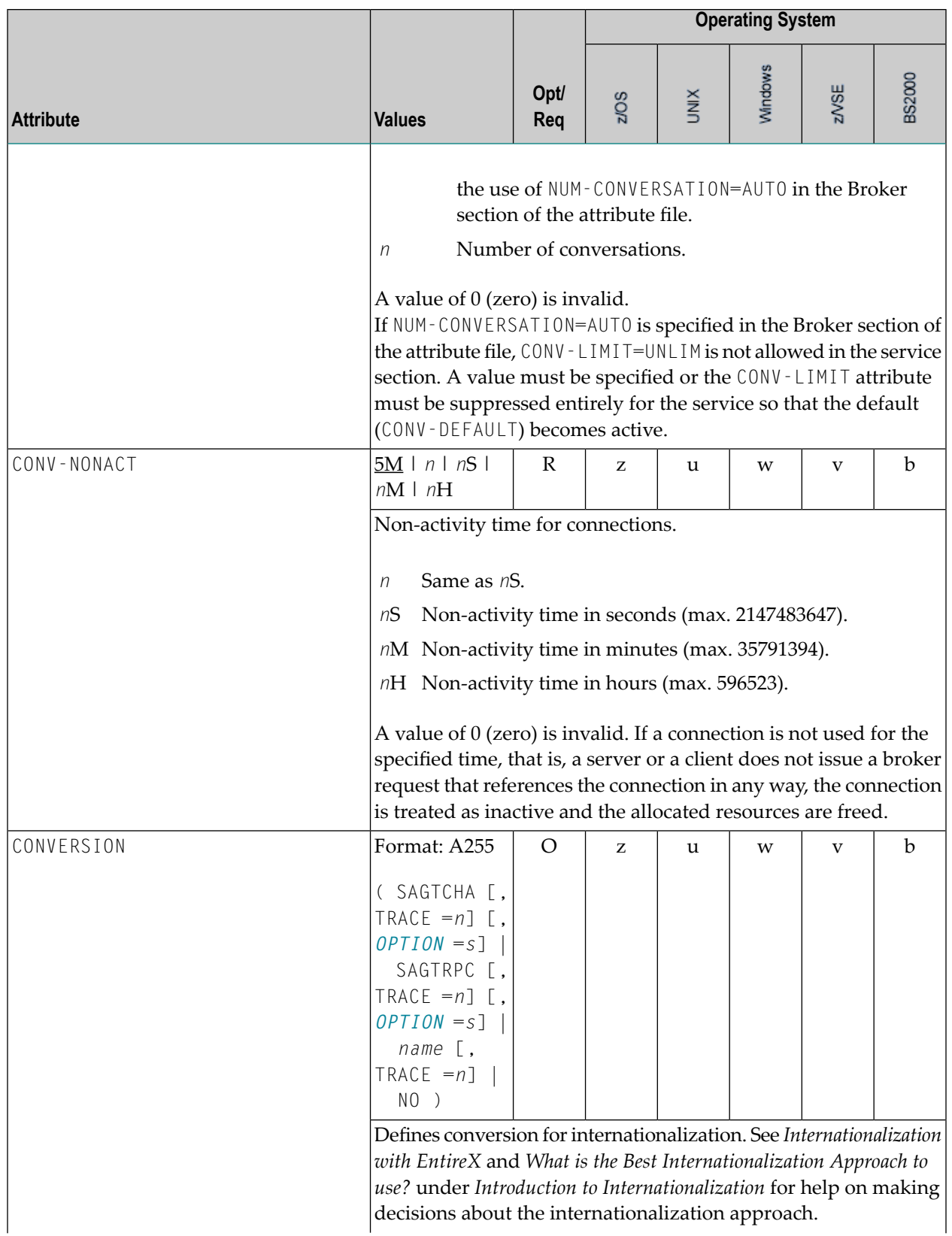

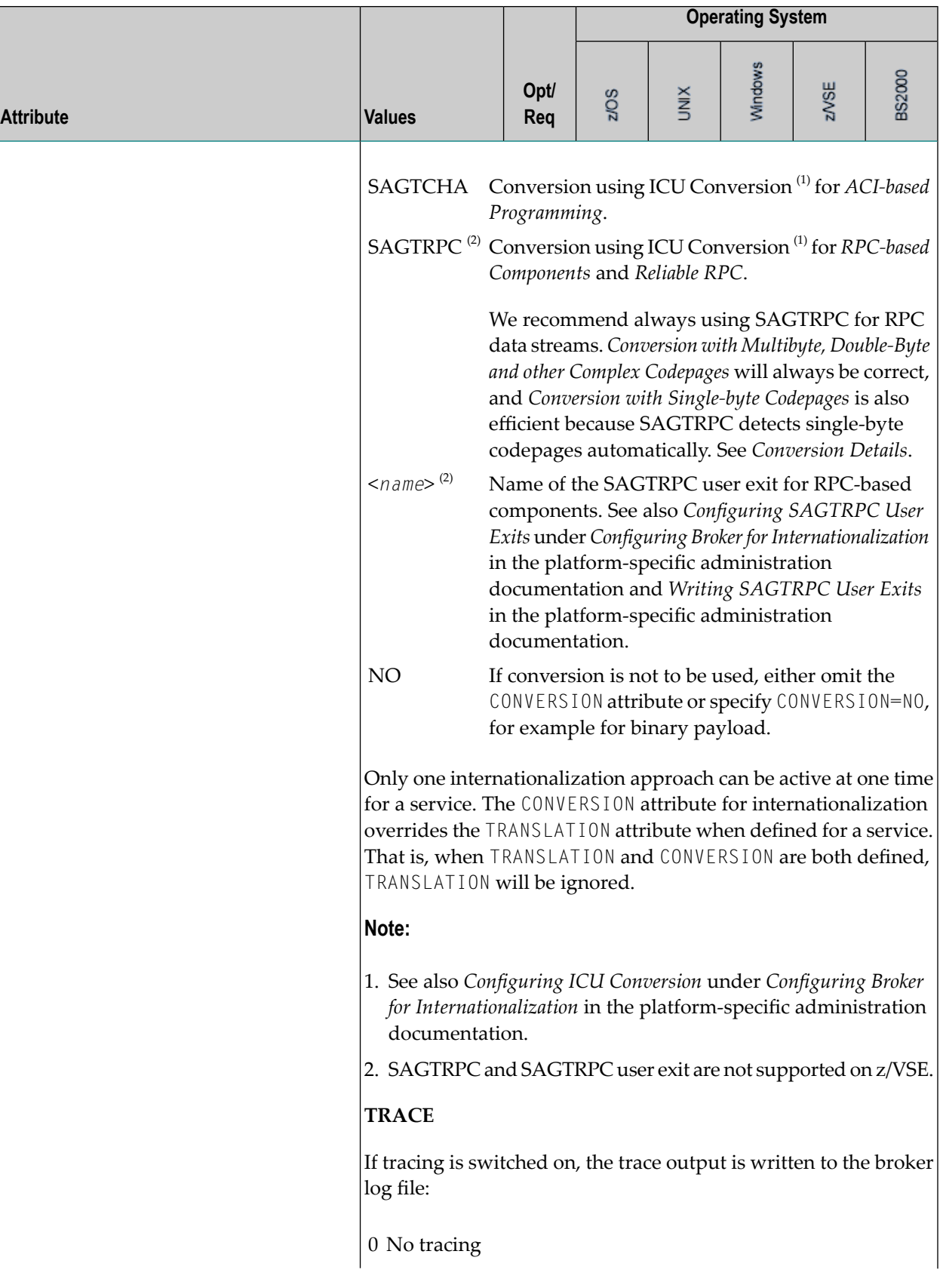

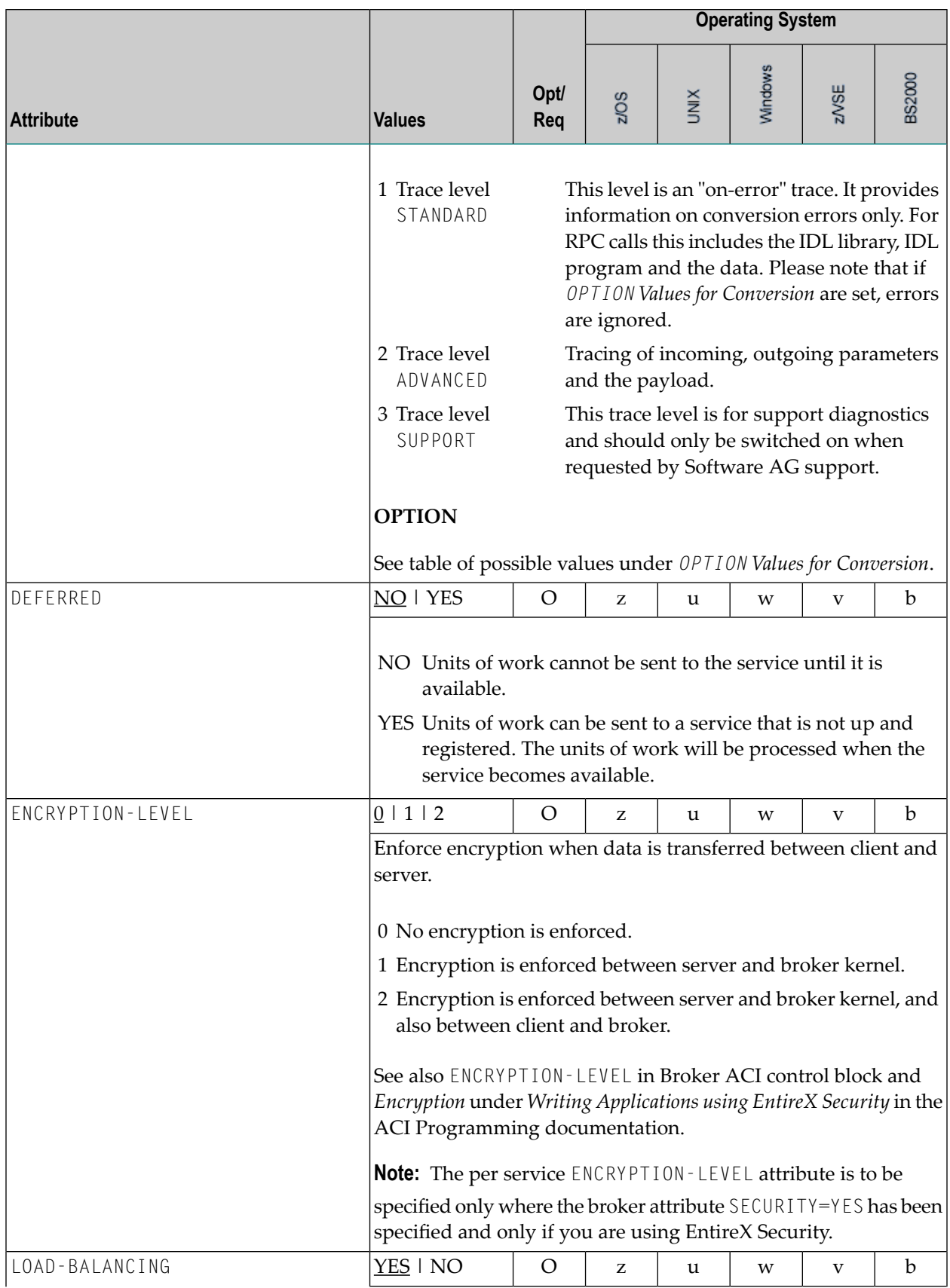

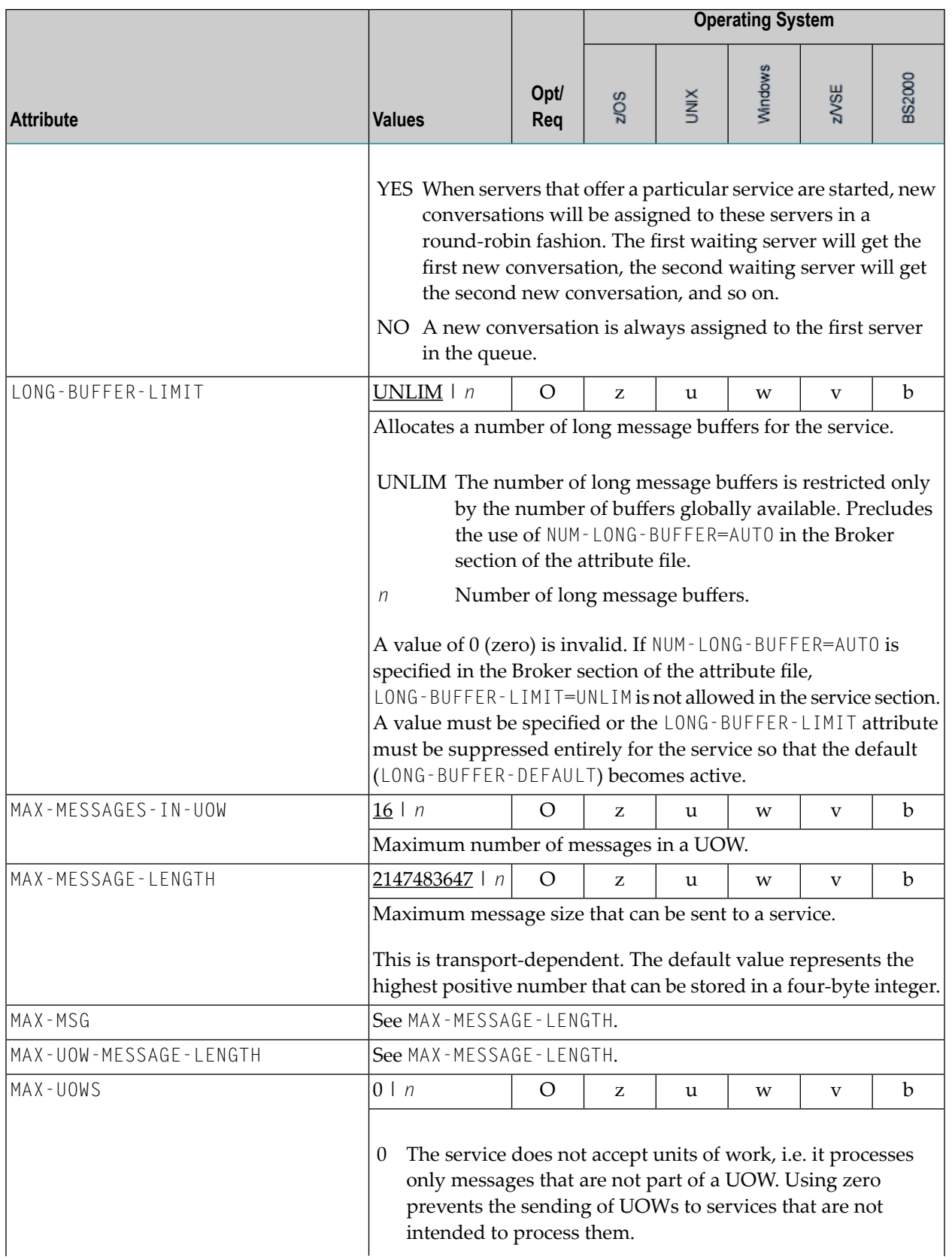

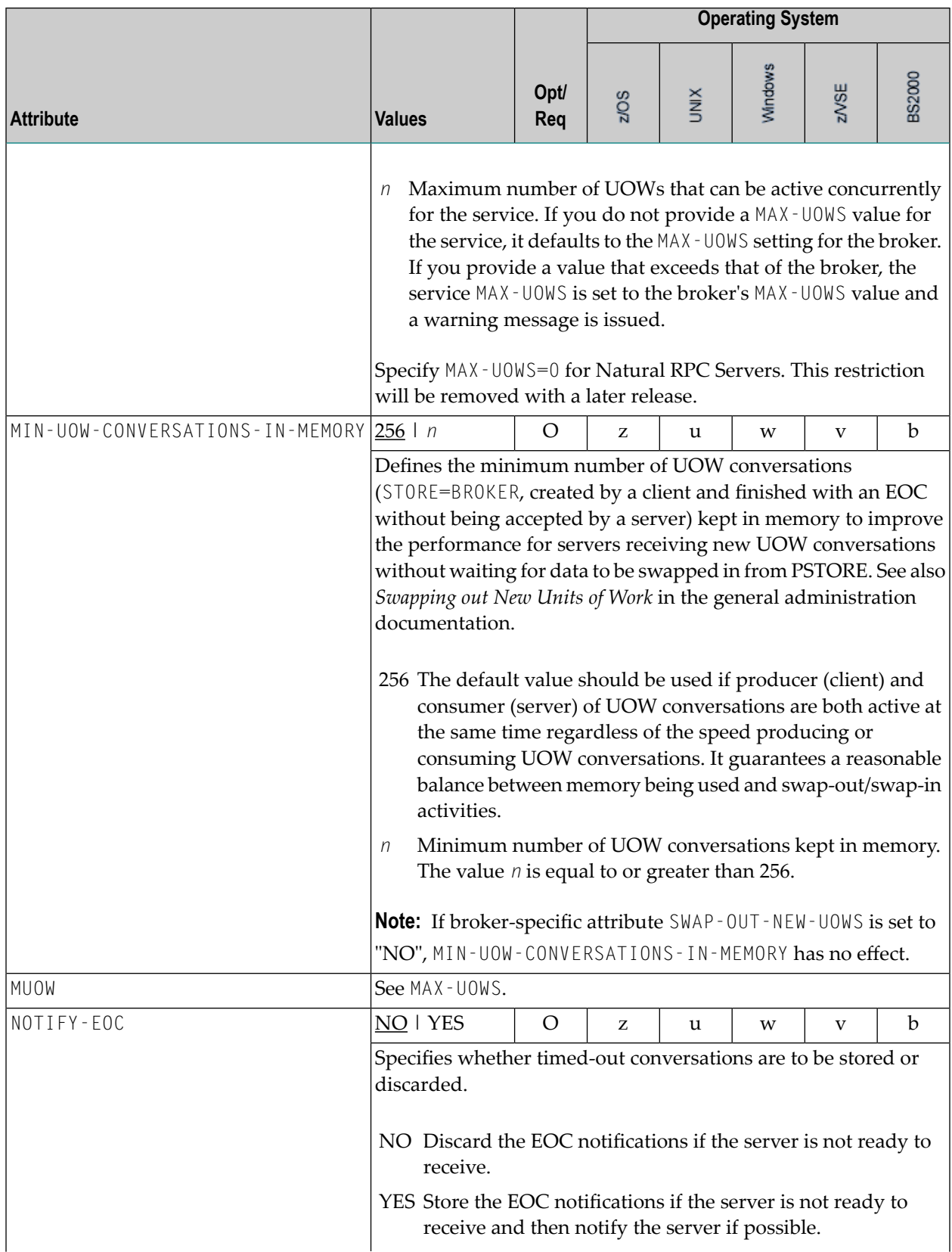

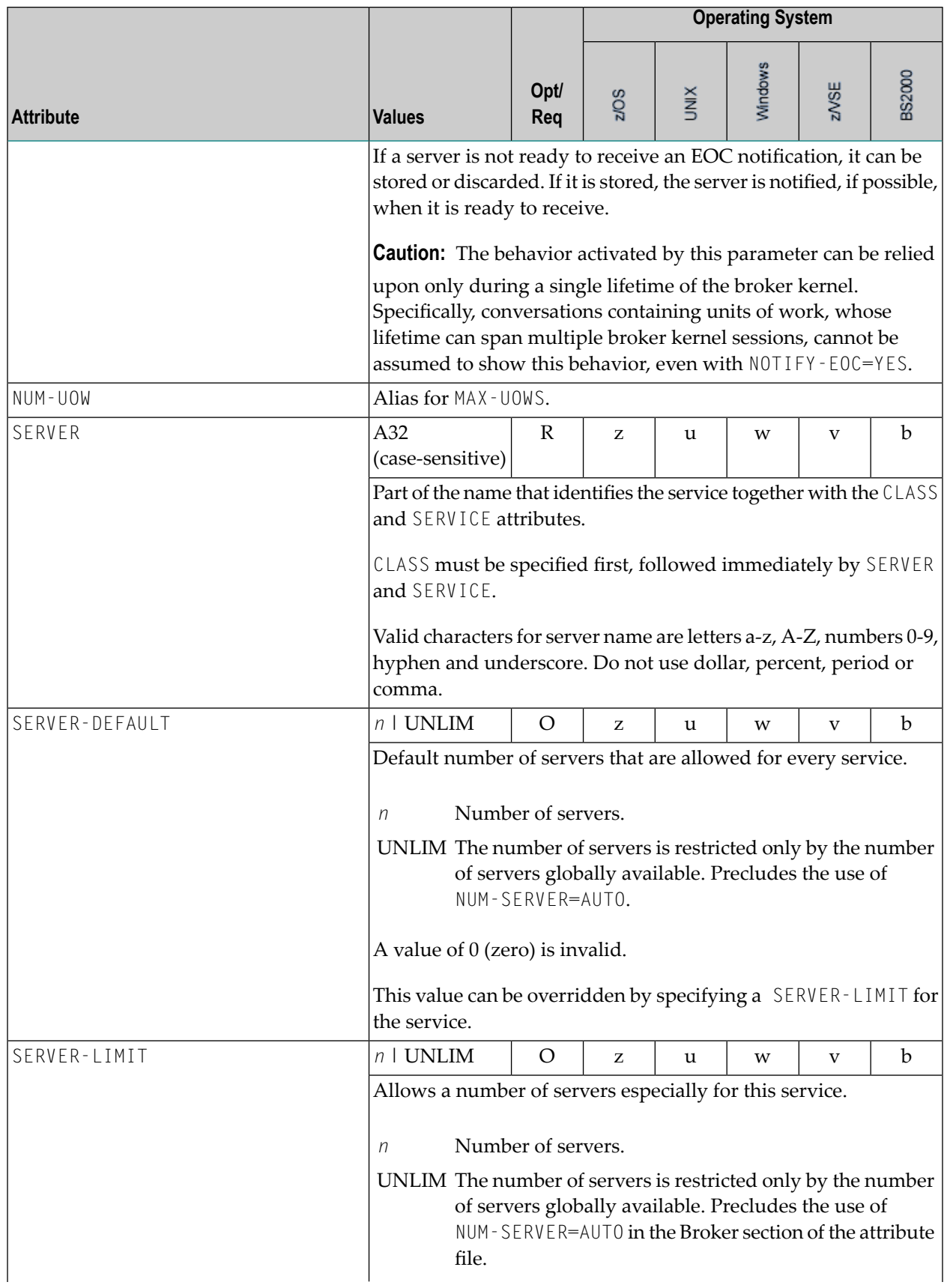

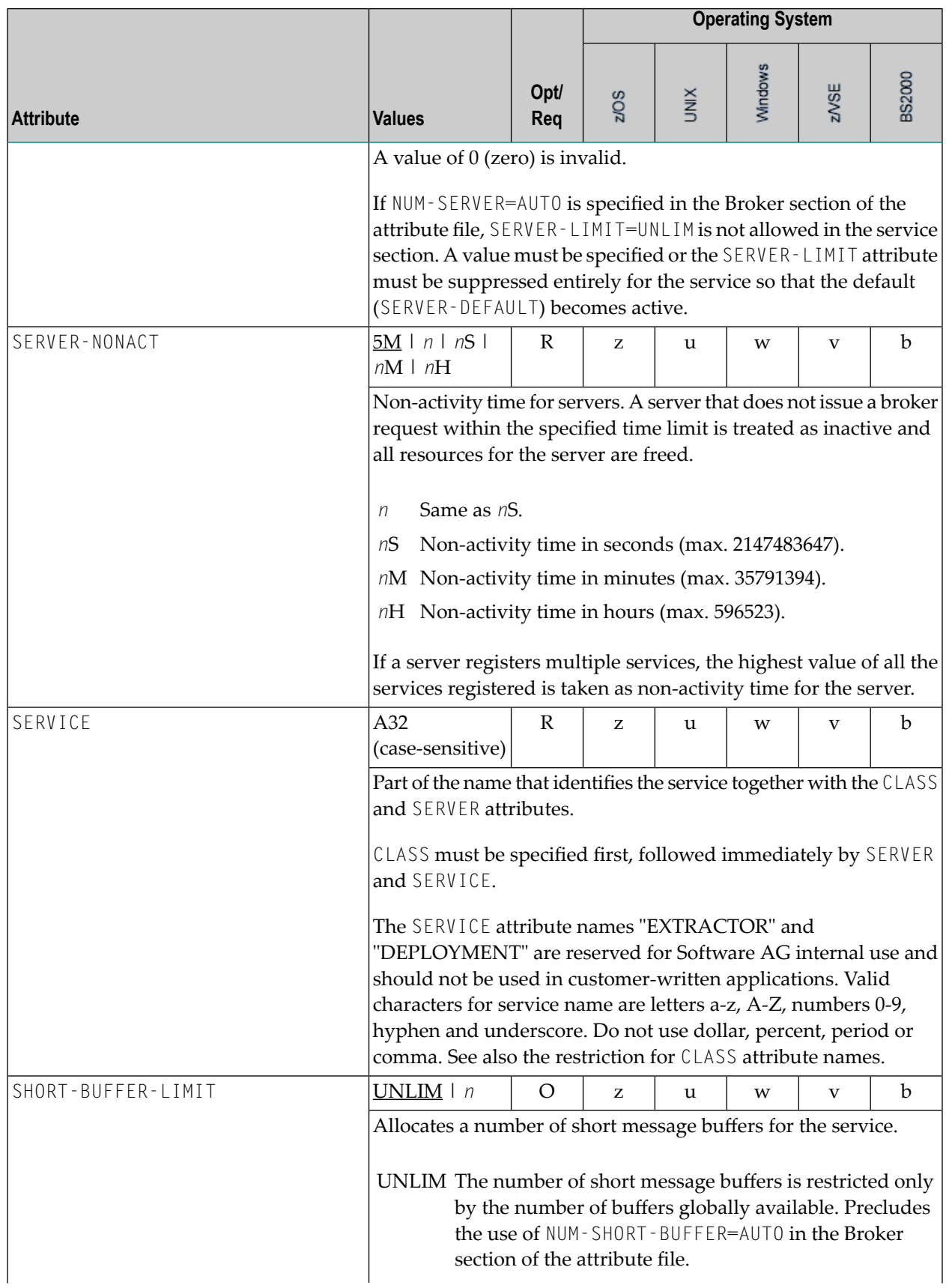

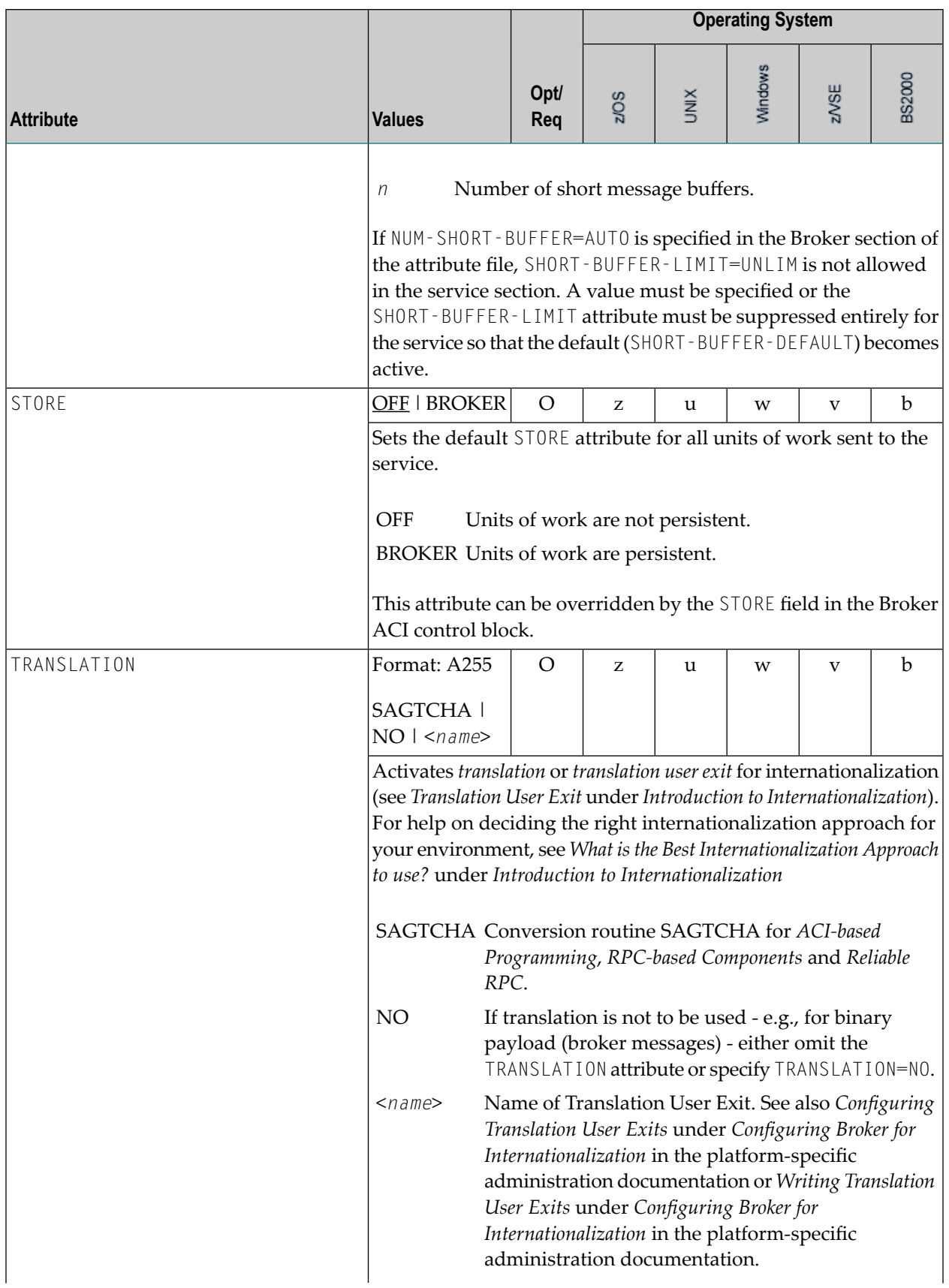

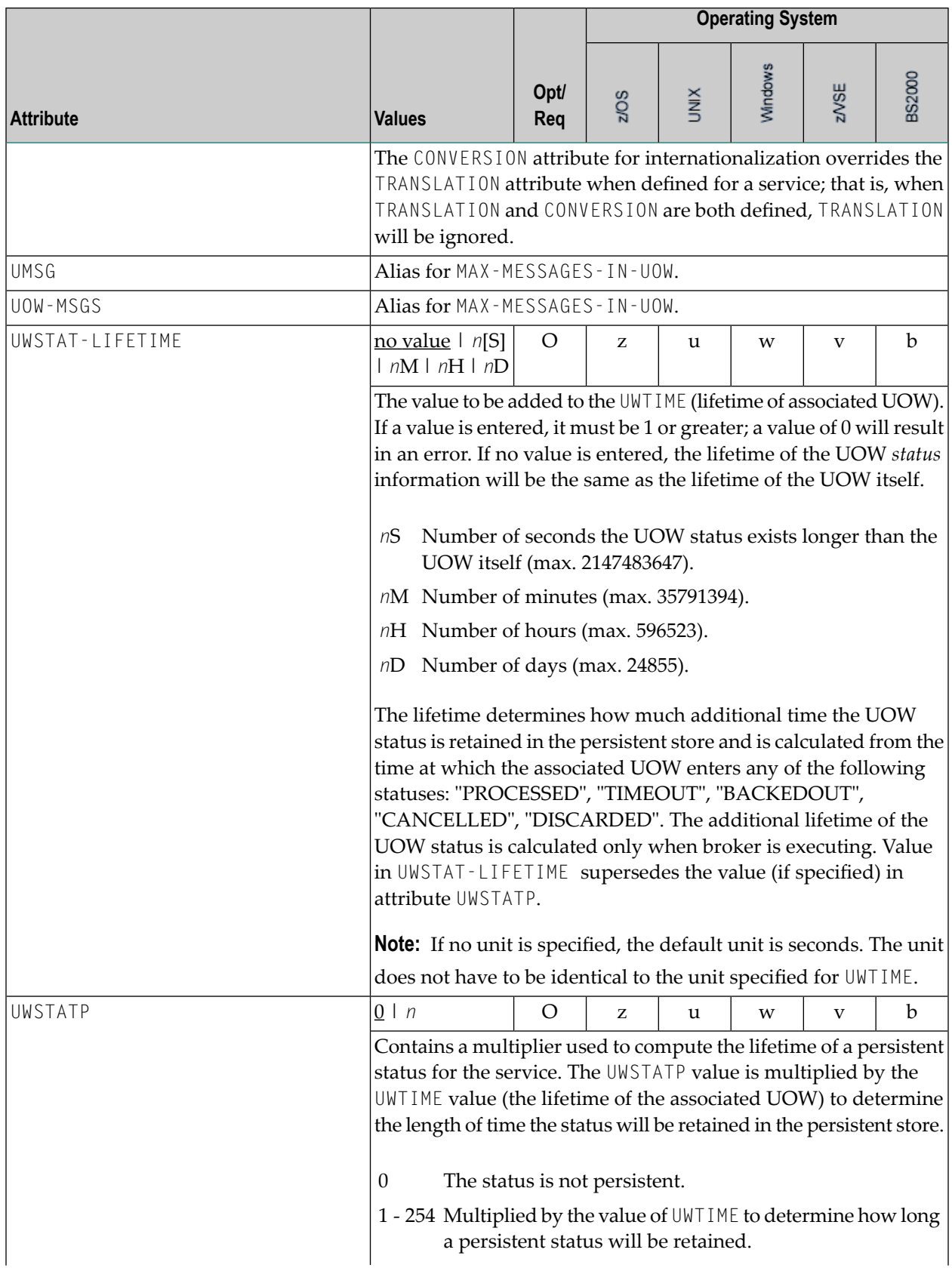

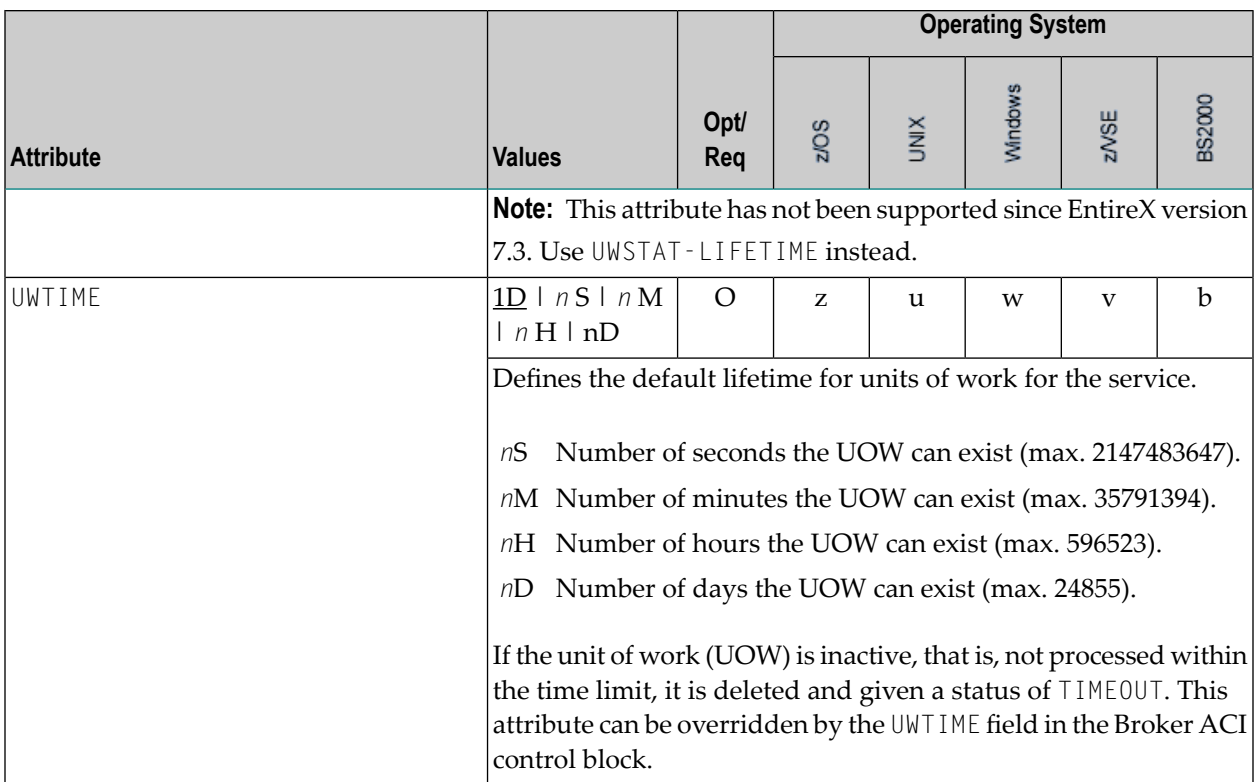

#### <span id="page-97-0"></span>**Wildcard Service Definition**

The special names of <code>CLASS = \*, SERVER = \* and SERVICE = \* are allowed in the service-specific  $\overline{a}$ </sup></code> section of the broker attribute file. These are known as "wildcard" service definitions. If this name is present in the attribute file, any service that registers with the broker and does not have its own entry in the attribute file will inherit the attributes that apply to the first wildcard service definition found.

For example, a server that registers with CLASS=ACLASS, SERVER=ASERVER and SERVICE=ASERVICE can inherit attributes from any of the following entries in the attribute file (this list is not necessarily complete):

```
CLASS = \star, SERVER = ASERVER, SERVICE = ASERVICE
CLASS = ACLASS, SERVER = \star, SERVICE = \starCLASS = \star, SERVER = \star, SERVICE = \star
```
Of course, if there is a set of attributes that are specifically defined for CLASS=ACLASS, SERVER=ASERV-ER, SERVICE=ASERVICE, then all of the wildcard service definitions will be ignored in favor of the exact matching definition.

### <span id="page-98-0"></span>**Service Update Modes**

EntireX has two modes for handling service-specific attributes. See broker-specific attribute SER-VICE-UPDATES.

- In **service update mode** (SERVICE UPDATES=YES), the service configuration sections of the attribute file are read whenever the first replica of a particular service registers.
- In **non-update mode** (SERVICE-UPDATES=NO), the attribute file is not reread. All attributes are read during startup and the broker does not honor any changes in the attribute file. This mode is useful if
	- there is a high frequency of REGISTER operations, or
	- the attribute file is rather large and results in a high I/O rate for the broker.

The disadvantage to using non-update mode is that if specific attributes are modified, the broker must be restarted to effect the changes. Generally, this mode should be used only if the I/O rate of the broker is considerably high, and if the environment seldom changes.

### <span id="page-98-1"></span>**OPTION Values for Conversion**

The different option values allow you to either handle character conversion deficiencies as errors, or to ignore them:

- 1. Do not ignore any character conversion errors and force an error always (value STOP). This is the default behavior.
- 2. Ignore if characters can not be converted into the receiver's codepage, but force an error if sender characters do not match the sender's codepage (value SUBSTITUTE-NONCONV).
- 3. Ignore any character conversion errors (values SUBSTITUTE and BLANKOUT).

The situations 1 and 2 above are reported to the broker log file if TRACE option for CONVERSION is set to level 1.

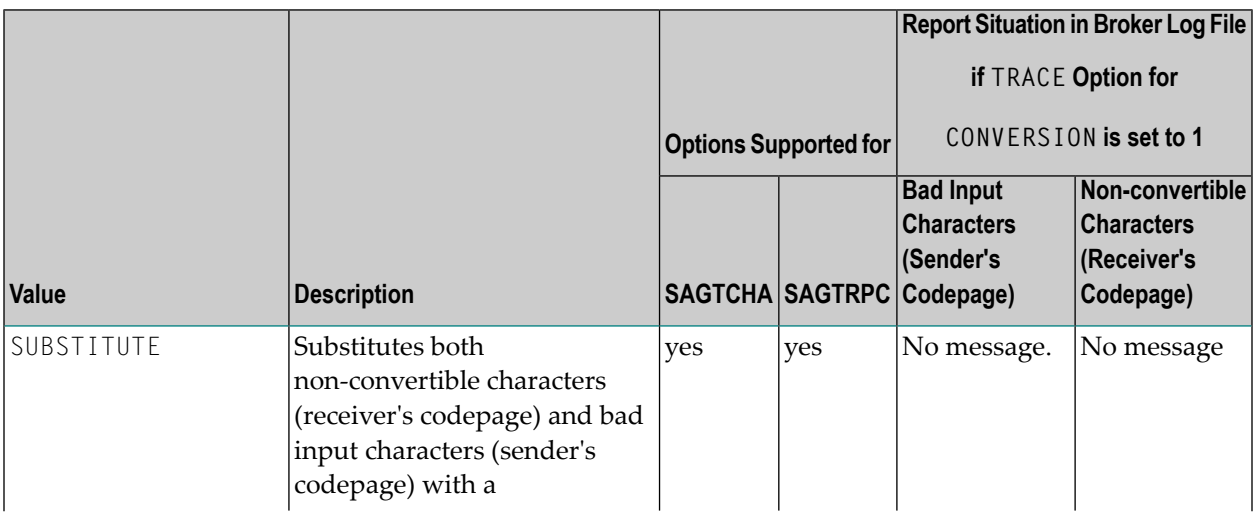

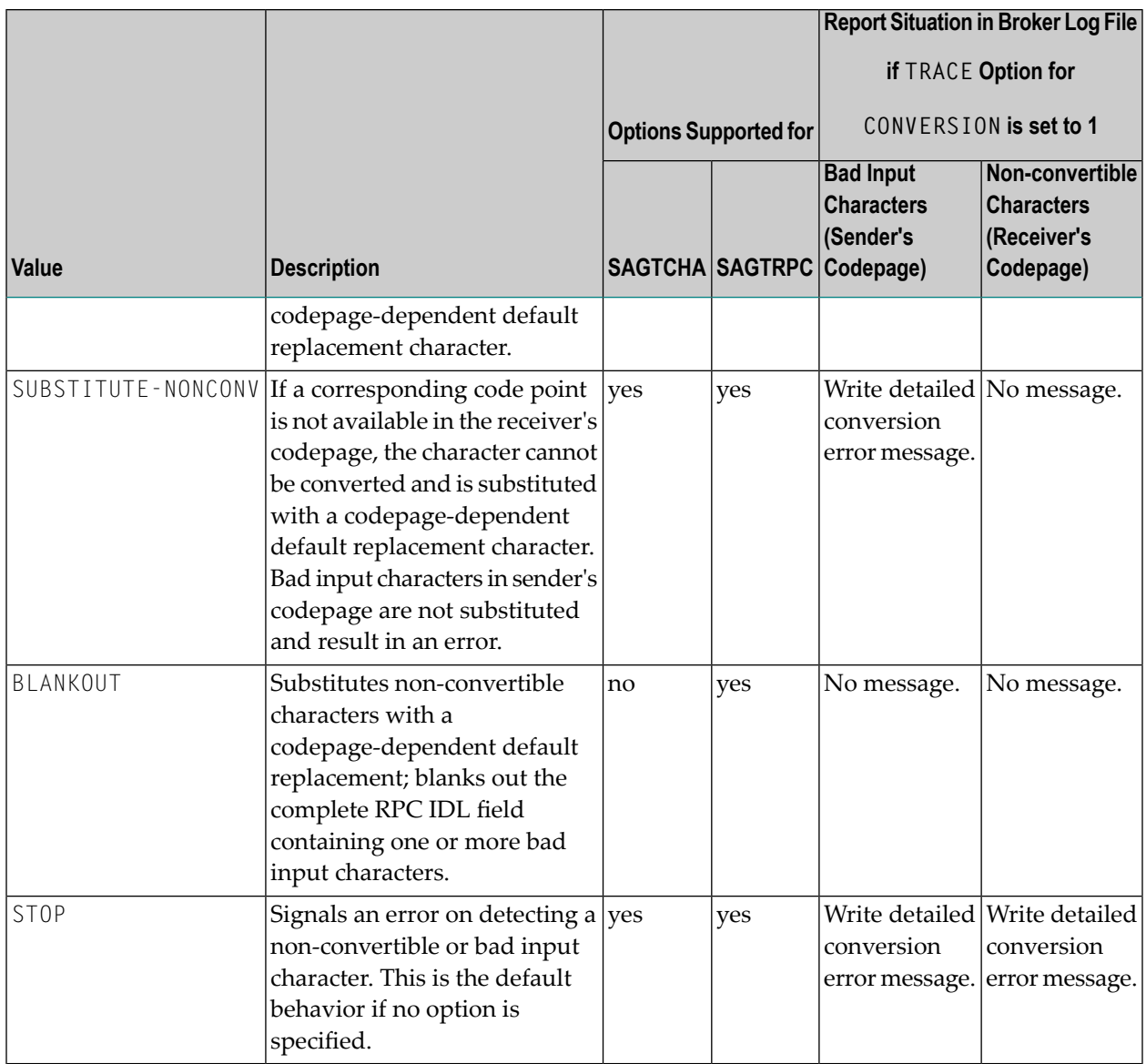

# **Topic-specific Attributes**

The topic-specific attribute section begins with the keyword DEFAULTS=TOPIC as shown in the sample attribute file. It contains attributes that apply to the publish and subscribe communication model.

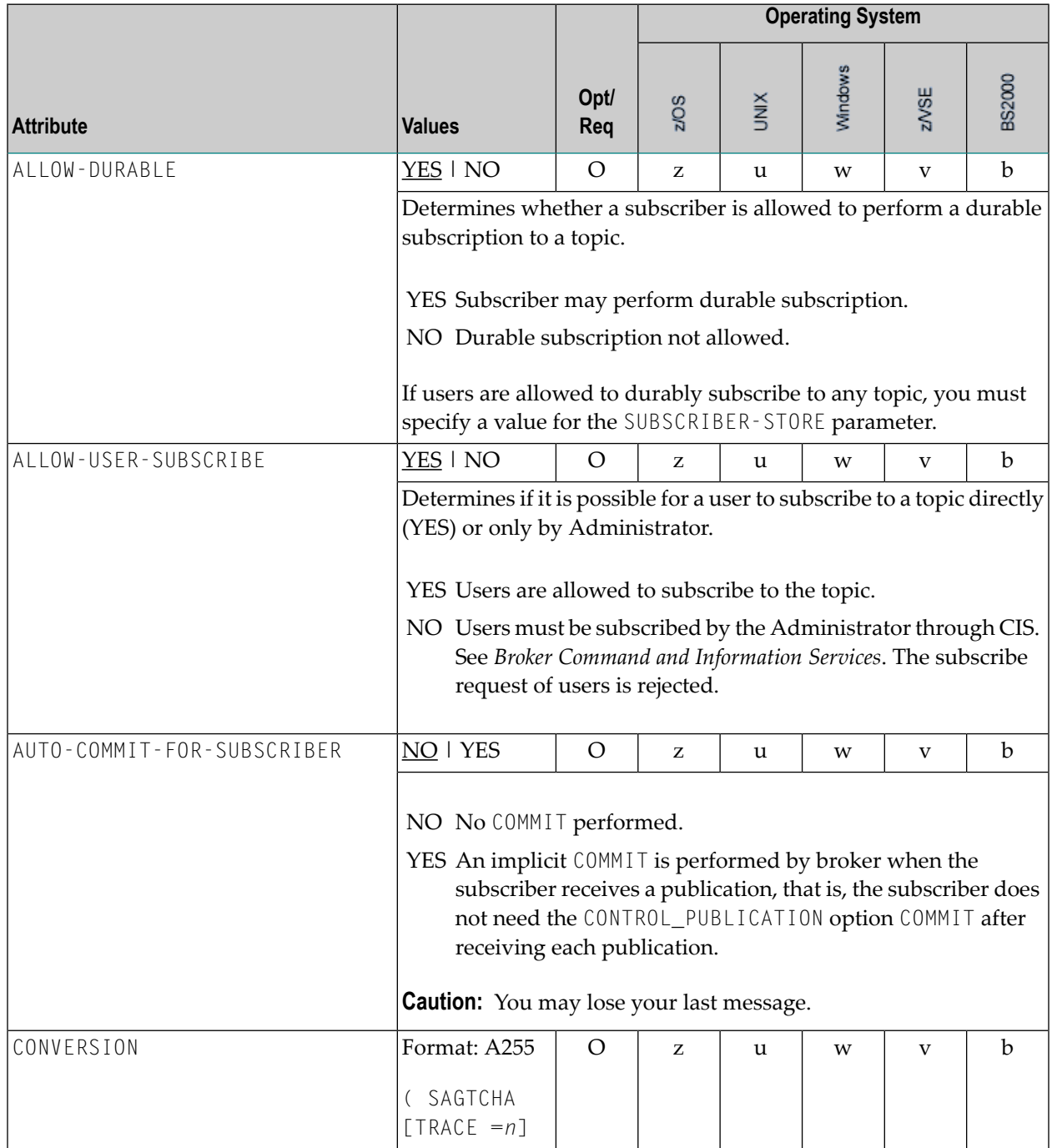

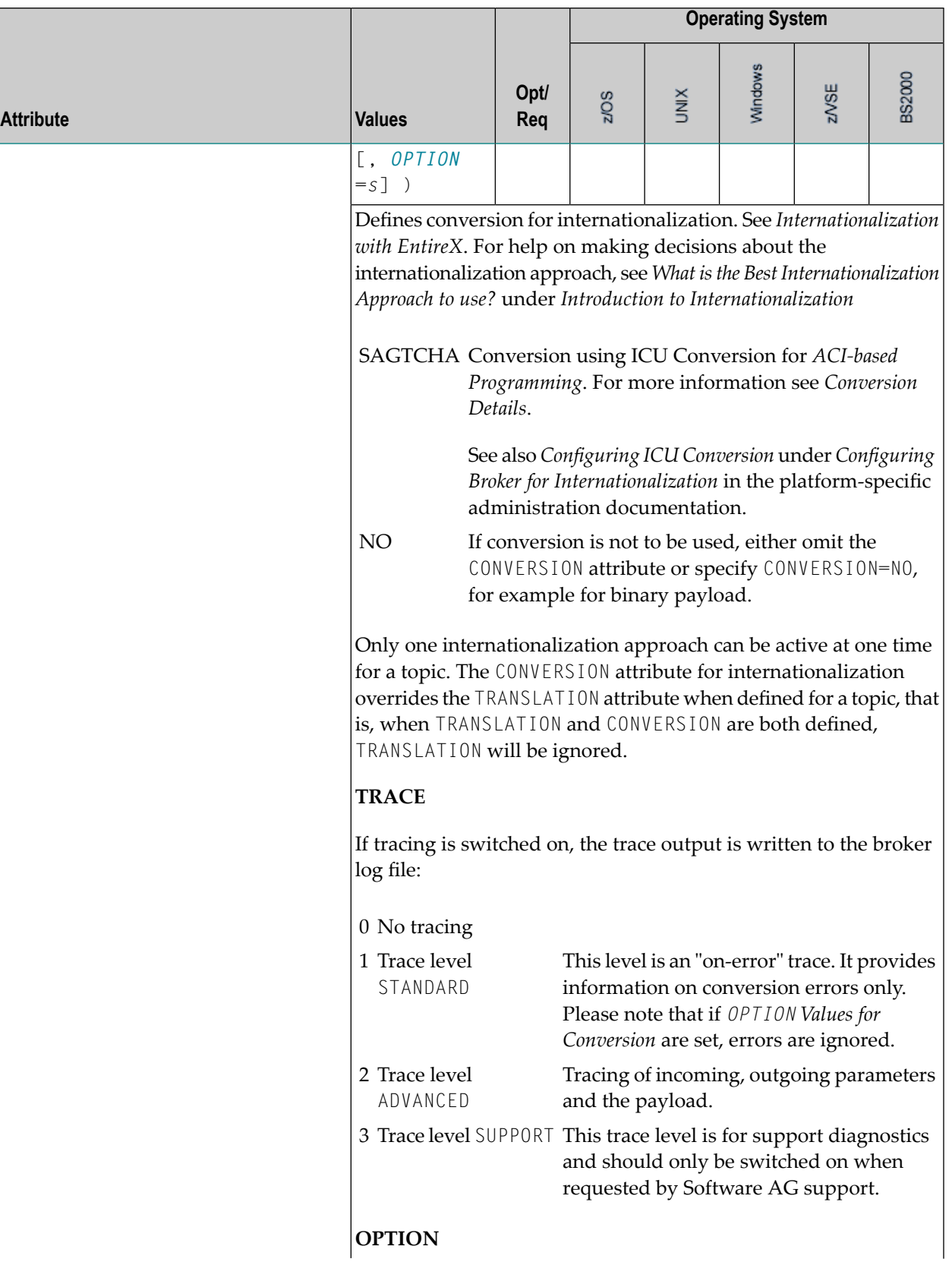

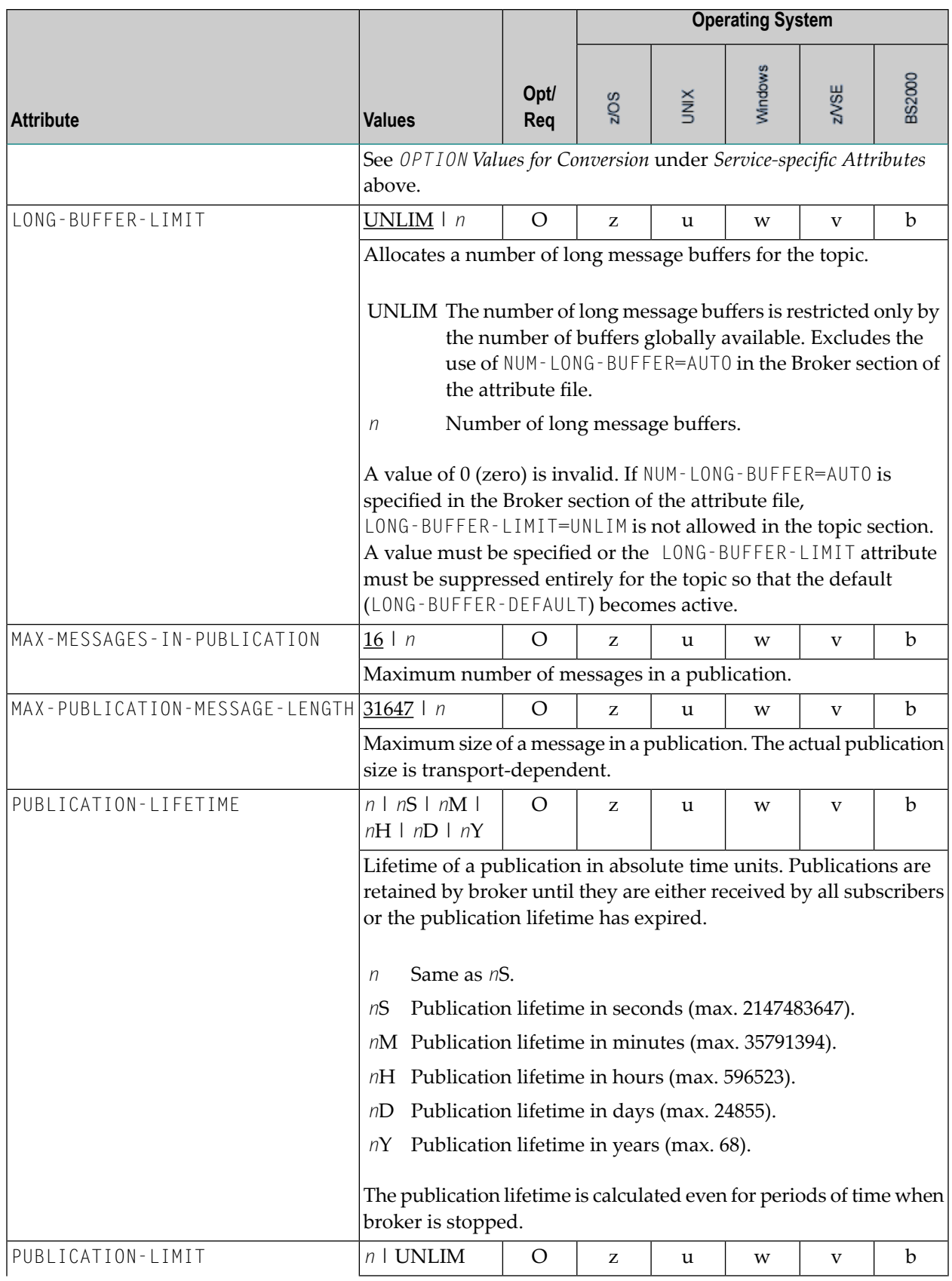

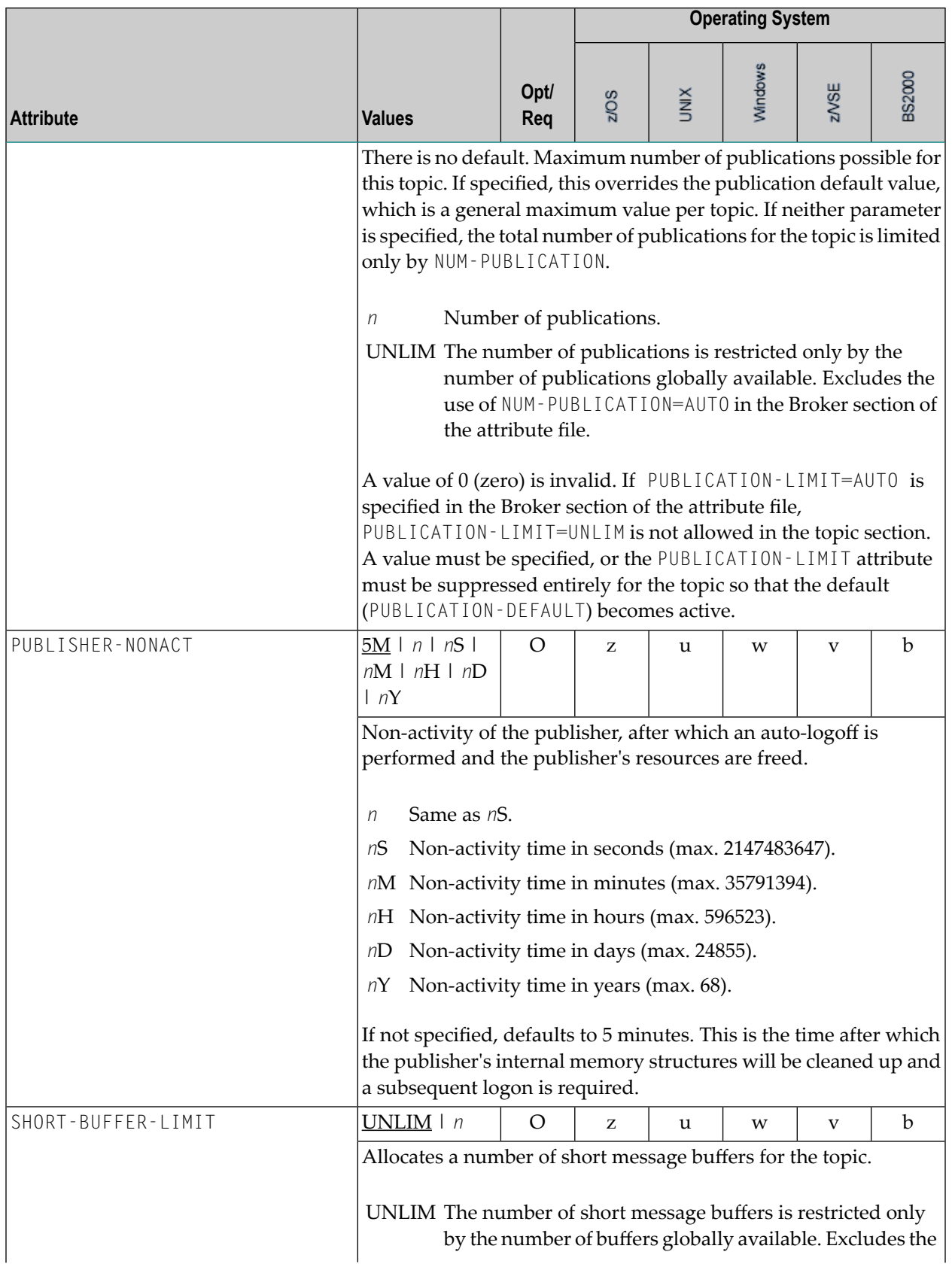

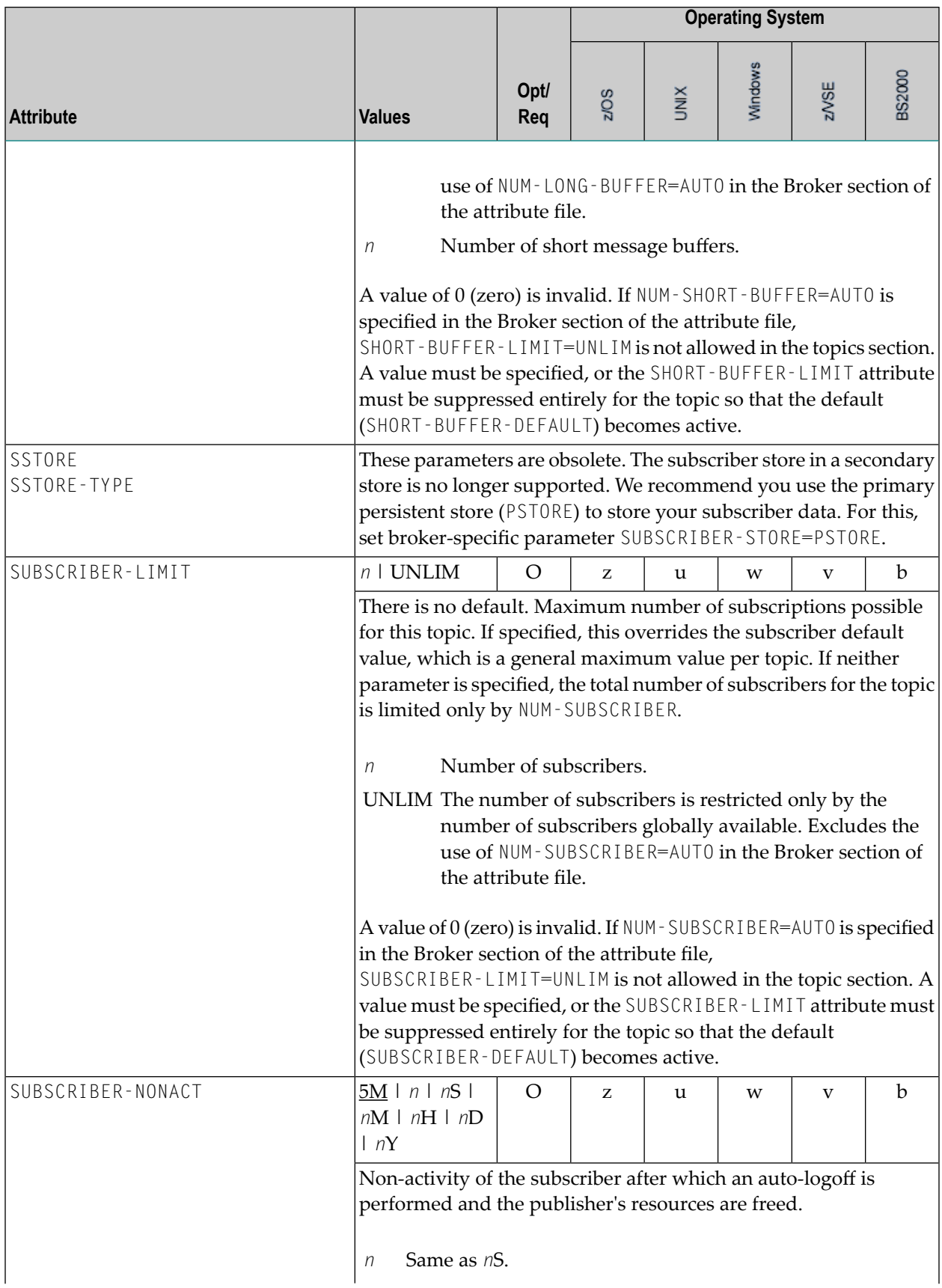

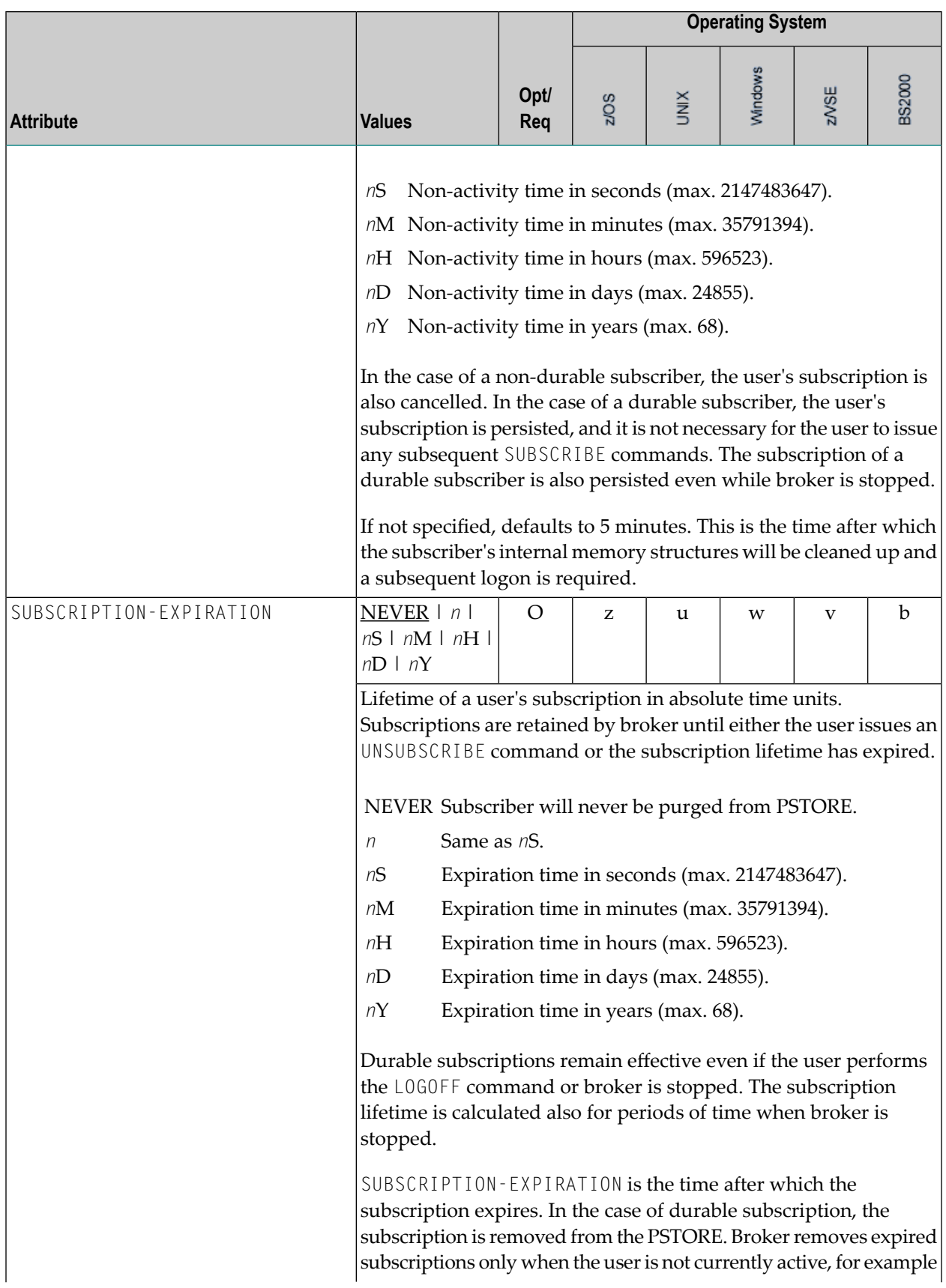

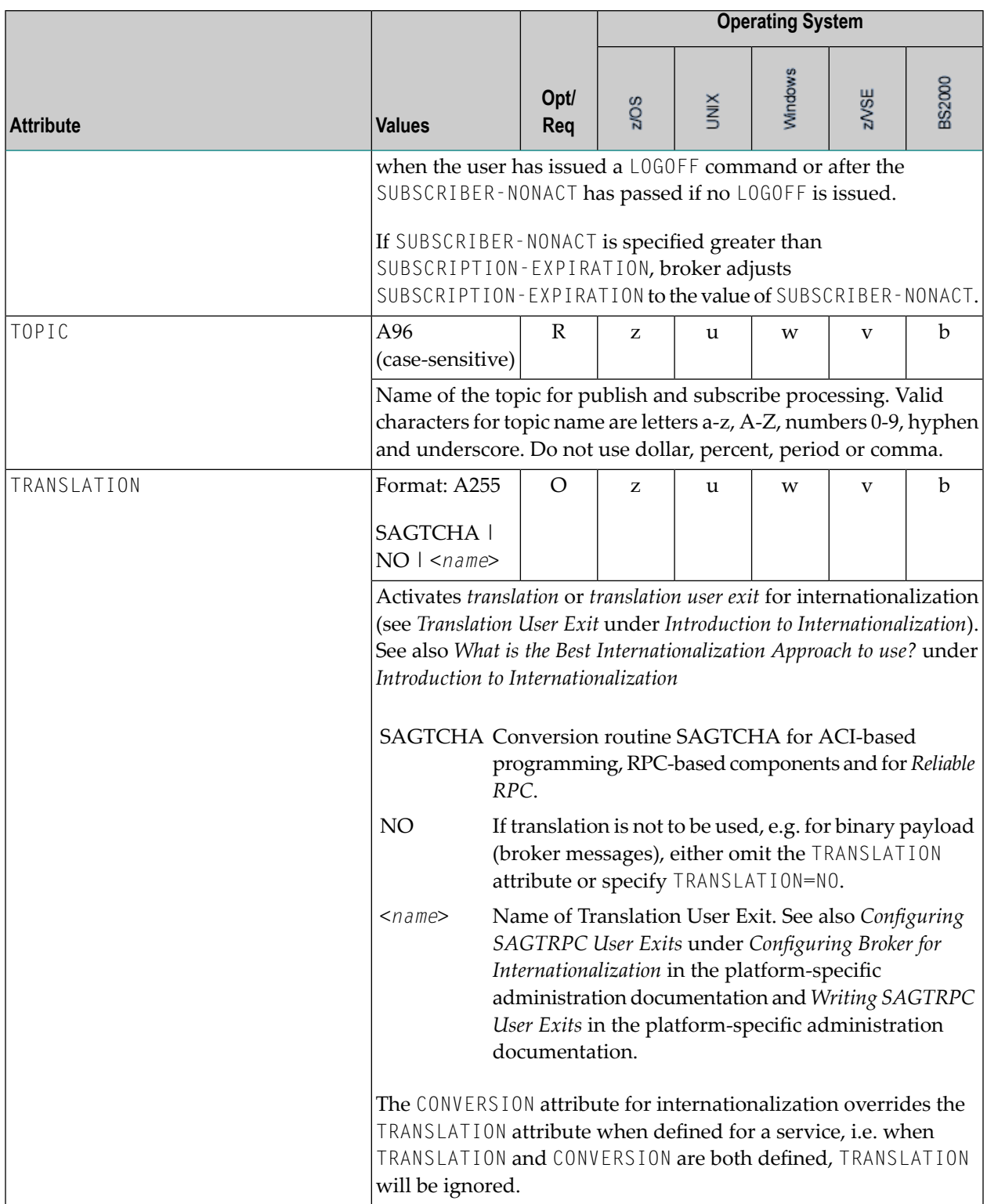

# **Codepage-specific Attributes**

The codepage-specific attribute section begins with the keyword DEFAULTS=CODEPAGE as shown in the sample attribute file. You can use the attributes in this section to customize the broker's locale string defaults and customize the mapping of locale strings to codepages for the internationalization approaches ICU conversion and SAGTRPC user exit. These attributes do not apply to other approaches. See *Internationalization with EntireX* for more information.

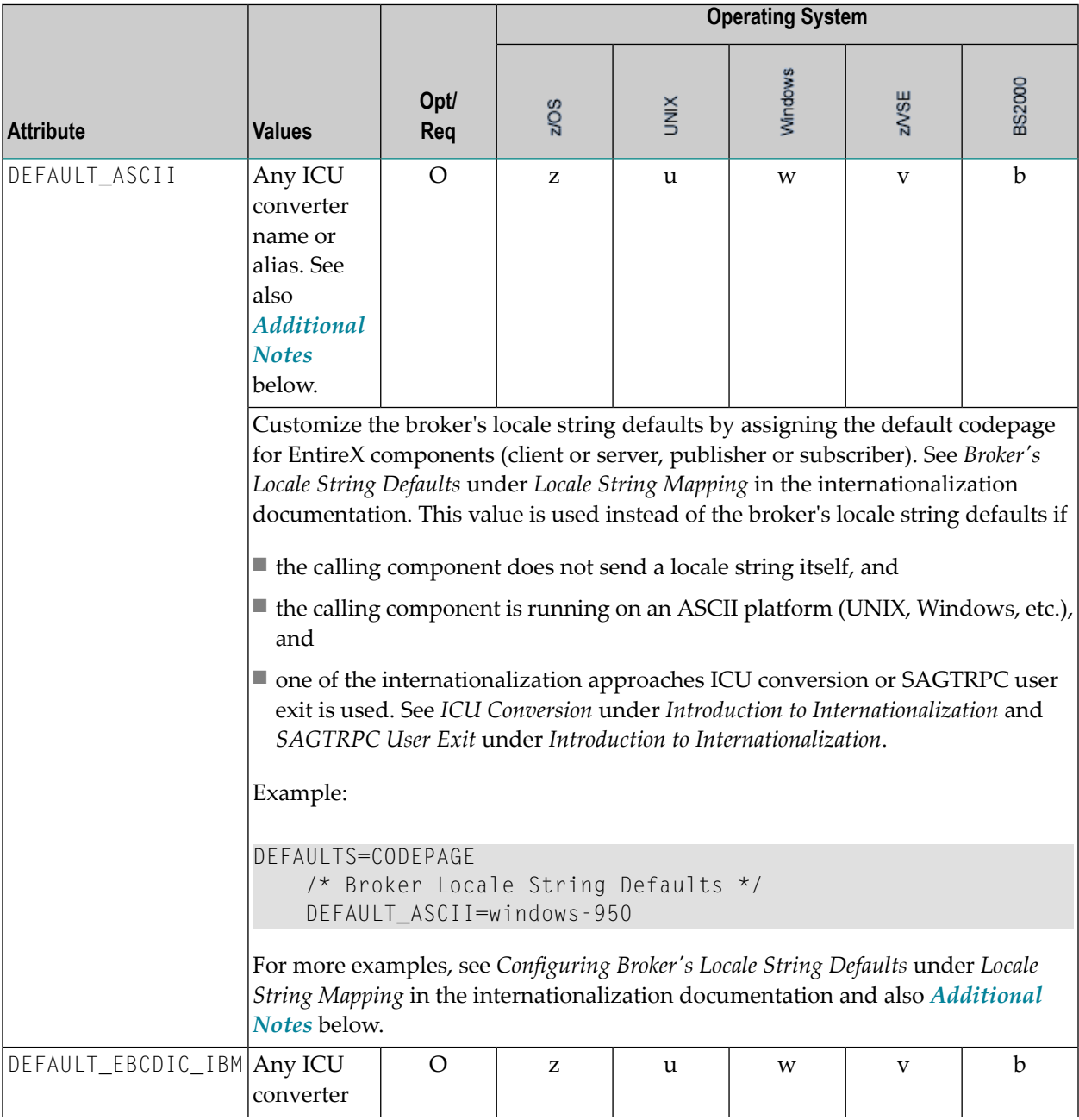
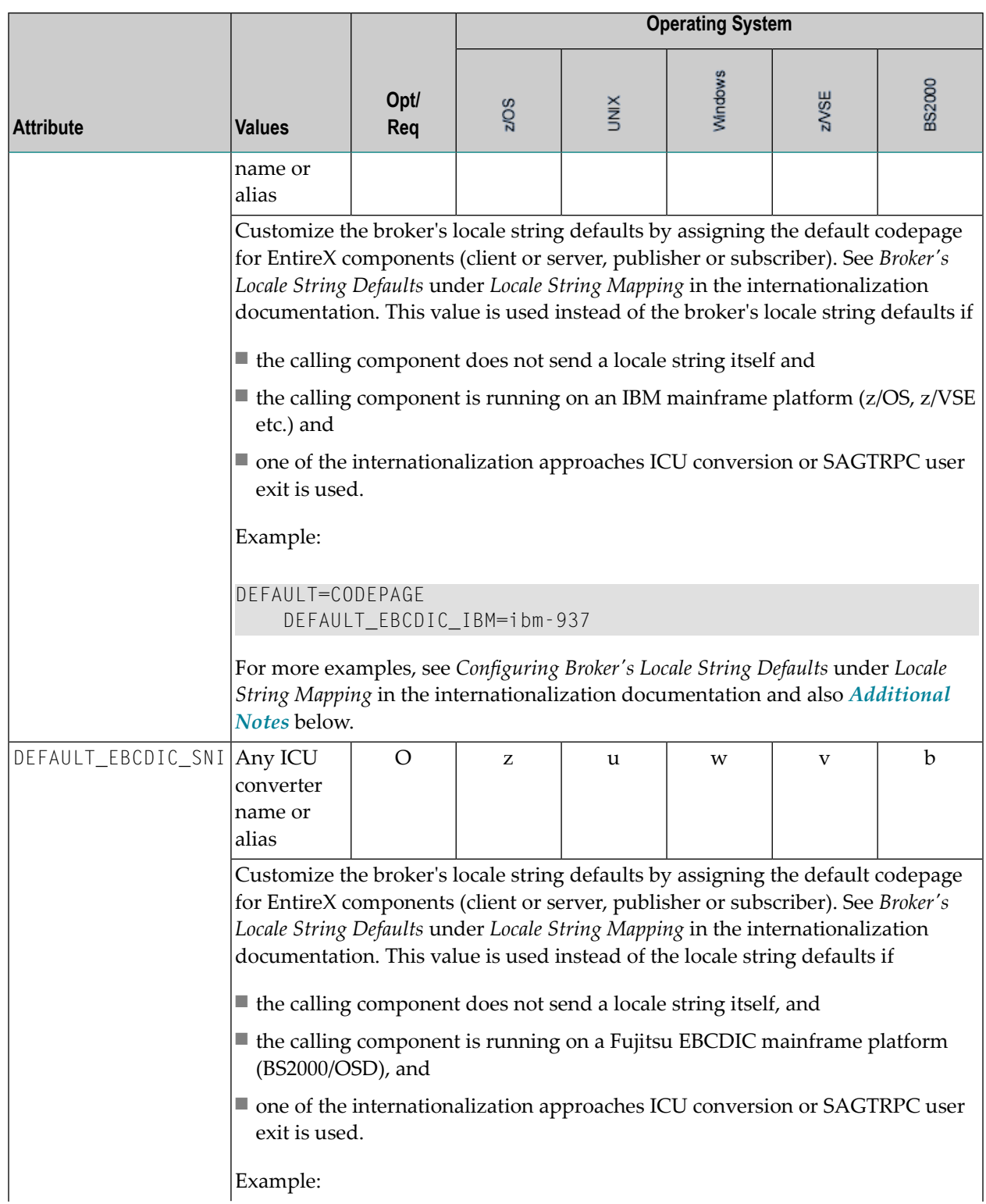

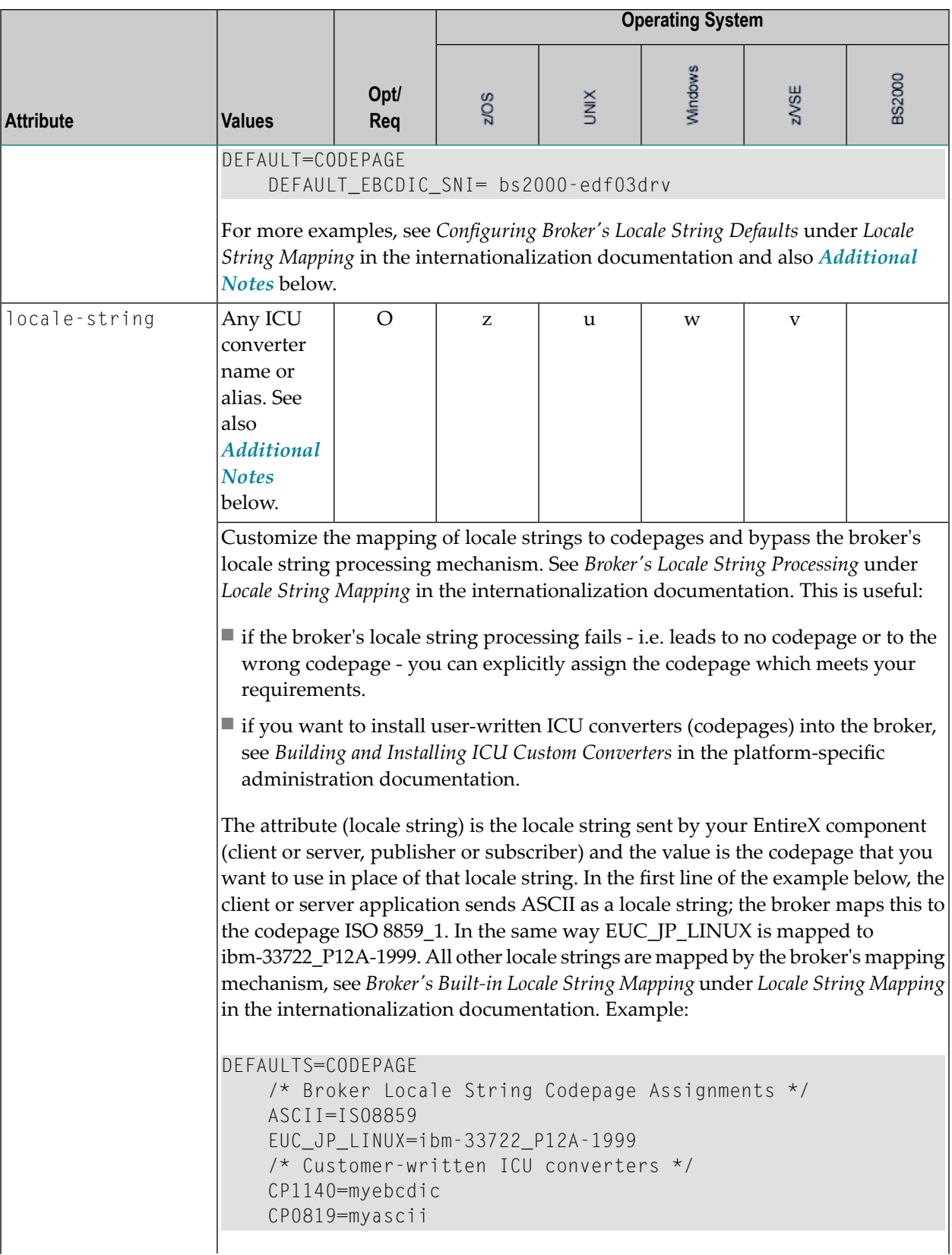

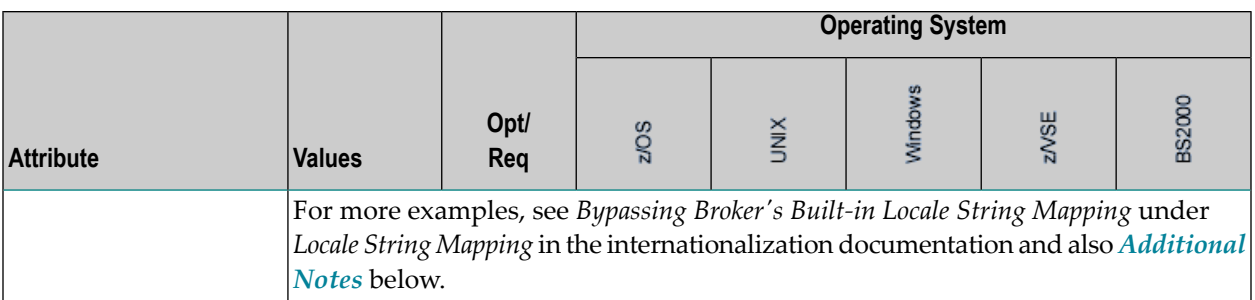

#### <span id="page-110-0"></span>**Additional Notes**

- Locale string matching is case insensitive when bypassing the broker's built-in mechanism, that is, when the broker examines the codepages section in the attribute file.
- If ICU is used for the internationalization approach and if the style in not known by ICU, e.g. ECSnnnn, <ll>\_<cc> etc., the name will be mapped to a suitable ICU alias. For more details on the mapping mechanism, see *Broker's Built-in Locale String Mapping* under *Locale String Mapping* in the internationalization documentation. For more details on ICU and ICU converter name standards, see *ICU Resources* under *Introduction to Internationalization*.
- If SAGTRPC user exit is used for the internationalization approach, we recommend assigning the codepage in the form CP<*nnnnn*>. To determine the number given to SAGTRPC user exit, see *Broker's Built-in Locale String Mapping* under *Locale String Mapping* in the internationalization documentation.
- See CONVERSION and CONVERSION attribute CONVERSION on this page for the internationalization approach in use.

## **Adabas SVC/Entire Net-Work-specific Attributes**

The Adabas SVC/Entire Net-Work-specific attribute section begins with the keyword DEFAULTS=NET as shown in the sample attribute file. The attributes in this section are needed to execute the Adabas SVC/Entire Net-Work communicator of the EntireX Broker kernel.

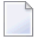

**Note:** This section applies to mainframe platforms only. It does not apply to UNIX and Windows.

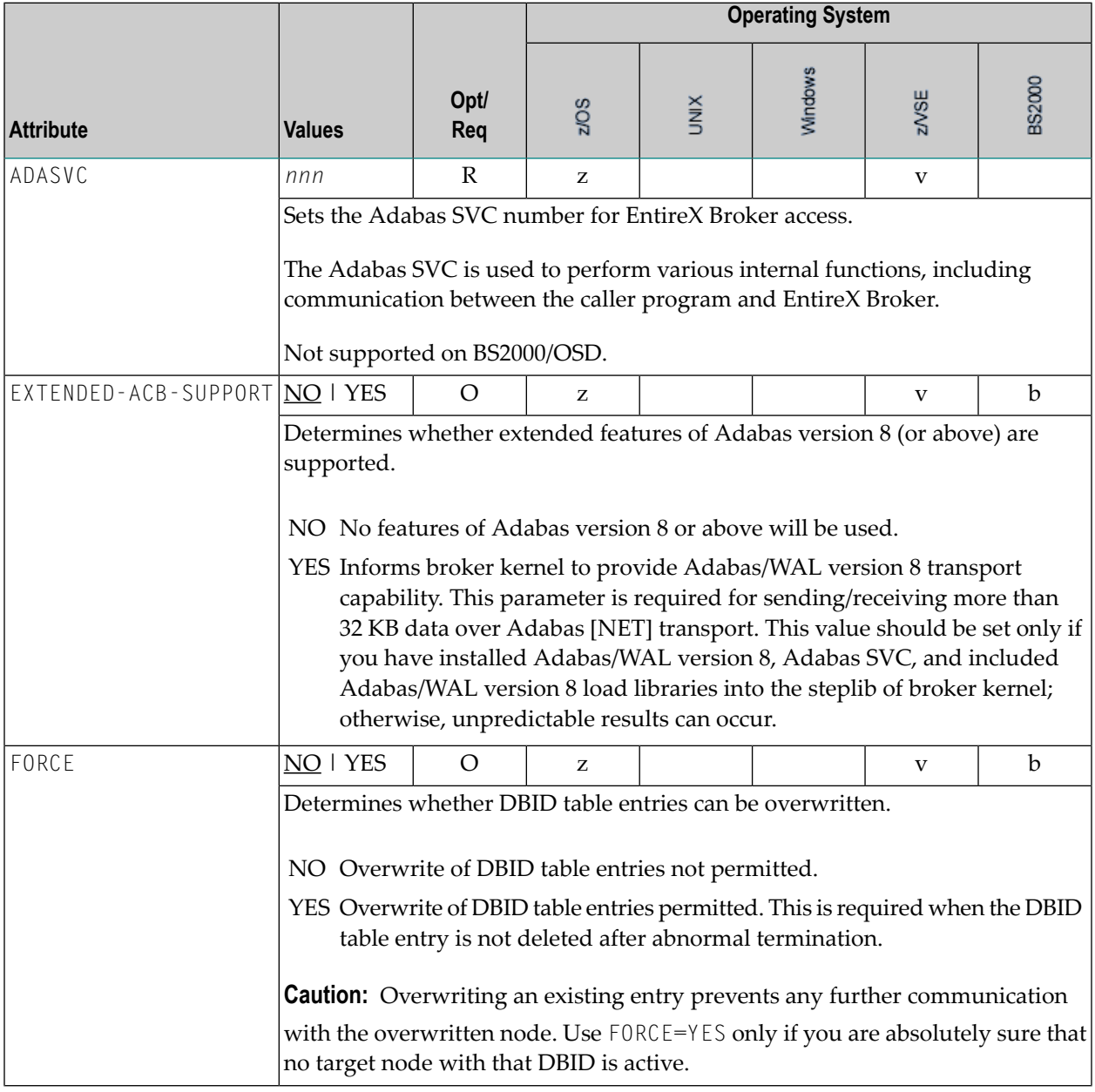

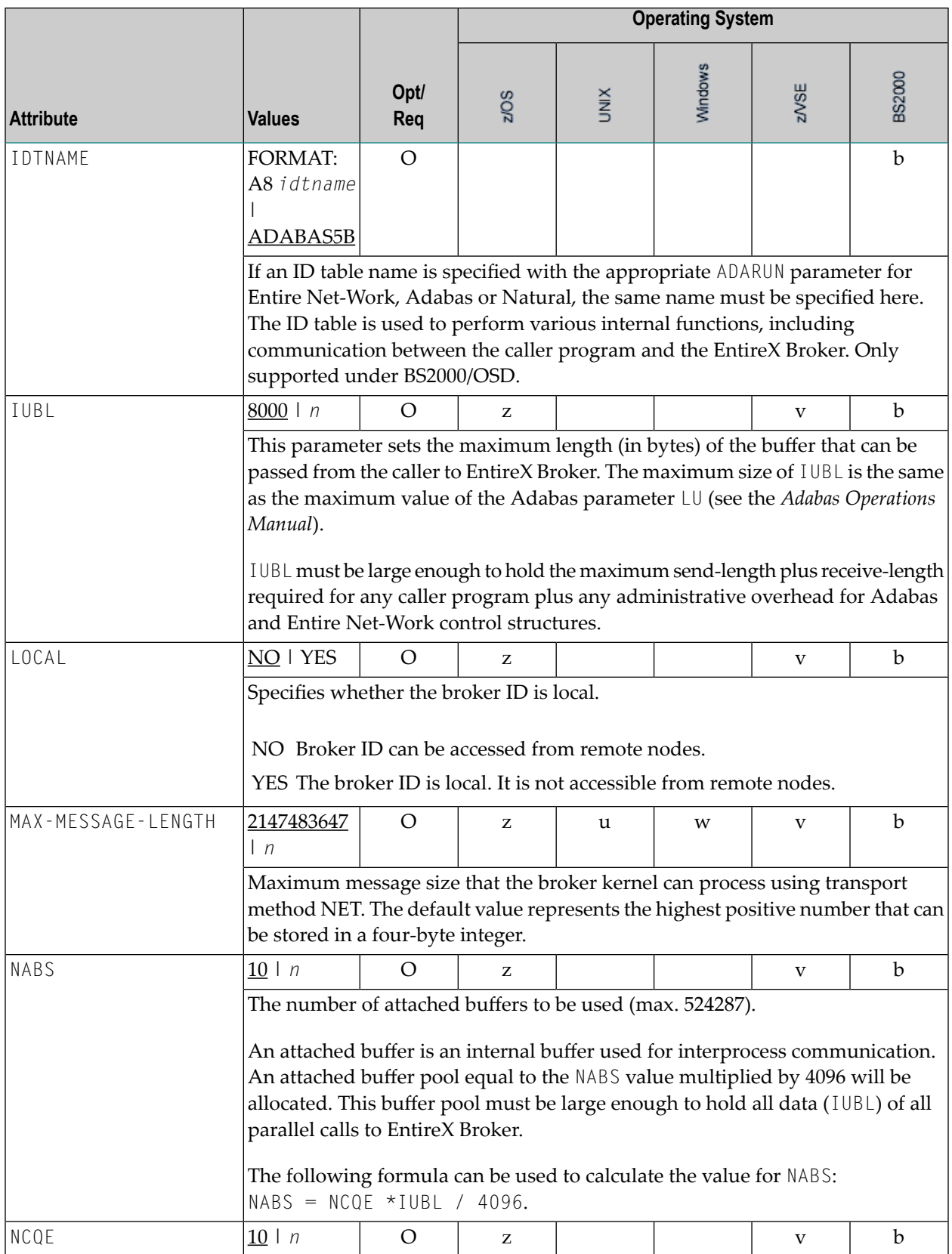

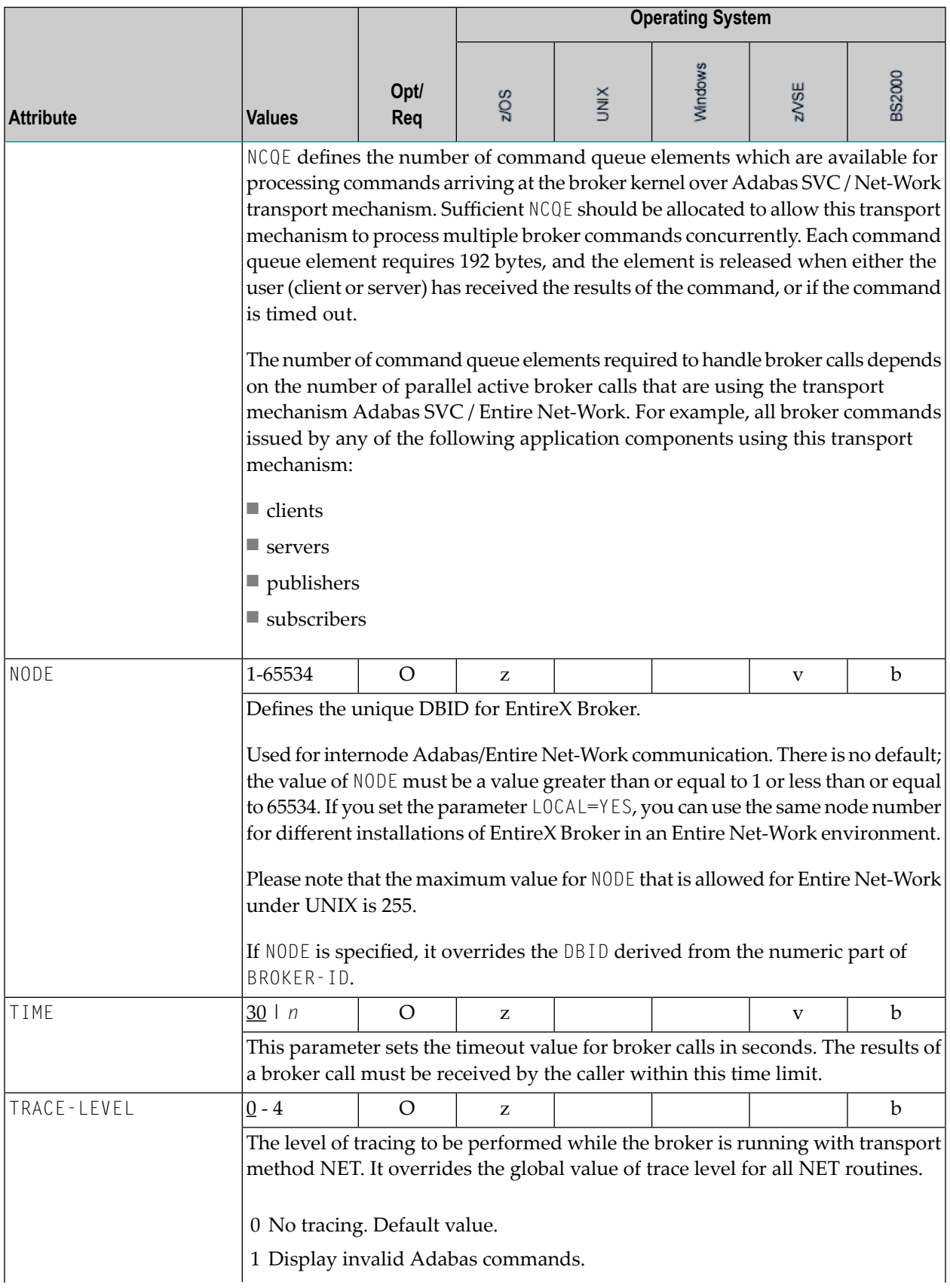

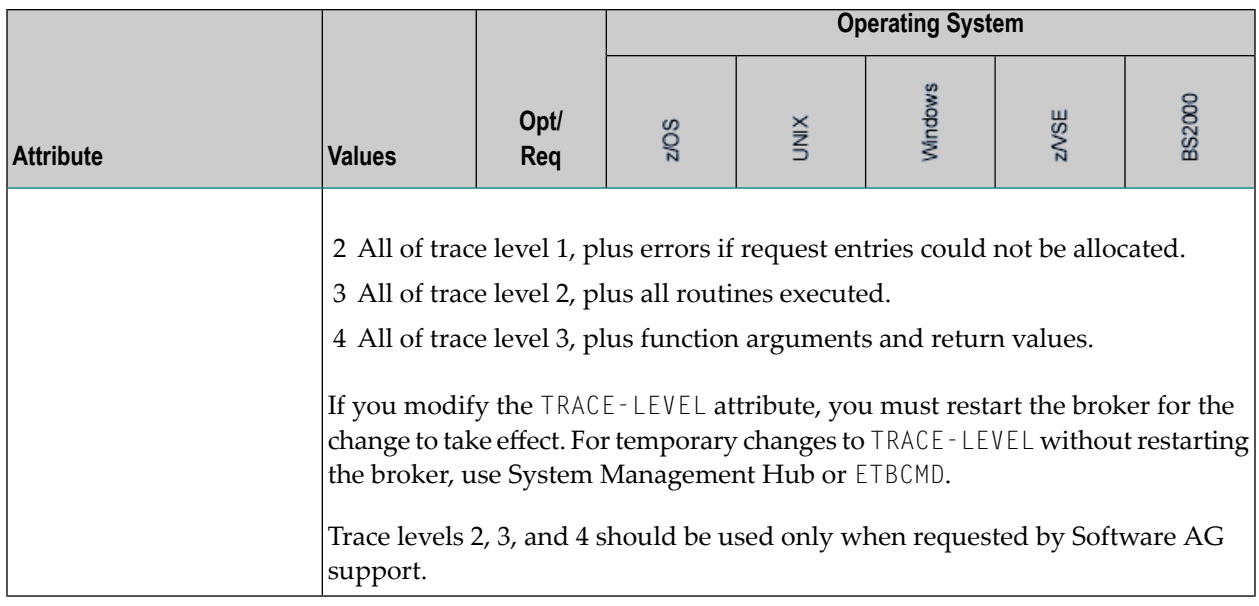

## **Security-specific Attributes**

The security-specific attribute section begins with the keyword DEFAULTS=SECURITYas shown in the sample attribute file. This section applies only if broker-specific attribute SECURITY=YES is specified.

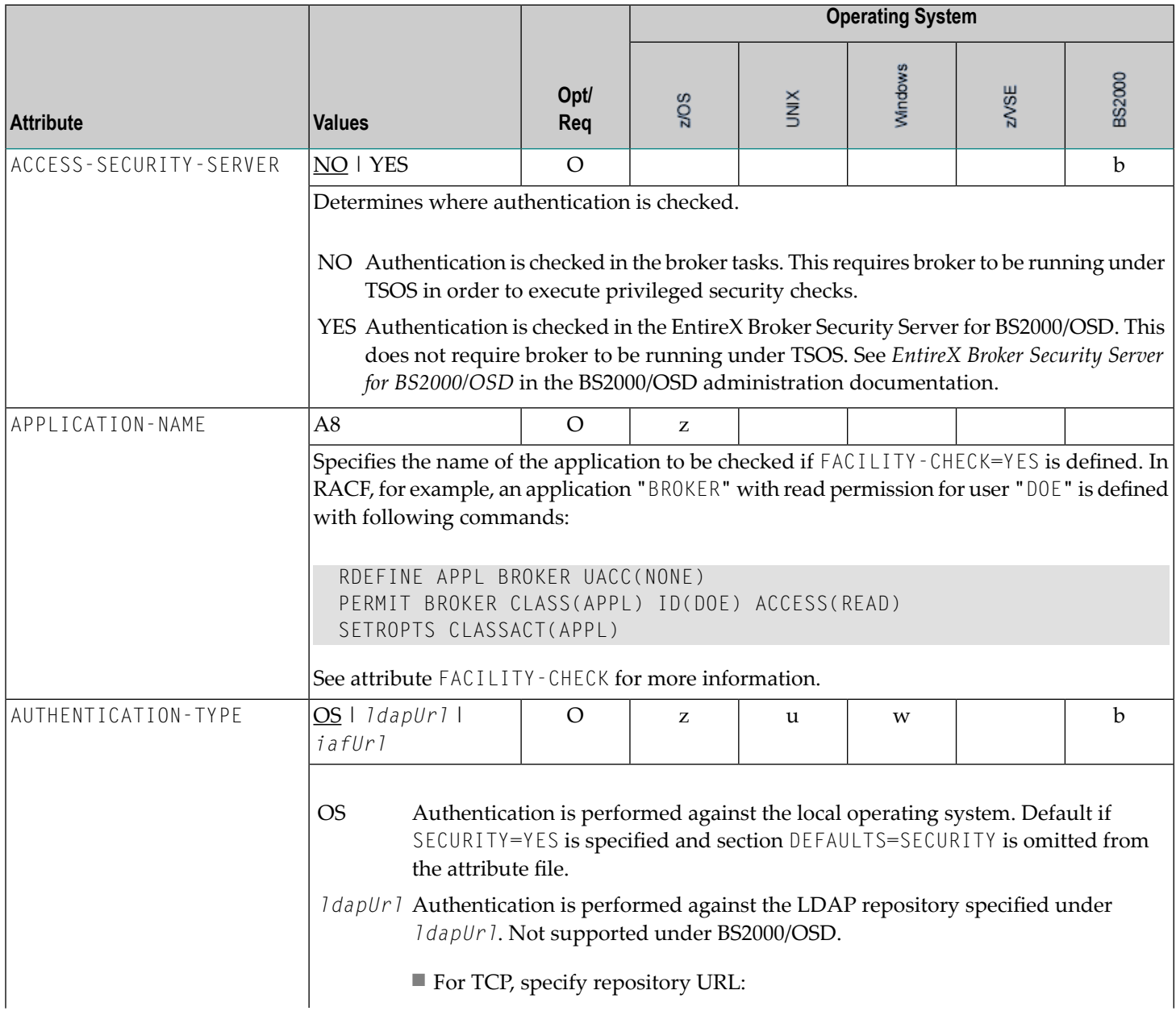

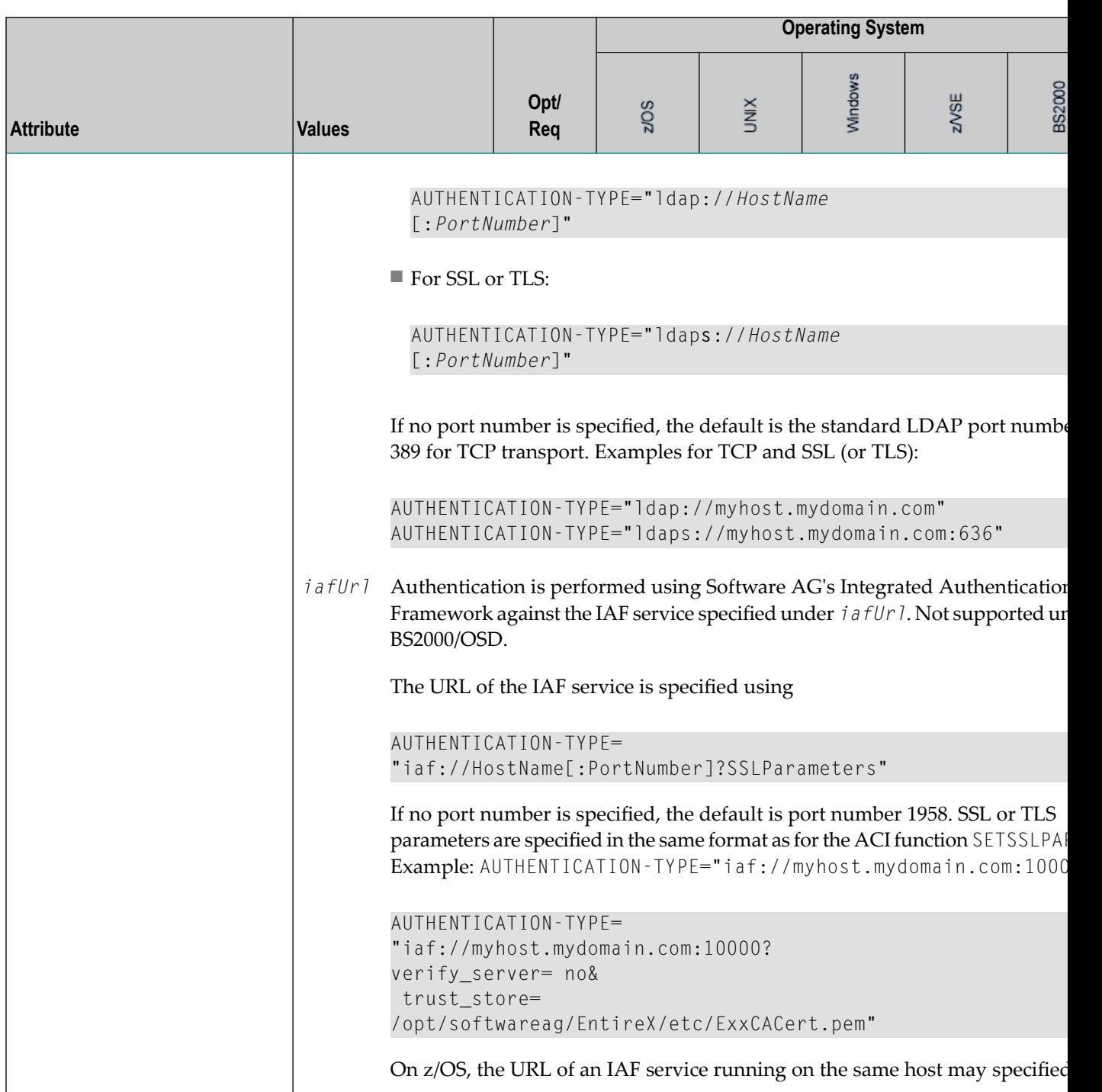

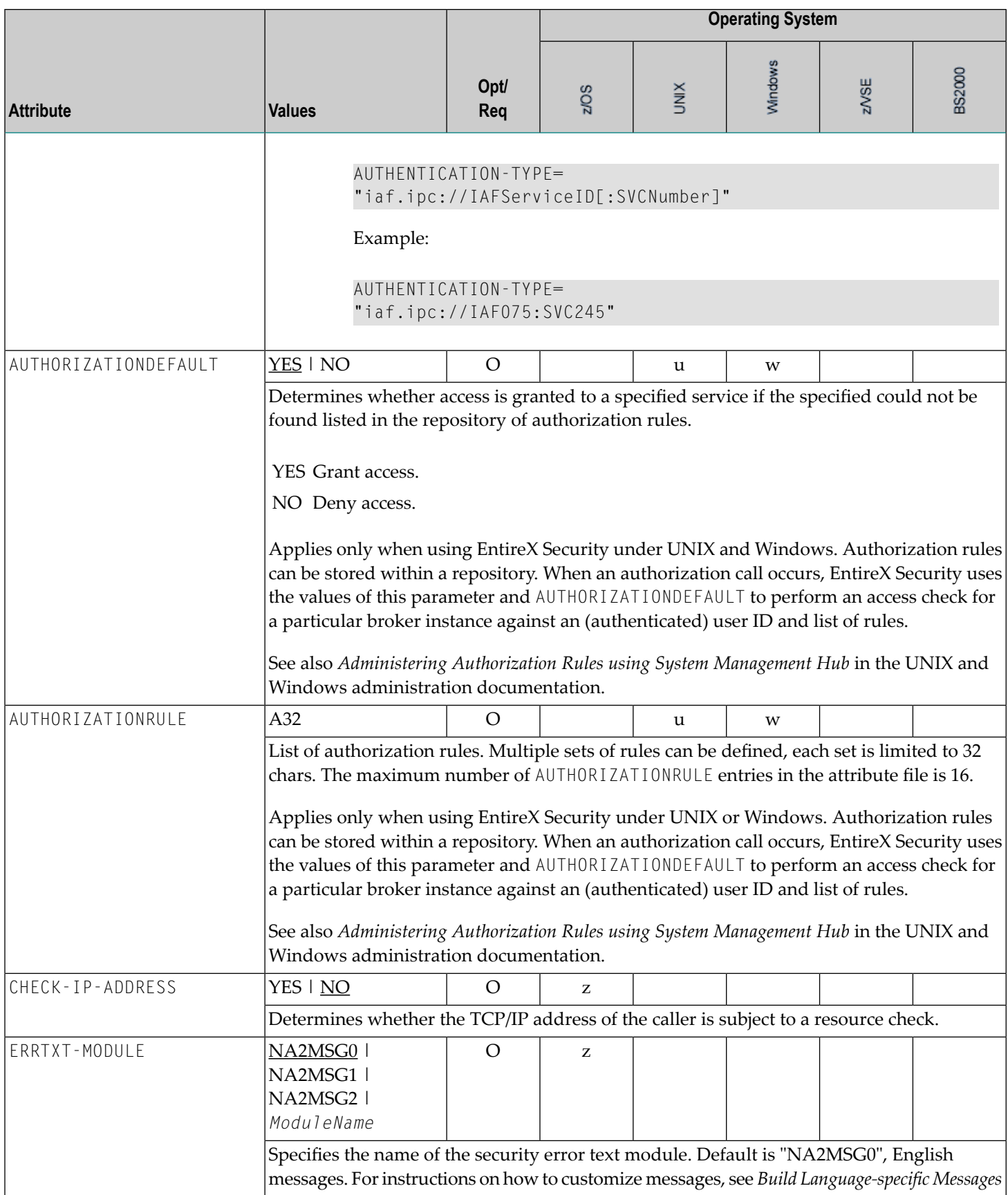

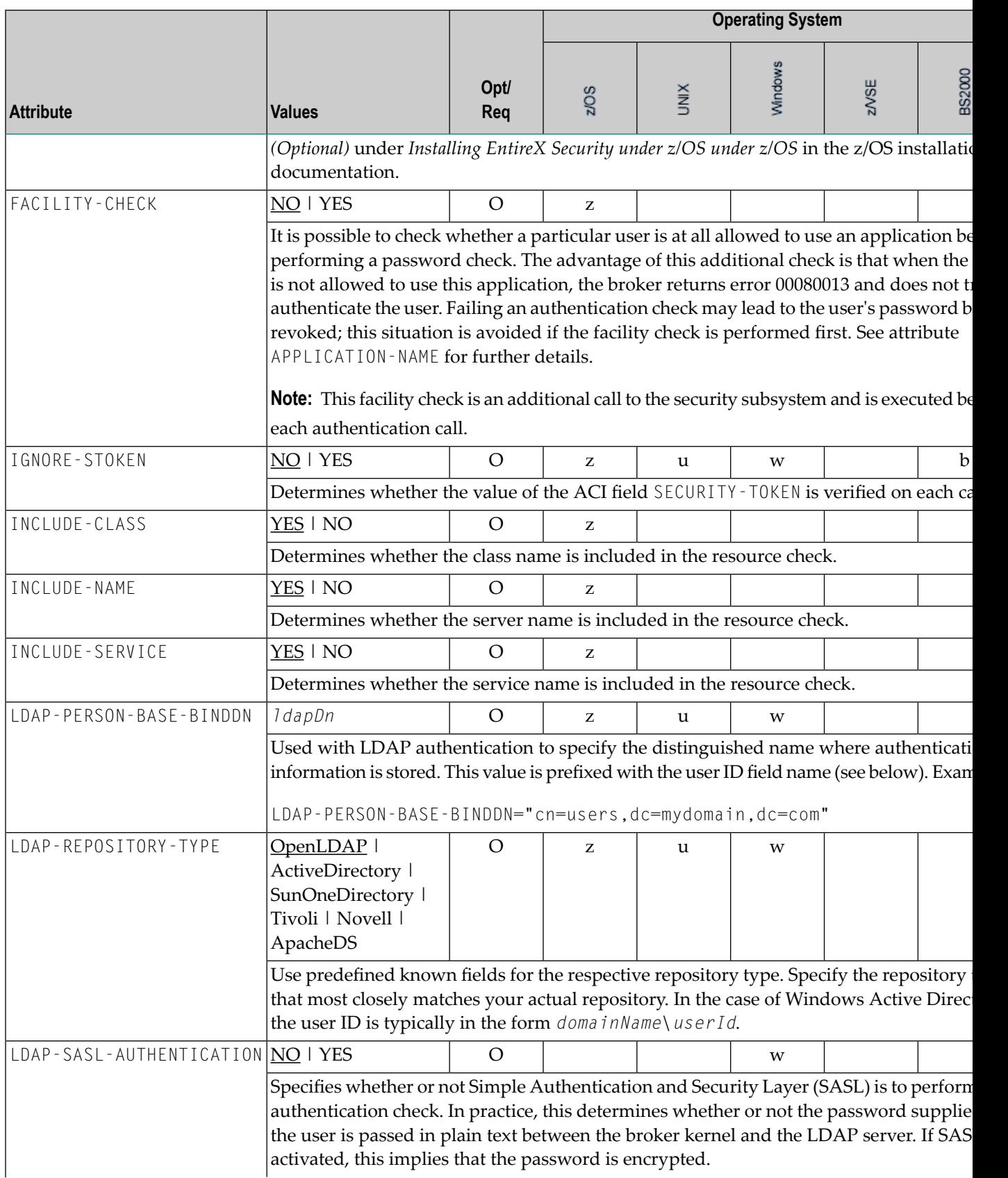

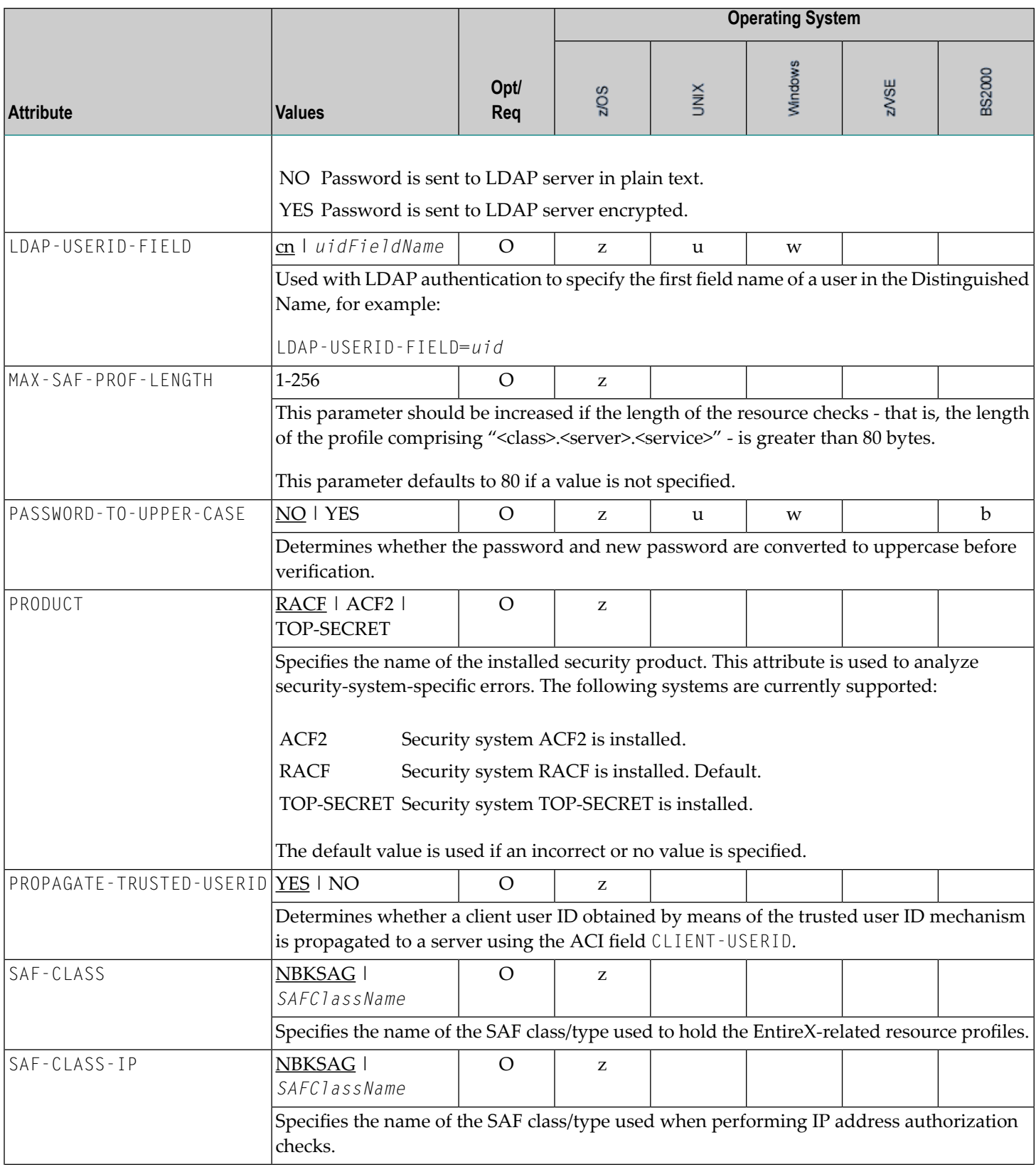

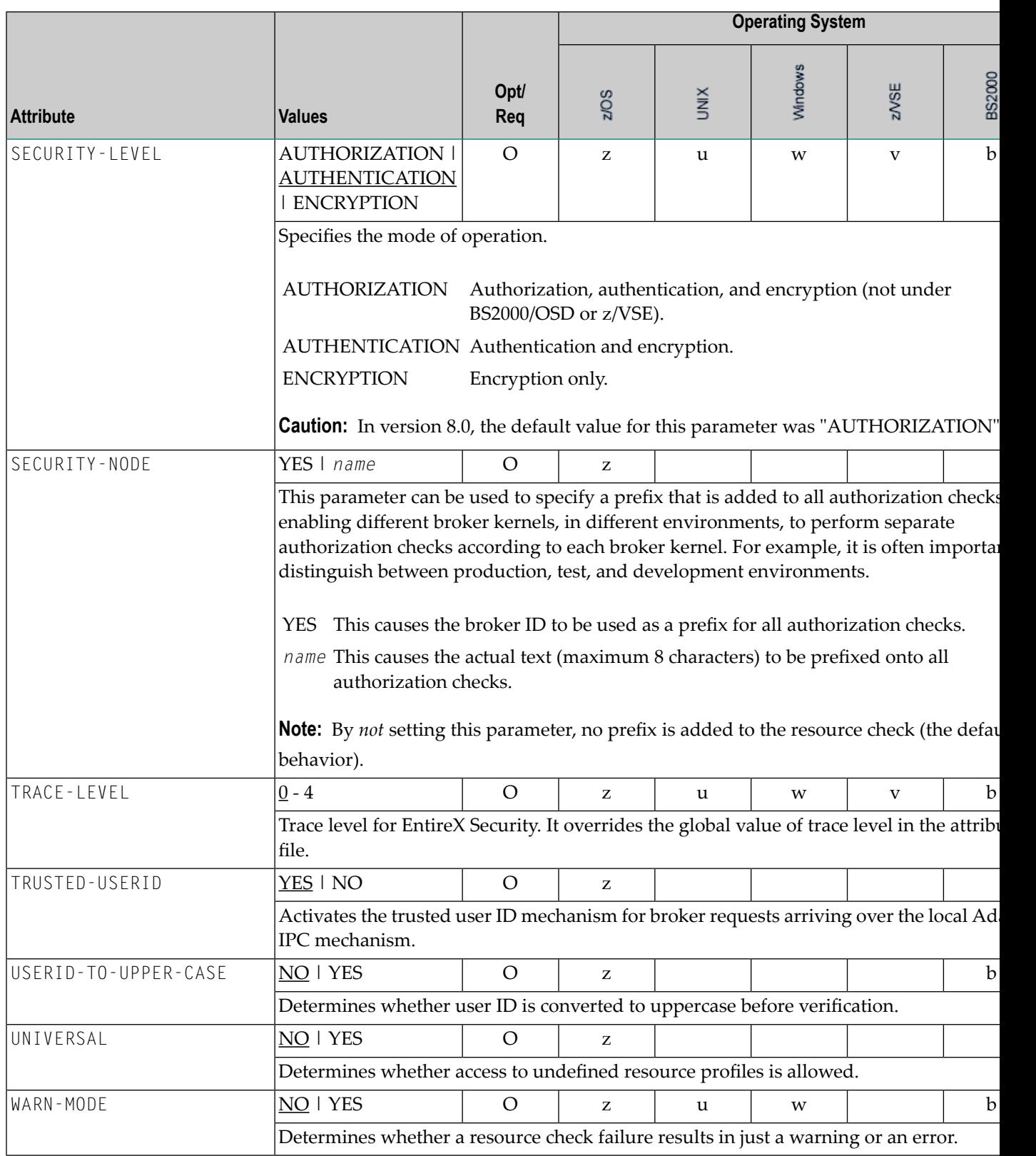

## **TCP/IP-specific Attributes**

The TCP/IP-specific attribute section begins with the keyword DEFAULTS=TCP as shown in the sample attribute file. It contains attributes that apply to the TCP/IP transport communicator. The transport is activated by TRANSPORT=TCP in the Broker-specific section of the attribute file. A maximum of five TCP/IP communicators can be activated by specifying up to five HOST/PORT pairs.

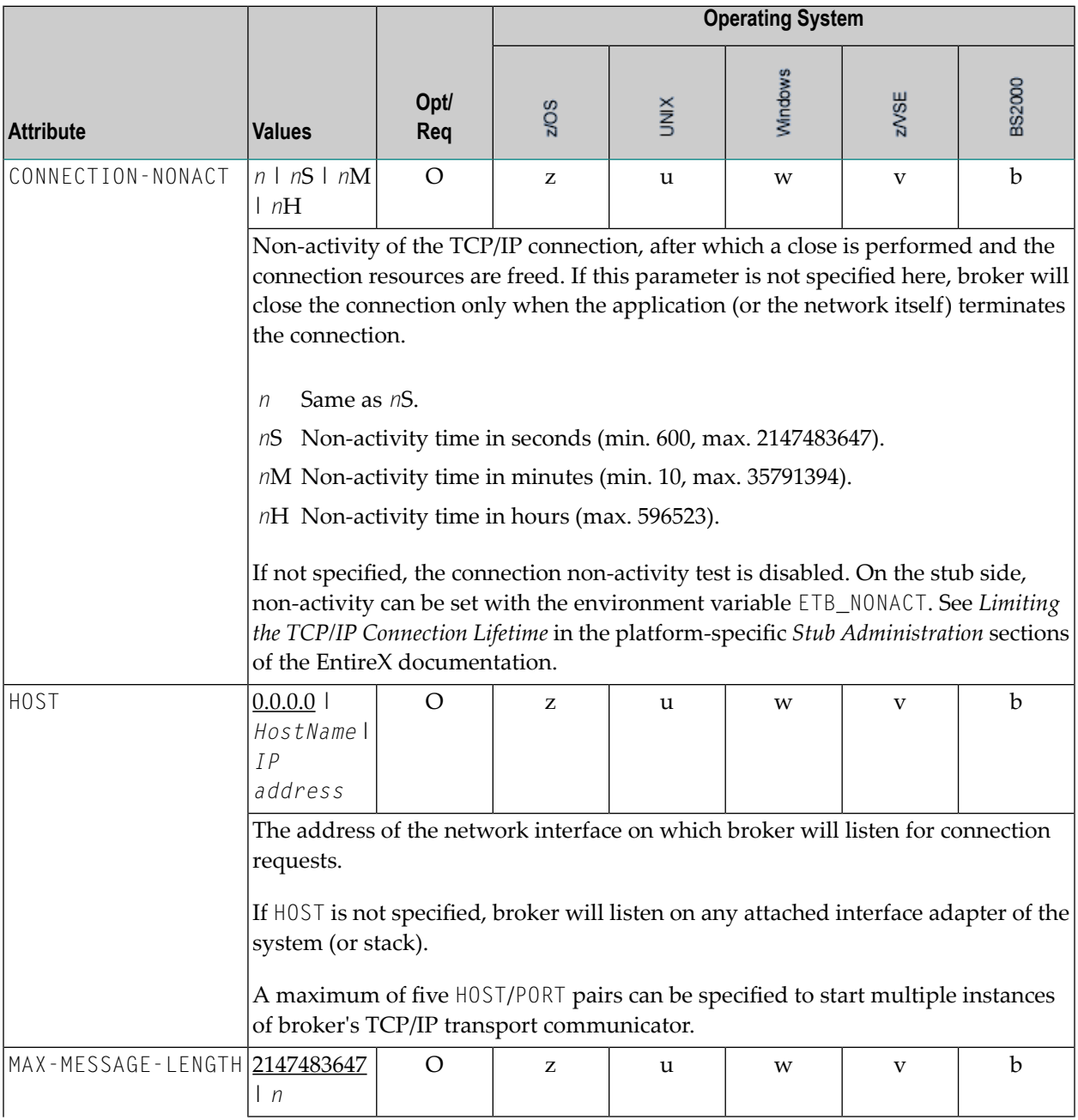

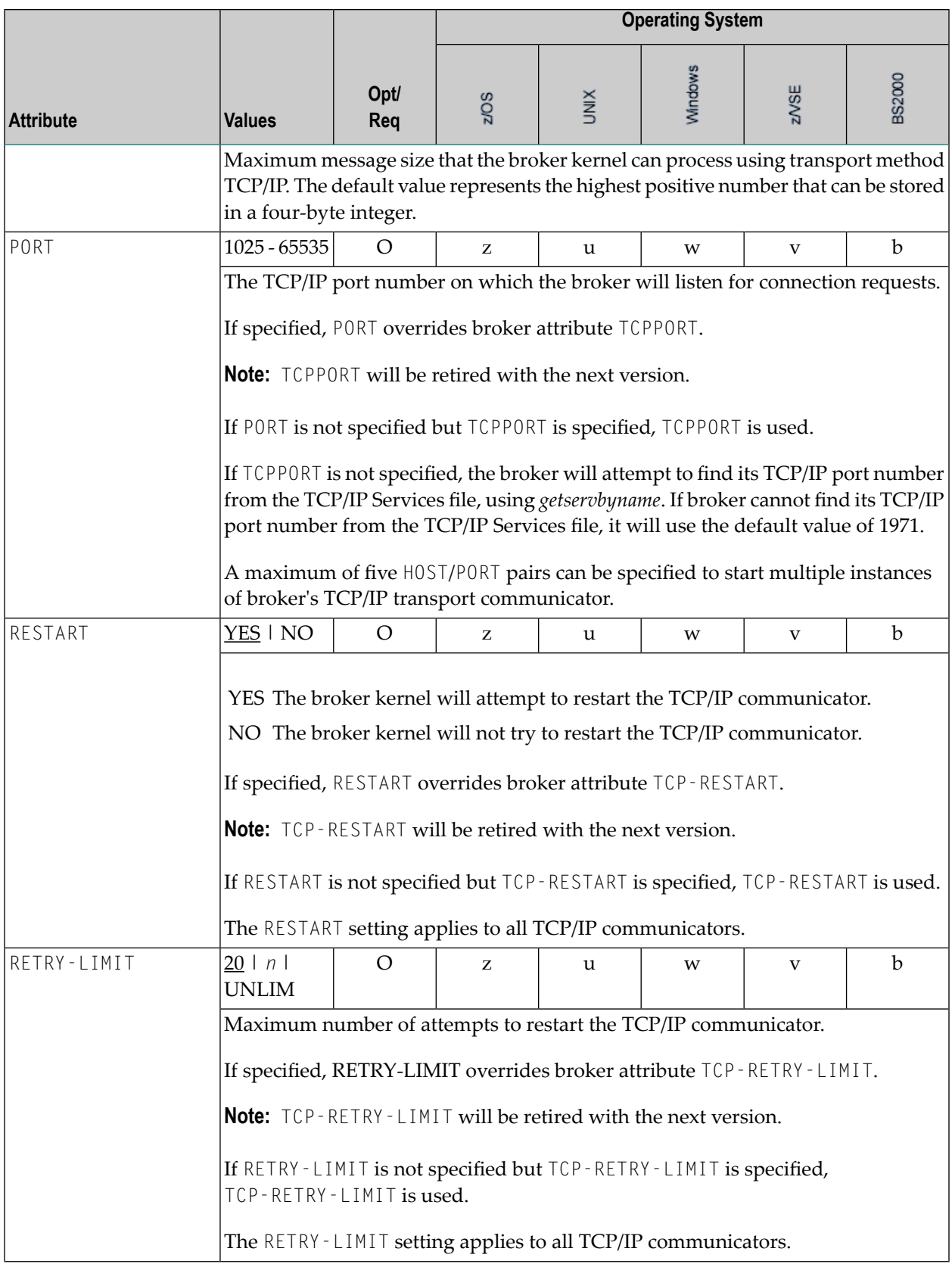

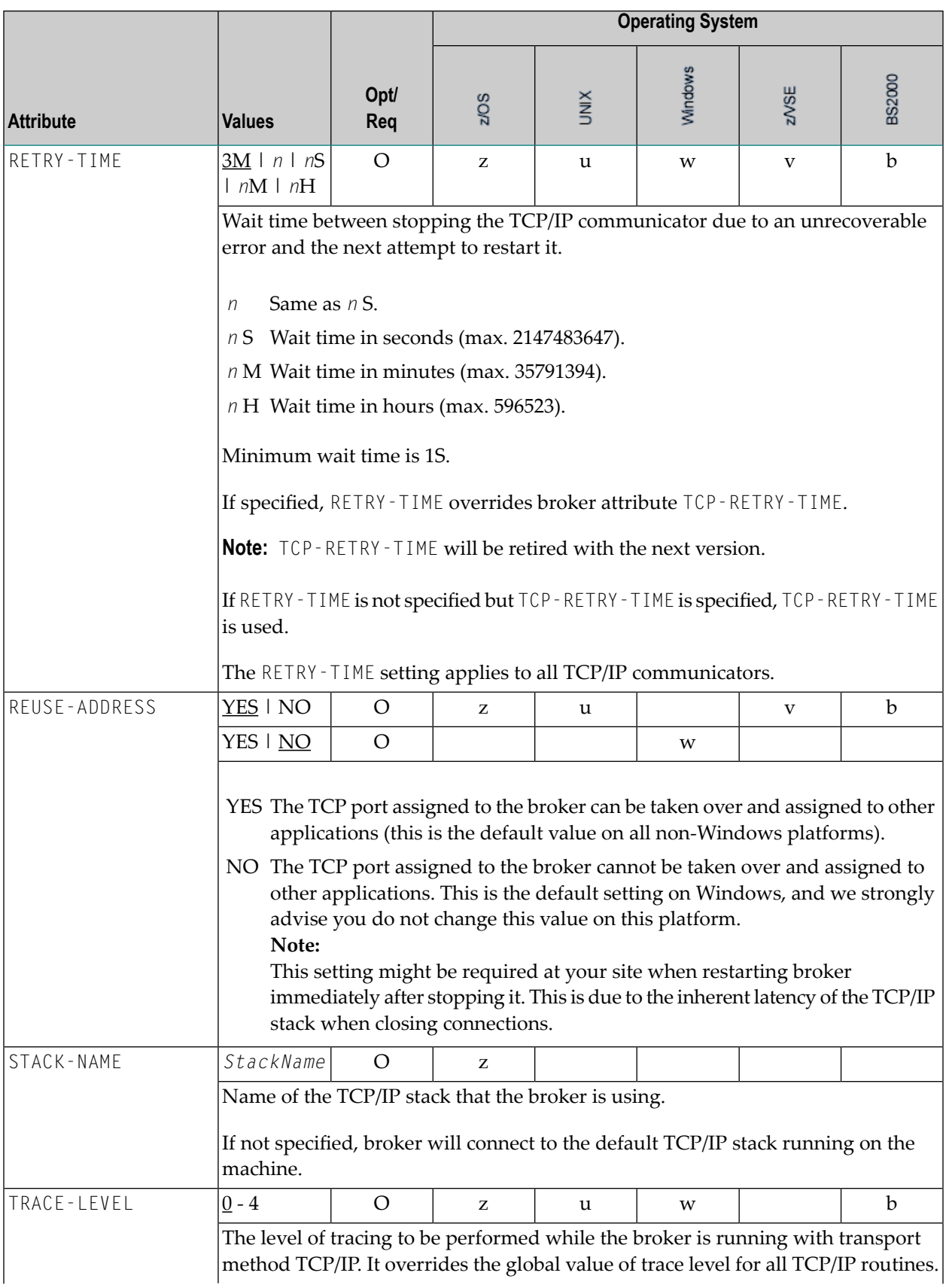

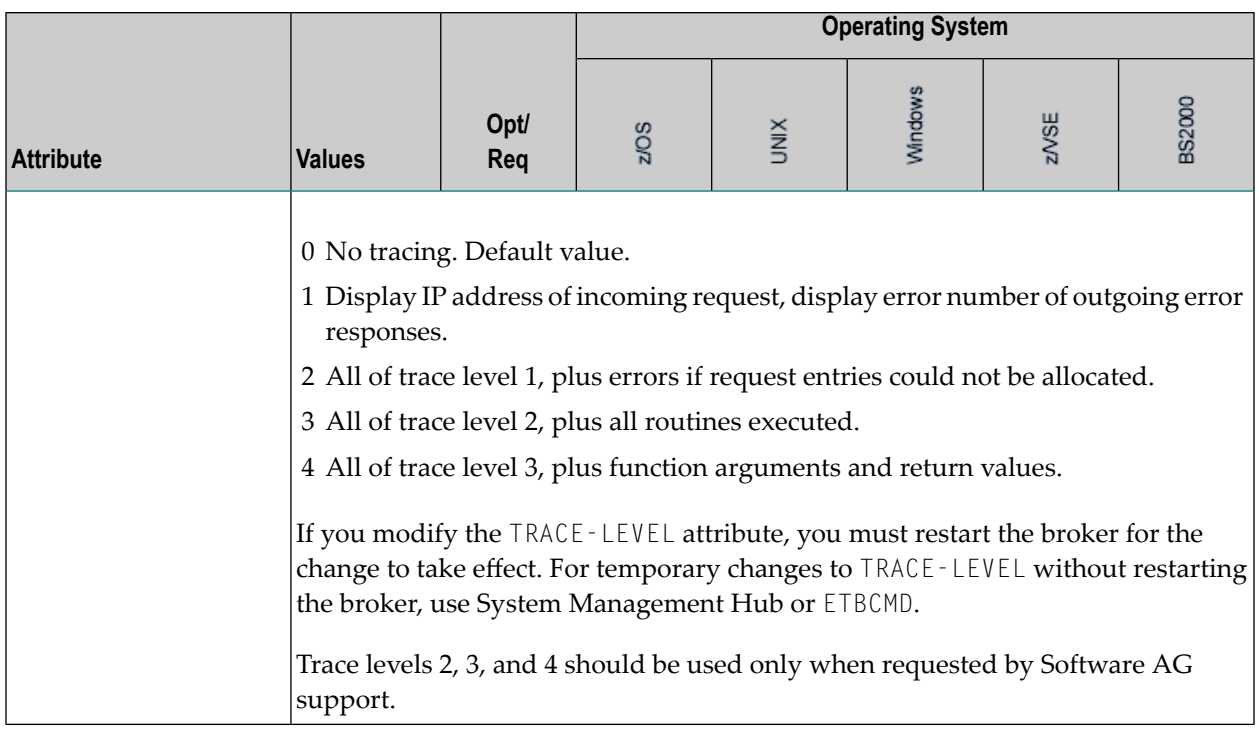

## **c-tree-specific Attributes**

The c-tree-specific attribute section begins with the keyword DEFAULTS = CTREE. The attributes in this section are optional. This section applies only if PSTORE-TYPE = CTREE is specified.

Not available under z/OS, BS2000/OSD, z/VSE.

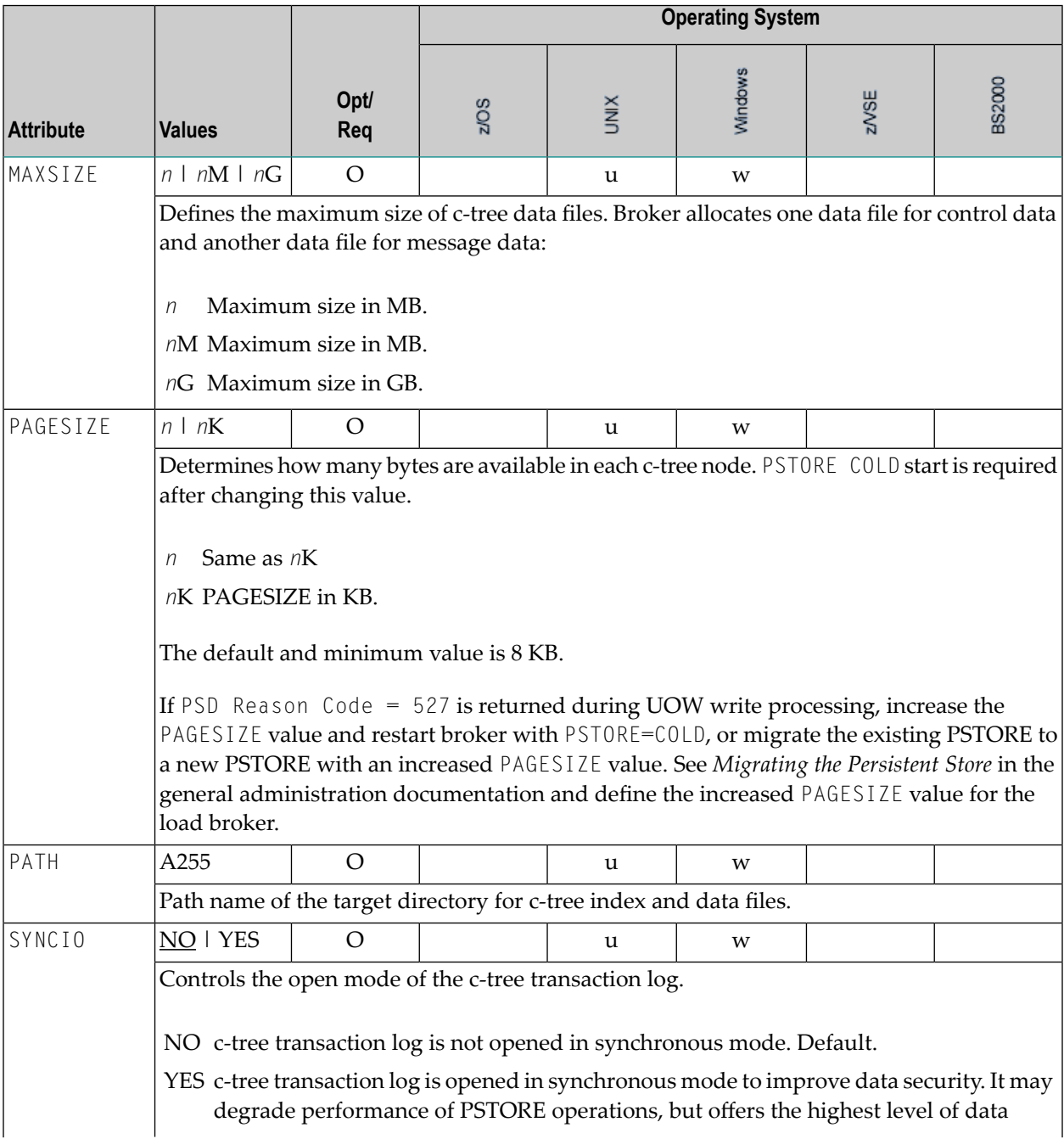

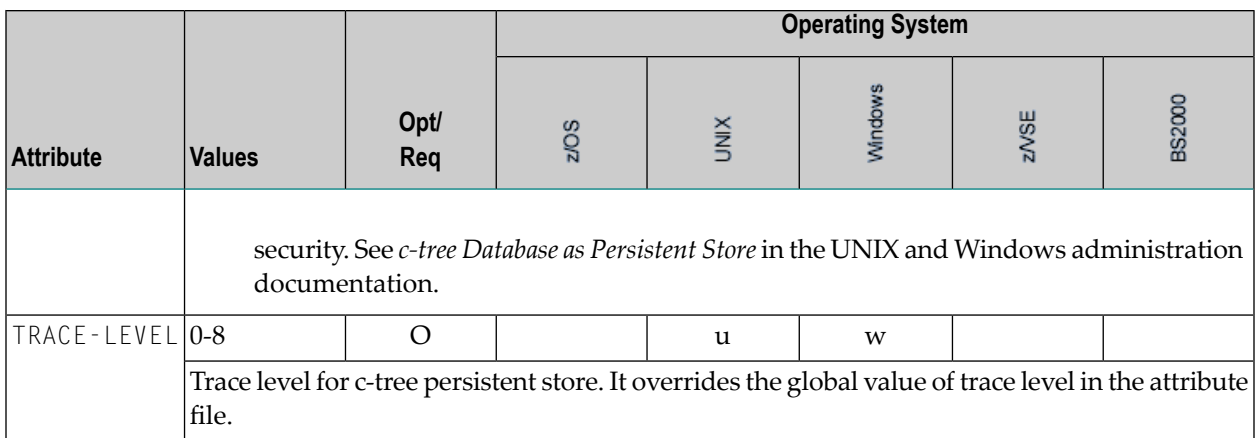

## **SSL-specific Attributes**

The SSL-specific attribute section begins with the keyword DEFAULTS=SSL as shown in the sample attribute file. The attributes in this section are needed to execute the SSL communicator of the EntireX Broker kernel. In this section, "SSL" also applies to TLS (Transport Layer Security).

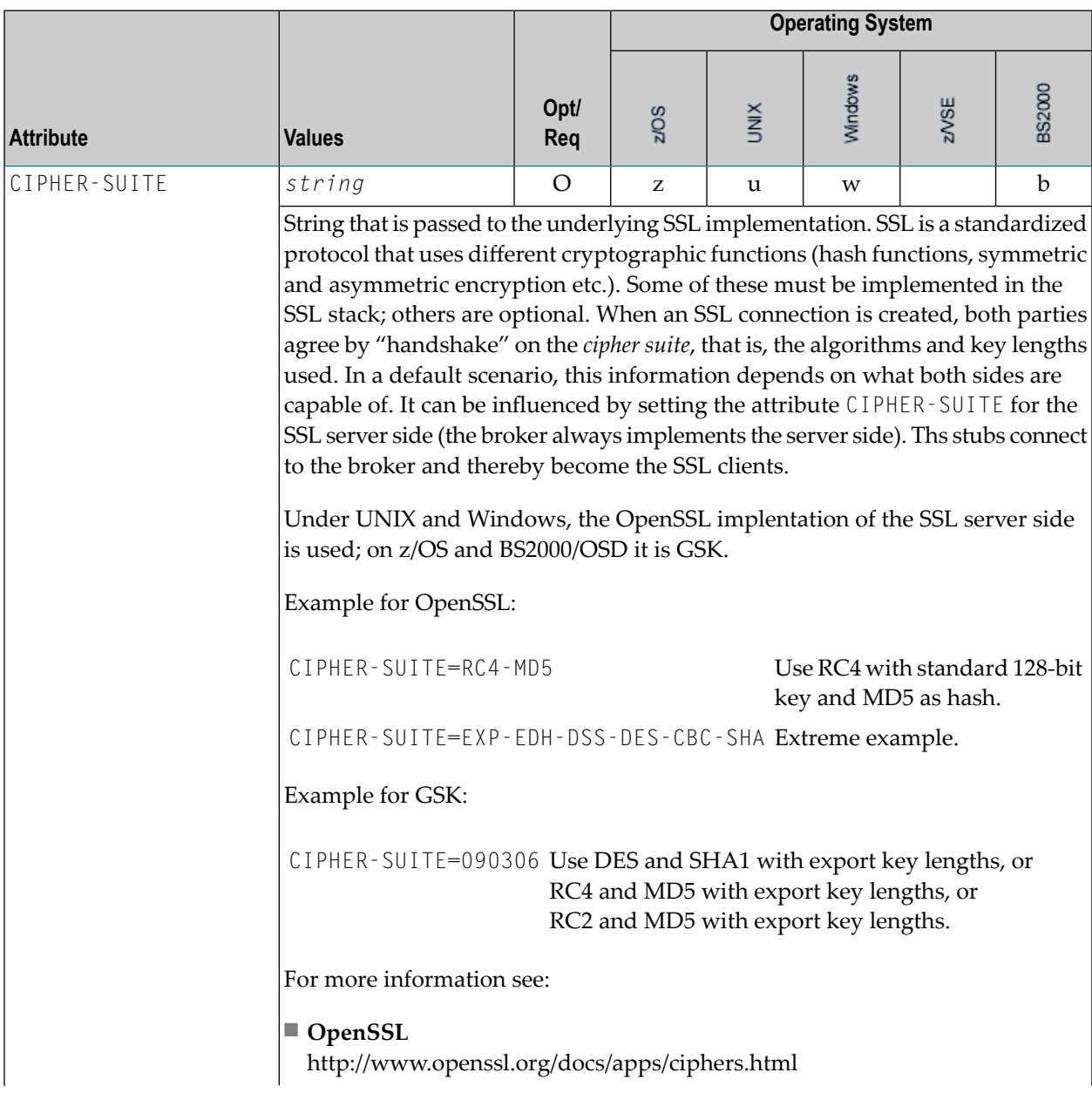

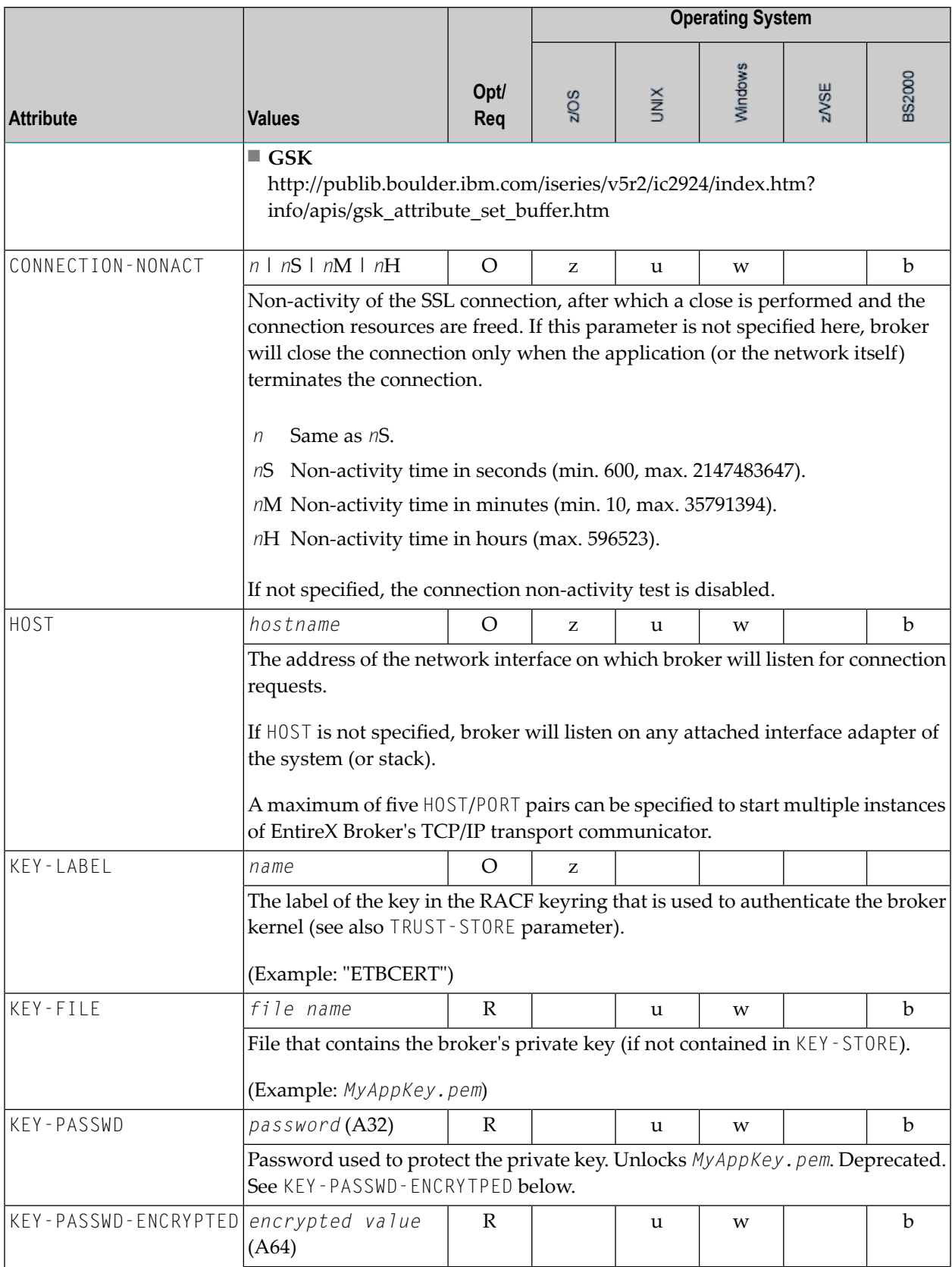

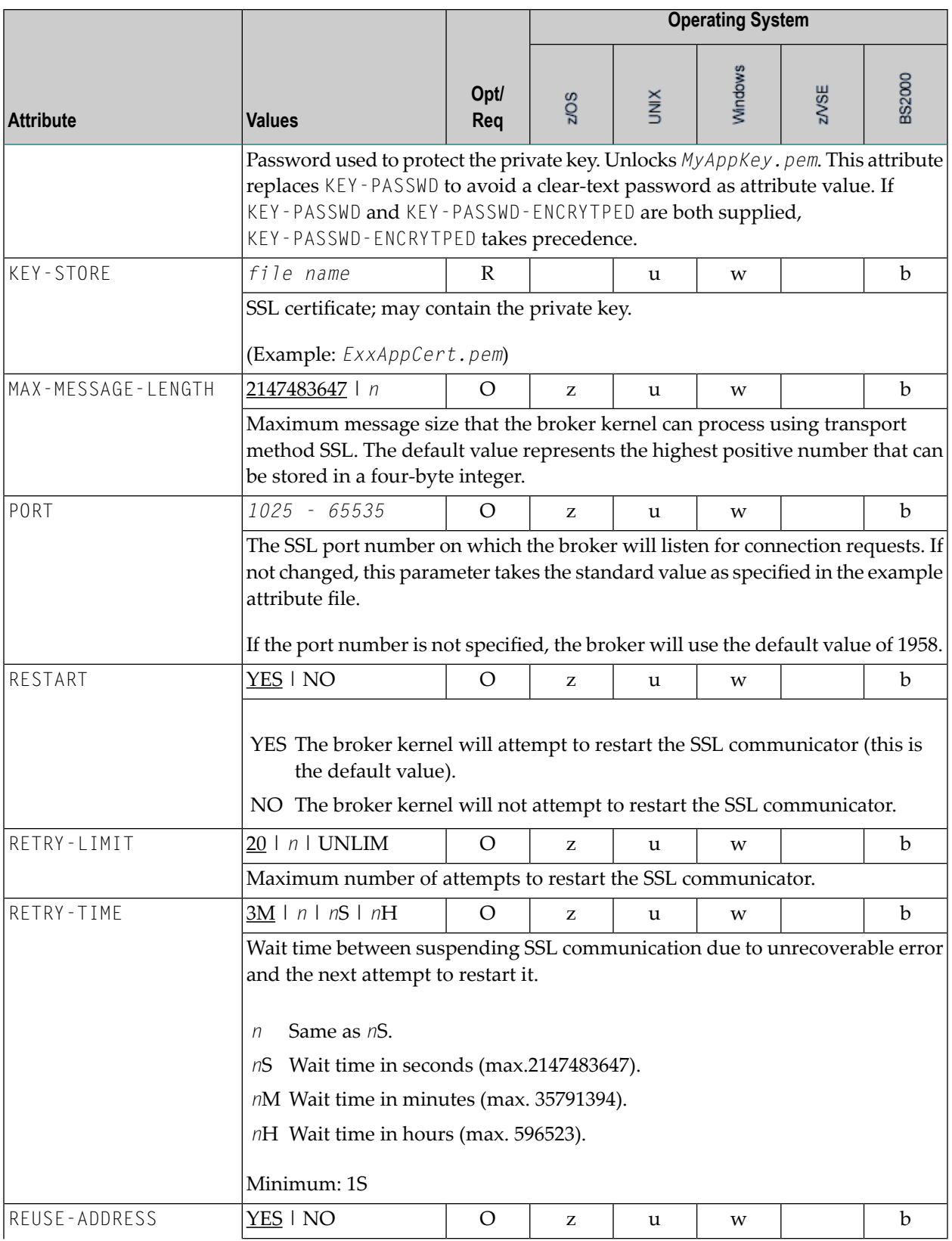

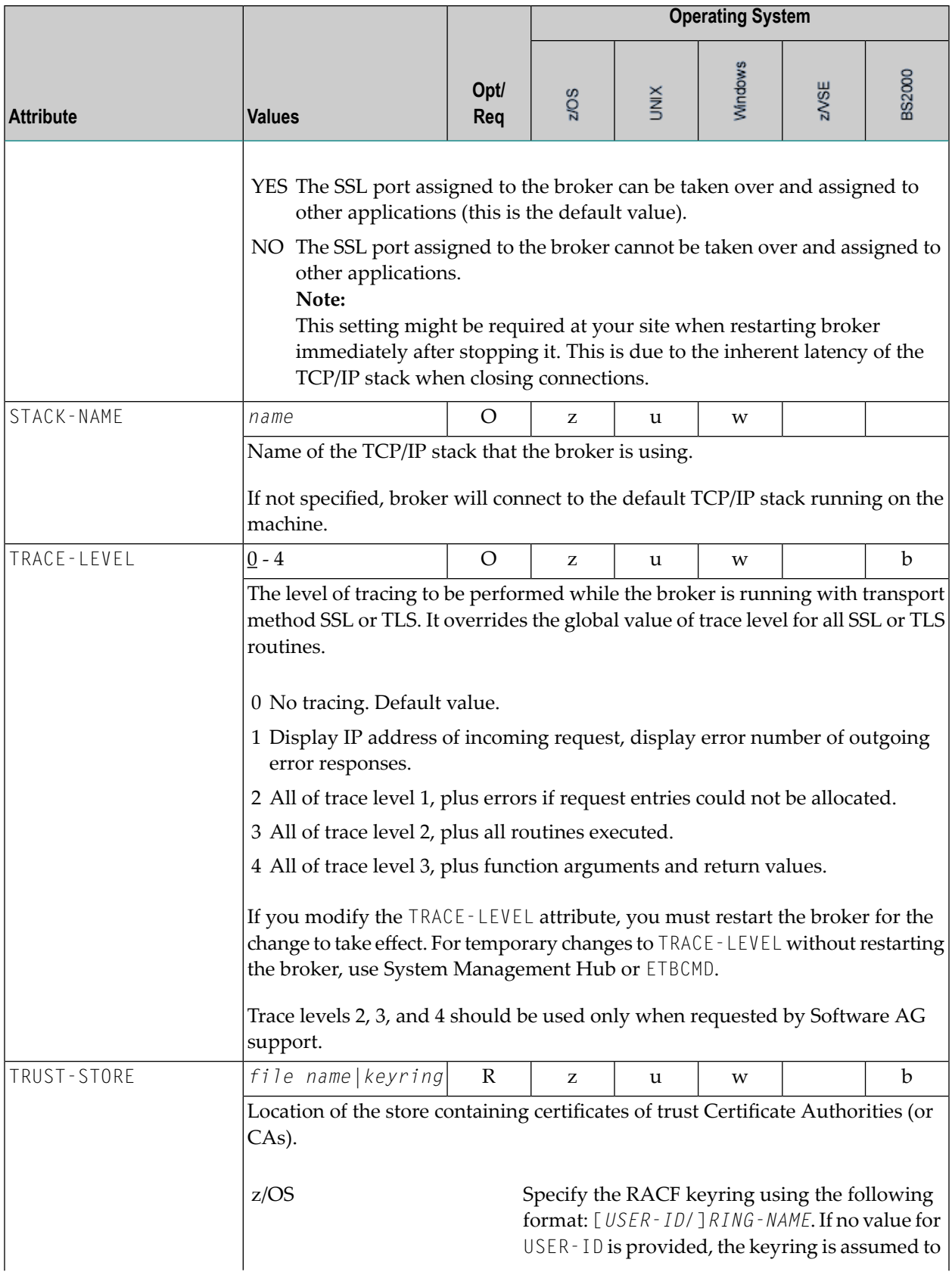

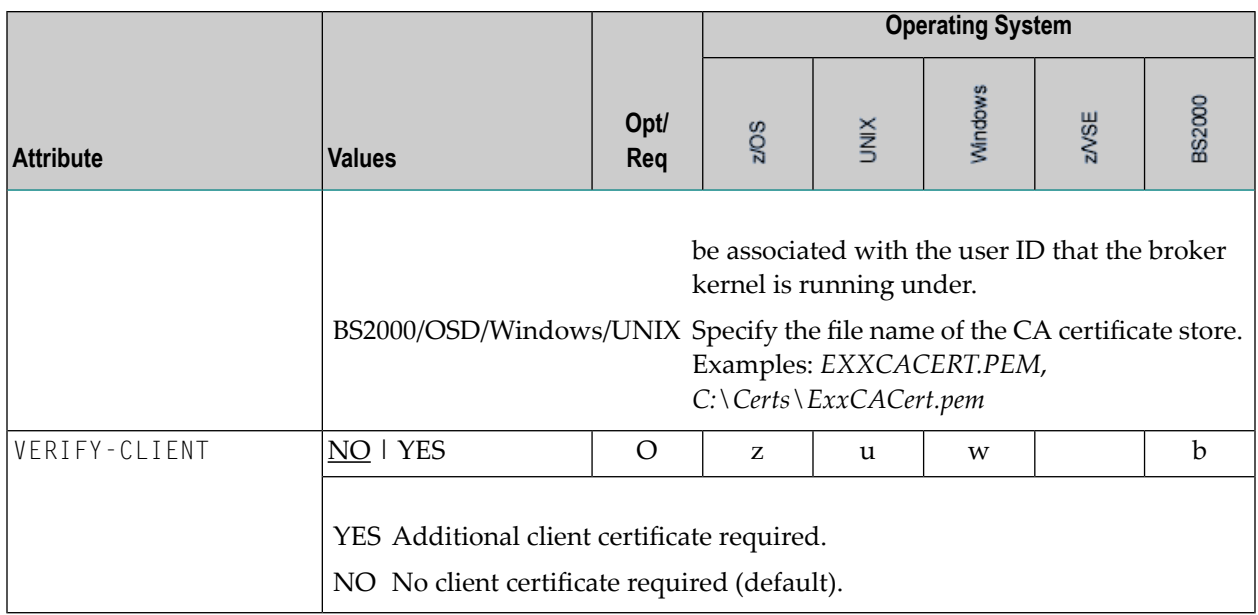

## **DIV-specific Attributes**

The DIV-specific attribute section begins with the keyword DEFAULTS = DIV. The attributes in this section are required if PSTORE-TYPE = DIV is specified.

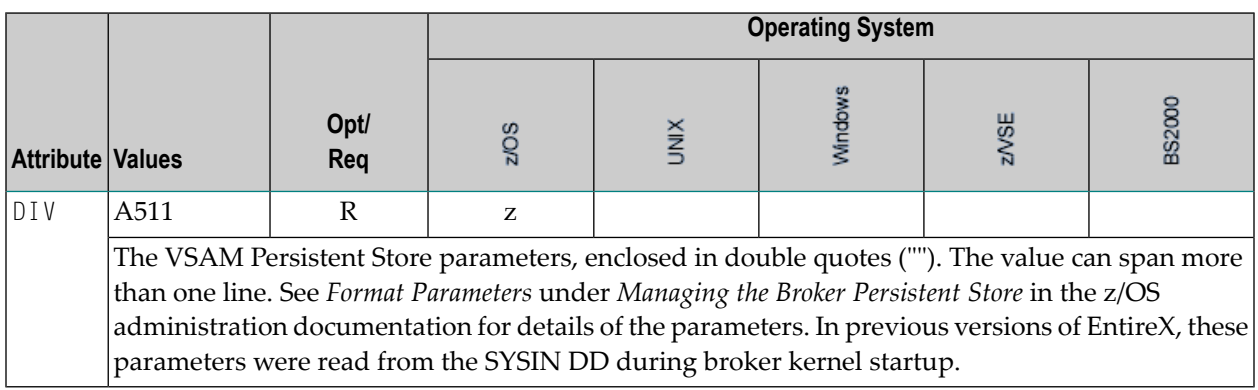

## **Adabas-specific Attributes**

The Adabas-specific attribute section begins with the keyword DEFAULTS = ADABAS. The attributes in this section are required if PSTORE-TYPE = ADABAS is specified. In previous versions of EntireX, these Adabas-specific attributes and values were specified in the broker-specific PSTORE-TYPE attribute.

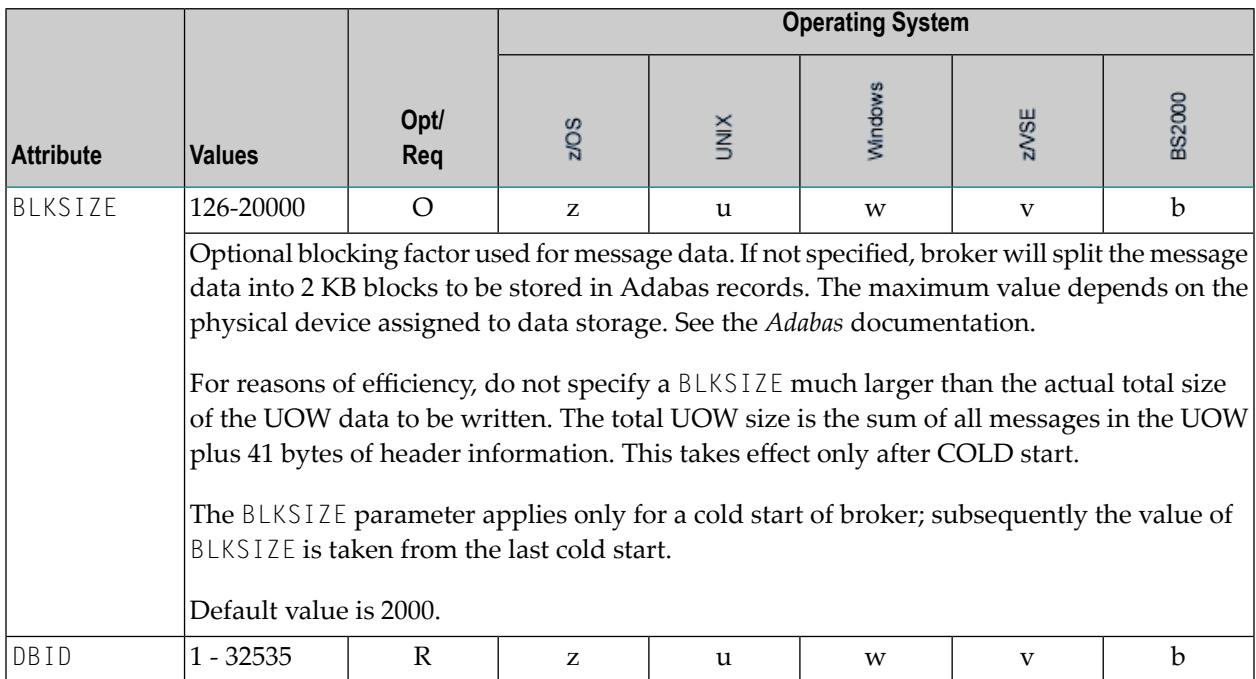

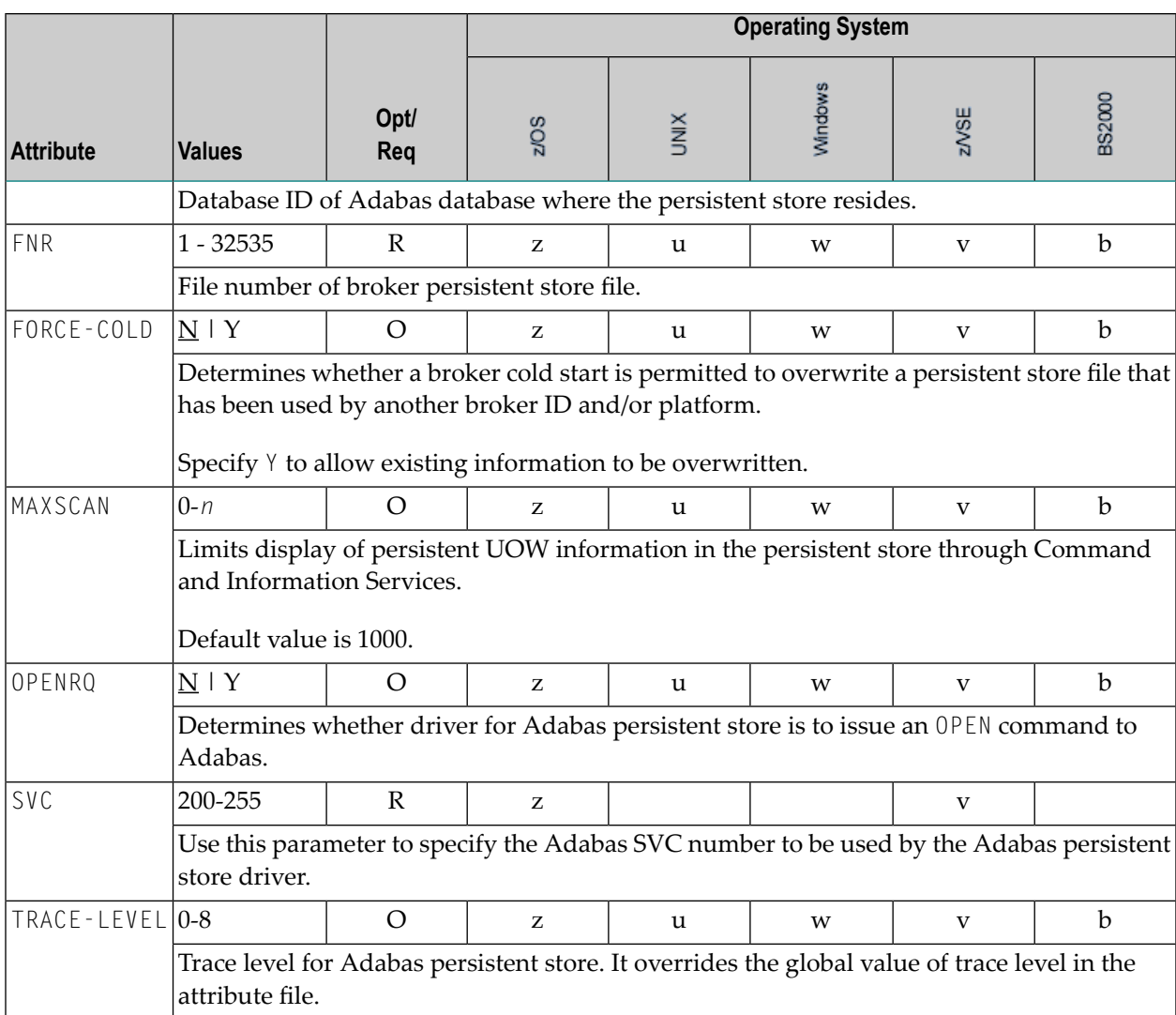

## **Variable Definition File**

The broker attribute file contains the configuration of one EntireX Broker instance. In order to share attribute files between different brokers, you identify the attributes that are unique and move them to a variable definition file. This file enables you to share one attribute file among different brokers. Each broker in such a scenario requires its own variable definition file.

The following attributes are considered unique for each machine:

- BROKER-ID (in Broker-specific attributeBROKER-ID)
- NODE (in Entire Net-Work-specific attribute NODE)
- PORT (in PORT (SSL) and PORT (TCP/IP))

How you use the variable definition file will depend upon your particular needs. For instance, some optional attributes may require uniqueness - for example, DBID and FNR in DEFAULTS=ADABAS - so that you may specify the persistent store.

# 6 Administration of Broker Stubs under z/OS

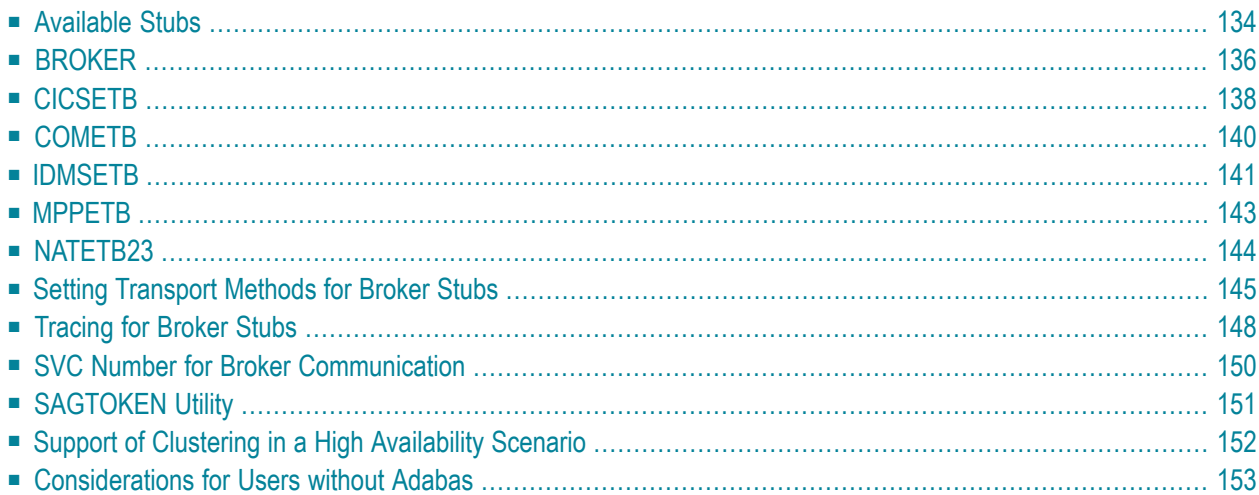

## <span id="page-137-0"></span>**Available Stubs**

This table lists all broker stubs available under z/OS are to be used with the programming languages Assembler | C | COBOL | Natural | PL/I.

Your selection of a specific broker stub depends on the following:

- the environment (TP monitor, TSO, Batch, Natural)
- the transport method (NET, TCP, or SSL)
- the availability of administration features such as trace, and of function features such as compression
	- **Note:** Use of the transport method NET will greatly improve performance when running Broker kernel and applications on the same machine. We recommend using the transport method NET for all local communication within z/OS. In order to use the transport method NET for messages involving more than 32 KB, you must install Adabas cross-memory services (see *[Considerations](#page-156-0) for Users without Adabas*). If you have not yet installed Adabas cross-memory services, you can instead use TCP/IP to transport more than 32 KB of data.

#### **Note for Adabas 8.1 users**

When using Adabas 8.1.1 with any of the z/OS stubs to transport more than 32 KB of data, note the following:

- Adabas/WAL 8.1 ADASVC must be installed.
- The Adabas/WAL 8.1 link routine must be used by the application or TP monitor.
- Adabas/WAL 8.1 libraries must be used by the broker kernel.
- Adabas/WAL 8.1 libraries must be used by the broker stubs.
- The parameter EXTENDED-ACB-SUPPORT must be used for transmitting data from Adabas SVC (NET).
- Sufficient buffer space by IUBL, NABS and NUM-COMBUF must be specified.

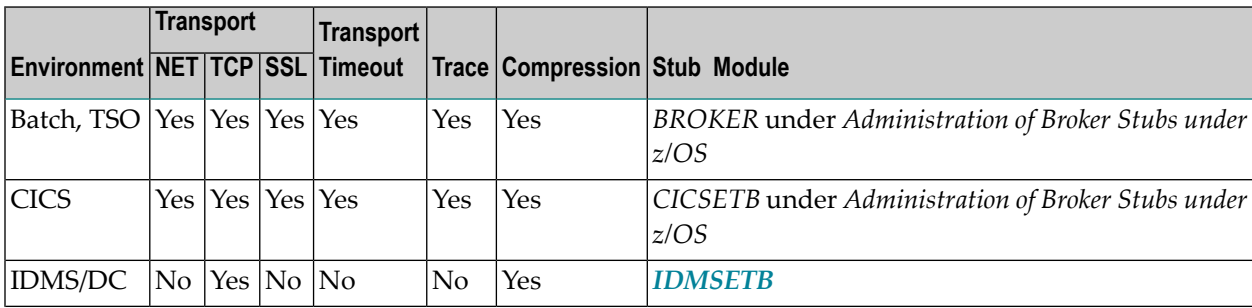

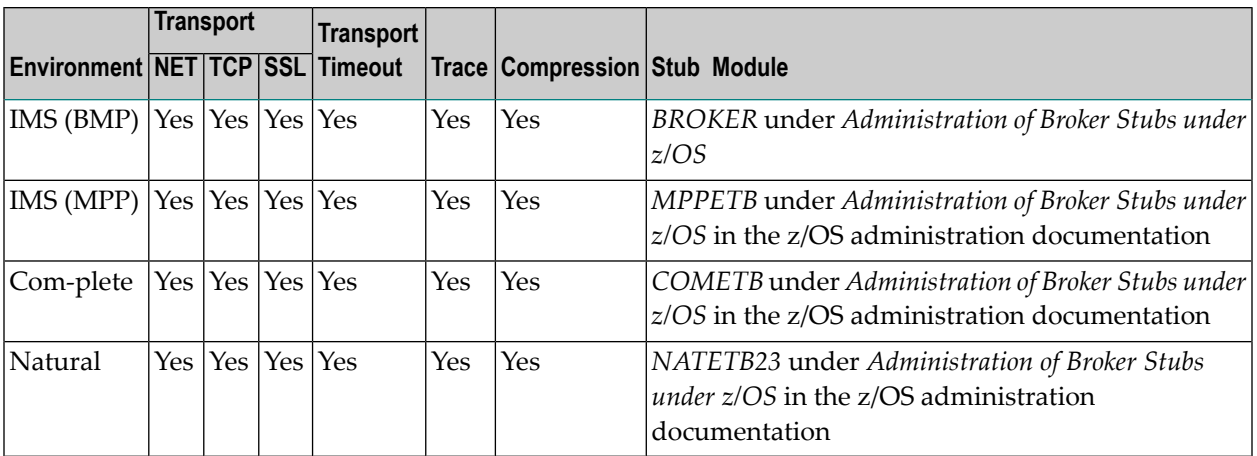

## <span id="page-139-0"></span>**BROKER**

#### **Scope**

See *[Available](#page-137-0) Stubs* above for overview of functionality and considerations.

#### **Prerequisites and Installation Notes**

This stub can be used in a multithreading (subtasking) environment, provided ADAUSER is not linked to the application.

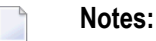

- 1. It is recommended to load BROKER dynamically within the application program and not to link BROKER with any Adabas link routine. BROKER will attempt to load ADALNKR dynamically.
- 2. However, if BROKER has to be statically linked, see the subsection *[Linkage](#page-139-1)* below.
- <span id="page-139-1"></span>3. BROKER is the recommended stub for any batch environment. It provides all available stub features.

#### **Linkage**

<span id="page-139-2"></span>Choose the method most appropriate for your application:

- Method 1: Reentrant [\(Thread-Safe\)](#page-139-2)
- Method 2: [Non-reentrant](#page-140-0)

#### **Method 1: Reentrant (Thread-Safe)**

Link your application to module BROKER from the EntireX load library (EXX951.LOAD).

Linkage statements:

```
INCLUDE userlib(mainpgm) Main Program
INCLUDE exxlib(BROKER) Broker stub
ENTRY mainpgm
NAME ...
```
The SVC number may be specified as part of the Broker ID, for example:

#### ETB220:SVC237:NET

#### <span id="page-140-0"></span>**Method 2: Non-reentrant**

Link your application to module BROKER from the EntireX load library (EXX951.LOAD) and the module ADAUSER from the Adabas load library.

#### Linkage statements:

```
INCLUDE userlib(mainpgm) Main Program
INCLUDE exxlib(BROKER) Broker stub
INCLUDE wallib(ADAUSER) Adabas batch/TSO front end
ENTRY mainpgm
NAME ...
```
#### **Notes**:

Linking with ADAUSER provides the ability to specify the required SVC in the Adabas DDCARD parameter of the application job, as shown below:

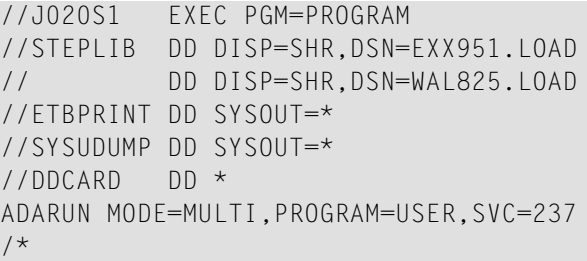

When linking the stub for use in IMS (BMP), please substitute the appropriate Adabas link module for this environment.

Whichever linkage method you select, you *must* ensure that library EXX951.LOAD is in the steplib of the application and that library WAL825.LOAD is in the steplib when using Adabas [NET] transport.

When using any of the batch stubs, you must ensure the Adabas link routine (ADALNK/ADALNKR) does not contain any exits which assume the length of the Adabas data area UB is extended beyond its default value. Contact Software AG support if you are unsure about this.

## <span id="page-141-0"></span>**CICSETB**

#### **Scope**

See *[Available](#page-137-0) Stubs* above for overview of functionality and considerations.

#### **Prerequisites and Installation Notes**

- EntireX z/OS CICS® RPC Server uses CICSETB as default.
- It is recommended to load CICSETB dynamically within the application program.
- CICSETB will attempt to load ADACICS dynamically, using EXEC CICS LINK PROGRAM.
- CICSETB is the recommended stub for any CICS environment.
- CICSETB must be available in the CICS RPL search chain if called dynamically. Alter the CICS procedure or job, adding the EXX load library to both the STEPLIB and DFHRPL library concatenations.
- See the CICS-related entries for EXAGLUE, EXAMEM and CICSETB2 in job EXXCICS in the EXX jobs library.
- CICSETB can be used with or without a CICS TWA (transaction work area).
	- **With TWA**

At least 24 bytes of transaction work area must be defined in your CICS transaction if you choose to specify a TWA.

■ **Without TWA**

Prerequisite is building an Adabas CICS interface, specifying PARMTYP=ALL for either the ADAGSET or LGBLSET MACRO (depending upon the Adabas version). There are no application changes required for using CICSETB without TWA.

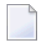

**Note:** When using Adabas 8.1, in order to transport more than 32 KB of data, PARM-TYP=ALL is required.

■ If the name of your Adabas CICS link routine is different from "ADACICS", please use zap EXX951.ZAPS(EXX0007) to set the site-specific name of your Adabas CICS link routine. The zap will change the name to "ADABAS".

### **Linkage**

Link your application to member CICSETB from the EntireX load library (EXX951.LOAD).

Linkage statements for COBOL applications:

INCLUDE cicslib(DFHECI) CICS Prolog Module INCLUDE userlib(mainpgm) Main Program INCLUDE cicslib(DFHELII) CICS Module INCLUDE exxlib(CICSETB) Broker stub ENTRY mainpgm NAME ...

Linkage statements for Assembler applications:

```
INCLUDE cicslib(DFHEAI) CICS Prolog Module
INCLUDE userlib(mainpgm) Main Program
INCLUDE cicslib(DFHEAI0) CICS Module
INCLUDE exxlib(CICSETB) Broker stub
ENTRY mainpgm
NAME ...
```
## <span id="page-143-0"></span>**COMETB**

#### **Scope**

See *[Available](#page-137-0) Stubs* above for overview of functionality and considerations.

#### **Prerequisites and Installation Notes**

- We recommend you load COMETB dynamically within the application program. COMETB is a non-reentrant member.
- COMETB is the stub for any Com-plete environment.
- COMETB must be available in the COMPLIB search chain if called dynamically. Modify the Com-plete procedure orjob, adding the EXX load library to the COMPLIB library concatenations.
- COMETB requires about 950 KB storage above the line. Increase the Com-plete SYSPARM THSIZEABOVE by 950 KB.
- COMETB requires about 16 KB storage below the line. If the EXAENV data set is used and the BLKSIZE is greater than 6 KB, add the difference between 6 KB and the effective BLKSIZE to the recommended 16 KB. Increase the ULIB region size for your application that calls COMETB by this value.

#### **Linkage**

Link your application to member COMETB from the EntireX load library (EXX951.LOAD).

#### **Simulating Environment Variables**

<span id="page-143-1"></span>Under Com-plete, a partitioned data set is used to store environment variables. The SAGTOKEN utility is not used here. See *EXAENV [Environment](#page-143-1) Store*.

#### **EXAENV Environment Store**

Environment variables for the COMETB stub are handled by an easy-to-use approach that is compliant with Com-plete.

A partitioned data set is assigned by DD EXAENV. It represents the environment store for all Complete users. The member name is the name of the user logged on to Com-plete. If you want to define your own stub environment variables, add a text member with your user name and put all environment variables into it.

The environment store has following data set characteristics:
DSORG=PO LRECL=80 RECFM=FB

A line in the text member setting the environment variable looks like:

ETB STUBLOG=1

Variable name and variable value are left-justified and delimited by an equals sign. The first blank in the line identifies the end of the environment value definition.

The following keywords are currently supported:

- ETB\_NONACT
- ETB\_STUBLOG
- ETB\_TIMEOUT

See *Environment Variables in EntireX* in the general administration documentation.

**Note:** The destination of the stublog (environment variable ETB\_STUBLOG) is controlled by the hardcopy setting in Com-plete. See hardcopy function from the UUTIL menu. If no device name has been defined, the stublog is displayed on the terminal. If HC has been specified, the stublog will be written to the Com-plete spool and routed to the device name supplied using HC=name.

# **IDMSETB**

# **Scope**

See *[Available](#page-137-0) Stubs* above for overview of functionality and considerations.

# **Prerequisites and Installation Notes**

None.

# **Linkage**

Link your application to member IDMSETB from the EntireX load library (EXX951.LOAD).

**Note:** IDMSETB cannot be called dynamically.

# **MPPETB**

# **Scope**

See *[Available](#page-137-0) Stubs* above for overview of functionality and considerations.

# **Prerequisites and Installation Notes**

■ None.

# **Linkage**

Link your application to member MPPETB from the EntireX load library (EXX951.LOAD) and the appropriate Adabas link module from the Adabas load library.

**Note:** MPPETB can be called dynamically, but the appropriate ADALNK (ADALNI) must be linked to MPPTB beforehand.

# **NATETB23**

# **Scope**

See *[Available](#page-137-0) Stubs* above for overview of functionality and considerations.

# **Prerequisites and Installation Notes**

- Set the Natural size parameters so that Natural can provide the stub with 34 KB at runtime.
- To use send/receive buffers of greater than 32 KB with NATETB23, WAL81 or above must be installed.

# **Prerequisites and Installation Notes for Natural**

- Set the Natural sizes parameters so that Natural can provide the stub with 34 KB at runtime.
- Send/receive buffers of greater than 32 KB can be used with NATETB23 provided that WAL811 is installed.

# **Linkage**

- To statically link the stub for use in z/OS Batch, TSO, CICS, IMS(BMP), IMS(MPP) and Complete, link NATETB23 into the load library where the shared Natural nucleus resides. NATETB23 is a reentrant and relocatable module.
- Alternatively, the NATETB23 stub can be dynamically invoked by the following Natural parameters:

RCA=BROKER,RCALIAS=(BROKER,NATETB23)

# **Linkage under Natural**

■ Linking the stub for use in z/OS Batch, TSO, CICS, IMS(BMP), IMS(MPP) and Com-plete:

Link NATETB23 in the Load Library to the shared part of the Natural nucleus. NATETB23 is a reentrant and relocatable module.

■ To verify the installation, see *[Installation](#page-148-0) Verification under Natural*.

# <span id="page-148-0"></span>**Installation Verification under Natural**

## **To verify the installation of the stub under Natural**

- 1 Log on to Natural library SYSRPC and type MENU.
- 2 Invoke SM Service Directory Maintenance from the main menu.
- 3 Define the Node and Server and save.
- 4 Invoke XC Server Command Execution from the main menu for the node and server defined in the previous step.
- 5 Ping the server with the command PI.

Your environment and the stub are installed correctly if you receive

- 02150148 Connection error, meaning that the broker and the RPC server are down;
- 00070007 Service not registered, meaning that the broker is up and the RPC server is down;
- an answer from the RPC server.

<span id="page-148-2"></span>For other return codes, see *Error Messages and Codes*.

# **Setting Transport Methods for Broker Stubs**

- [Transport](#page-148-1) Method Values
- Default [Transport](#page-149-0) Methods
- <span id="page-148-1"></span>■ Setting the Timeout for the [Transport](#page-149-1) Method
- Limiting the TCP/IP [Connection](#page-151-0) Lifetime

# **Transport Method Values**

The following table describes the possible values for the transport methods:

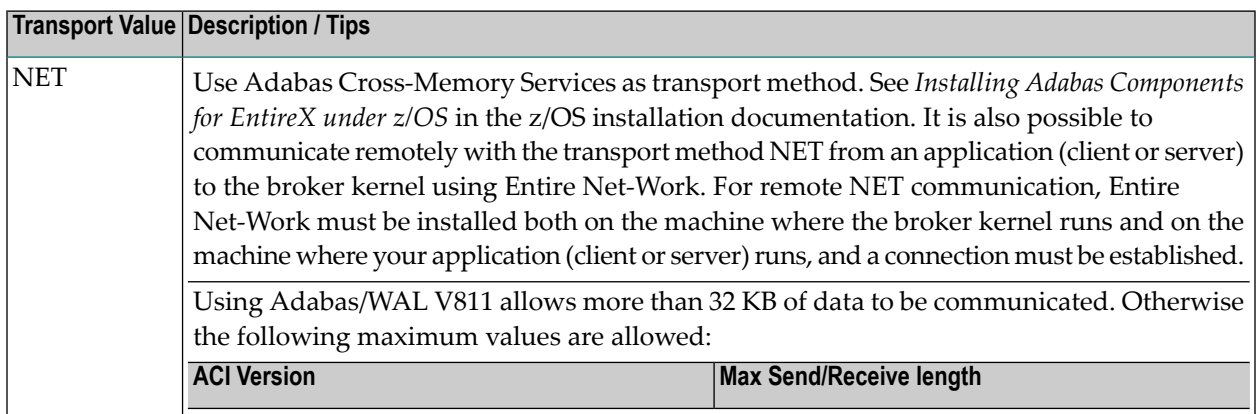

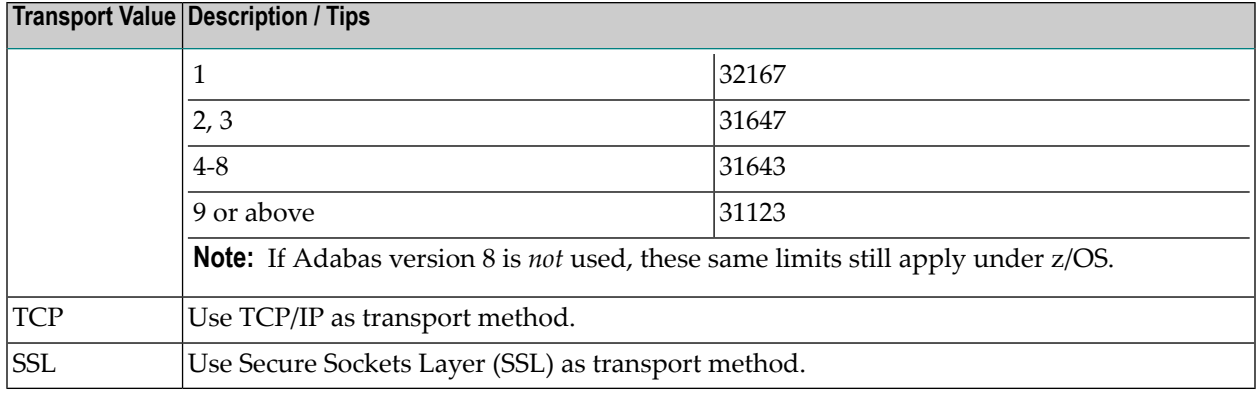

# <span id="page-149-0"></span>**Default Transport Methods**

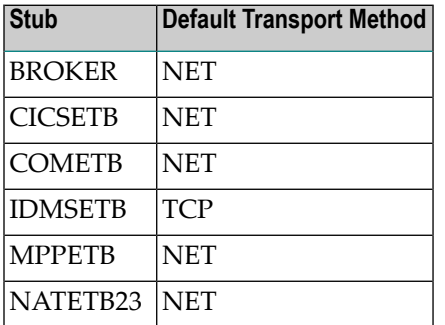

# <span id="page-149-1"></span>**Setting the Timeout for the Transport Method**

## **Introduction**

If the transport layer is interrupted, communication between the Broker and the stub - that is, client or server application - is no longer possible. A client or server might possibly wait infinitely for a Broker reply or message in such a situation. To prevent this and return control to your calling application in such a situation, set a timeout value for the transport method.

The timeout settings for transport layers are independent of the timeout settings of the broker.

Setting the timeout for the transport layer is possible for the transport methods TCP and SSL and is supported by all broker stubs under z/OS.

## **Notes:**

- 1. Does not apply to stubs with transport method NET.
- 2. See *Setting a [Transport](#page-150-0) Timeout with the SAGTOKEN Utility* below for more information.

# <span id="page-150-1"></span>**Transport Timeout Values**

The timeout value for the transport method is used together with the Broker timeout - which is set by the application in the WAIT field of the Broker ACI control block - to calculate the actual value for the transport layer's timeout:

The following table describes the possible values for the transport timeout when supported by the stub used.

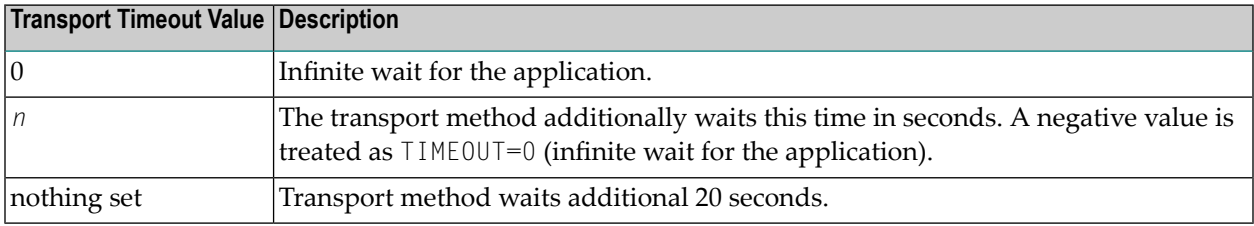

<span id="page-150-0"></span>The actual timeout for transport layer equals Broker timeout (WAIT field) + timeout value for transport method.

# **Setting a Transport Timeout with the SAGTOKEN Utility**

# **To set a transport timeout with the SAGTOKEN utility**

As a prerequisite, the steplib EXX951.LOAD of SAGTOKEN needs to be APF-authorized. For information on operand2, see the SAGTOKEN utility. For information on value, see the *[Transport](#page-150-1) Timeout [Values](#page-150-1)*.

■ Use the SAGTOKEN utility with the following syntax:

```
//STEP EXEC PGM=SAGTOKEN,PARM=('SET LOCAL,TIMEOUT=value')
//STEPLIB DD DISP=SHR,DSN=EXX951.LOAD
```
## **Usage Example**

```
//STEP EXEC PGM=SAGTOKEN,PARM=('SET LOCAL,TIMEOUT=20')
//STEPLIB DD DISP=SHR,DSN=EXX951.LOAD
```
# <span id="page-151-0"></span>**Limiting the TCP/IP Connection Lifetime**

With transport methods TCP/IP and SSL, the broker stub establishes one or more TCP/IP connections to the brokers specified with BROKER-ID. These connections can be controlled by the transportspecific CONNECTION-NONACT attribute on the broker side, but also by the transport-specific environment variable ETB\_NONACT on the stub side. If ETB\_NONACT is not 0, it defines the non-activity time (in seconds) of active TCP/IP connections to any broker. See *ETB\_NONACT*. Wheneverthe broker stub is called, it checks for the elapsed non-activity time and will close connections with a nonactivity time greater than the value defined with ETB\_NONACT.

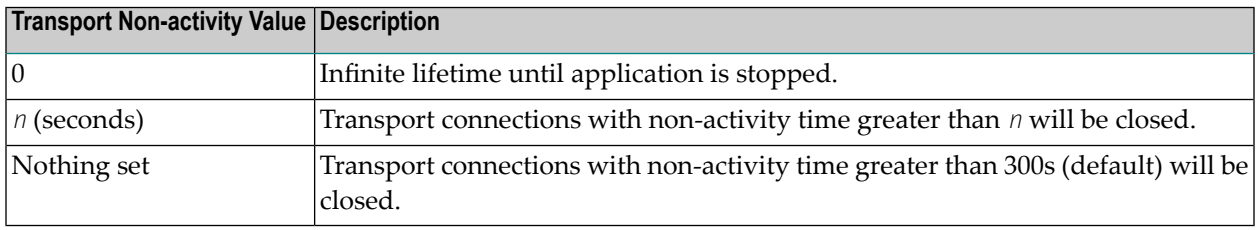

# **Tracing for Broker Stubs**

# **Scope**

Setting tracing is supported by the broker stubs BROKER and CICSETB.

Load the appropriate stub or link your application with it from the EntireX load library (EXX951.LOAD). All stubs provide entry point BROKER.

The following table describes the possible values for the broker stub trace:

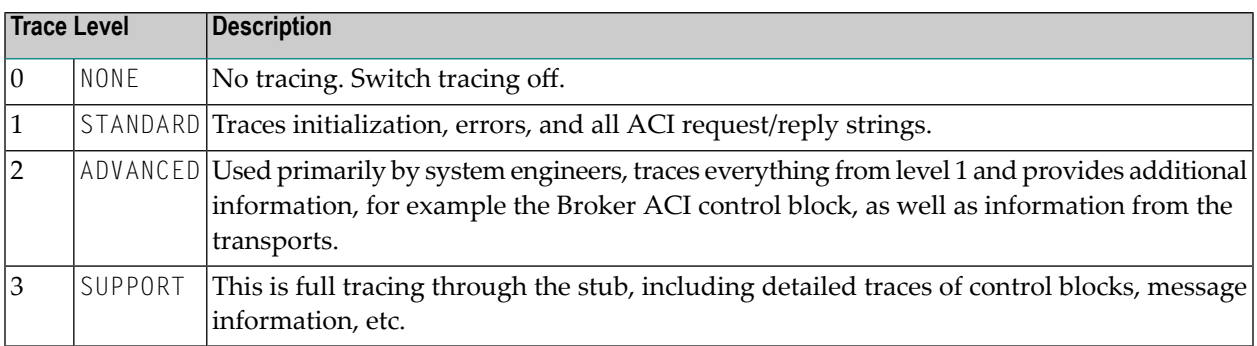

The trace level is set by assigning DDNAMEs EXALOG1, EXALOG2 or EXALOG3. The following DD statement instructs the stub to turn on tracing with level 3:

#### //EXALOG3 DD DUMMY

The DD statements represent a more efficient way of setting the trace level than the SAGTOKEN utility. However, the SAGTOKEN utility is still available. See *Setting Tracing with the [SAGTOKEN](#page-152-0) [Utility](#page-152-0)* below.

# **Trace Output Location**

The location of the trace output file depends on the stub and the transport used:

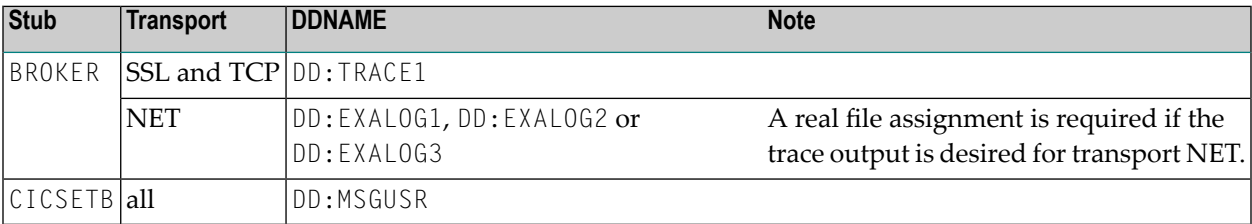

#### **Examples**

To set trace level 2 for stub BROKER with SSL or TCP transport:

```
//TRACE1 DD SYSOUT=*
//EXALOG2 DD DUMMY
```
To set trace level 3 for stub BROKER with NET transport:

```
//EXALOG3 DD SYSOUT=*
```
To set trace level 1 for stub BROKER with all transports:

<span id="page-152-0"></span>//TRACE1 DD SYSOUT=\* //EXALOG1 DD SYSOUT=\*

## **Setting Tracing with the SAGTOKEN Utility**

Use the SAGTOKEN utility with the following syntax:

## **To switch on tracing**

As a prerequisite, the steplib EXX951.LOAD of SAGTOKEN needs to be APF-authorized.

The option to set trace is set with the SAGTOKEN utility using the following syntax:

//STEP EXEC PGM=SAGTOKEN,PARM=('SET LOCAL,STUBLOG=value') //STEPLIB DD DISP=SHR,DSN=EXX951.LOAD

#### Example:

//STEP EXEC PGM=SAGTOKEN,PARM=('SET LOCAL,STUBLOG=1') //STEPLIB DD DISP=SHR,DSN=EXX951.LOAD

## **To switch off tracing**

Use the SAGTOKEN utility to set STUBLOG to zero.

//STEP EXEC PGM=SAGTOKEN,PARM=('SET LOCAL,STUBLOG=0') //STEPLIB DD DISP=SHR,DSN=EXX951.LOAD

Or:

Use the SAGTOKEN utility to delete STUBLOG

```
//STEP EXEC PGM=SAGTOKEN,PARM=('DELETE LOCAL,STUBLOG')
//STEPLIB DD DISP=SHR,DSN=EXX951.LOAD
```
# **SVC Number for Broker Communication**

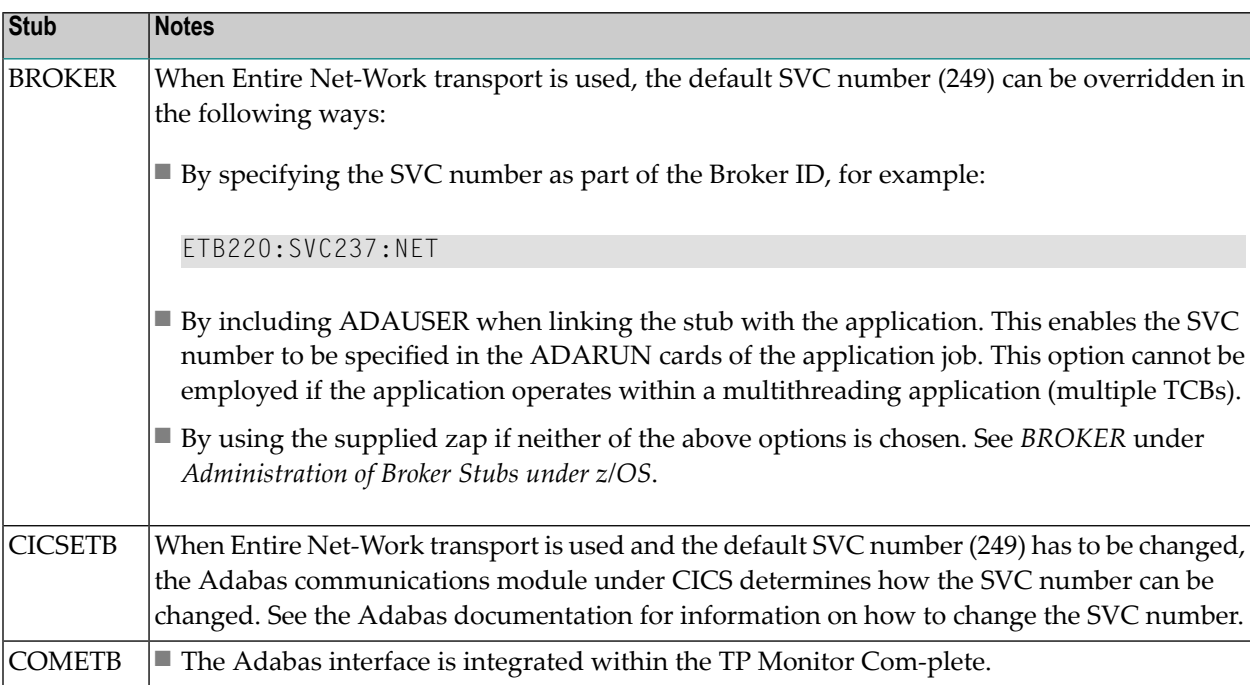

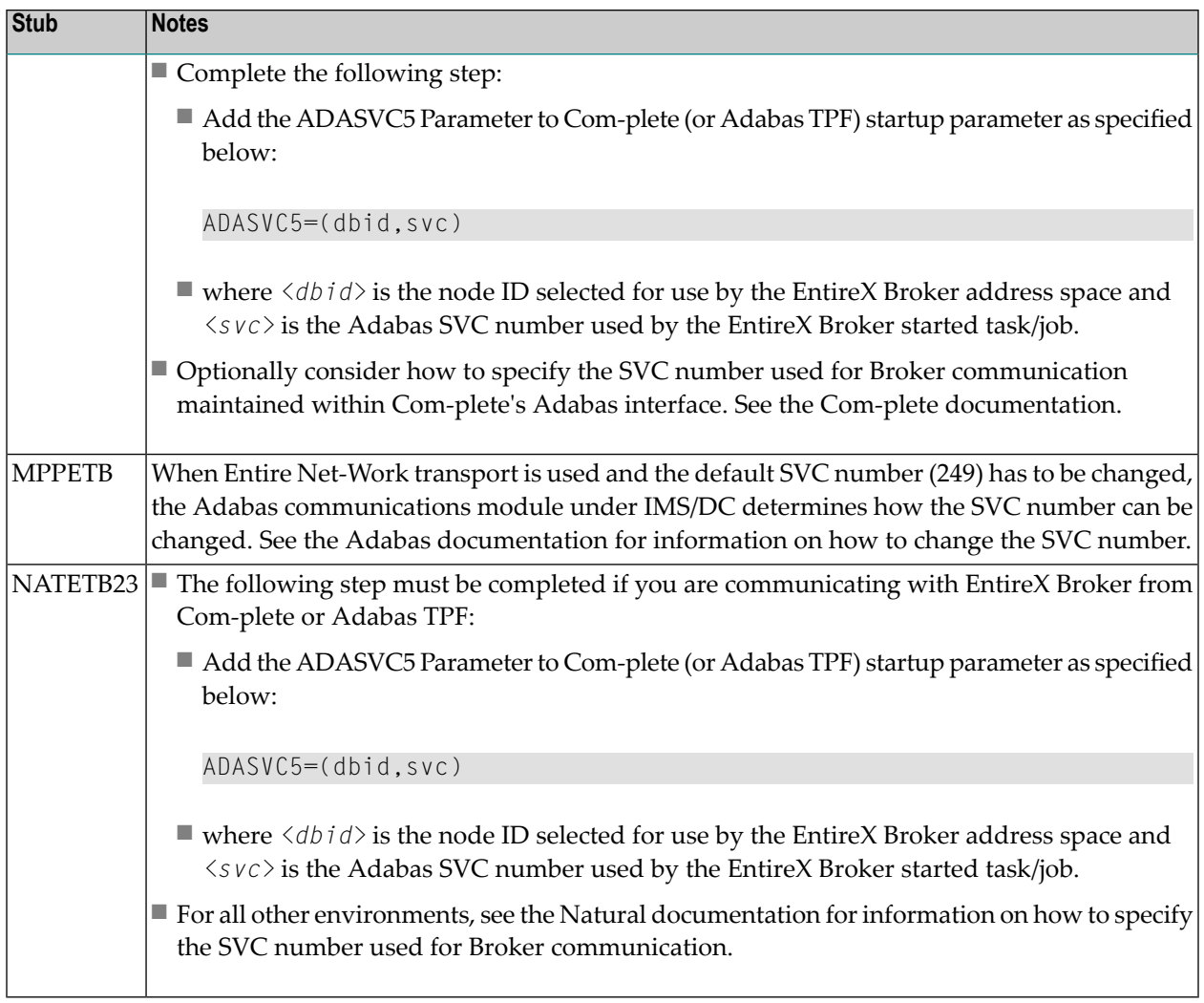

# **SAGTOKEN Utility**

SAGTOKEN allows you to set variables. When setting variables with SAGTOKEN, SAGTOKEN error messages may be displayed on the operator console. The steplib EXX951.LOAD of SAGTOKEN must be APF-authorized. See *EntireX SAGTOKEN Messages* under *Error Messages and Codes*.

# **Syntax**

```
//STEP EXEC PGM=SAGTOKEN,PARM=('operand1 operand2,operand3=value')
//STEPLIB DD DISP=SHR,DSN=EXX951.LOAD
```
# **Operands**

*operand1* is one of the following commands:

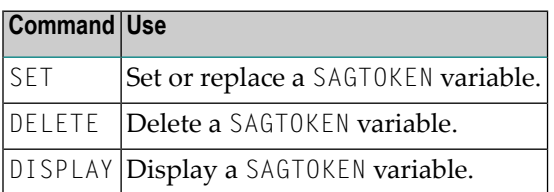

*operand2* is either LOCAL or GLOBAL:

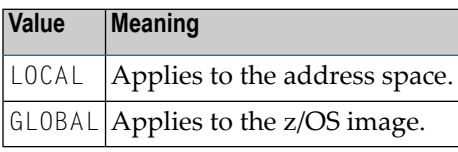

*operand3* is the name of the variable to set:

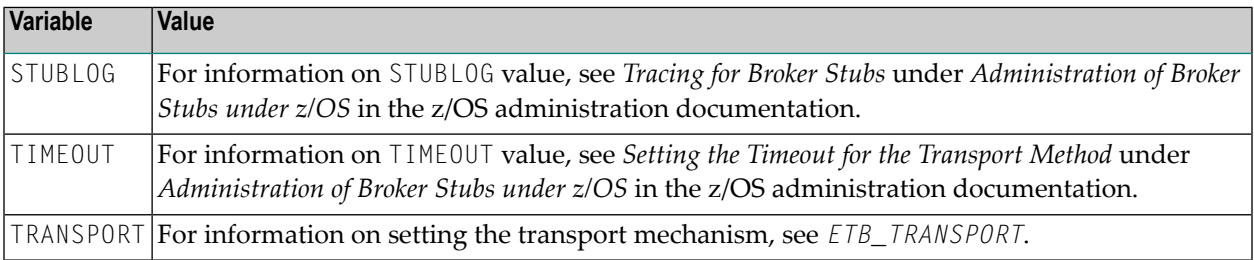

**Note:** If a job uses SAGTOKEN to set local tokens in one step, we recommend that you delete these tokens prior to job termination in order to release all acquired resources.

# **Support of Clustering in a High Availability Scenario**

EntireX Broker supports clustering in a high-availability scenario, using the environment variable ETB\_SOCKETPOOL. See *Environment Variablesin EntireX* in the general administration documentation. This section covers the following topics:

- [Introduction](#page-156-0)
- [Exceptions](#page-156-1)
- [Default](#page-156-2)

 $\sqrt{2}$ 

■ [Restriction](#page-156-3)

See also *High Availability in EntireX*.

# <span id="page-156-0"></span>**Introduction**

A TCP/IP connection established between stub and broker is not exclusively assigned to a particular thread. With multithreaded applications, two or more threads may use the same connection. On the other hand, if a connection is busy, another new one is created to exchange data.

In order to access the same broker instance in a clustering environment, an affinity between application thread and TCP/IP connection is needed to always use the same connection within an application thread. Therefore, an environment variable is evaluated to control the handling of TCP/IP connections.

<span id="page-156-1"></span>If environment variable ETB\_SOCKETPOOL is set to "OFF"(ETB\_SOCKETPOOL=OFF), an affinity between threads and TCP/IP connections is established. All requests to one particular broker will use the same TCP/IP connection. ETB\_SOCKETPOOL controls all TCP/IP connections.

# **Exceptions**

<span id="page-156-2"></span>Broker attribute CONNECTION-NONACT is used by the broker to close TCP/IP connections after the elapsed non-activity time. Omit this attribute to keep the TCP/IP connection alive.

# **Default**

<span id="page-156-3"></span>ETB\_SOCKETPOOL=ON is the default setting. In this case, an established broker connection can be used by any thread if the connection is not busy.

# **Restriction**

Support for this feature is currently not available under CICS, Com-plete, and IDMS/DC.

# **Considerations for Users without Adabas**

For customers who do not have Adabas installed at their site,

- we recommend installing the Adabas modules delivered with EntireX in the library WAL825.
- the Adabas modules will greatly improve performance if the transport method NET is used and broker kernel and applications (client or server) communicating through the stub to the broker kernel on the same machine locally, see *Setting [Transport](#page-148-2) Methods for Broker Stubs*.

For information on how to install the Adabas SVC and install Adabas with TP Monitors, see *Installing Adabas Components for EntireX under z/OS* in the z/OS installation documentation.

# 7 Broker Command-line Utilities

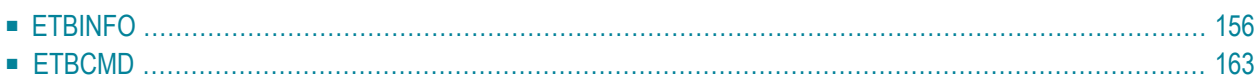

EntireX Broker provides internal services: Command Services and Information Services, which can be used to administer and monitor the EntireX Broker. Because these services are implemented internally, nothing has to be started or configured. You can use these services immediately after starting EntireX Broker.

# <span id="page-159-0"></span>**ETBINFO**

Queries the Broker for different types of information, generating an output text string with basic formatting. This text output can be further processed by script languages. ETBINFO uses data descriptions called profiles to control the type of data that is returned for a request. ETBINFO is useful for monitoring and administering EntireX Broker efficiently, for example how many users can run concurrently and whether the number of specified message containers is large enough.

Although basic formatting of the output is available, it is usually formatted by script languages or other means external to the Broker.

- Running the [Command-line](#page-159-1) Utility
- [Command-line](#page-160-0) Parameters
- [Command-line](#page-162-0) Parameters from File
- [Profile](#page-163-0)
- [Format](#page-164-0) String

# <span id="page-159-1"></span>**Running the Command-line Utility**

In a z/OS environment, the command-line utility is run as shown below.

**Note:** The service data set name and member cannot be accessed directly, but only indirectly by its DD name in the JCL.

```
//ETBINFO EXEC PGM=ETBINFO,
// PARM=('ENVAR(''ETB_STUBLOG=0'')/ -p "//''EXX951.JOBS(BROKER)''" ',
// '-bbrokerid -dBROKER -xuid -ypwd')
//STEPLIB DD DISP=SHR,DSN=< EXB-load-lib >
// DD DISP=SHR,DSN=< EXX-load-lib >
// DD DISP=SHR,DSN=< WAL-load-lib >
//TRACE1 DD SYSOUT=* stublog
//SYSOUT DD SYSOUT=* stderr
//SYSPRINT DD SYSOUT=* stdout
//
```
The SVC number specified in the ADARUN parameter must match the SVC number used for the target Broker ID.

# <span id="page-160-0"></span>**Command-line Parameters**

The table below explains the command-line parameters. The format string and profile parameters are described in detail following the table. All entries in the Option column are case-sensitive.

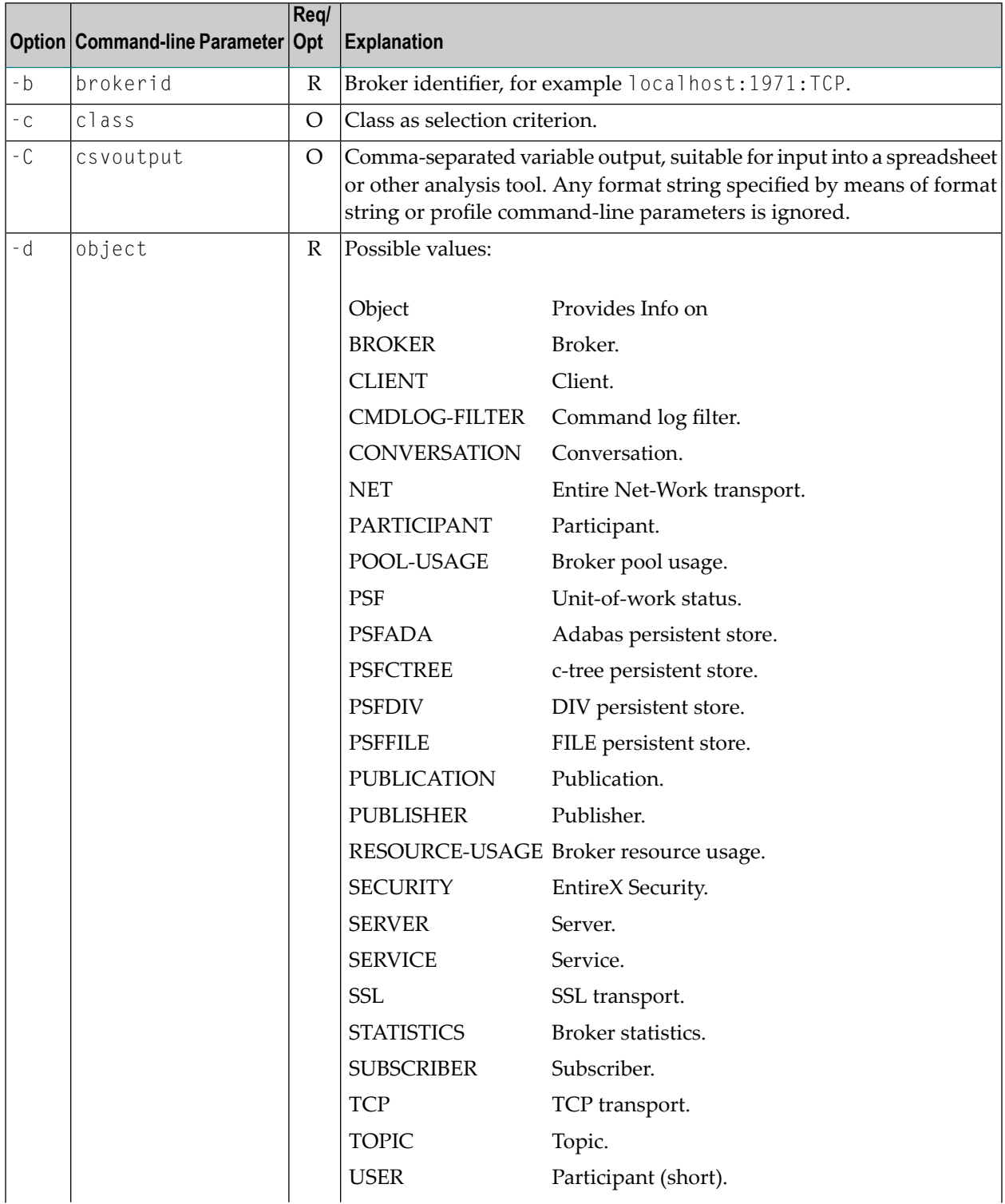

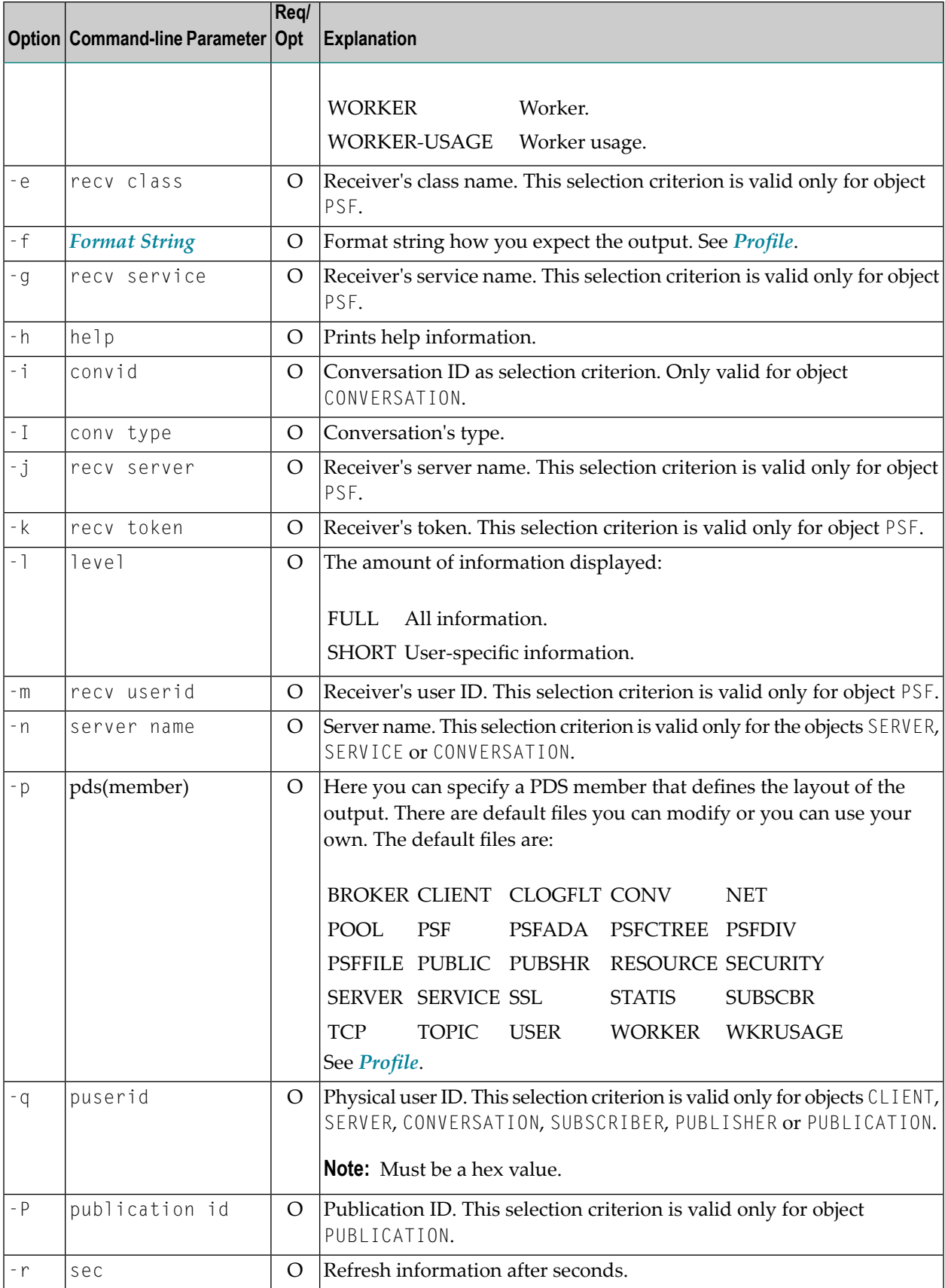

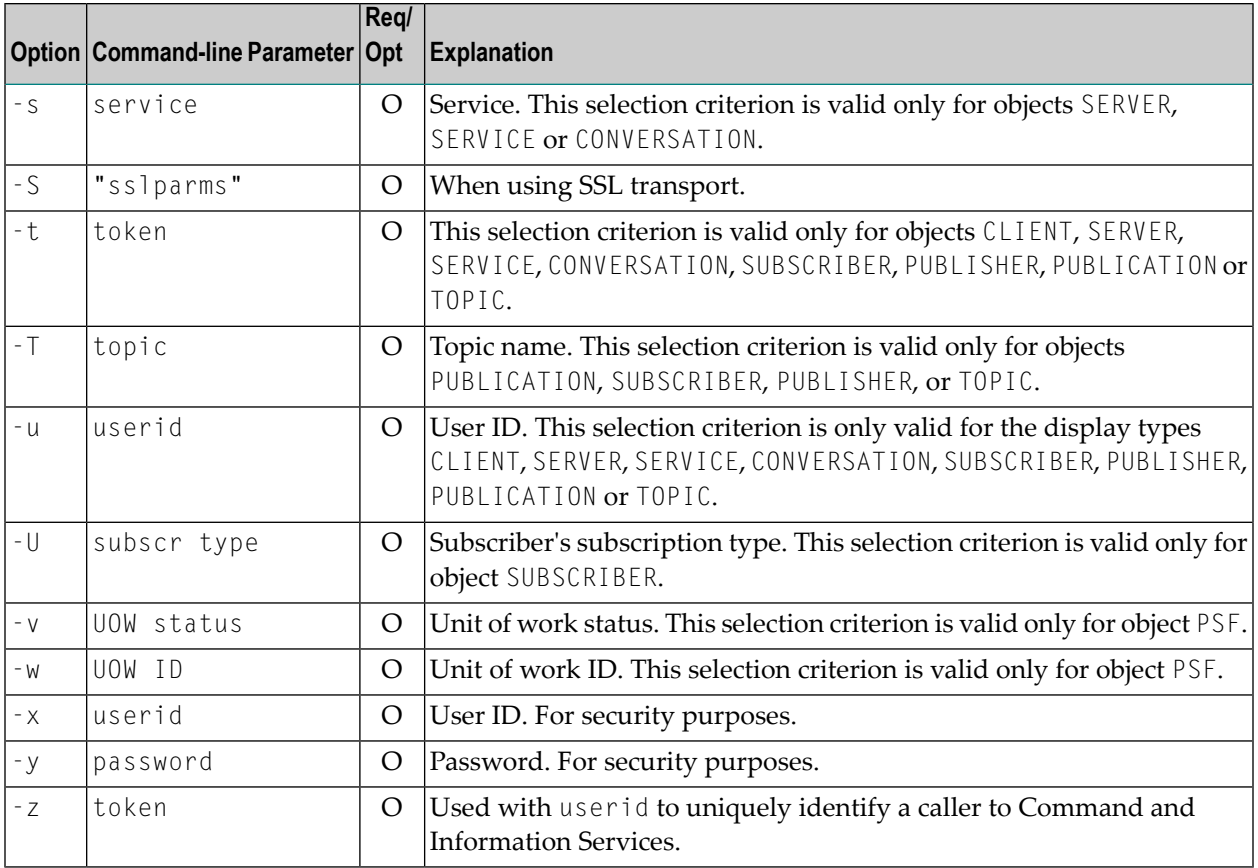

## <span id="page-162-0"></span>**Command-line Parameters from File**

ETBINFO supports an alternative method of passing command-line parameters.

If the DDNAME INFFILE is allocated, using

//INFFILE DD DISP=SHR,DSN=pds(member)

and no command-line parameters are specified in the EXEC instruction, the content of the allocated member is evaluated. See sample member below (the apostrophes are included to show the record format (LRECL 80):

```
'-blocalhost:3930:TCP '
'-dBROKER '
```
If ETBINFO is configured using INFFILE and a profile is specified, the syntax of the -p is as follows:

-p//'dsname(member)' if a PDS member is used -p//'dsname' if a sequential data set is used

The syntax is based on IBM conventions for fopen.

**Caution:** Make sure INFFILE does not contain line numbers in columns 73-80. If line nubmers are present, arguments are not passed correctly.

# <span id="page-163-0"></span>**Profile**

If you do not use the profile option or a format string, your output will be an unformatted list with all columns of that display type. To display specific columns, specify a profile that includes only those columns.

The following default sample profiles include all the columns defined for each display type:

■ BROKER ■ PSFCTREE ■ SERVICE  $\blacksquare$  CLIENT  $\blacksquare$  PSFDIV  $\blacksquare$  SSL ■ CLOG<del>FLI</del> ■ PSFFILE ■ STATIS ■ CONV ■ PUBLIC ■ SUBSCBR  $NET$  PUBSHR TCP ■ POOL ■ RESOURCE ■ TOPIC  $\blacksquare$  PSF  $\blacksquare$  SECURITY  $\blacksquare$  USER ■ PSFADA ■ SERVER ■ WKRUSAGE ■ WORKER

You can either delete the columns not required or copy the default profile and modify the order of the columns. Ensure that the column names have a leading "%". Column names can be written in one line or on separate lines. The output is always written side by side.

# **Location of Profiles**

On z/OS, the profiles used to control the format of data displayed are members of the EXB source library and are named SERVER, CLIENT, etc. They can be saved as either sequential files or PDS members.

# **Example 1**

Profile for object SERVICE: SERVICE.

```
//ETBINFO EXEC PGM=ETBINFO,PARM=('/-b ETB001::NET -d SERVICE ',
// '-p "//''EXX951.JOBS(SERVICE)''" -l FULL -xUID')
```
The following list is displayed:

```
SAG ETBCIS INFO
1 0 16 86400 0 31647 0 00 00 00 00 0 0
SAG ETBCIS USER-INFO
2 0 16 86400 0 31647 0 00 00 00 00 0 0
SAG ETBCIS CMD
6 0 16 86400 0 31647 0 00 00 00 00 0 0
```
## **Example 2**

Your own profile: MYPROF

```
//ETBINFO EXEC PGM=ETBINFO,PARM=('/-b ETB001::NET -d SERVICE ',
// '-p "//''EXX951.JOBS(MYPROF)''" -xUID')
```
**Note:** In this case, MYPROF contains:%4.4SERVERCLASS %SERVERNAME 

The following list is displayed:

ACLA ASERVER BCLA BSERVER CCLA CSERVER

#### **Sample Profiles for ETBINFO**

<span id="page-164-0"></span>You can find the sample profiles for ETBINFO in your EXB source library.

## **Format String**

The format string, if specified, will override the use of a profile. The format string is built like a printf() in C language. The string must be enclosed in quotation marks. You can specify the columns by using a "%" and the column name. The column name must contain letters only. Numeric characters are not allowed. You can specify the length of column output by using a format precision, as in the ANSI-C printf() function. The column name must be followed by a blank. For example:

```
etbinfo -b ETB001 - BROKER -f "%12.12CPLATNAME %NUM-SERVER %NUM-CLIENT"
```
which gives, for example:

MVS/SP 7.04 30 100

You can also use an arbitrary column separator, which can be any character other than "%". You can use  $\ln$  for a new line in the output and  $\ln$  for a tabulator in the format string or profile. For example:

etbinfo -b ETB001 -d SERVER -f "UserID: %5.5USER-ID Token: %5.5TOKEN"

#### which gives:

UserID: HUGO Token: MYTOK UserID: EGON Token: UserID: HELMU Token: Helmu

If you want to structure your output a little more, you can operate with the \n or \t character. For example:

```
etbinfo -b ETB001 -d SERVICE -f "Class:%5.5SERVER-CLASS \n\tName:%5.5SERVER-NAME ↩
\n\tService:%5.5SERVICE"
```
which produces:

```
Class:DATAB
   Name:DB10
   Service:Admin
Class:PRINT
   Name:LPT1
   Service:PRINT
...
```
# <span id="page-166-0"></span>**ETBCMD**

Allows the user to take actions - for example purge a unit of work, stop a server, shut down a Broker - against EntireX Broker.

- Running the [Command-line](#page-166-1) Utility
- [Command-line](#page-166-2) Parameters
- [Command-line](#page-170-0) Parameters from File
- List of [Commands](#page-170-1) and Objects
- [Examples](#page-171-0)

# <span id="page-166-1"></span>**Running the Command-line Utility**

In a z/OS environment, run the ETBCMD command-line utility like this:

```
//ETBCMD EXEC PGM=ETBCMD,
// PARM=('ENVAR(''ETB_STUBLOG=0'')/ -bbrokerid ',
// '-dBROKER -c... -xuid -ypwd')
//STEPLIB DD DISP=SHR,DSN=< EXB-load-lib >
// DD DISP=SHR,DSN=< EXX-load-lib >
// DD DISP=SHR,DSN=< WAL-load-lib >
//TRACE1 DD SYSOUT=* stublog
//SYSOUT DD SYSOUT=* stderr
//SYSPRINT DD SYSOUT=* stdout
//
```
<span id="page-166-2"></span>The SVC number specified in the ADARUN parameter must match the SVC number used for the target Broker ID.

# **Command-line Parameters**

The table below explains the command-line parameters. All entries in the **Option** column are casesensitive.

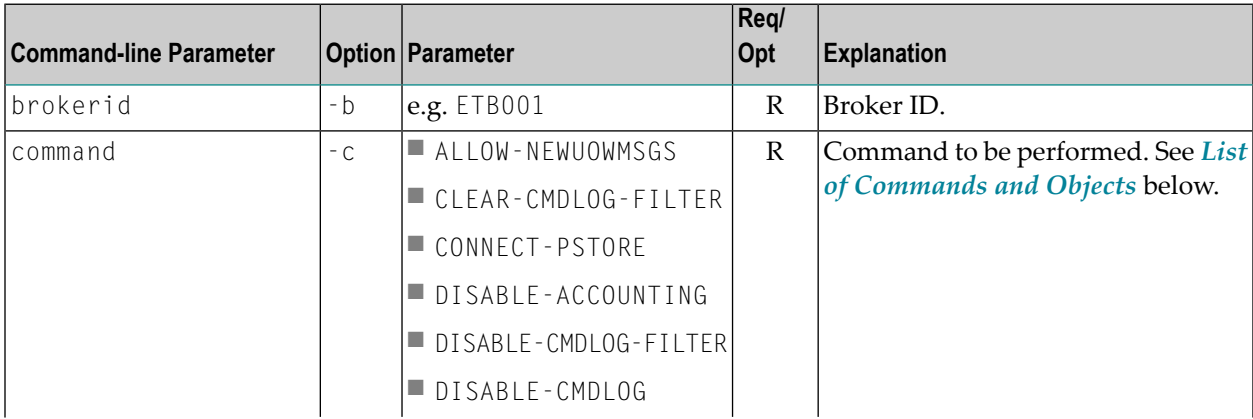

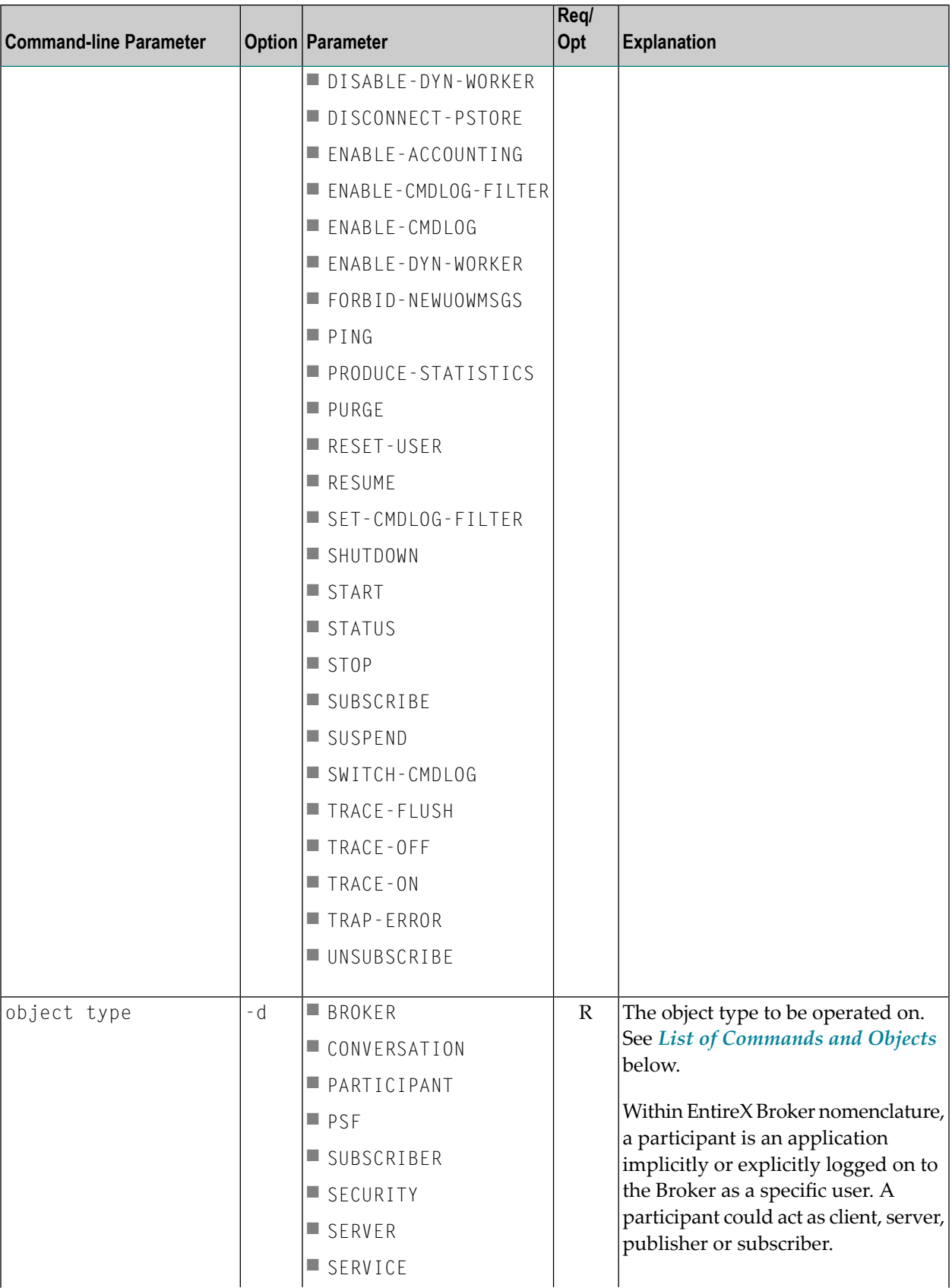

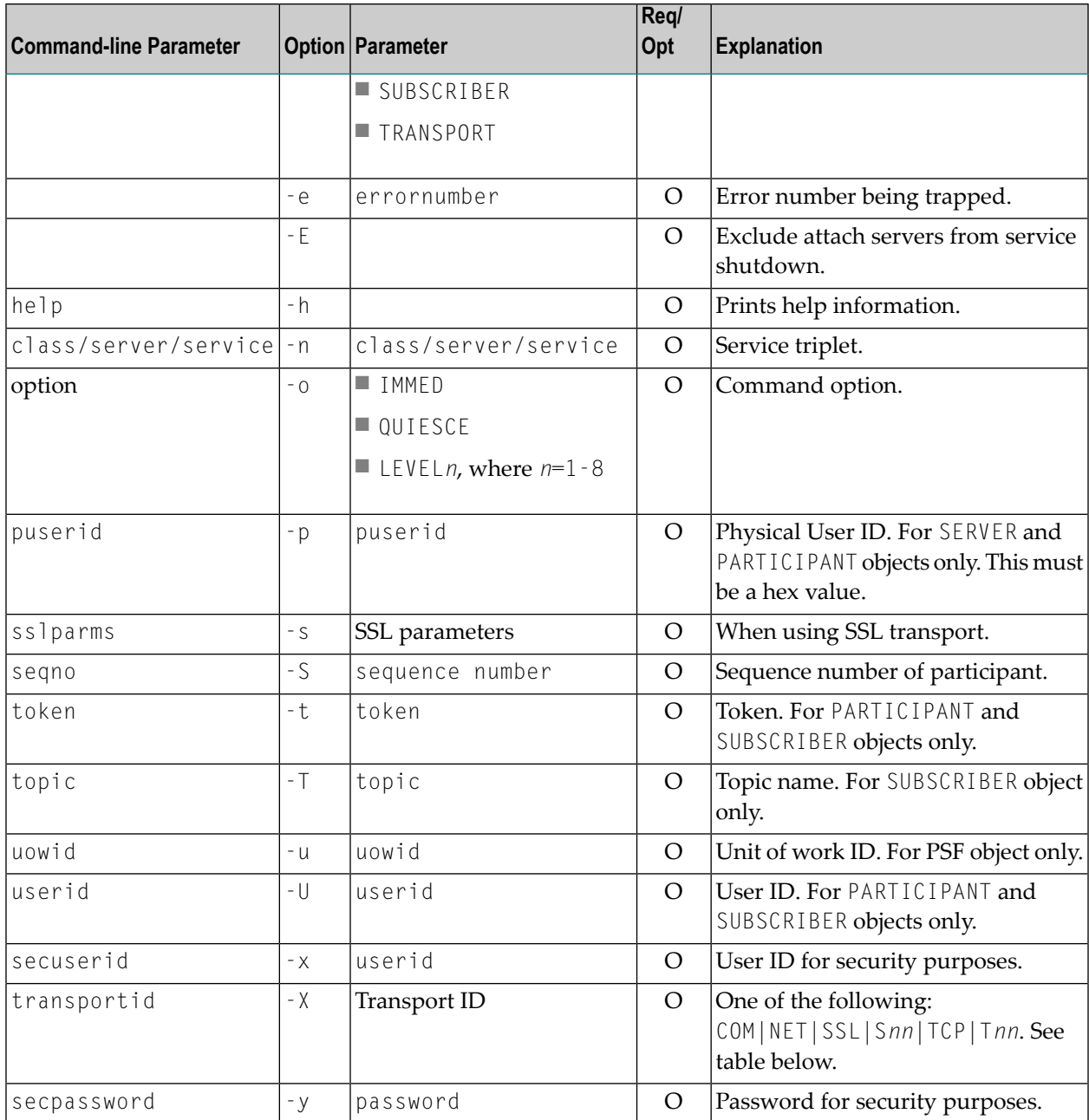

# **Transport ID Values**

This table explains the possible values for parameter transportid:

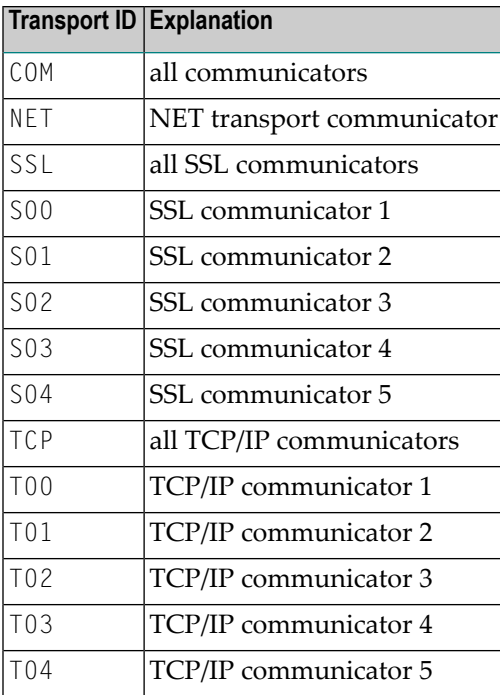

# <span id="page-170-0"></span>**Command-line Parameters from File**

ETBCMD supports an alternative method of passing command-line parameters.

If the DDNAME CMDFILE is allocated, using

//CMDFILE DD DISP=SHR,DSN=pds(member)

and no command-line parameters are specified in the EXEC instruction, the content of the allocated member is evaluated. See sample member below (the apostrophes are included to show the record format (LRECL 80):

'-blocalhost:3930:TCP ' '-dBROKER '

<span id="page-170-1"></span>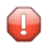

**Caution:** Make sure CMDFILE does not contain line numbers in columns 73-80. If line nubmers are present, arguments are not passed correctly.

# **List of Commands and Objects**

This table lists the available commands and the objects to which they can be applied.

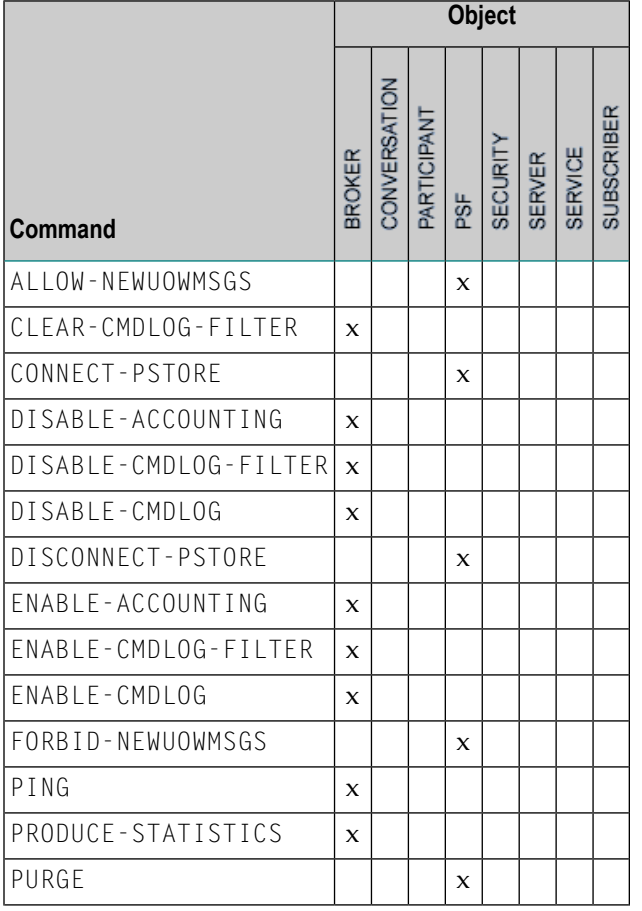

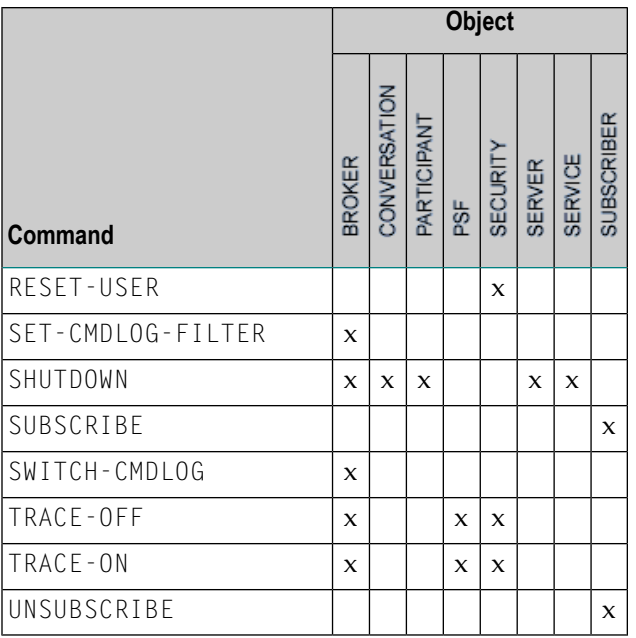

# <span id="page-171-0"></span>**Examples**

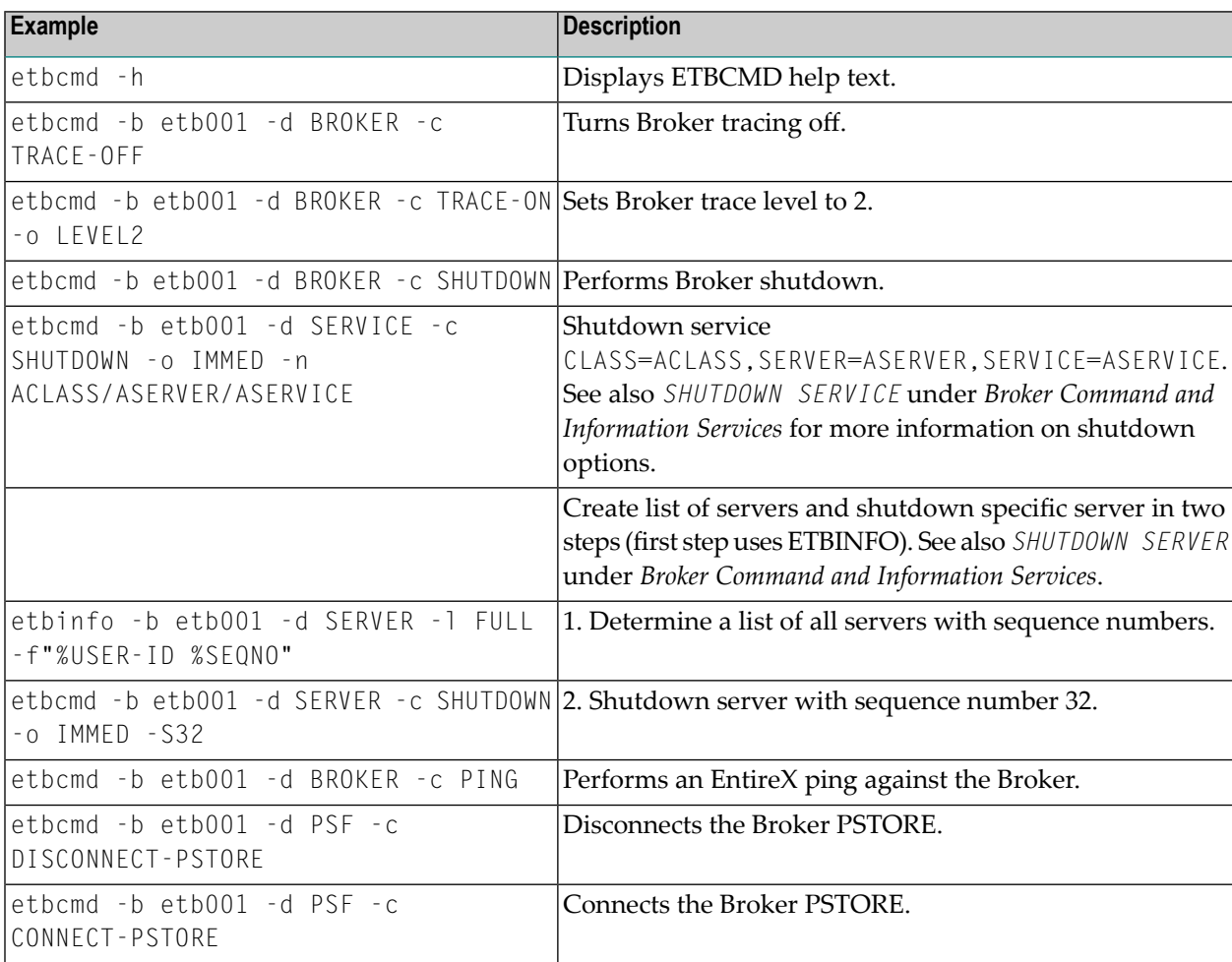

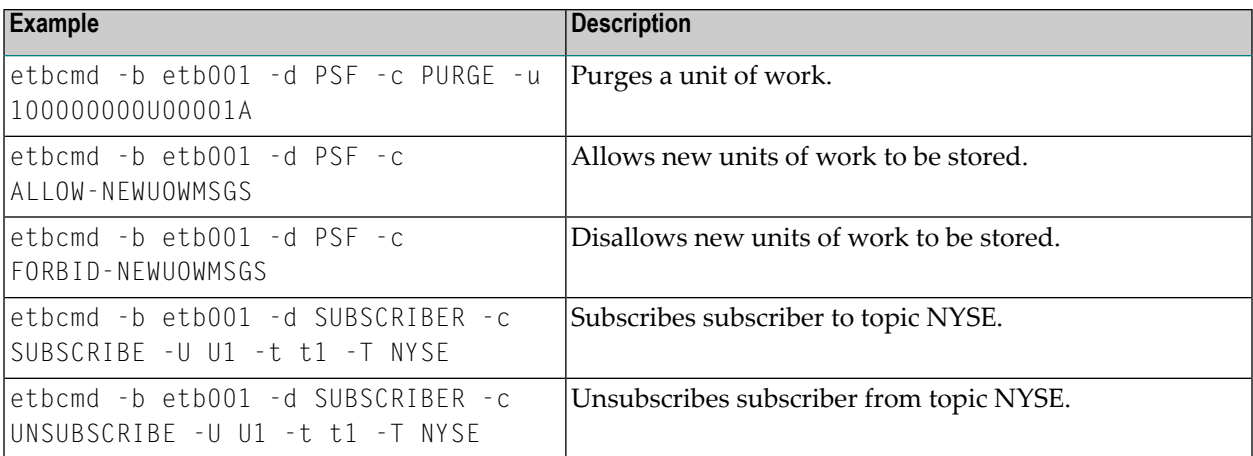

# 8 **Operator Commands**

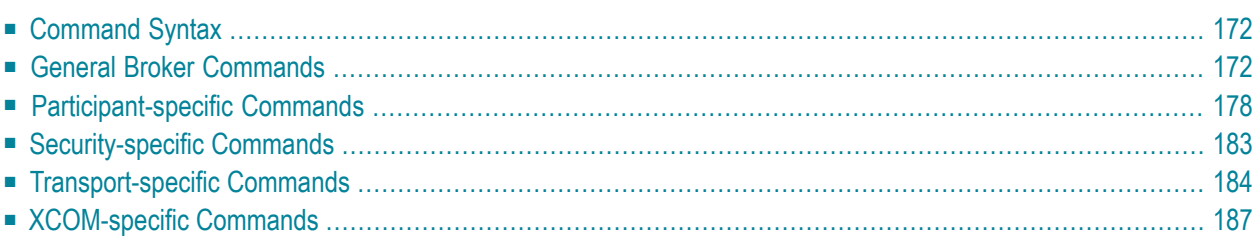

# <span id="page-175-0"></span>**Command Syntax**

The following command format is required to communicate with EntireX Broker, using the operator console. Parameters in UPPERCASE must be typed "as is". Parameters in lowercase must be substituted with a valid value.

Operator commands have the following format:

```
F taskname,APPL=command[parameter]
```
where *taskname* is the name of the EntireX Broker started task or job at your installation

<span id="page-175-1"></span>*command* is the operator command

*parameter* is an optional parameter allowed by the operator command you are issuing

# **General Broker Commands**

The following broker commands are available:

- [BROKER](#page-175-2) TRACE
- [DPOOL](#page-176-0)
- [DRES](#page-176-1)
- [DSTAT](#page-177-0)
- [DWM](#page-178-0)
- [ETBEND](#page-178-1)
- [ETBSTOP](#page-178-2)
- [FLUSH](#page-178-3)
- [PSTORE](#page-178-4) TRACE
- <span id="page-175-2"></span>■ SHUTDOWN [class,server,service](#page-179-0)
- [TRACE](#page-179-1)
- [TRAP-ERROR](#page-179-2)

# **BROKER TRACE**

Alias of broker command TRACE. Modifies the setting of the broker-specific attribute TRACE-LEVEL.

## **Example**

## **To set a trace level 2 for broker**

Enter command:

/F *taskname*,APPL=BROKER TRACE=2

See TRACE-LEVEL under *Broker Attributes* in the administration documentation.

# <span id="page-176-0"></span>**DPOOL**

Lists all memory pools currently allocated by EntireX Broker. Start address, pool size in bytes and name of pool are provided. There can be multiple entries for a specific type of pool.

## **Sample Output**

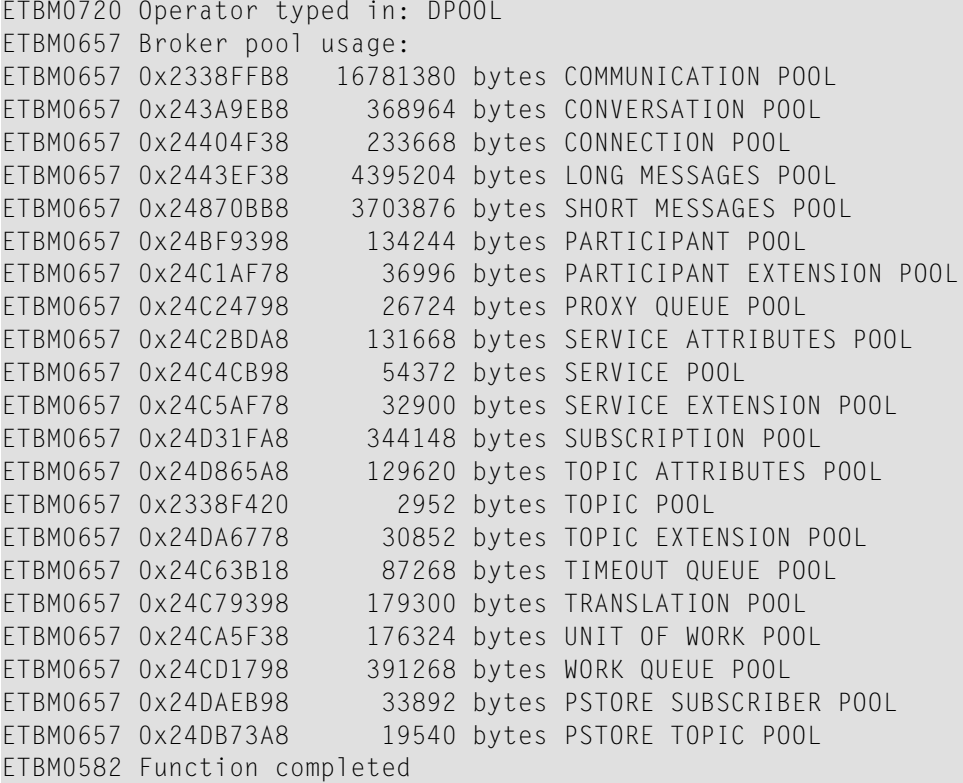

# <span id="page-176-1"></span>**DRES**

Displays EntireX Broker's resource usage for conversations, message buffers, participants, services, topics, the timeout queue, units of work, and the work queue. Resource usage provides the total number, the number of free elements, and the number of used elements.

# **Sample Output**

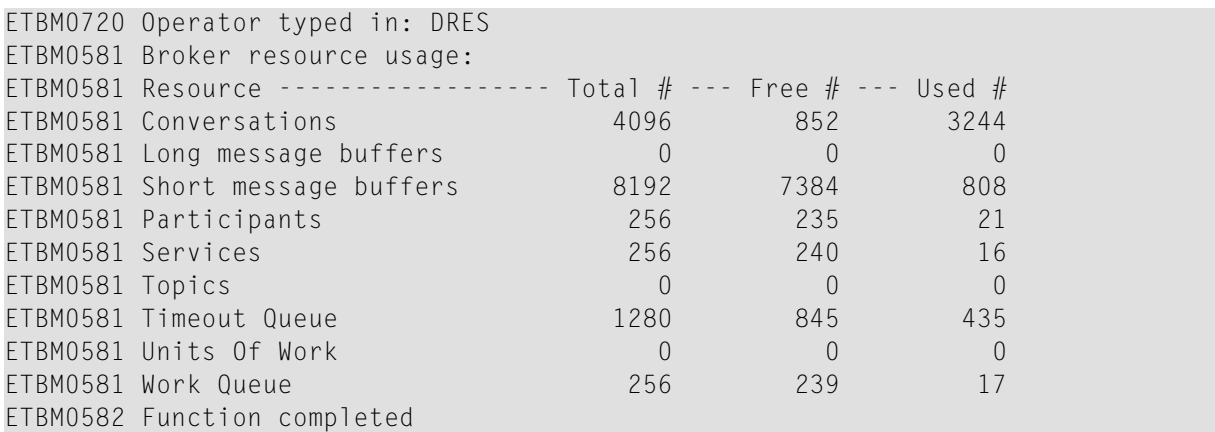

# <span id="page-177-0"></span>**DSTAT**

Displays the total number of active elements, and an optional high watermark for services, clients, servers, conversations, message buffers, topics, publishers, subscribers, and publications.

# **Sample Output**

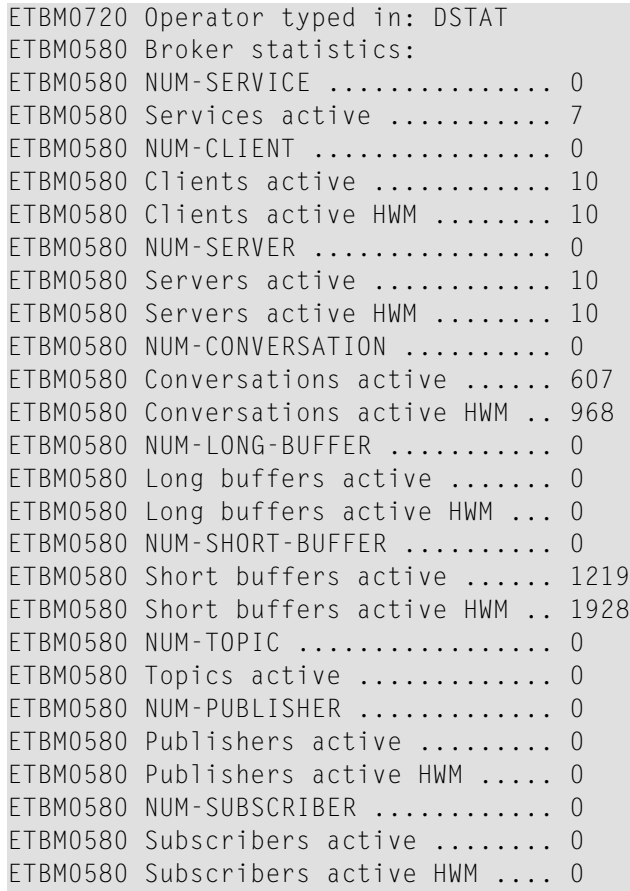

```
ETBM0580 NUM-PUBLICATION ........... 0
ETBM0580 Publications active ....... 0
ETBM0580 Publications active HWM ... 0
ETBM0582 Function completed
```
# <span id="page-178-0"></span>**DWM**

If broker attribute DYNAMIC-WORKER-MANAGEMENT=YES is activated, use command DWM=OFF to switch off dynamic worker management, or DWM=ON to reactivate it.

## **Example**

**To deactivate dynamic worker management**

Enter command:

/F *taskname*,APPL=DWM=OFF

<span id="page-178-1"></span>See *Dynamic Worker Management* under *Broker Resource Allocation* in the general administration documentation.

# **ETBEND**

<span id="page-178-2"></span>Processing stops immediately. Current calls to the EntireX Broker are not allowed to finish.

## <span id="page-178-3"></span>**ETBSTOP**

Alias of *[ETBEND](#page-178-1)*.

# **FLUSH**

<span id="page-178-4"></span>Flush all trace data kept in internal trace buffers to stderr (DD: SYSOUT). The broker-specific attribute TRMODE=WRAP is required.

# **PSTORE TRACE**

Modifies the trace level for the Adabas persistent store (Adabas-specific attribute TRACE-LEVEL).

## **Example**

**To set a trace level 2 for the Adabas persistent store**

Enter command:

/F *taskname*,APPL=PSTORE TRACE=2

See TRACE-LEVEL under *Broker Attributes* in the administration documentation.

## <span id="page-179-0"></span>**SHUTDOWN class,server,service**

Shuts down the specified service immediately and stops all servers that have registered this service.

## **Example**

**To shutdown service CLASS=RPC, SERVER=SRV1, SERVICE=CALLNAT**

Enter command:

<span id="page-179-1"></span>/F *taskname*,APPL=SHUTDOWN RPC,SRV1,CALLNAT

# **TRACE**

Modifies the setting of the broker-specific attribute TRACE-LEVEL.

## **Sample Commands**

## **To modify the trace level**

Enter command, for example:

/F *taskname*,APPL=TRACE=0 /F *taskname*,APPL=TRACE=1 /F *taskname*,APPL=TRACE=4

<span id="page-179-2"></span>See TRACE-LEVEL under *Broker Attributes* in the administration documentation.

## **TRAP-ERROR**

Modifies the setting of the broker-specific attribute TRAP-ERROR.

## **Sample Command**

**To modify the setting for TRAP-ERROR**

Enter command:
/F *taskname*,APPL=TRAP-ERROR=*nnnn*

where *nnnn* is the four-digit API error number that triggers the trace handler.

See TRAP-ERROR under *Broker Attributes* in the administration documentation.

## **Participant-specific Commands**

Within EntireX Broker nomenclature, a participant is an application implicitly or explicitly logged on to the Broker as a specific user. A participant could act as client, server, publisher or subscriber.

The following participant-specific commands are available:

- CANCEL [parameter](#page-181-0)
- [USERLIST](#page-182-0)
- USERS [parameter](#page-184-0)

#### <span id="page-181-0"></span>**CANCEL parameter**

Operator command CANCEL is used to delete participants from EntireX Broker. The following parameters are supported:

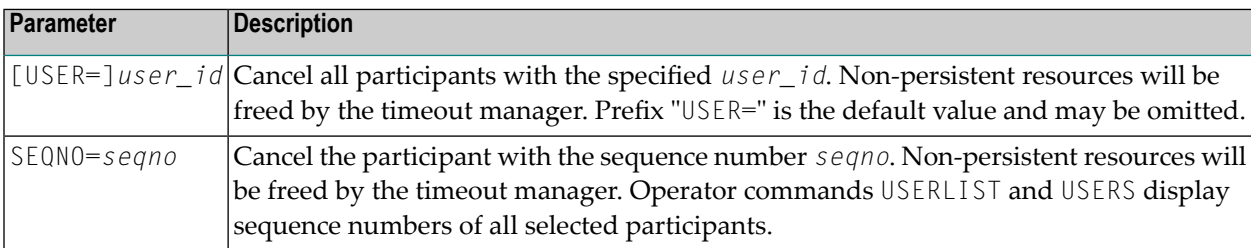

#### **Sample Commands**

#### **To cancel all participant entries of user "DOE"**

- Enter command:
	- /F *taskname*,APPL=CANCEL DOE

Or:

/F *taskname*,APPL=CANCEL USER=DOE

**To cancel participant with sequence number "11"**

Enter command:

/F *taskname*,APPL=CANCEL SEQNO=11

#### <span id="page-182-0"></span>**USERLIST**

Operator command USERLIST displays a list of selected participant entries. The following parameters are supported:

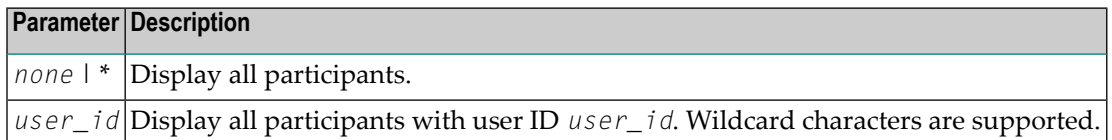

#### **Sample Commands**

#### **To display all participants**

■ Enter command:

/F *taskname*,APPL=USERLIST

Or:

/F *taskname*,APPL=USERLIST \*

#### **To display all participants with user ID "DOE"**

Enter command:

```
/F taskname,APPL=USERLIST DOE
```
This produces the following output. See *[Description](#page-183-0) of USERLIST Output Columns* below.

```
ETBM0720 Operator typed in: USERLIST DOE
ETBM0687 Participants:<br>ETBM0687 USER-ID -------
                               ---------- C S P U E CHR SEQNO
ETBM0687 DOE N Y N N Y ASC 1
ETBM0582 Function completed
```
**To display all participants with user ID starting with uppercase "D"**

Enter command:

```
/F taskname,APPL=USERLIST D*
```
This produces the following output. See *[Description](#page-183-0) of USERLIST Output Columns* below.

```
ETBM0720 Operator typed in: USERLIST D*
ETBM0687 Participants:
ETBM0687 USER-ID ------------------------ C S P U E CHR SEQNO
ETBM0687 DOE N Y N N Y ASC 1
ETBM0687 DOE1 N Y N N Y EBC 2
ETBM0687 DOE2 N Y N N Y EBC 3
ETBM0687 DOE3 N Y N N Y EBC 4
ETBM0582 Function completed
```
To display all participants with 4-character user ID, starting with uppercase "D" and with uppercase "E" as **third character**

Enter command:

/F *taskname*,APPL=USERLIST D?E?

This produces the following output. See *[Description](#page-183-0) of USERLIST Output Columns* below.

```
ETBM0720 Operator typed in: USERLIST D?E?
ETBM0687 Participants:
ETBM0687 USER-ID ------------------------ C S P U E CHR SEQNO
ETBM0687 DOE1 N Y N N Y EBC 2
ETBM0687 DOE2 N Y N N Y EBC 3
ETBM0687 DOE3 N Y N N Y EBC 4
ETBM0582 Function completed
```
#### <span id="page-183-0"></span>**Description of USERLIST Output Columns**

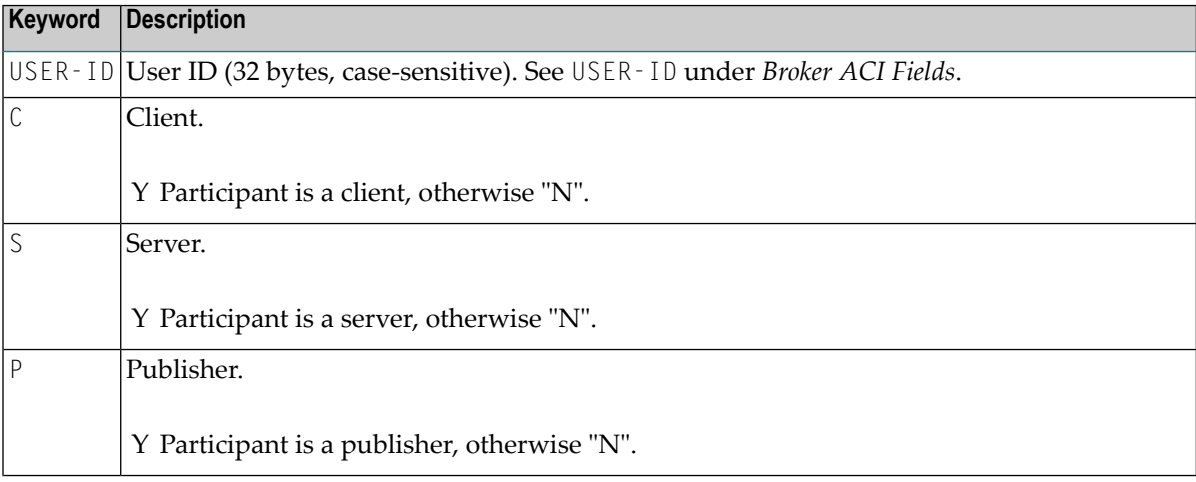

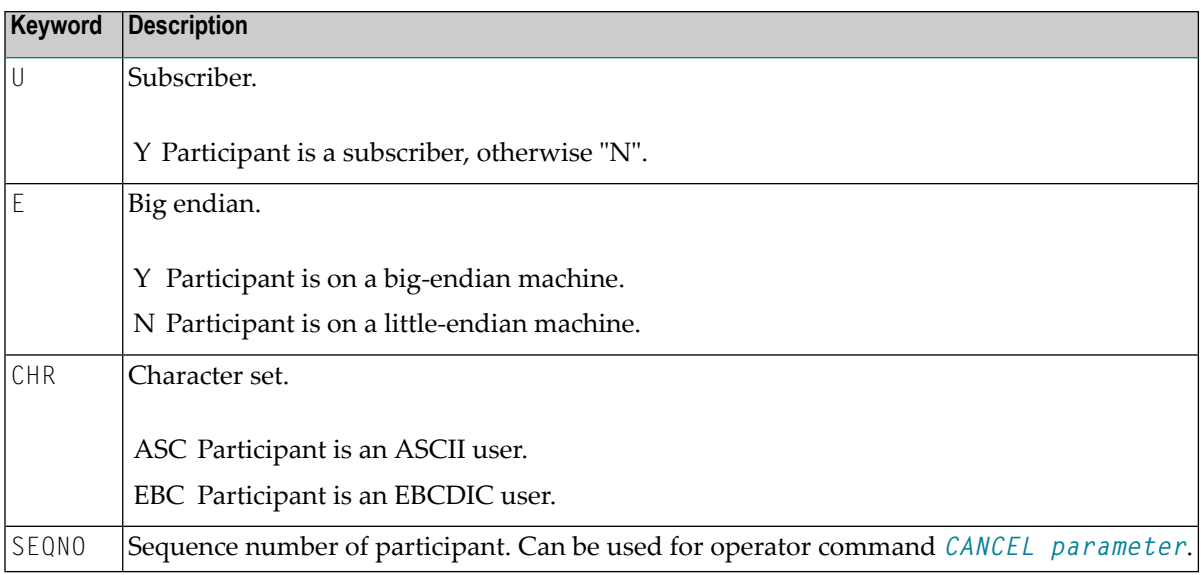

#### <span id="page-184-0"></span>**USERS parameter**

Operator command USERS displays selected user data of participant entries. The following parameters are supported:

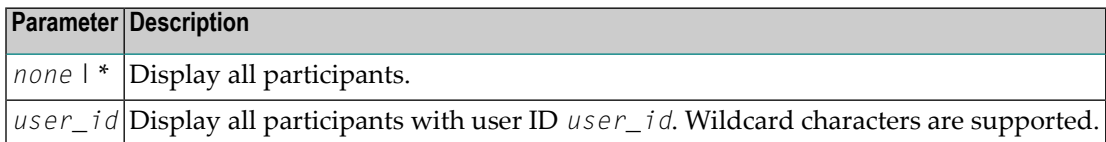

#### **Sample Commands**

#### **To display all participants**

■ Enter command:

/F *taskname*,APPL=USERS

Or:

/F *taskname*,APPL=USERS \*

#### **To display all participants with user ID "DOE"**

■ Enter command:

#### /F *taskname*,APPL=USERS DOE

This produces the following output. See *[Description](#page-185-0) of USERS Output Columns* below.

```
ETBM0720 Operator typed in: USERS DOE
ETBM0687 Participants:
ETBM0687 USER-ID: DOE
ETBM0687 CLIENT: N SERVER: Y PUBLISHER: N SUBSCRIBER: N
ETBM0687 SEQNO: 6 BIG ENDIAN: Y CHARSET: ASCII PUID:
ETBM0687 202073756E6578322D2D30303030324646462D2D3030303030303031
ETBM0687 TOKEN:
ETBM0582 Function completed
```
#### <span id="page-185-0"></span>**Description of USERS Output Columns**

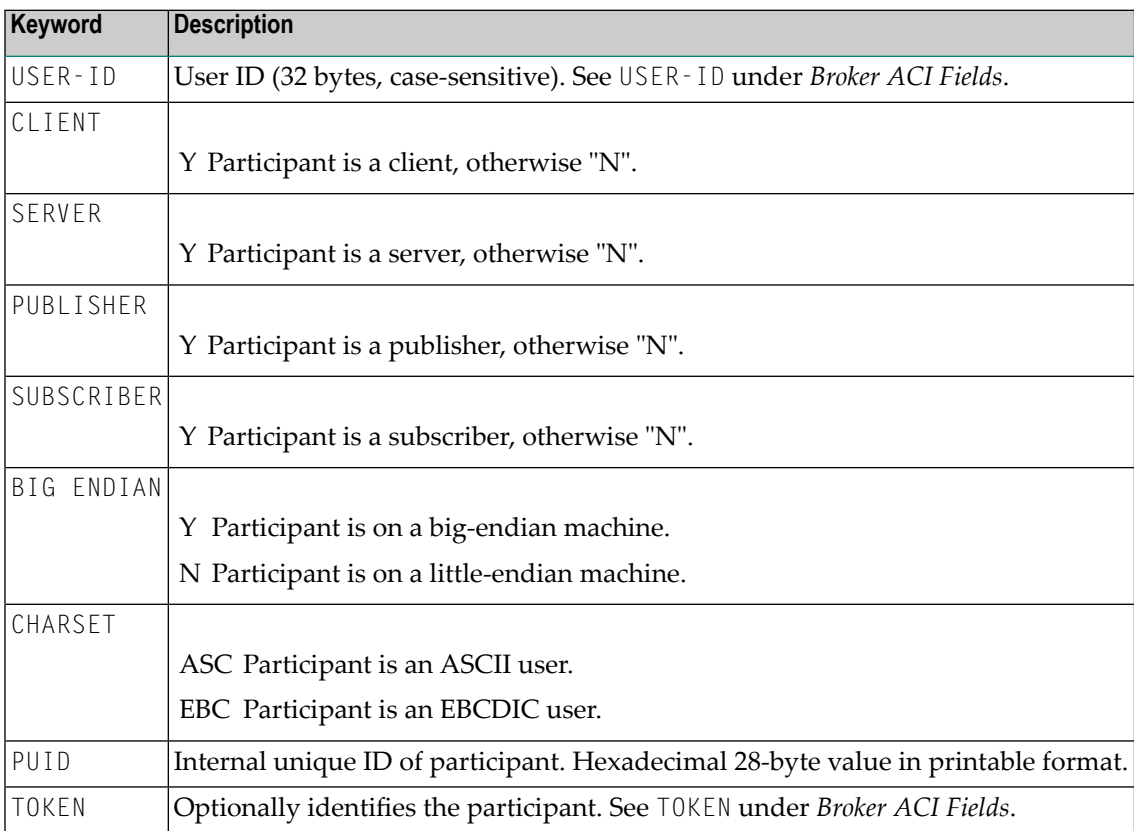

## **Security-specific Commands**

#### **DSECSTAT**

Displays the number of successful and failed Security authentications and Security authorizations.

#### **Sample Output**

```
ETBM0720 Operator typed in: DSECSTAT
ETBM0579 Security Authentications - successful: 20 failed: 0
ETBM0579 Security Authorizations - successful: 0 failed: 0
```
#### **RESET userid**

Resets the Security context for the specified user ID.

#### **Sample Output**

```
ETBM0720 Operator typed in: RESET EXXBATCH
ETBM0578 Reset ACEE for SAF-ID EXXBATCH : 20 instances found
```
#### **SECURITY TRACE**

Modifies the trace level for the EntireX Security (security-specific attribute TRACE-LEVEL). Brokerspecific attribute SECURITY=YES must be set.

#### **Example**

**To set a trace level 2 for EntireX Security**

Enter command:

/F *taskname*,APPL=SECURITY TRACE=2

See TRACE-LEVEL under *Broker Attributes* in the administration documentation.

## **Transport-specific Commands**

Transport-specific commands are available for Adabas/Entire Net-Work communicators, SSL communicators and TCP communicators; the COM command can be used for all communicators. The following command syntax applies:

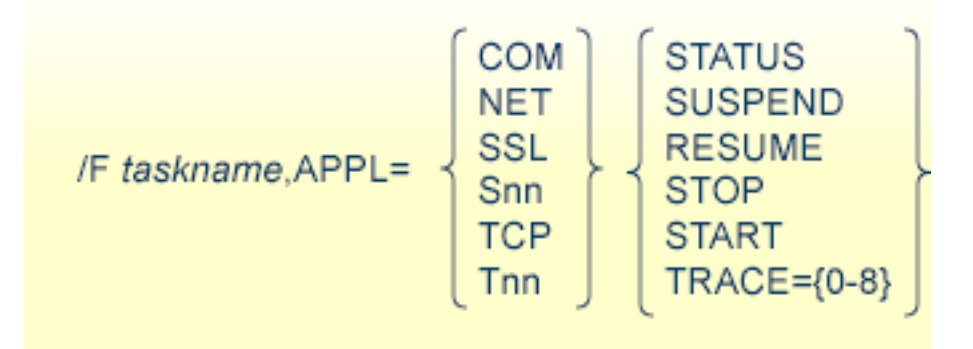

#### **COM parameter**

This command is executed by all configured transport communicators. The following parameters are supported:

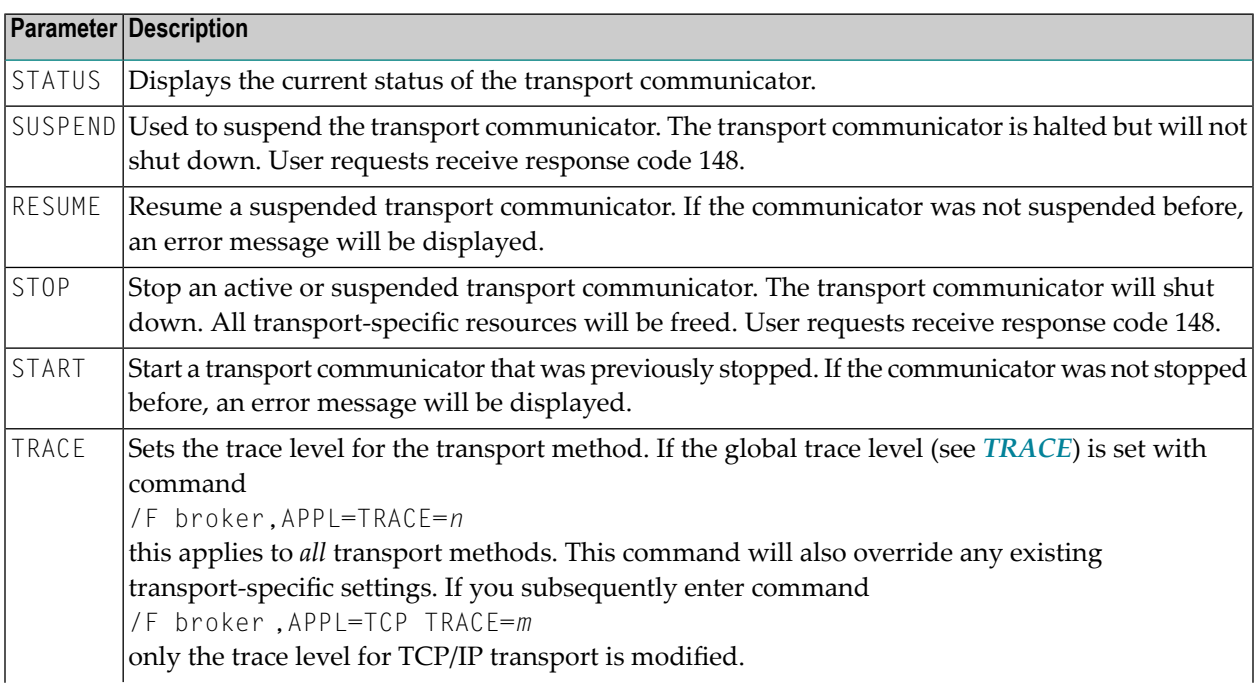

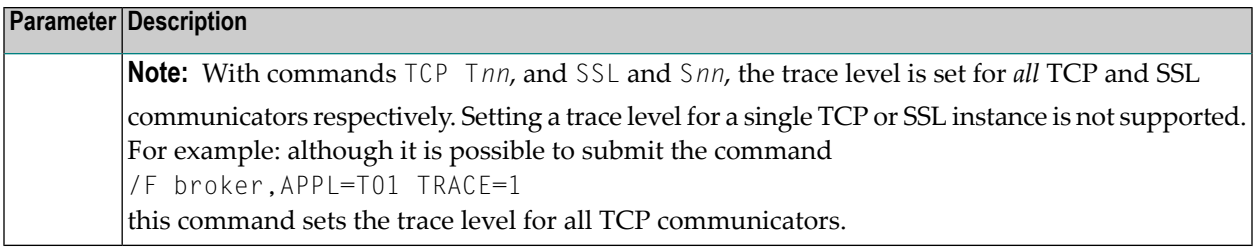

#### **Sample Output**

```
ETBM0720 Operator typed in: COM STATUS
ETBW0718 TCP Communicator 0 currently active
ETBW0718 TCP Communicator 1 currently active
ETBW0718 SSL Communicator 0 currently suspended
ETBW0718 NET Communicator 0 currently suspended
XCOOO39I 00113 Total number of commands = 17
XCO0057I 00113 Operator entry active
```

```
ETBM0720 Operator typed in: COM SUSPEND
ETBM0721 TCP Communicator 0 suspended
ETBM0721 TCP Communicator 1 suspended
ETBM0721 SSL Communicator 0 suspended
ETBM0721 NET Communicator 0 suspended
```
#### **NET parameter**

This command is executed by X-COM, the Adabas/Entire Net-Work communicator. See command COM above for a list of supported parameters.

#### **Sample Output**

```
ETBM0720 Operator typed in: NET STATUS
ETBW0718 NET Communicator 0 currently active
XCOOO39I 00113 Total number of commands = 17
XCO0057I 00113 Operator entry active
```
#### **SSL parameter**

This command is executed by all SSL communicators. See command COM above for a list of supported parameters.

#### **Sample Output**

```
ETBM0720 Operator typed in: SSL STATUS
ETBW0718 SSL Communicator 0 currently active
```
To manipulate a specific communicator instance (max. five instances can be started), use the command S00, S01, S02, S03 or S04 for the respective SSL instance.

#### **TCP parameter**

This command is executed by TCP communicators. See command COM above for a list of supported parameters.

#### **Sample Output**

```
ETBM0720 Operator typed in: TCP STATUS
ETBW0718 TCP Communicator 0 currently active
ETBW0718 TCP Communicator 1 currently active
```

```
ETBM0720 Operator typed in: TCP RESUME
ETBM0721 TCP Communicator 0 resumed
ETBM0721 TCP Communicator 1 resumed
```
To manipulate a specific communicator instance (max. five instances can be started), use the command T00, T01, T02, T03 or T04 for the respective TCP instance.

#### **Sample Output**

ETBM0720 Operator typed in: T00 STATUS ETBW0718 TCP Communicator 0 currently active

ETBM0720 Operator typed in: T01 STATUS ETBW0718 TCP Communicator 1 currently active

#### **Sample Transport Commands**

#### **To display status of all transport communicators**

Enter command $\cdot$ 

/F *taskname*,APPL=COM STATUS

#### **To suspend first TCP communicator**

Enter command:

/F *taskname*,APPL=T00 SUSPEND

#### **To stop all SSL transport communicators**

Enter command:

/F *taskname*,APPL=SSL STOP

### **XCOM-specific Commands**

**Note:** All operator commands beginning with "X" belong to X-COM, the Adabas/Entire Net-Work communicator. The following commands operate only on the Adabas transport mechanism: XCQES, XHALT, XPARM, XSTART, XSTAT and XUSER. These commands have no effect upon functions not related to the Adabas transport mechanism.

XEND and XSTOP function independently of the transport mechanism. (They stop the Broker's processing immediately, whereby existing calls to the EntireX Broker are not allowed to finish.)

#### **XABS**

 $\overline{\phantom{a}}$ 

Displays the current number, and the highest number, of used bytes in the Adabas attached buffer pool to the console.

**Note:** This command operates on the Adabas transport mechanism only. It has no effect upon functions not related to the Adabas transport mechanism.

#### **Sample Output**

```
ETBM0720 Operator typed in: XABS
XCO0090I 00113 Attached buffer usage
XCOOO911 00113 Number of bytes in use = 0
XCOOO92I 00113 Highest number of bytes in use = 6400
```
#### **XCQES**

Displays the current number, and the highest number, of Adabas command queue elements to the console.

**Note:** This command operates on the Adabas transport mechanism only. It has no effect upon functions not related to the Adabas transport mechanism.

#### **Sample Output**

```
ETBM0720 Operator typed in: XCQES
XCOOO30I 00113 Number of active CQEs = 0
XCOOO31I 00113 Highest number of active CQEs = 1
```
#### **XEND**

Alias of *[ETBEND](#page-178-0)*.

#### **XHALT**

New calls to the EntireX Broker are temporarily rejected. Processing is resumed by issuing the XSTART operator command. XHALT is an alias for command NET SUSPEND.

**Note:** This command operates on the Adabas transport mechanism only. It has no effect upon functions not related to the Adabas transport mechanism.

#### **Sample Output**

```
ETBM0720 Operator typed in: XHALT
ETBM0721 NET Communicator 0 suspended
```
#### **XPARM**

Displays the values of Adabas SVC, database ID, number of CQEs, number of attached buffers, and the application name for the Adabas transport to the console.

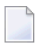

**Note:** This command operates on the Adabas transport mechanism only. It has no effect upon functions not related to the Adabas transport mechanism.

#### **Sample Output**

```
ETBM0720 Operator typed in: XPARM
XCO0032I 00113 Parameters for this session:
XCO0033I 00113 SVC = 249
XCO0034I 00113 NODE = 00113
XCO0035I 00113 NCQE = 00100
XCO0036I 00113 NABS = 10000
XCO0037I 00113 User application = ETBNUC
```
#### **XSTART**

Processing of new calls to the EntireX Broker, interrupted with the XHALT command, is resumed. XSTART is an alias of command NET RESUME.

**Note:** This command operates on the Adabas transport mechanism only. It has no effect upon functions not related to the Adabas transport mechanism.

#### **Sample Output**

ETBM0720 Operator typed in: XSTART ETBM0721 NET Communicator 0 resumed

#### **XSTAT**

Displays the EntireX Broker statistics as console messages.

**Note:** This command operates on the Adabas transport mechanism only. It has no effect upon functions not related to the Adabas transport mechanism.

#### **XSTOP**

Alias of *[ETBEND](#page-178-0)*.

#### **XUSER**

Displays the current number, as well as the highest number, of users actively issuing commands using the Adabas transport mechanism to the console.

**Note:** The number of users displayed with this operator command will not represent all of the Broker clients and servers but only the subset of users issuing commands using the Adabas transport mechanism. Command and Information Services provides comprehensive information about all Broker clients and servers.

## 9

## **Accounting in EntireX Broker**

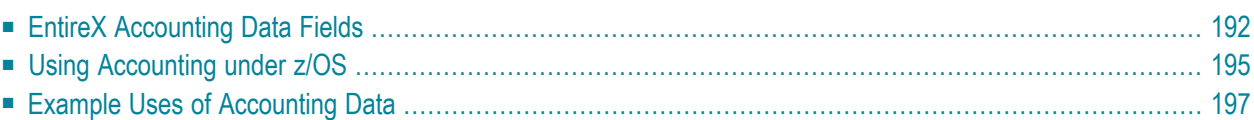

This chapter describes the accounting records for Broker that can be used for several purposes, including:

- **application chargeback** for apportioning EntireX resource consumption on the conversation and/or the application level;
- **performance measurement** for analyzing application throughput (bytes, messages, etc.) to determine overall performance;
- **trend analysis**

<span id="page-195-0"></span>for using data to determine periods of heavy and/or light resource and/or application usage.

## **EntireX Accounting Data Fields**

In the EntireX Accounting record, there are various types of data available for consumption by applications that process the accounting data:

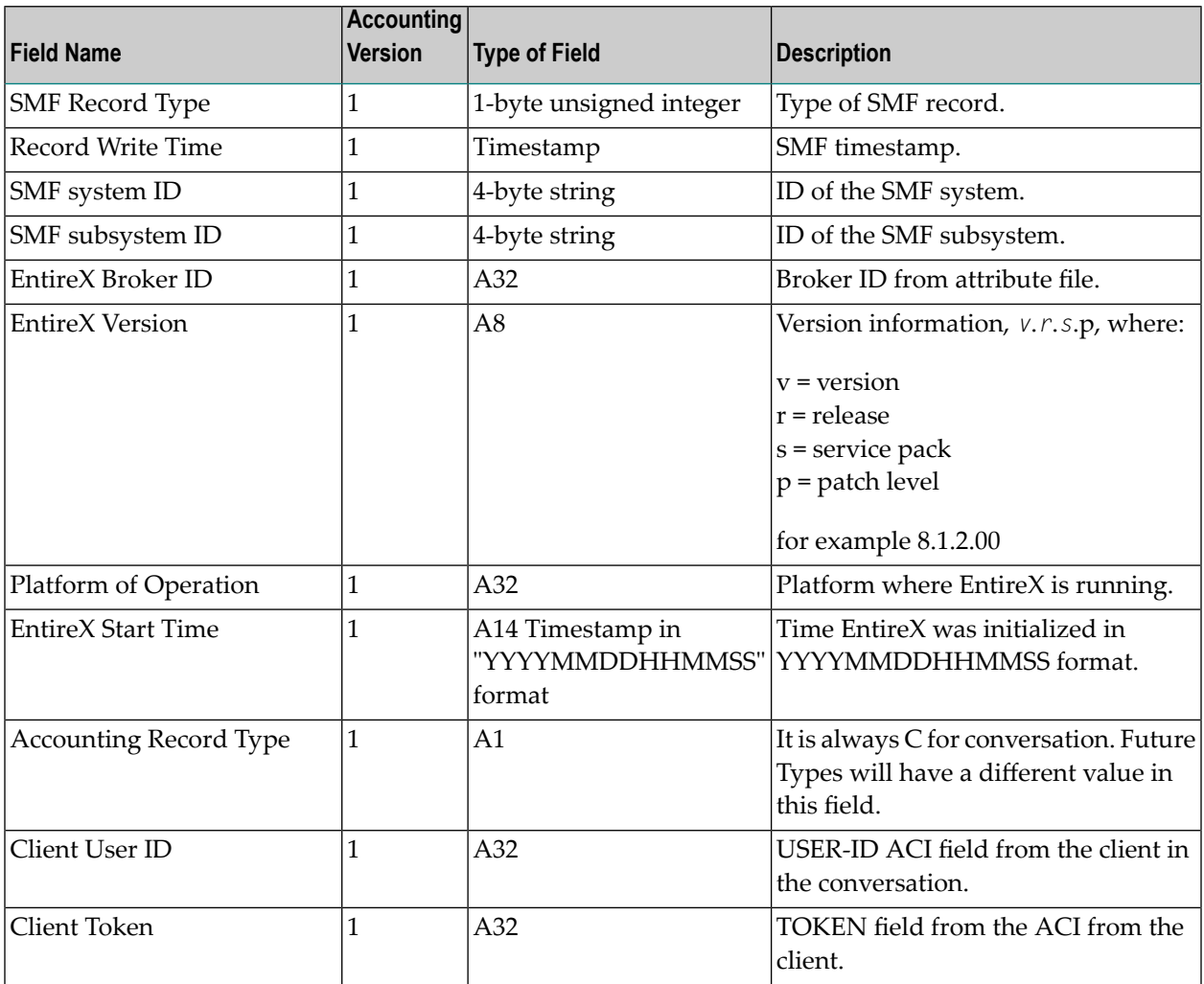

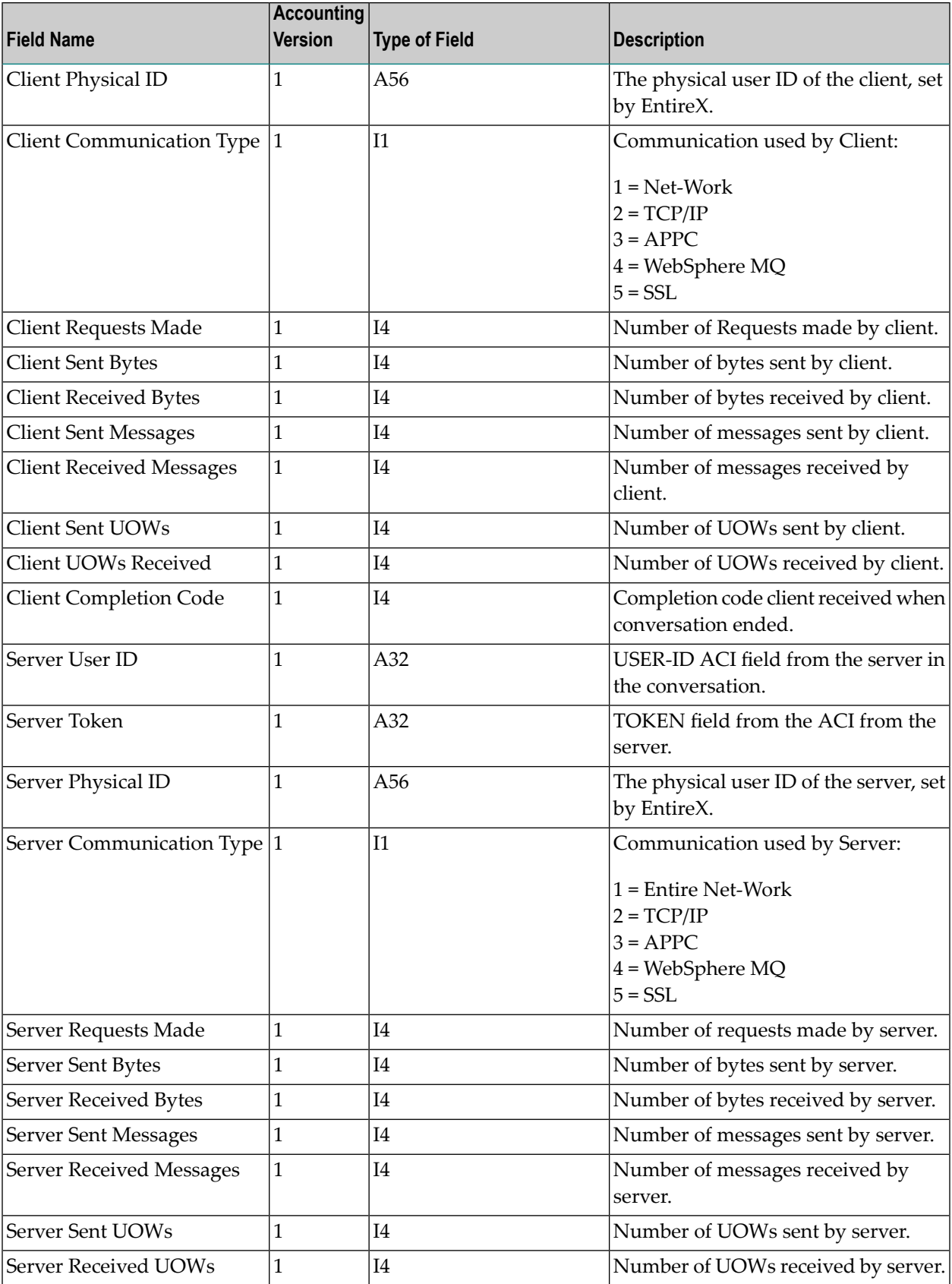

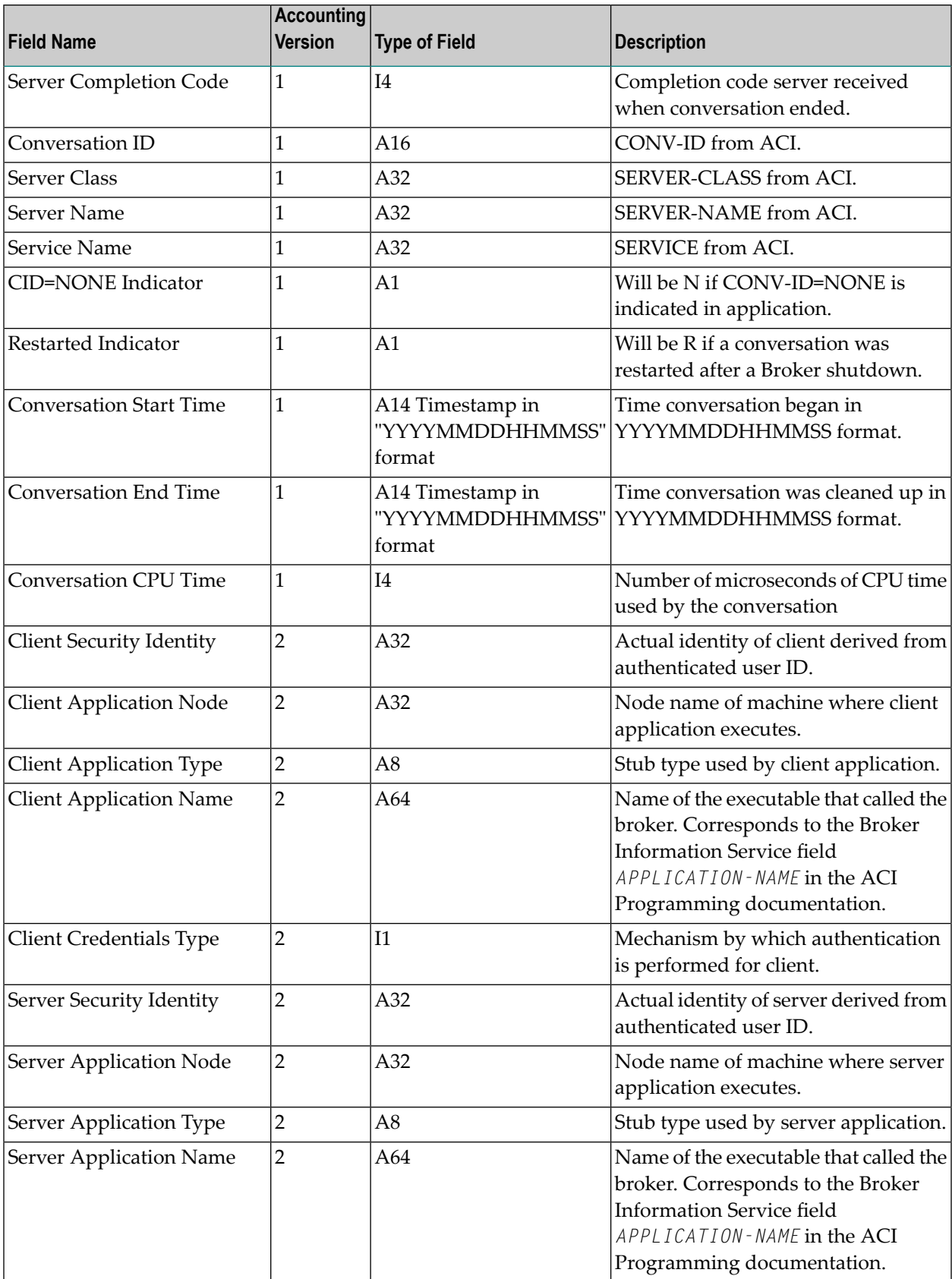

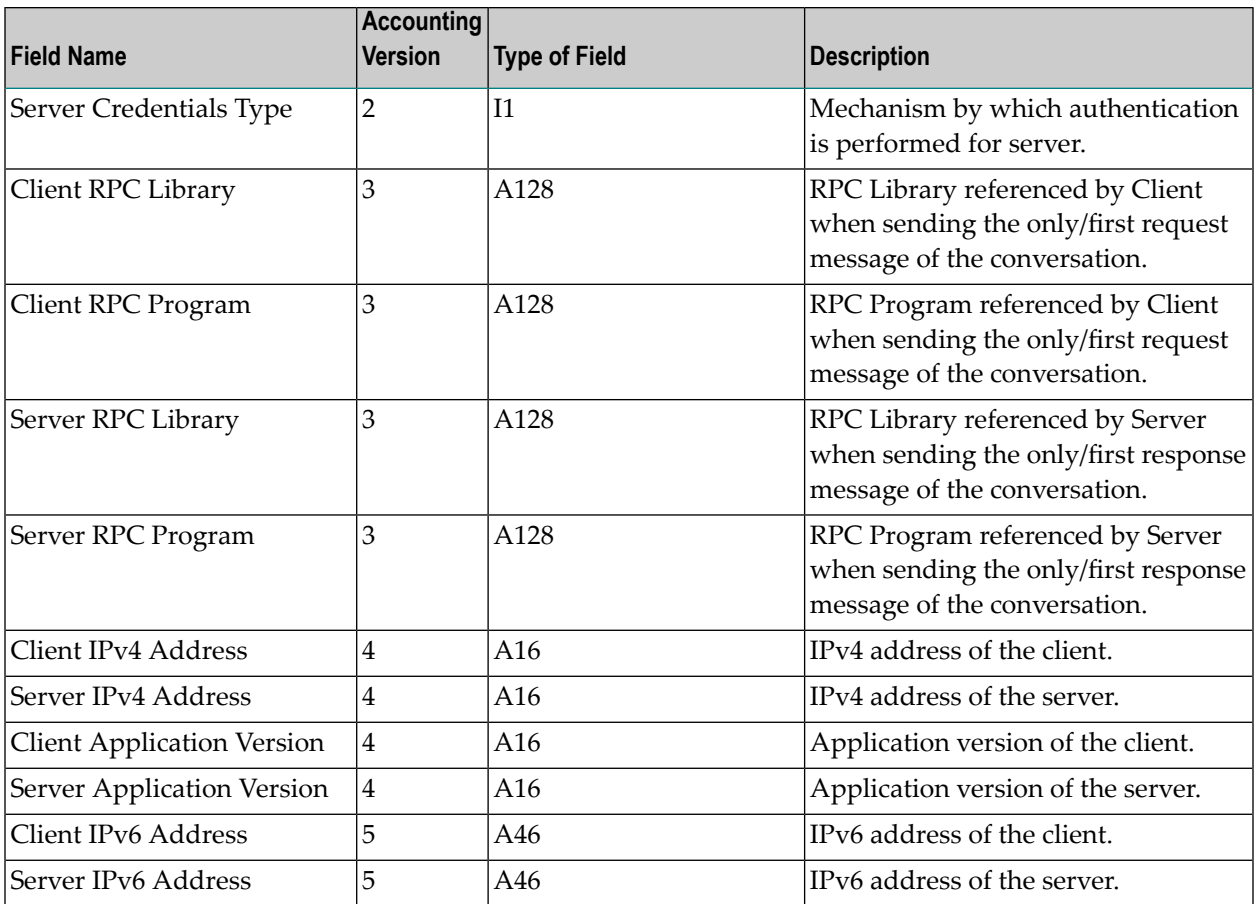

**Note:** Accounting fields of any version greater than 1 are created only if the attribute AC-COUNTING-VERSION value is greater than or equal to the corresponding version. For example: accounting fields of version 2 are visible only if ACCOUNTING - VERSION=2 or higher is specified.

## **Using Accounting under z/OS**

For Broker and for Broker Services, the ACCOUNTING attribute/parameter indicates if accounting records will be generated. Accounting records are written upon successful completion of a conversation. A conversation ending in an application error (such as a timeout) is considered to be a successful conversation.

■ [Attribute](#page-199-0) File

<span id="page-198-0"></span>

- Broker Services [Parameters](#page-199-1)
- Retrieving [Accounting](#page-199-2) Records
- [Accounting](#page-200-1) Record Layouts

■ [Notes](#page-200-2)

#### <span id="page-199-0"></span>**Attribute File**

#### ACCOUNTING={NO|128-255}

Set this parameter to "NO" (i.e., do not create accounting records) or to a number between 128 and 255, which specifies the SMF record type to use when writing the accounting records. In order to avoid conflicts with other applications that also produce SMF records, check with your z/OS systems programmer for an appropriate number. In addition, check with your z/OS systems programmer to ensure that the selected SMF record number is set up to be written.

<span id="page-199-1"></span>Default value: NO

#### **Broker Services Parameters**

#### ACCOUNTING={NO|128-255}

Set this parameter to "NO" (i.e., do not create accounting records) or to a number between 128 and 255, which specifies the SMF record type to use when writing the accounting records. In order to avoid conflicts with other applications that also produce SMF records, check with your z/OS systems programmer for an appropriate number. In addition, check with your z/OS systems programmer to ensure that the selected SMF record number is set up to be written.

<span id="page-199-2"></span>Default value: NO

#### **Retrieving Accounting Records**

The standard IBM IFASMFDP utility program may be used to selectively offload Broker and Broker Services SMF records. Analysis and report routines - either user-written or those available from IBM or various software vendors - may subsequently be used to process the offloaded records.

```
//* Copies selected records from the "live" SMF data sets
//*
//* Replace nnn (OUTDD parameter) with a valid SMF record type
//*
//* Note: the "DISPLAY SMF" operator command will show the names of the
//* SMF data sets
//*
//IFASMFDP EXEC PGM=IFASMFDP
//SYSPRINT DD SYSOUT=*
//MAN1 DD DISP=SHR,DSN=SYS1.MAN1
//MAN2 DD DISP=SHR,DSN=SYS1.MAN2
//MAN3 DD DISP=SHR,DSN=SYS1.MAN3
//OUTPUT DD DISP=(MOD,CATLG),
// UNIT=SYSDA,SPACE=(TRK,(15,15),RLSE),
// DCB=(RECFM=VBS,LRECL=32760,BLKSIZE=0),
// DSN=EXX.SMF.RECORDS
```

```
//SYSIN DD *
 DATE(2002001,2099366)
 START(0000)
 END(2359)
 INDD(MAN1,OPTIONS(DUMP))
 INDD(MAN2,OPTIONS(DUMP))
INDD(MAN3,OPTIONS(DUMP))
OUTDD(OUTPUT,TYPE(nnn))
//*
```
**Note:** The IBM publication *MVS System Management Facilities (SMF)* provides complete information on SMF.

#### **Accounting Record Layouts**

EntireX provides three mappings for its accounting records in the following members, all located in the EXX951.SRCE data set:

- $\blacksquare$  EXXCACT A C language include file that maps the accounting record;
- EXXACTR An Assembler language MACRO that will generate a DSECT of the accounting record;
- <span id="page-200-2"></span>■ EXXSACT - An SAS DATA step that will read in a file with the appropriate field names.

#### **Notes**

<span id="page-200-1"></span> $\overline{a}$ 

- <span id="page-200-0"></span>■ Since there is no server for Broker Command and Information Services, no server data is generated in the SMF records for Command and Information Services conversations.
- The unit for CPUTIME is expressed in microseconds.

### **Example Uses of Accounting Data**

- [Chargeback](#page-201-0)
- Trend [Analysis](#page-201-1)

■ Tuning for Application [Performance](#page-202-0)

#### <span id="page-201-0"></span>**Chargeback**

Customers can use the EntireX accounting data to perform chargeback calculations for resource utilization in a data center. Suppose EntireX Broker is being used to dispatch messages for three business departments: Accounts Receivable, Accounts Payable, and Inventory. At the end of each month, the customer needs to determine how much of the operation and maintenance cost of EntireX Broker should be assigned to these departments. For a typical month, assume the following is true:

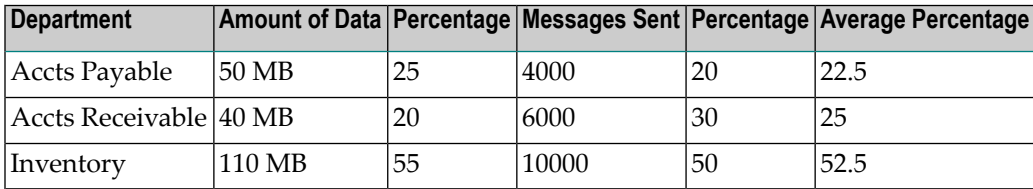

The use of Broker resources here is based upon both the amount of traffic sent to the Broker (bytes) as well as how often the Broker is called (messages). The average of the two percentages is used to internally bill the departments, so 52.5% of the cost of running EntireX Broker would be paid by the Inventory Department, 25% by the Accounts Receivable Department, and 22.5% by the Accounts Payable Department.

#### <span id="page-201-1"></span>**Trend Analysis**

The Accounting Data can also be used for trend analysis. Suppose a customer has several pointof-sale systems in several stores throughout the United States that are tied into the corporate inventory database with EntireX. The stubs would be running at the stores, and the sales data would be transmitted to the Broker, which would hand it off to the appropriate departments in inventory. If these departments wish to ascertain when the stores are busiest, they can use the accounting data to monitor store transactions. Assume all of the stores are open every day from 9 AM to 10 PM.

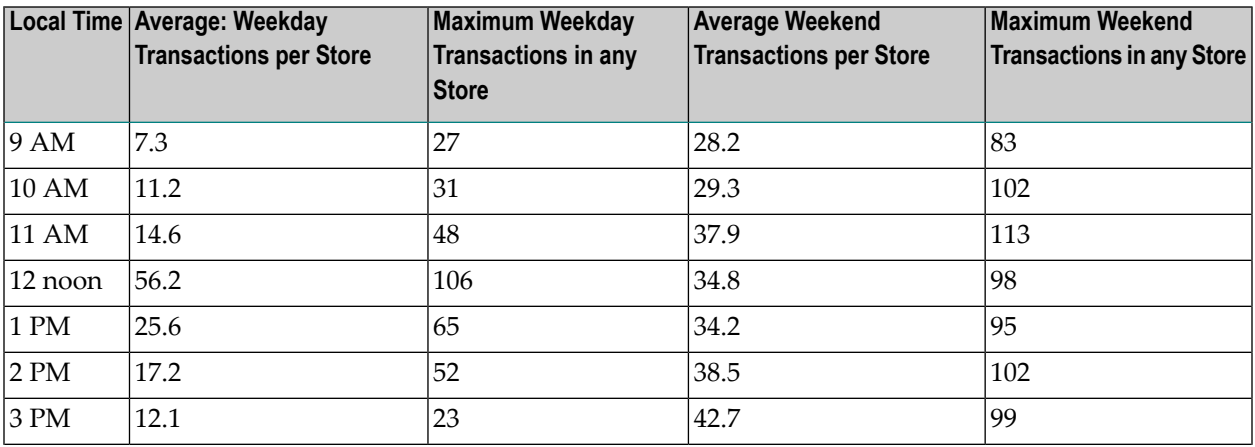

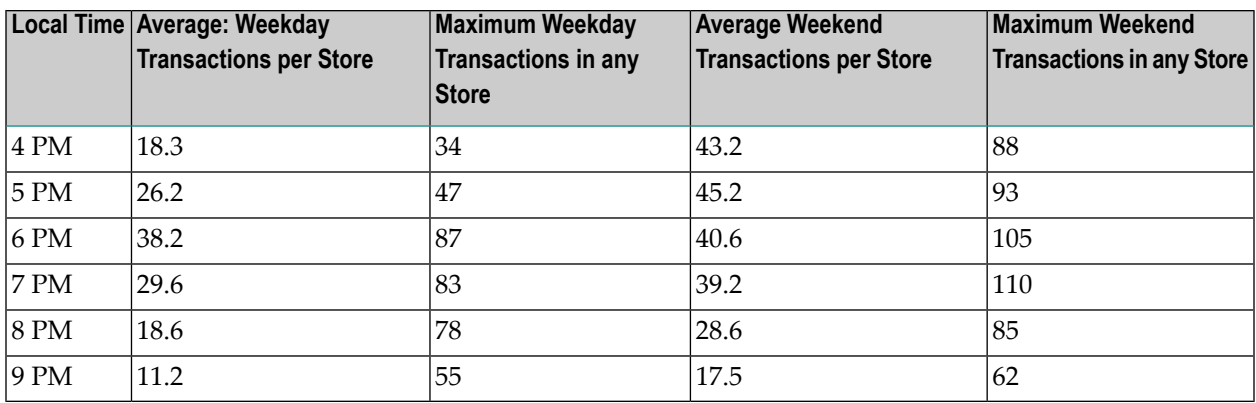

The owner of the stores can examine the data and make decisions based upon the data here. For example, on weekdays, he or she can see that there is little business until lunchtime, when the number of transactions increase. It then decreases during lunch hour; then there is another increase from 5 PM to 8 PM, after people leave work. Based on this data, the owner might investigate changing the store hours on weekdays to 10 AM to 9 PM. On the weekend the trends are different, and the store hours could be adjusted as well, although there is a more regular customer flow each hour on the weekends.

#### <span id="page-202-0"></span>**Tuning for Application Performance**

Assume that a customer has two applications that perform basic request/response messaging for similar sized messages. The applications consist of many Windows PC clients and Natural RPC Servers on UNIX. An analysis of the accounting data shows the following:

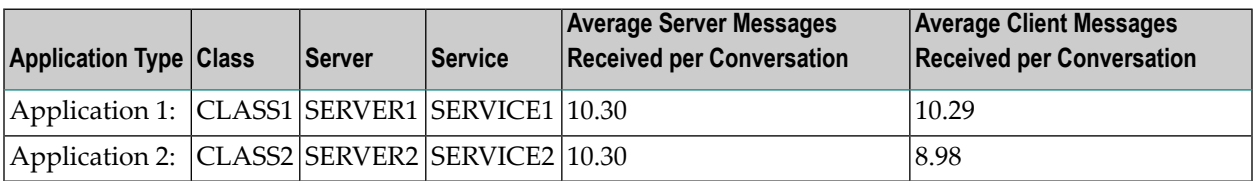

A further analysis of the accounting data reveals that there are a lot of non-zero response codes in the records pertaining to Application 2, and that a lot of these non-zero responses indicate timeouts. With that information, the customer can address the problem by modifying the server code, or by adjusting the timeout parameters for SERVER2 so that it can have more time to get a response from the Service.

# 10 Broker Shutdown Statistics

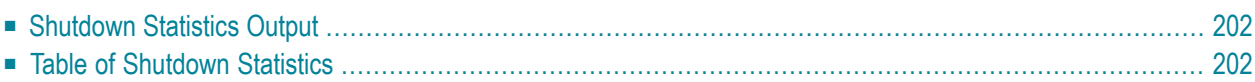

## <span id="page-205-0"></span>**Shutdown Statistics Output**

After a successful Broker execution, shutdown statistics and related information are produced. This output is written in the following sequence:

- 1. The diagnostic message ETBD0444 is written into the Broker trace log.
- <span id="page-205-1"></span>2. The output - i.e. statistics, internals and user-specified parameters - is written into the end of the Broker trace log file at shutdown.

## **Table of Shutdown Statistics**

See *[Legend](#page-208-0)* below for explanation of output type.

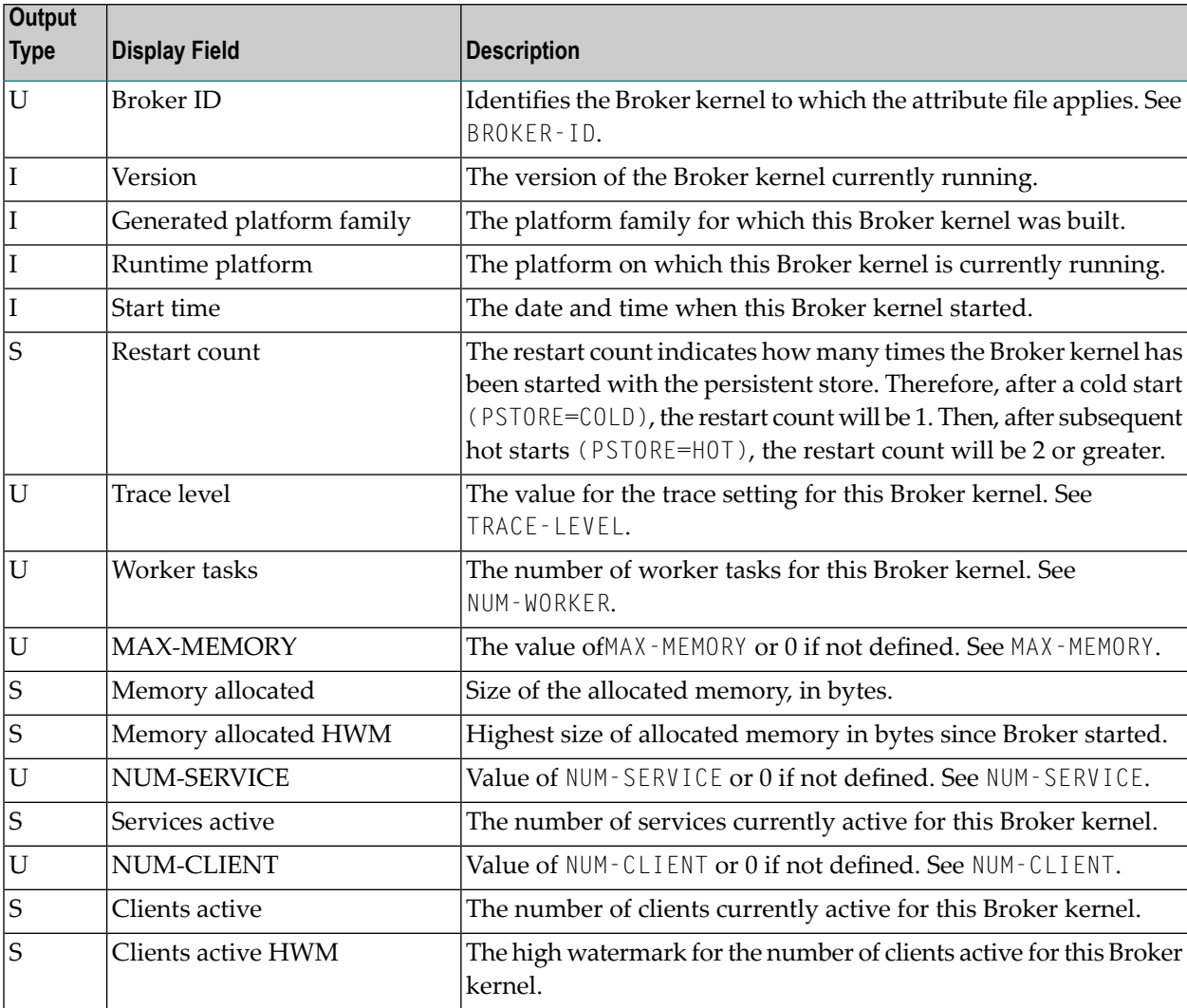

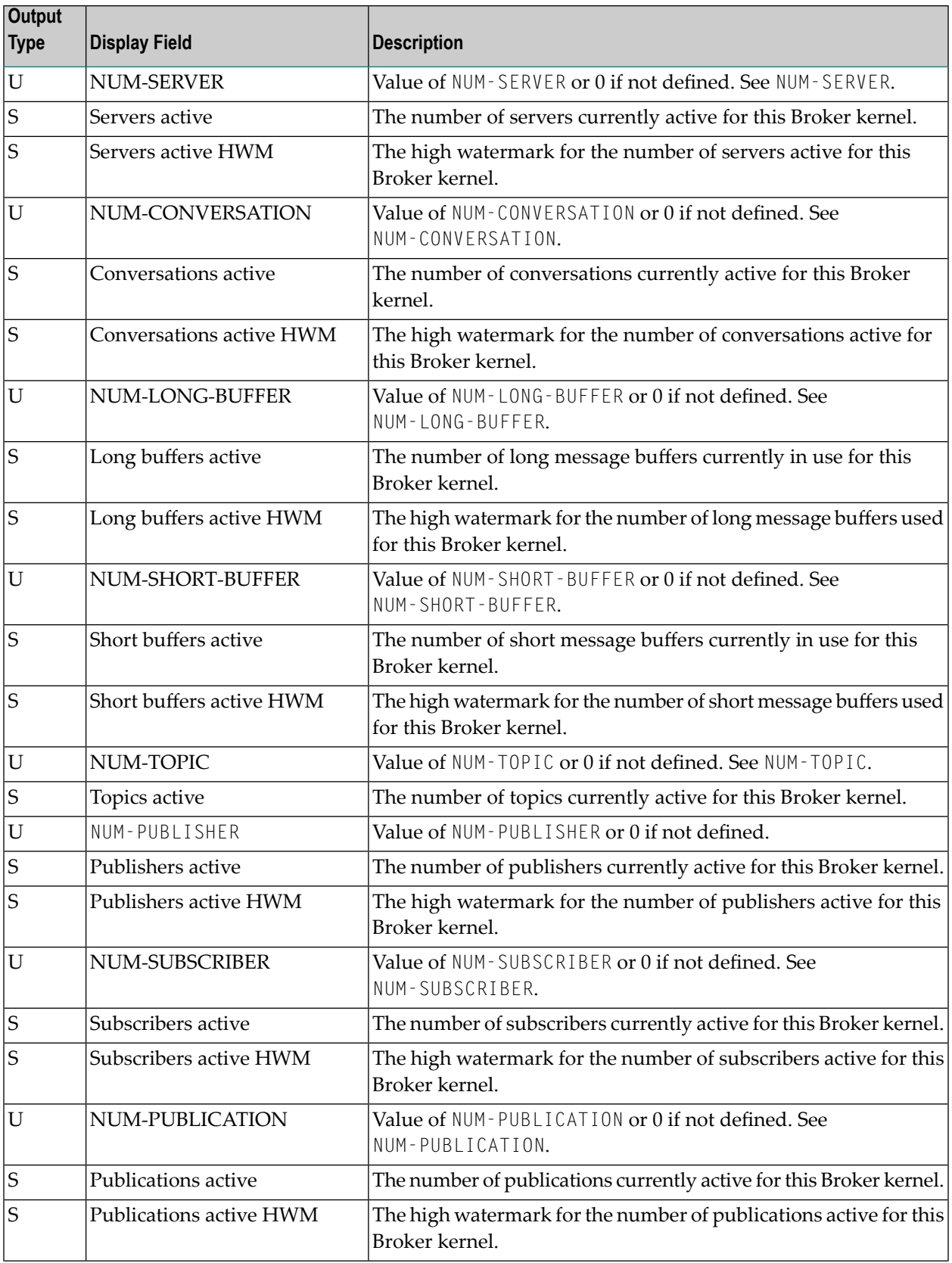

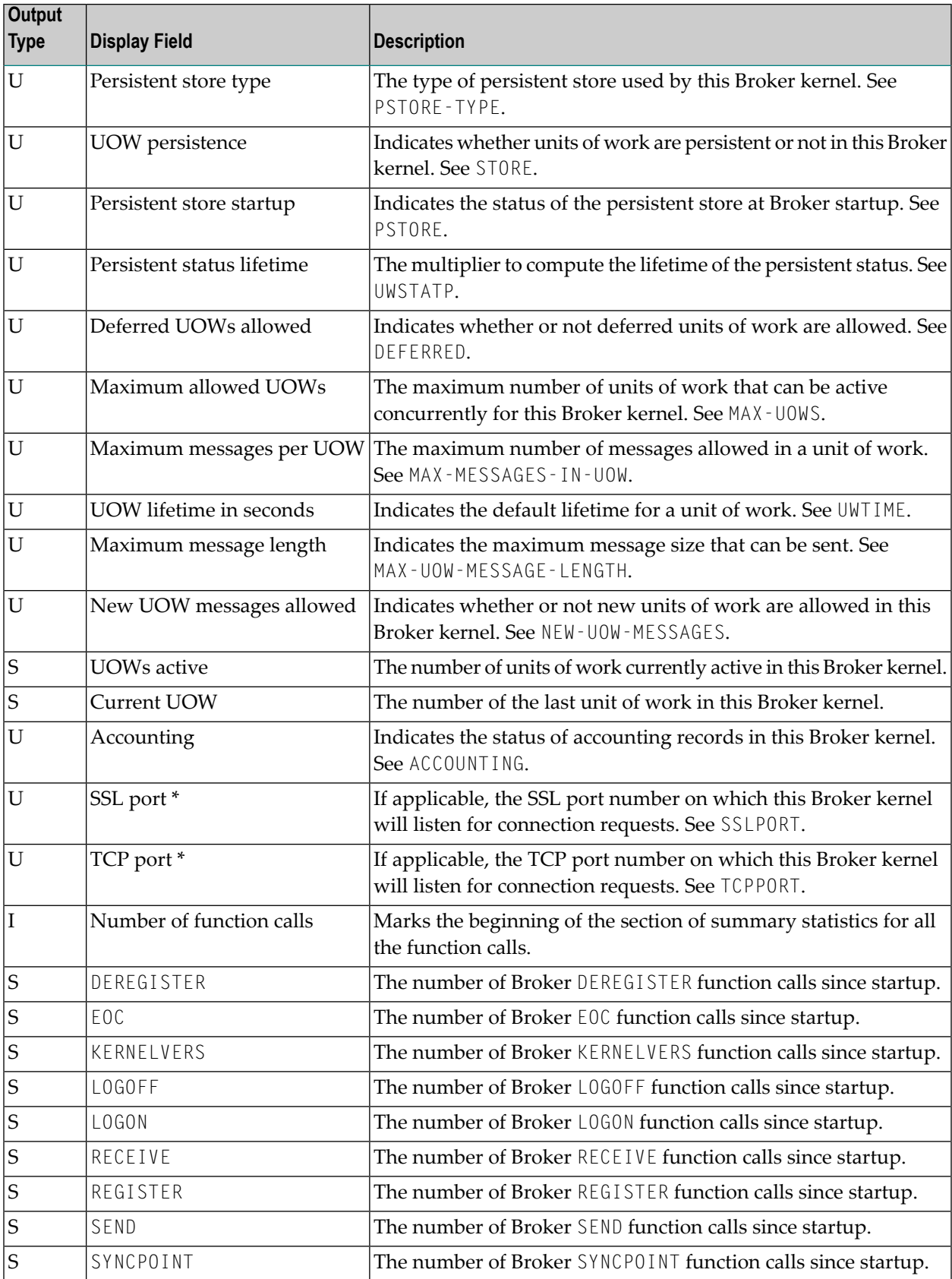

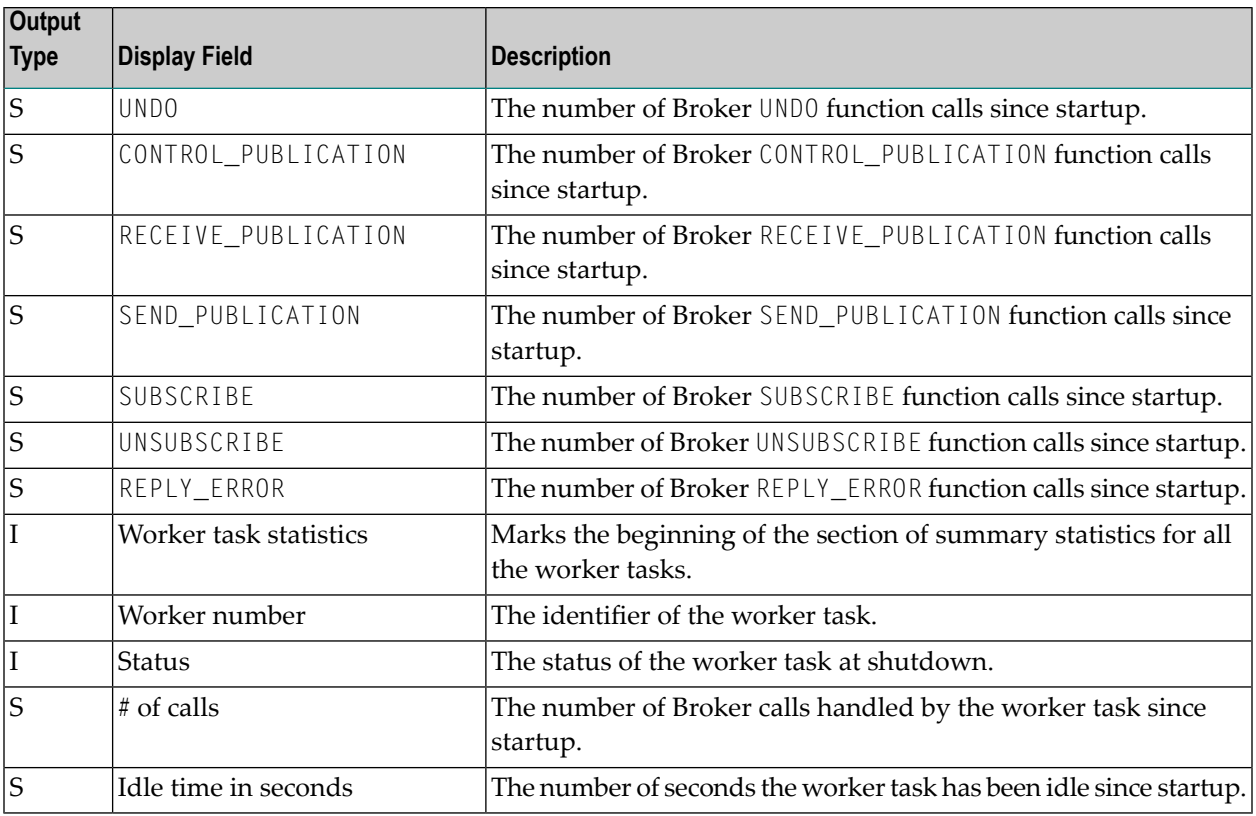

<span id="page-208-0"></span>\* Does not apply to z/OS.

#### **Legend**

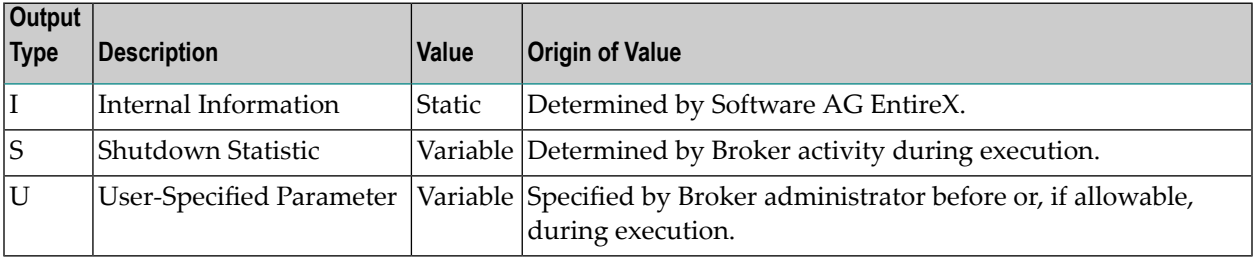

# 11 Command Logging in EntireX

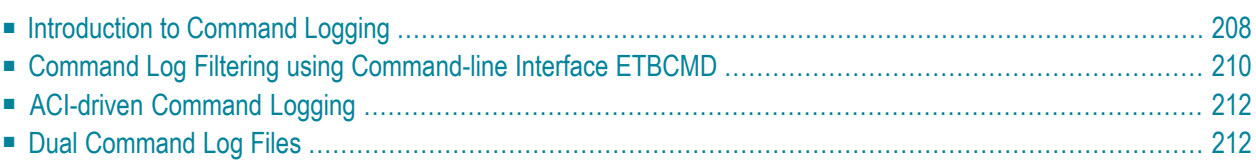

Command logging is a feature to assist in debugging Broker ACI applications. A command in this context represents one user request sent to the Broker and the related response of Broker.

Command logging is a feature that writes the user requests and responses to file in a way it is already known with Broker trace and TRACE-LEVEL=1. But command logging works completely independent from trace, and data is written to a file only if defined command trace filters detect a match.

Broker stub applications send commands or requests to the Broker kernel, and the Broker kernel returns a response to the requesting application. Developers who need to resolve problems in an application need access to those request and response strings inside the Broker kernel. That's where command logging comes in. With command logging, request and response strings from or to an application are written to a file that is separate from the Broker trace file.

## <span id="page-211-0"></span>**Introduction to Command Logging**

This section provides an introduction to command logging in EntireX and offers examples of how command logging is implemented. It covers the following topics:

- [Overview](#page-211-1)
- [Command](#page-212-0) Log Files
- <span id="page-211-1"></span>■ [Defining](#page-212-1) Filters
- [Programmatically](#page-212-2) Turning on Command Logging

#### **Overview**

Command logging is similar to a Broker trace that is generated when the Broker attribute TRACE-LEVEL is set to 1. Broker trace and command logging are independent of each other, and therefore the configuration of command logging is separate from Broker tracing.

The following Broker attributes are involved in command logging:

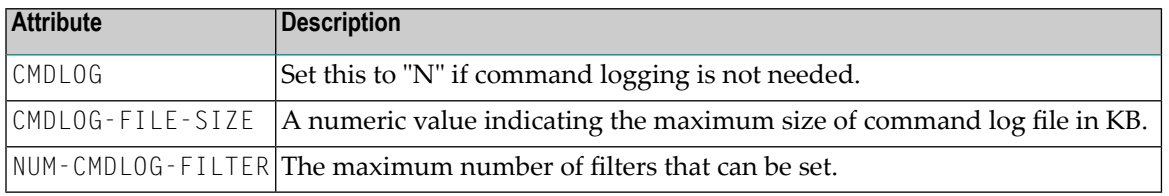

In addition to CMDLOG=YES, the Broker needs the assignment of the dual command logging files during startup. If these assignments are missing, Broker will set CMDLOG=NO. See also *Broker Attributes* in the administration documentation.

#### <span id="page-212-0"></span>**Command Log Files**

The Broker keeps a record of commands (request and response strings) in a command log file.

At Broker startup, you will need to supply two command log file names and paths. Only one file is open at a time, however, and the Broker writes commands (requests and responses) to this file.

Under z/OS, the file requirements are two equally sized, physical sequential files defined with a record length of 121 bytes, i.e.

DCB=(LRECL=121, RECFM=FB, BLKSIZE=nnnn). We recommend you allocate files with a single (primary) extent only. For example  $SPACE = (CYL, (30,0))$ . The minimum file size is approximately 3 cylinders of 3390 device. Alternatively, the dual command log files can be allowed in USS HFS file system.

When the size of the active command log file reaches the KB limit set by CMDLOG-FILE-SIZE, the file is closed and the second file is opened and becomes active. When the second file also reaches the KB limit set by CMDLOG-FILE-SIZE, the first file is opened and second file is closed. Existing log data in a newly opened file will be lost.

#### <span id="page-212-1"></span>**Defining Filters**

In command logging, a filter is used to store and identify a class, server, or service, as well as a topic name and user ID.

<span id="page-212-2"></span>Use the System Management Hub to define a filter. Under UNIX and z/OS you can also use command line tool etbcmd. During processing, the Broker evaluates the class, server, service, topic, and user ID associated with each incoming request and compares them with the same parameters specified in the filters. If there is a match, the request string and response string of the request is printed out to the command log file.

#### **Programmatically Turning on Command Logging**

Applications using ACI version 9 or above have access to the new field  $\text{LOG-COMMAND}$  in the ACI control block.

If this field is set, the accompanying request and the Broker's response to this request is logged to the command log file.

**Note:** Programmatic command logging ignores any filters set in the kernel.

## <span id="page-213-0"></span>**Command Log Filtering using Command-line Interface ETBCMD**

The examples assume that Broker has been started with the attribute CMDLOG=Y.

- [Setting](#page-213-1) Filters
- [Deleting](#page-214-0) Filters
- [Disabling](#page-214-1) and Enabling a Filter

#### <span id="page-213-1"></span>**Setting Filters**

Filters need to be set before running the stub applications whose commands are to be logged.

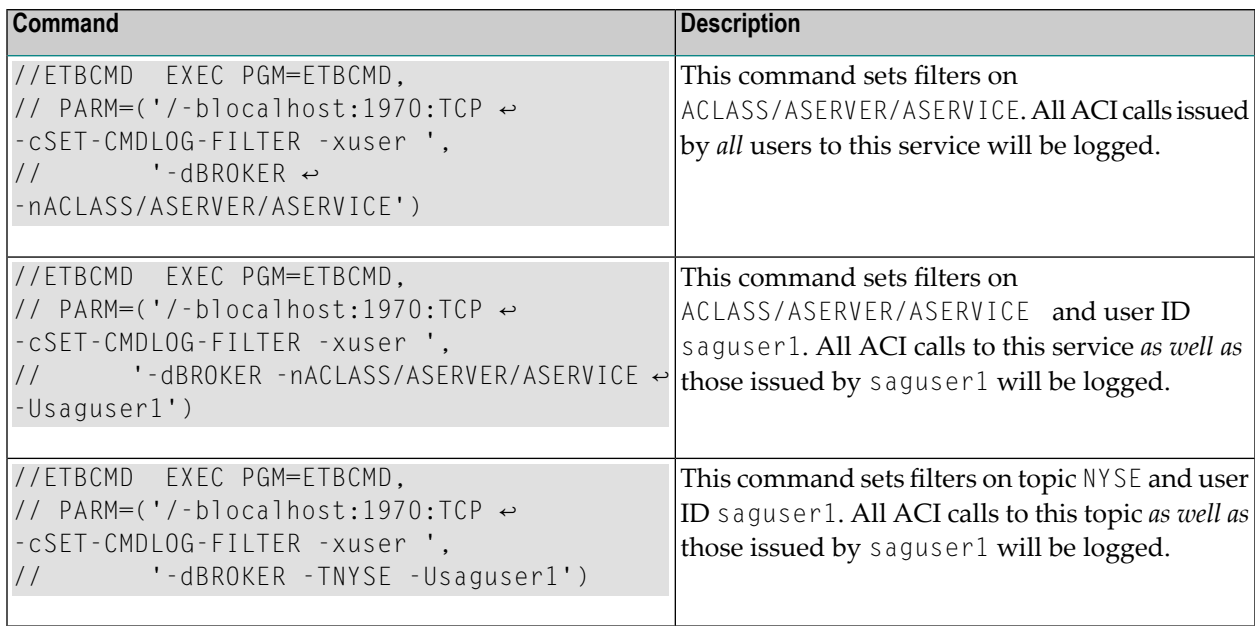

**Note:** If more than one service or topic is set as a filter, all ACI calls sent to any of these services or topics will be logged. Identical filters cannot be set. Attempts to set a second filter that matches an existing filter will be rejected. Similarly, the maximum number of filters that can be added is defined in NUM-CMDLOG-FILTER. If the maximum number of filters is already being used, delete an existing filter to make room for a new filter.

#### <span id="page-214-0"></span>**Deleting Filters**

The following provides an example of how to delete an existing filter on a service.

**To delete a filter**

Enter the following command.

```
//ETBCMD EXEC PGM=ETBCMD,
// PARM=('/-blocalhost:1970:TCP -cCLEAR-CMDLOG-FILTER -xuser ',
// '-dBROKER -nACLASS/ASERVER/ASERVICE')
```
If the filter does not exist, the command will return an error.

#### <span id="page-214-1"></span>**Disabling and Enabling a Filter**

Filters can be set and still be disabled (made inactive).

#### **To disable a filter**

■ Enter the following command.

```
//ETBCMD EXEC PGM=ETBCMD,
// PARM=('/-blocalhost:1970:TCP -cDISABLE-CMDLOG-FILTER -xuser ',
// '-dBROKER -nACLASS/ASERVER/ASERVICE -Usaguser1')
```
**Note:** A disabled filter will not bring down the count of filters in use.

#### **To enable a filter**

■ Enter the following command to enable the disabled filter.

```
//ETBCMD EXEC PGM=ETBCMD,
// PARM=('/-blocalhost:1970:TCP -cENABLE-CMDLOG-FILTER -xuser ',
// '-dBROKER -nACLASS/ASERVER/ASERVICE -Usaguser1')
```
## <span id="page-215-0"></span>**ACI-driven Command Logging**

EntireX components that communicate with Broker can trigger command logging by setting the field LOG-COMMAND in the ACI control block.

<span id="page-215-1"></span>When handling ACI functions with command log turned on, Broker will not evaluate any filters. Application developers must remember to reset the LOG-COMMAND field if subsequent requests are not required to be logged.

## **Dual Command Log Files**

Broker's use of two command log files prevents any one command log file from becoming too large.

When starting a Broker with command log support, you must therefore specify two file names and paths - one for each of the two command log files. The sample startup script installed with the product uses the variables ETB\_CMDLOG1 and ETB\_CMDLOG2 as the default command log file names.

At startup, Broker initializes both files and keeps one of them open. Command log statements are printed to the open file until the size of this file reaches the value specified in the Broker attribute CMDLOG-FILE-SIZE. This value must be specified in KB.

When the size of the open file exceeds the value specified in the Broker attribute CMDL0G-FILE-SIZE, Broker closes this file and opens the other, dormant file. Because the Broker closes a log file only when unable to print out a complete log line, the size of a *full* file may be smaller than CMDLOG-FILE-SIZE.

#### **To switch log files on demand, using ETBCMD**

An open command log file can be forcibly closed even before the size limit is reached. Enter the following command.

```
//ETBCMD EXEC PGM=ETBCMD,
// PARM=('/-blocalhost:1970:TCP -cSWITCH-CMDLOG -xuser ',
// '-dBROKER')
```
The command above will close the currently open file and open the one that has been dormant.